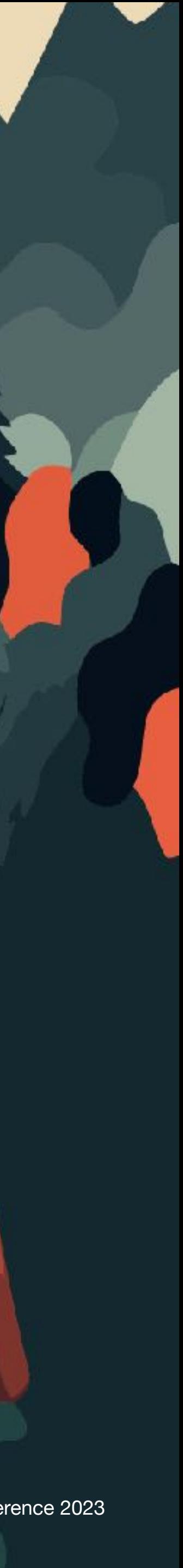

**ITS-LOG!** 

### **NBCUniversal**

# NFEKEN

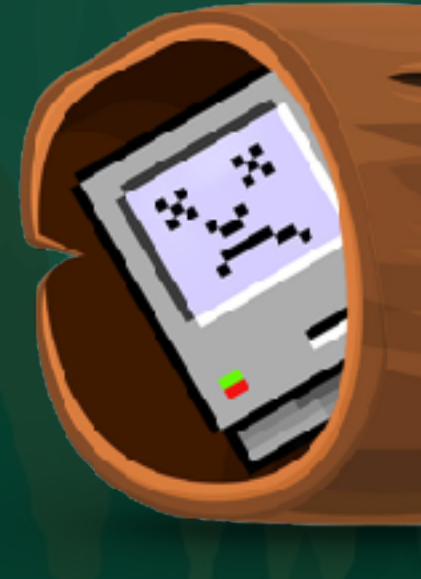

**The one-click collector of diagnostic logs and user feedback for busy Mac Admins!**

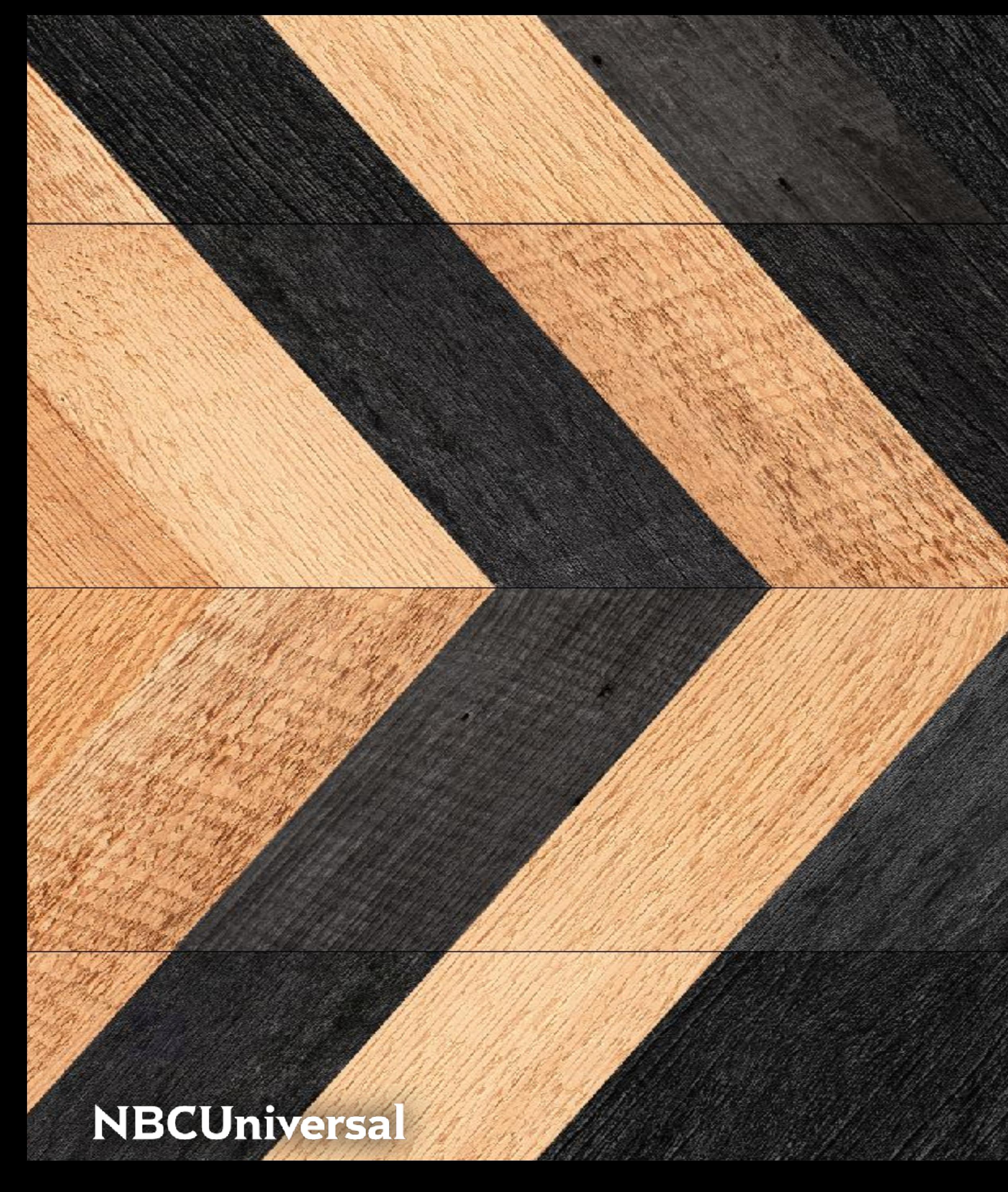

### **Bradley Chapman**

### Mac Systems Engineer

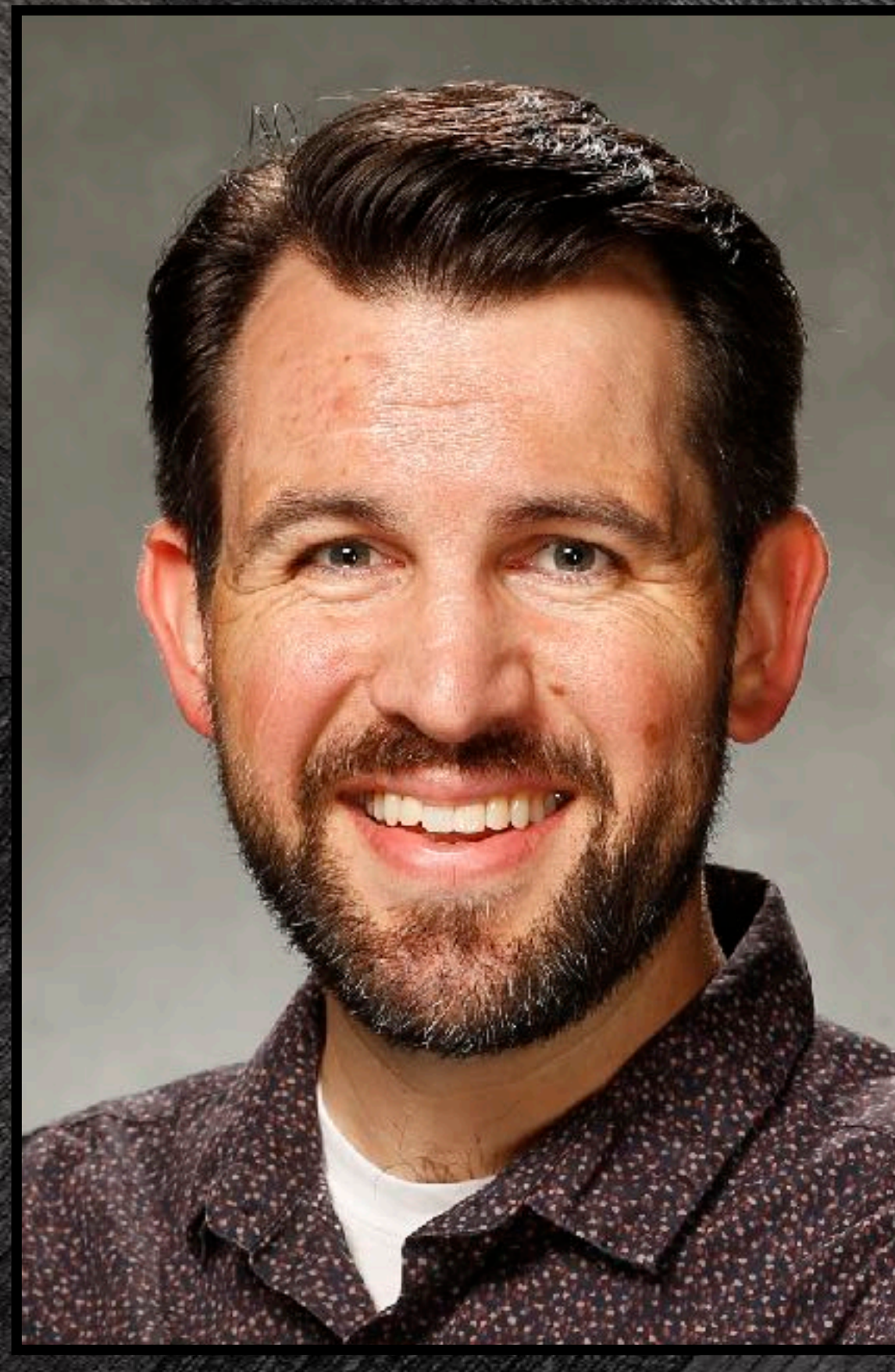

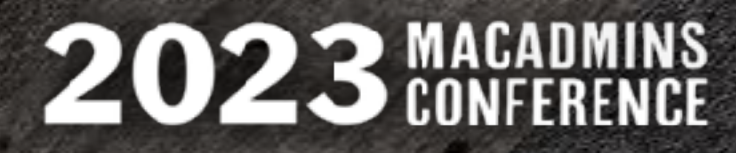

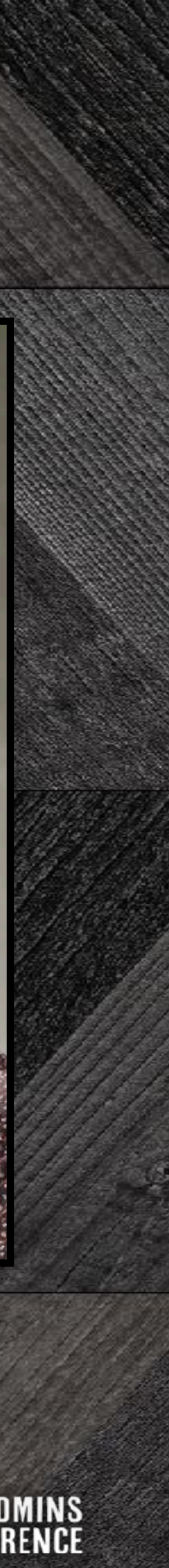

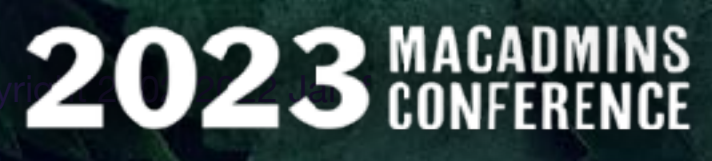

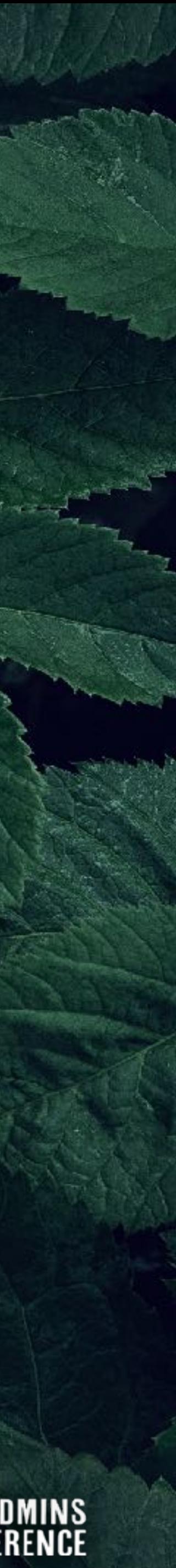

**I The Problem II Case Studies III The Solution IIII Let's Build It V Remarks**

**NBCUniversal** 

# **ITS-LOG!**

# **The Problem**

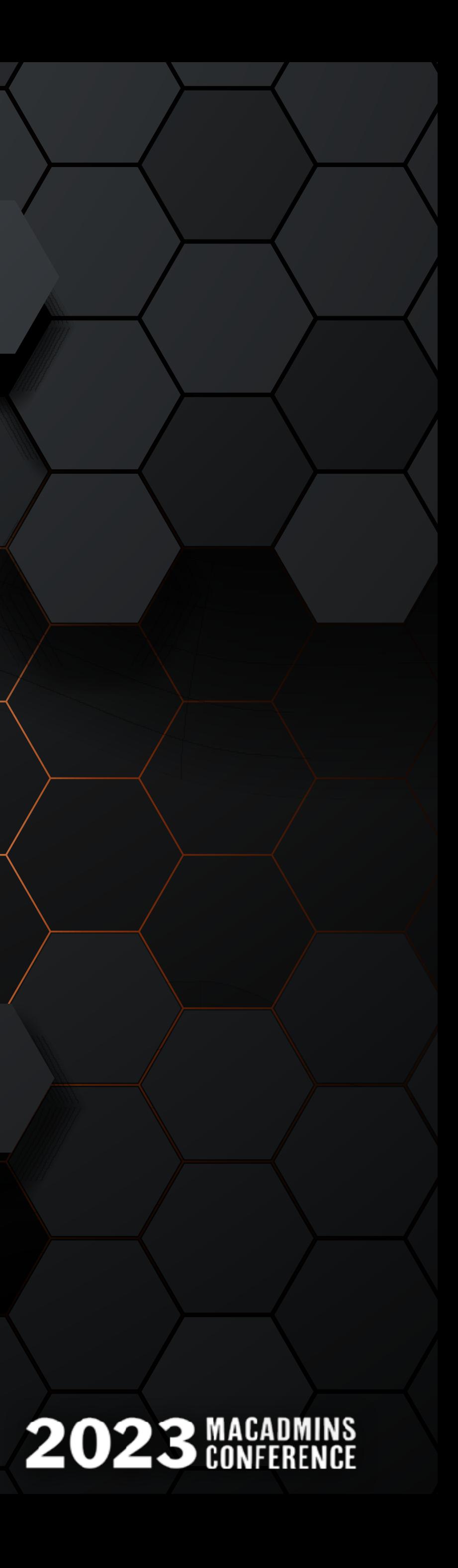

## **An emergency arises…**

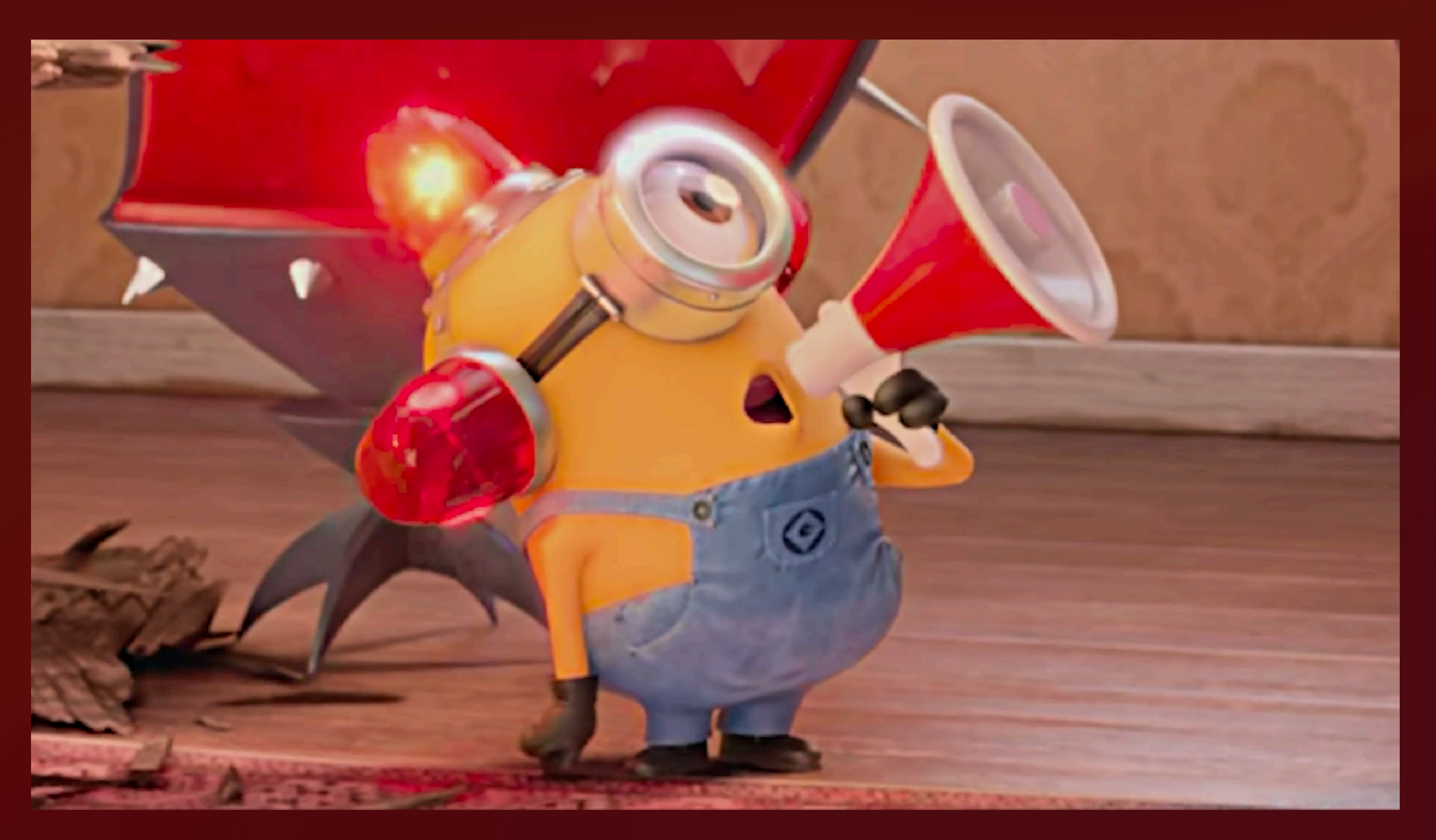

### **NBCUniversal**

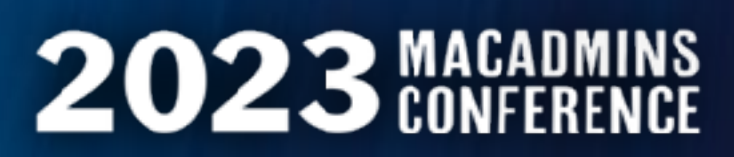

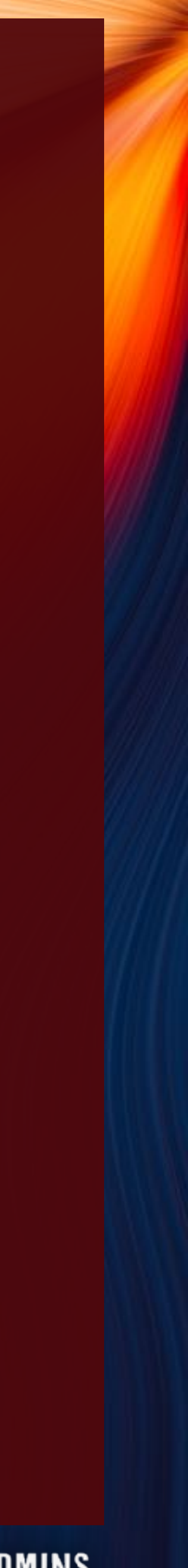

ITS-LOG — I: THE PROBLEM

- ★ User has a hard crash
- ★ Opens a ticket and escalates urgently
- ★ Help Desk reaches out to admins
- ★ Some symptoms not understood, or overlooked
- ★ Additional details required from Mac
- ★ End user not always available for timely follow-up
- ★ We try to collect logs anyway (cross fingers)
- ★ **Critical** story details may already be lost

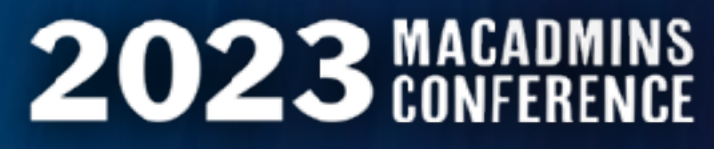

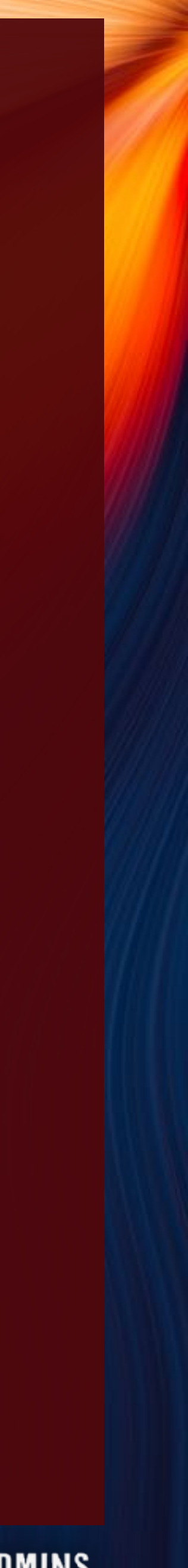

# **An emergency arises…**

ITS-LOG — I: THE PROBLEM

**a film by WES ANDERSON**

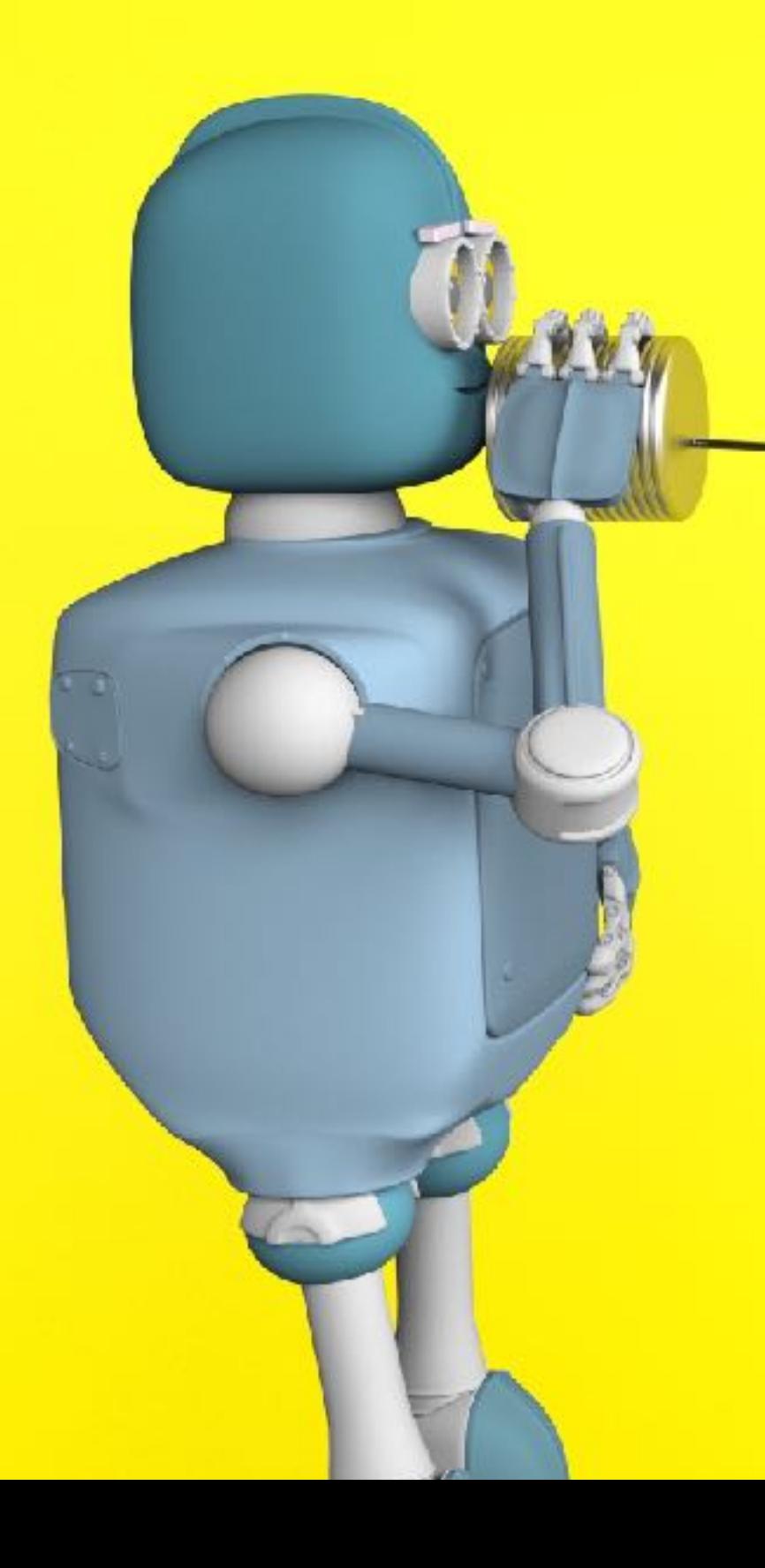

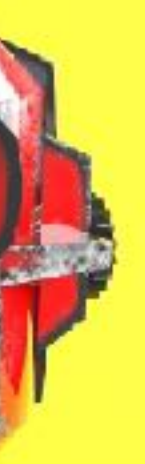

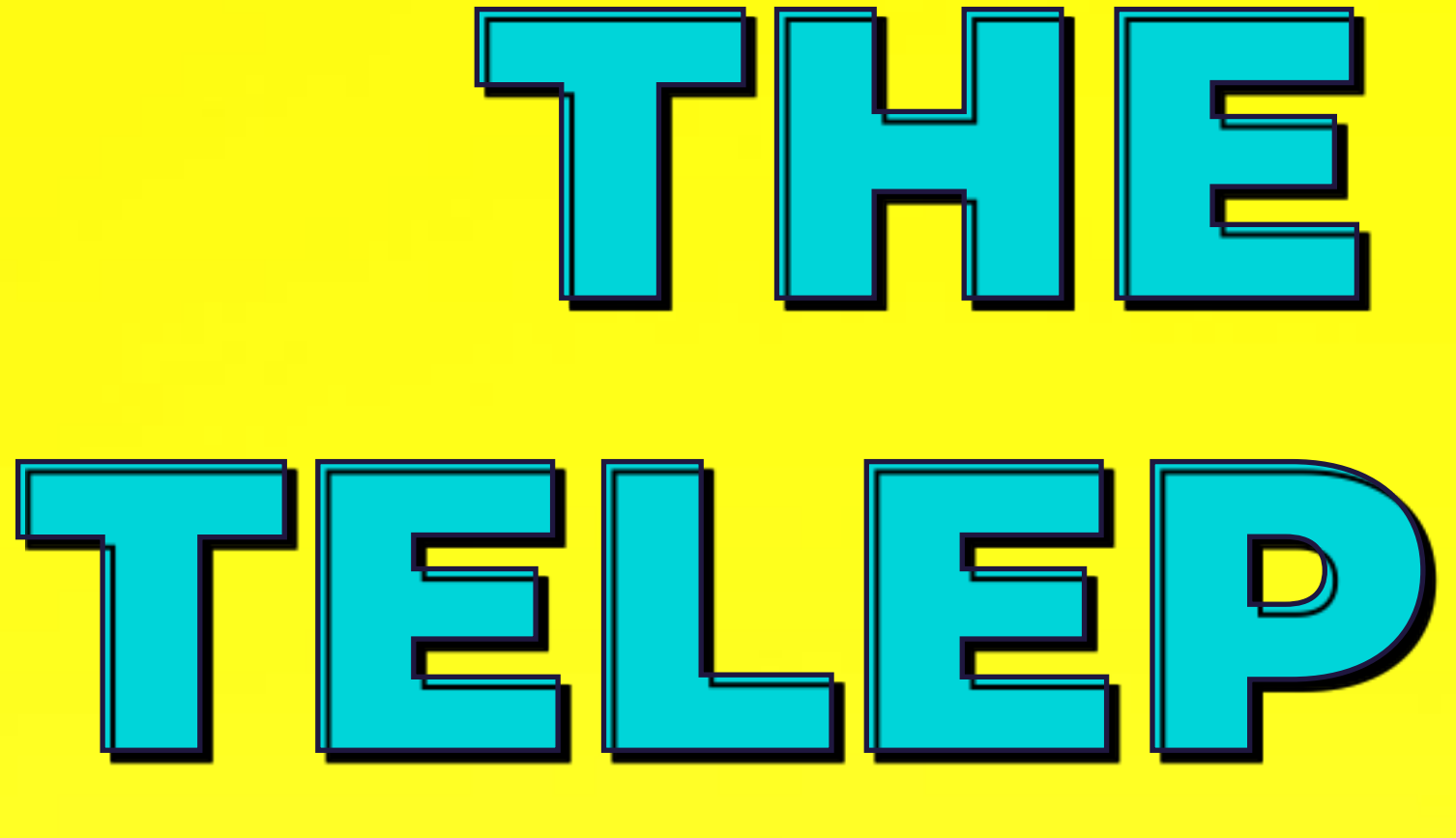

# THE LIFE TELEPHONIC **WITH STEVE SAYS-WHO**

# **Case Studies**

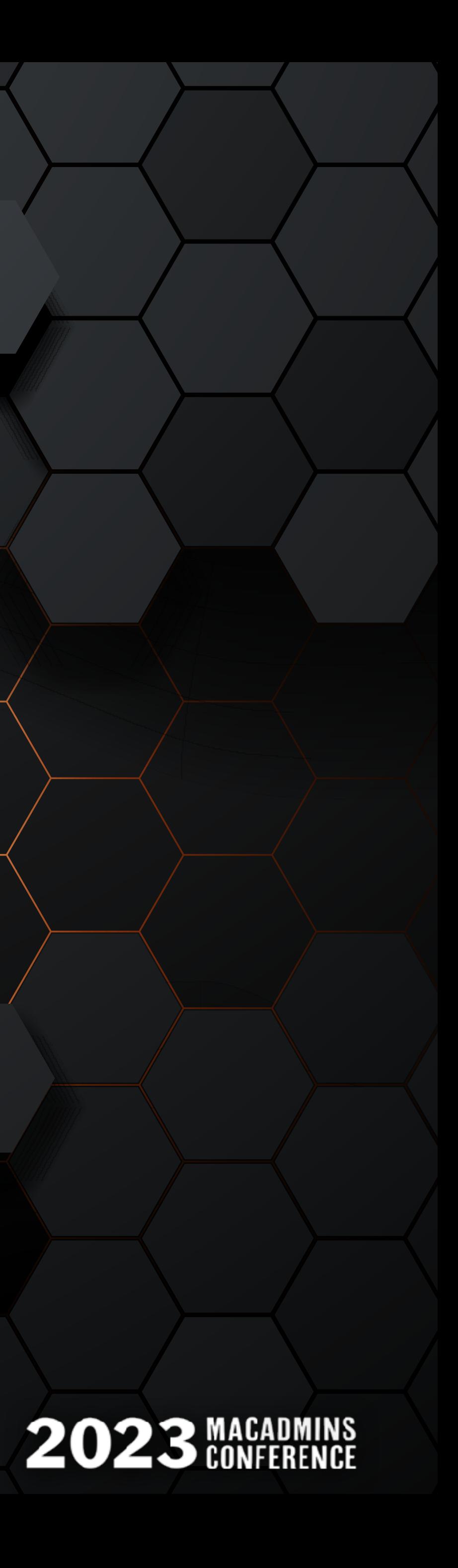

## **Three Examples In the Wild**

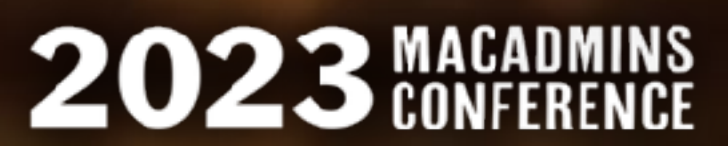

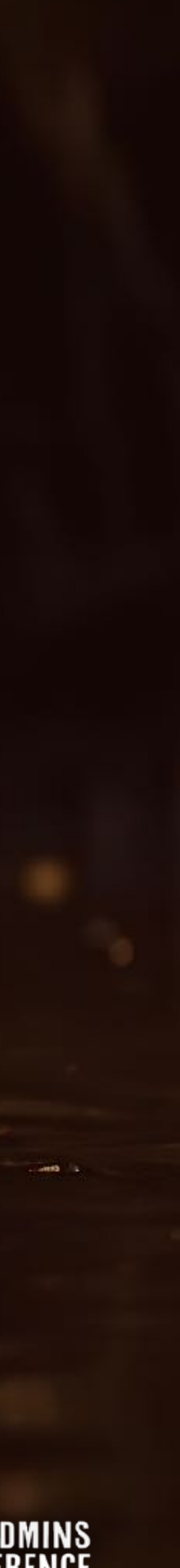

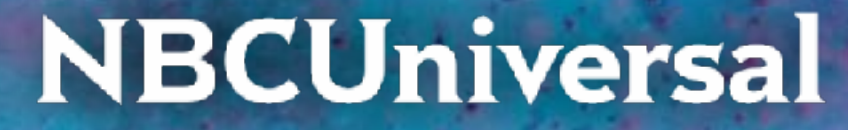

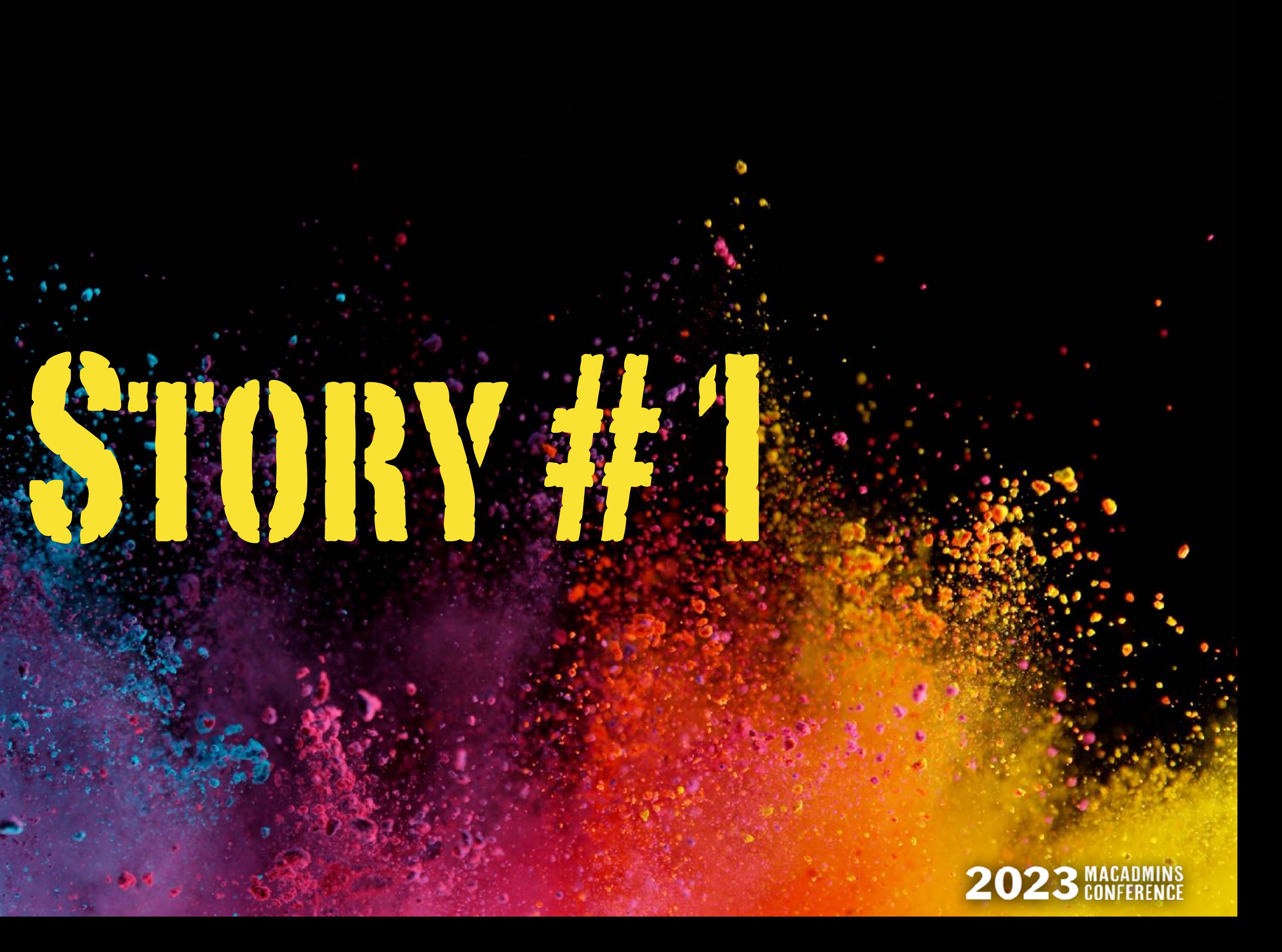

### **The local support team told us:**

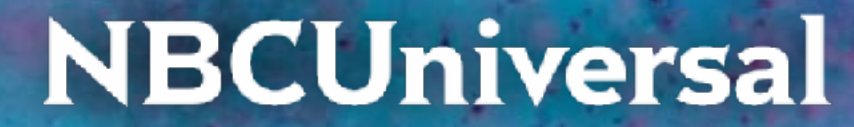

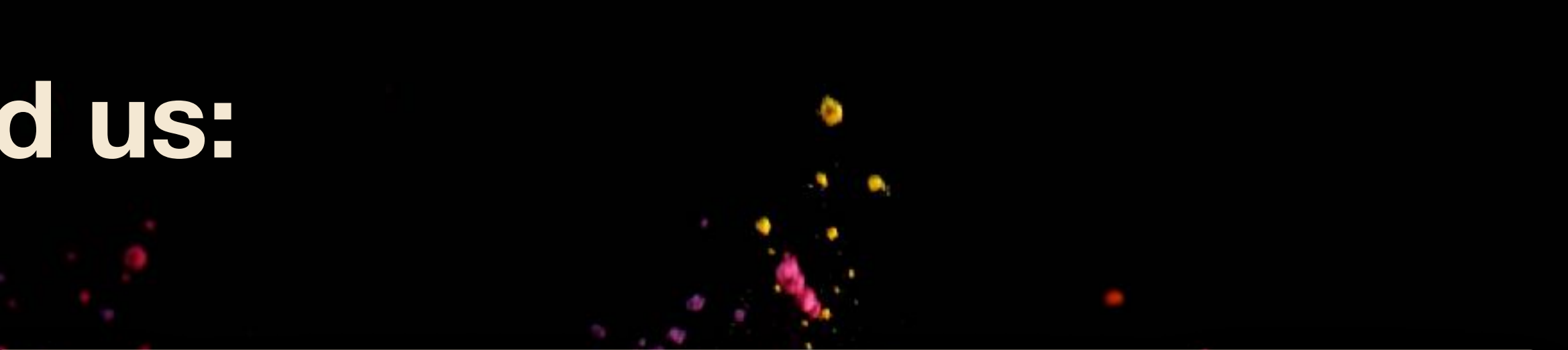

ITS-LOG — II: CASE STUDIES — STORY #1

**"Users are getting locked out of their Macs randomly."**

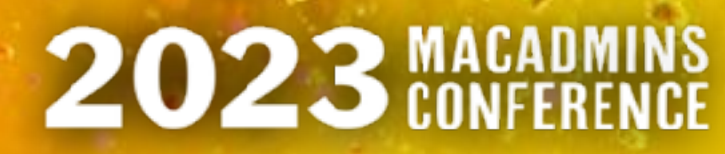

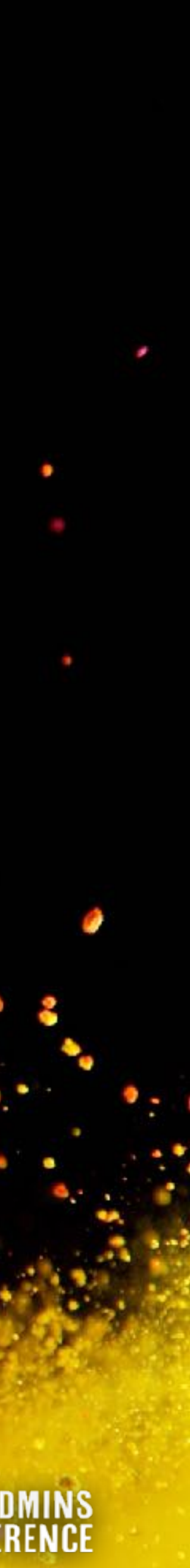

*"My screen was black this morning when I turned it on. I could see the mouse, but couldn't enter my password anywhere, so I restarted. This happens every month or so. Also, my coworker had it happen to her Mac around the same time. We both have docking stations and external monitors."*

### **NBCUniversal**

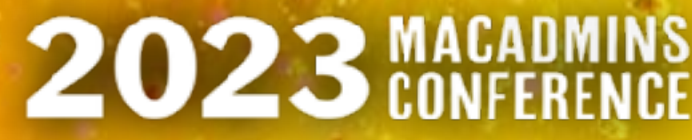

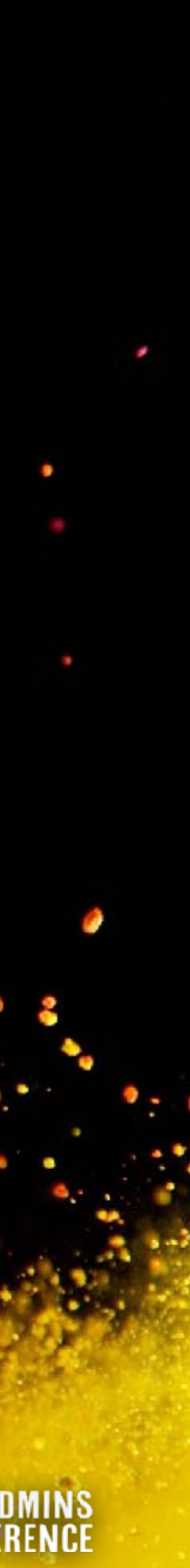

### **What the user actually said:**

**A rare issue with the loginwindow process and screen savers, which resulted in a black screen on multi-monitor setups after the Mac was awakened from sleep.**

A case was opened with Apple. Problem first seen on Catalina. Went away in Big Sur.

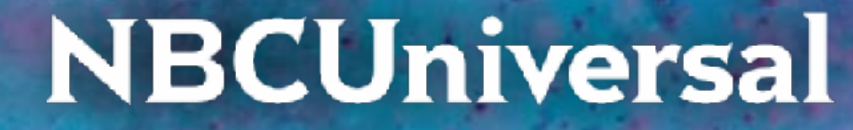

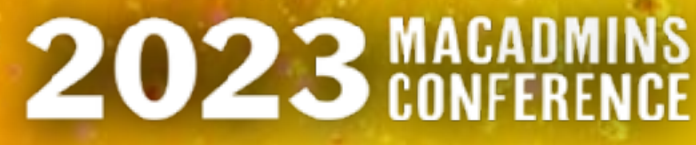

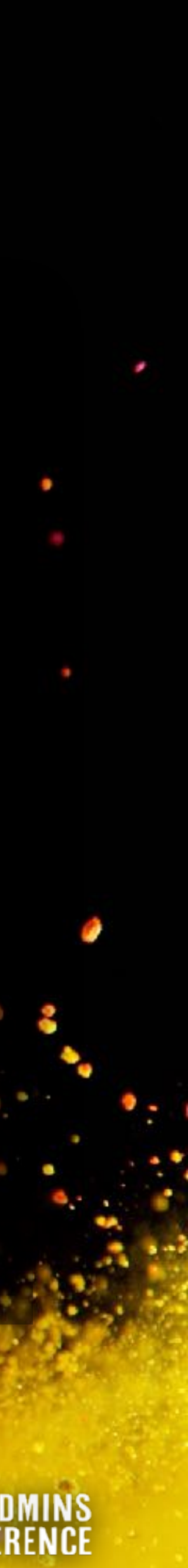

### **Root Cause Analysis:**

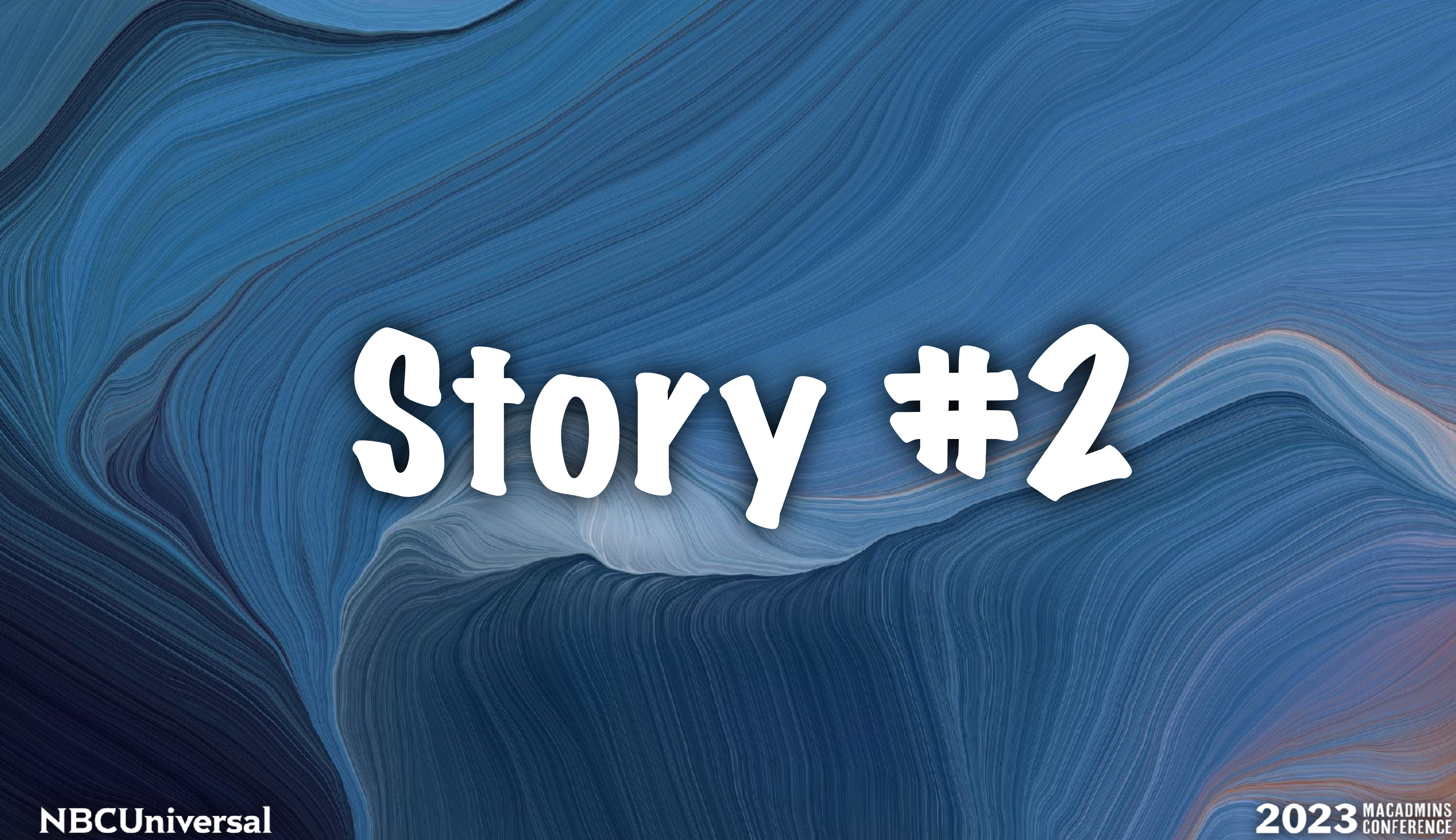

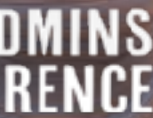

ITS-LOG — II: CASE STUDIES — STORY #2

### **The local support team told us:**

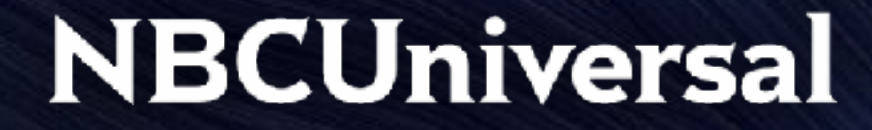

**"Edit bays are freezing under heavy workloads. How do we uninstall Crowdstrike?"**

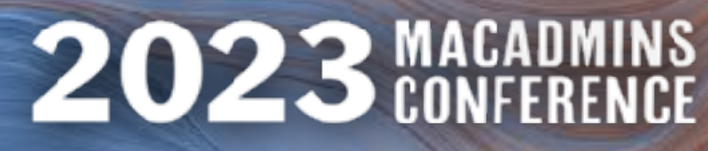

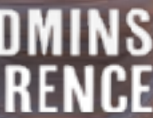

"Our team works on Avid remotely. The connection dies randomly. When it comes back, the Mac looks like it rebooted. We use Adobe applications and PathFinder. Our files are on Xsan volumes. Sometimes we see high CPU activity for Crowdstrike. Oh yeah, and these crashes have been happening randomly for about a year now."

### **NBCUniversal**

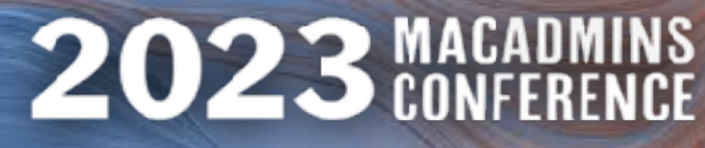

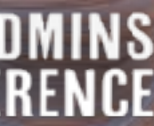

ITS-LOG — II: CASE STUDIES — STORY #2

### **What the user actually said:**

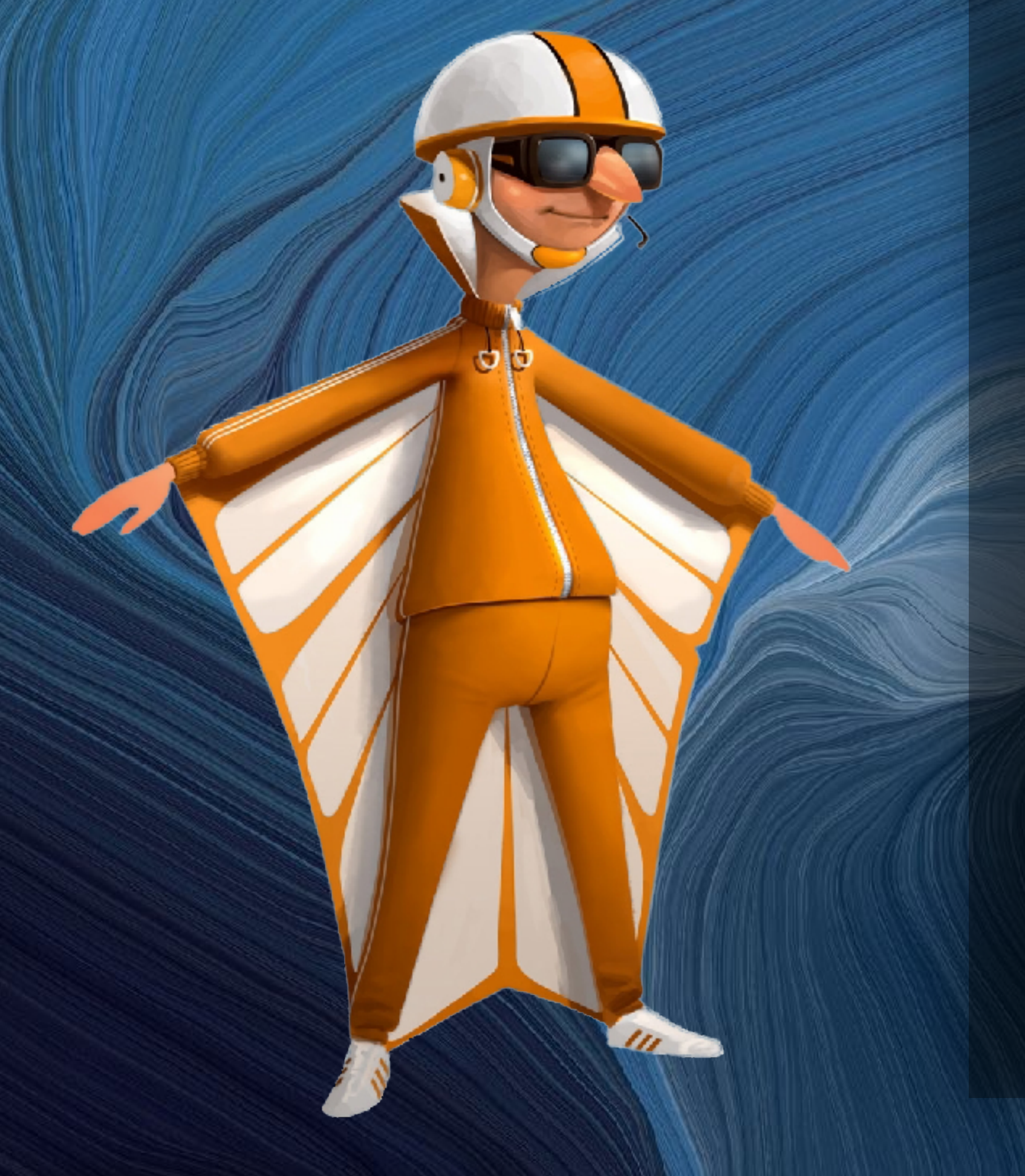

**Certain kinds of Xsan requests were crashing macOS. This issue was resolved in macOS Ventura 13.3.**

### **NBCUniversal**

(Issue fixed by Apple)

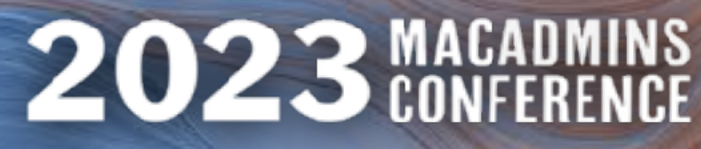

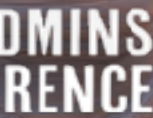

ITS-LOG — II: CASE STUDIES — STORY #2

### **Root Cause Analysis:**

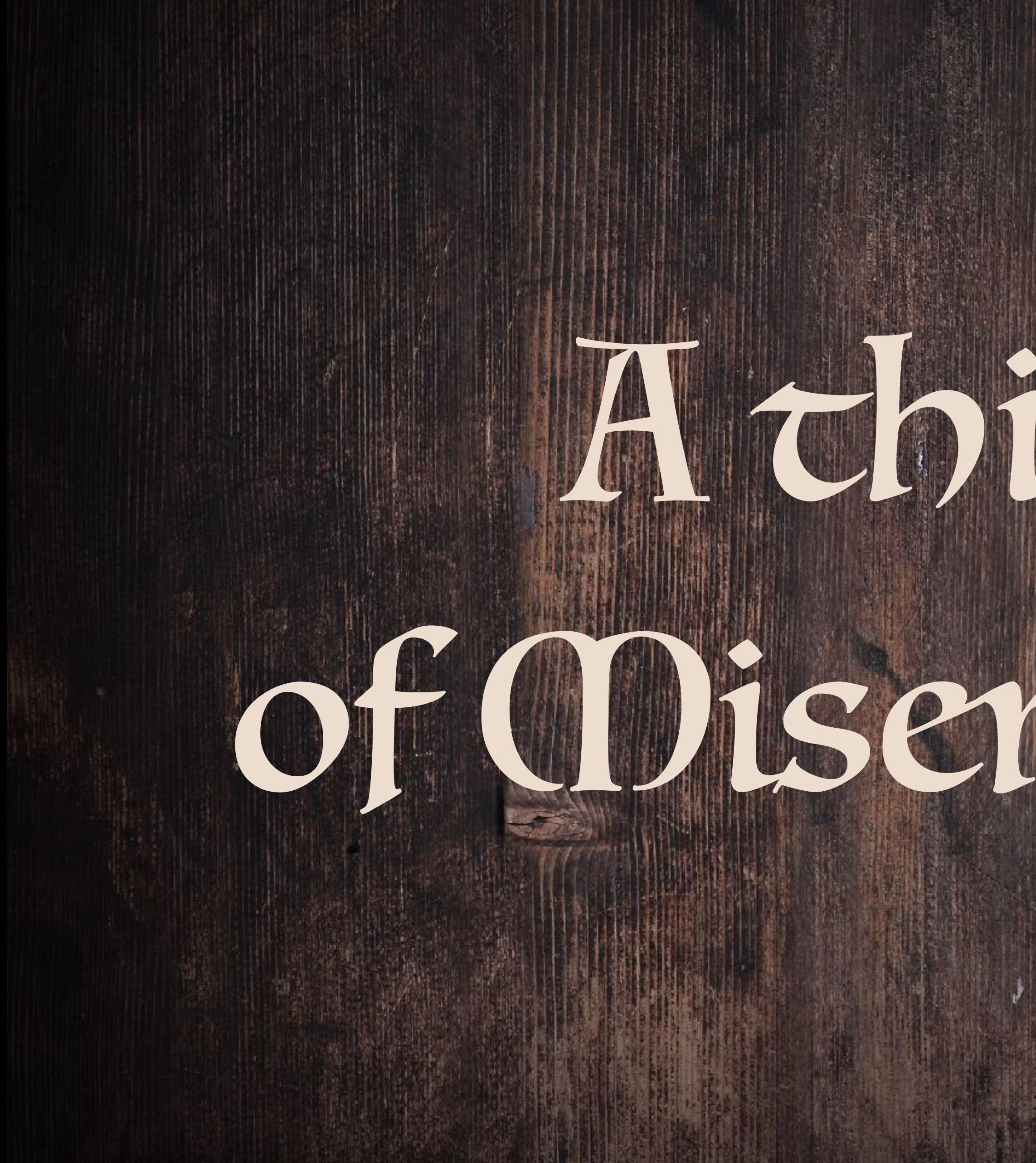

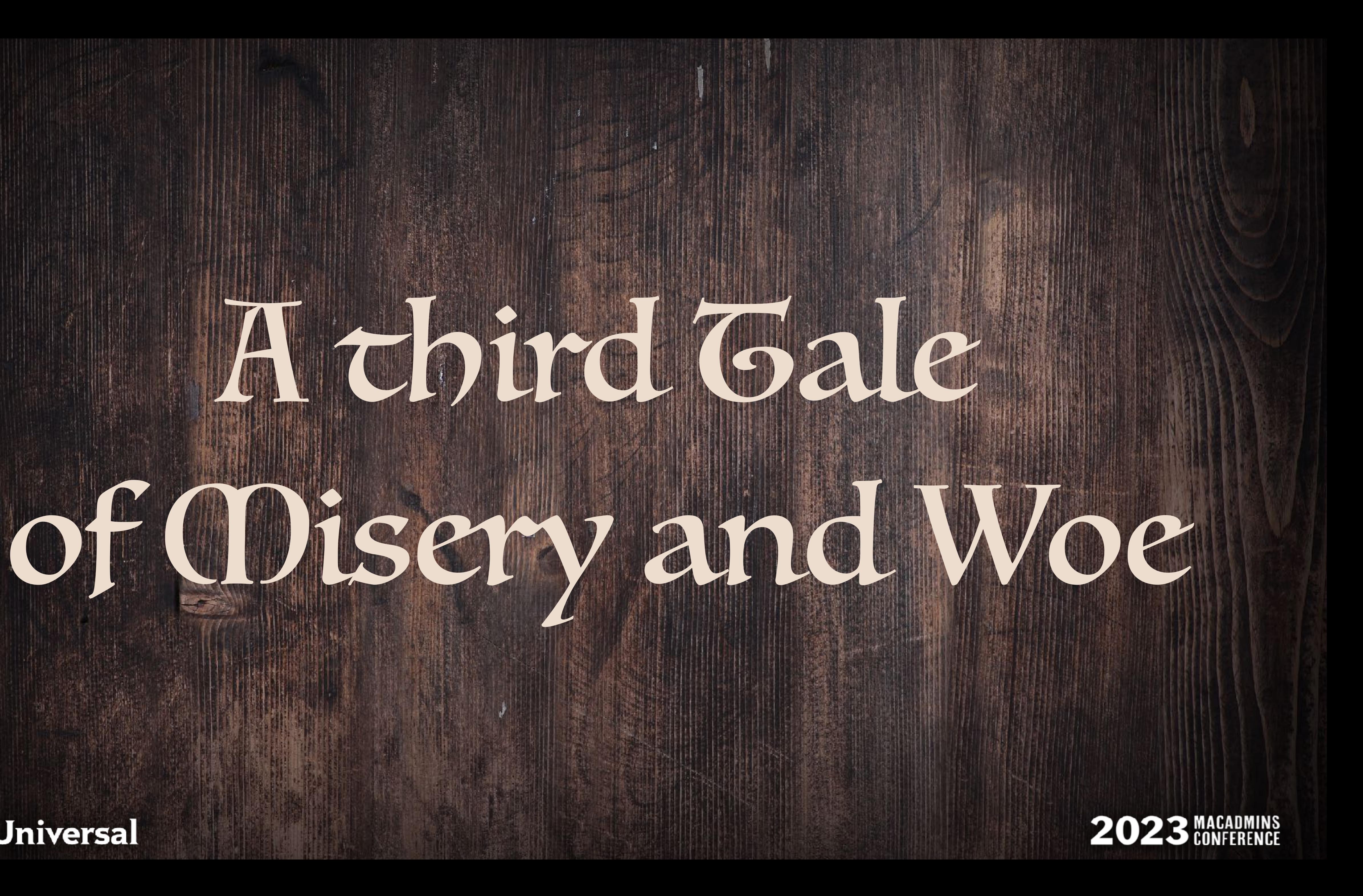

ITS-LOG — II: CASE STUDIES — STORY #3

### **"We need to roll back to Mojave, A.S.A.P."**

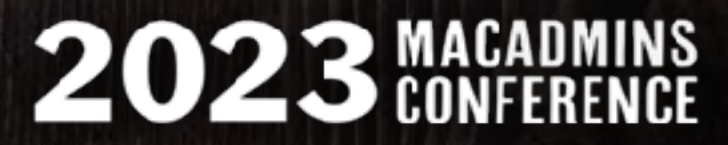

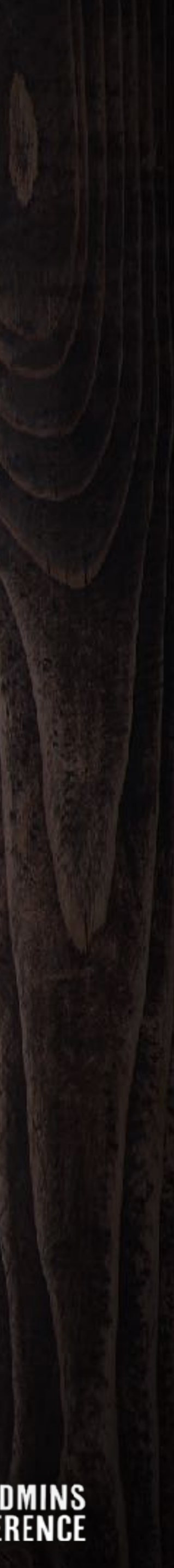

### **The local support team told us:**

### **NBCUniversal**

*Worldwide licensing upgraded half the Macs to Big Sur as required, but now when we copy files to the server, they randomly lock us out. Other people on our team can see them just fine. We have to reconnect to the server to copy more files. This didn't happen on Mojave. We need help!*

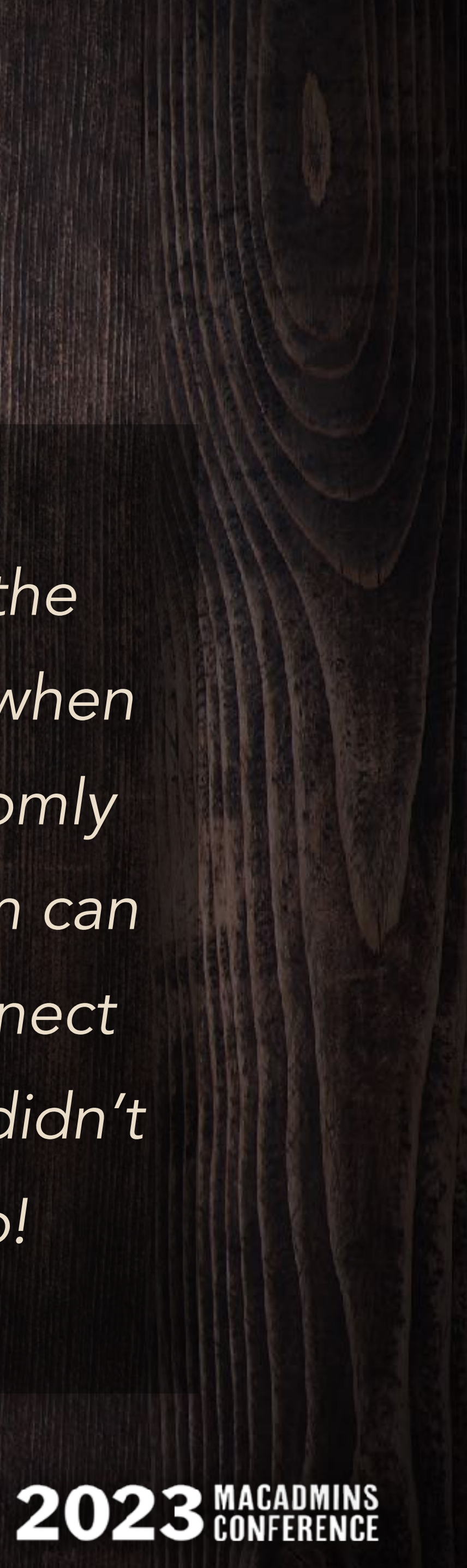

### **What the user actually said:**

### **NBCUniversal**

**"Finder increases parallel processing in Big Sur. When starved for SMB2 credits, file server operations may stall or behave unexpectedly. Credit limit should be raised from 128 to 256. Windows Server 2012R2 and later offer 256 credits.**

**NBCUniversal** 

(NBCU Storage team addressed the issue)

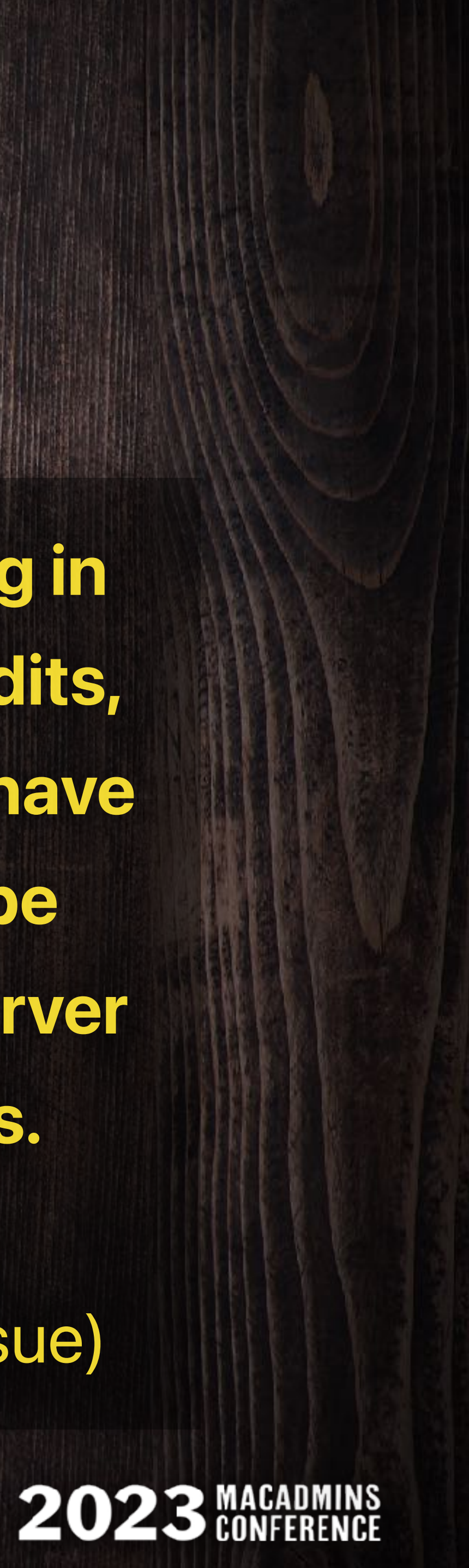

### **Root Cause Analysis:**

### **Wireshark**

Deep network analysis tool

Hundreds of protocols

Linux, Windows, Mac (Universal)

Free & Open Source

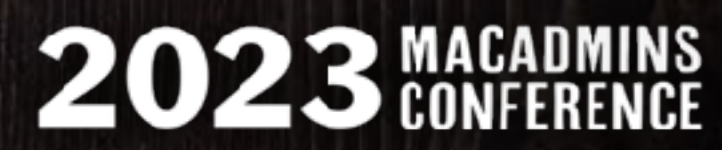

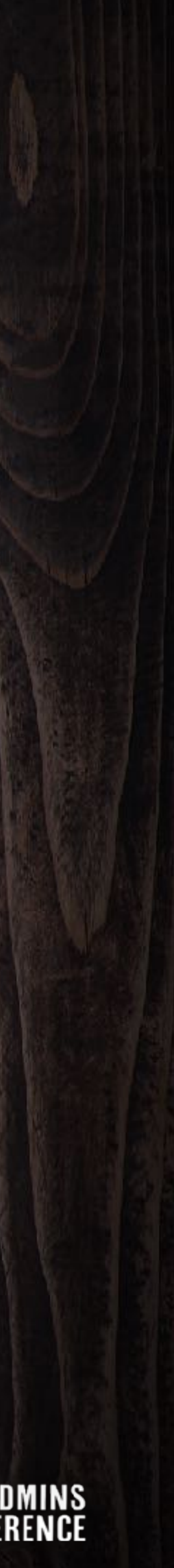

### **Root Cause Analysis:**

### **NBCUniversal**

# **The Solution**

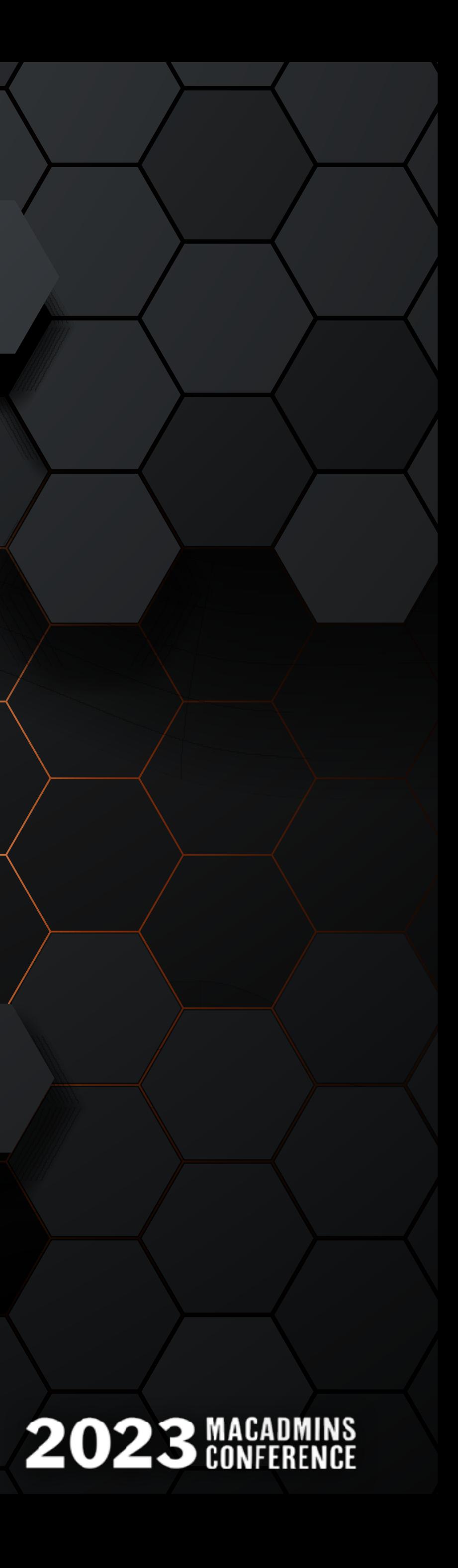

*Use only as directed. Each sold separately. Batteries not included. Not responsible for back injuries.*

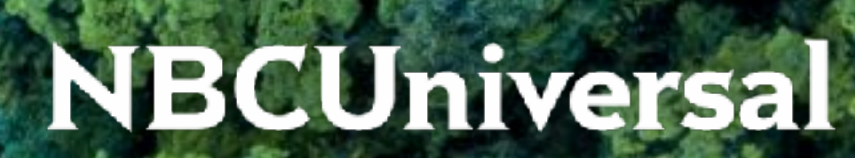

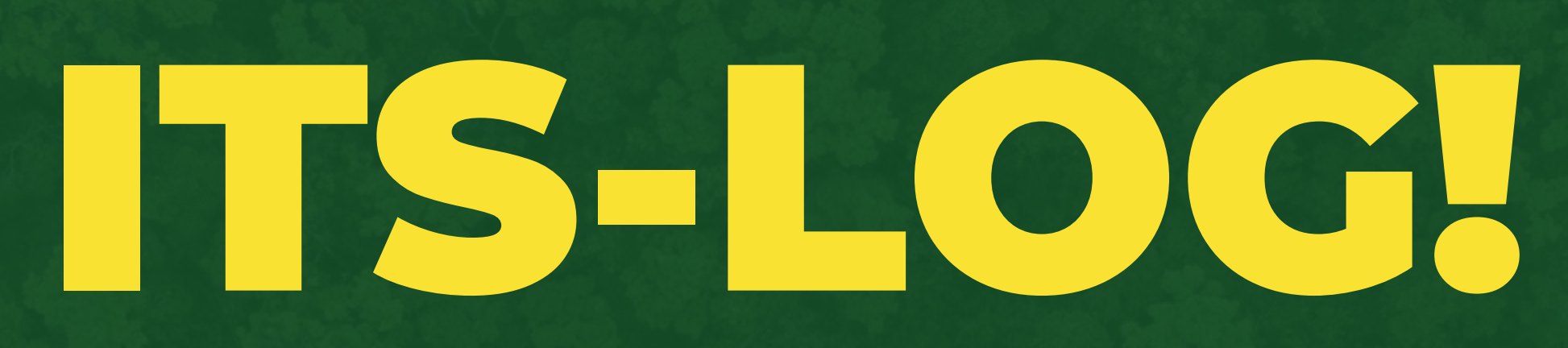

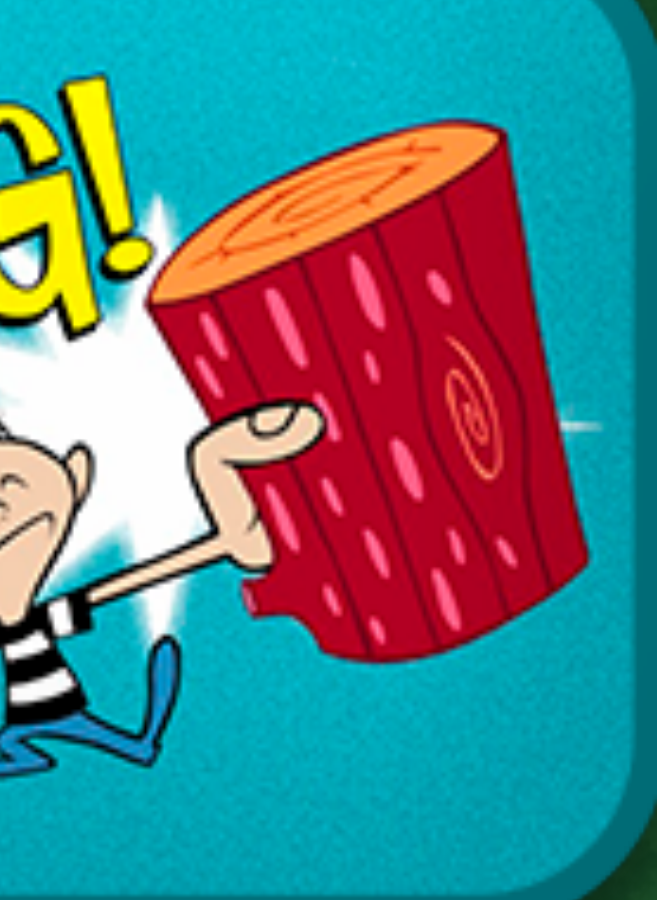

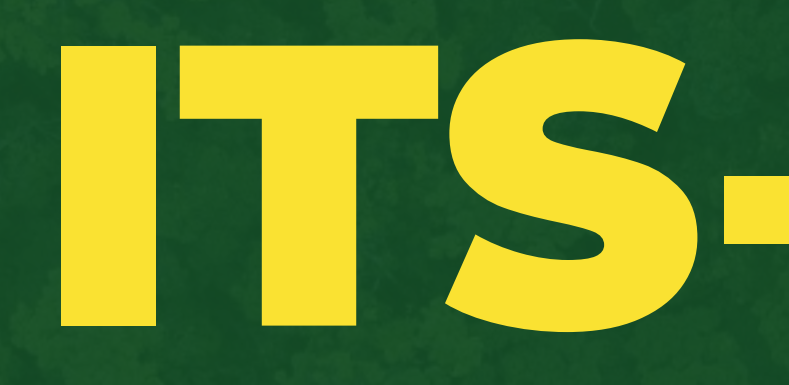

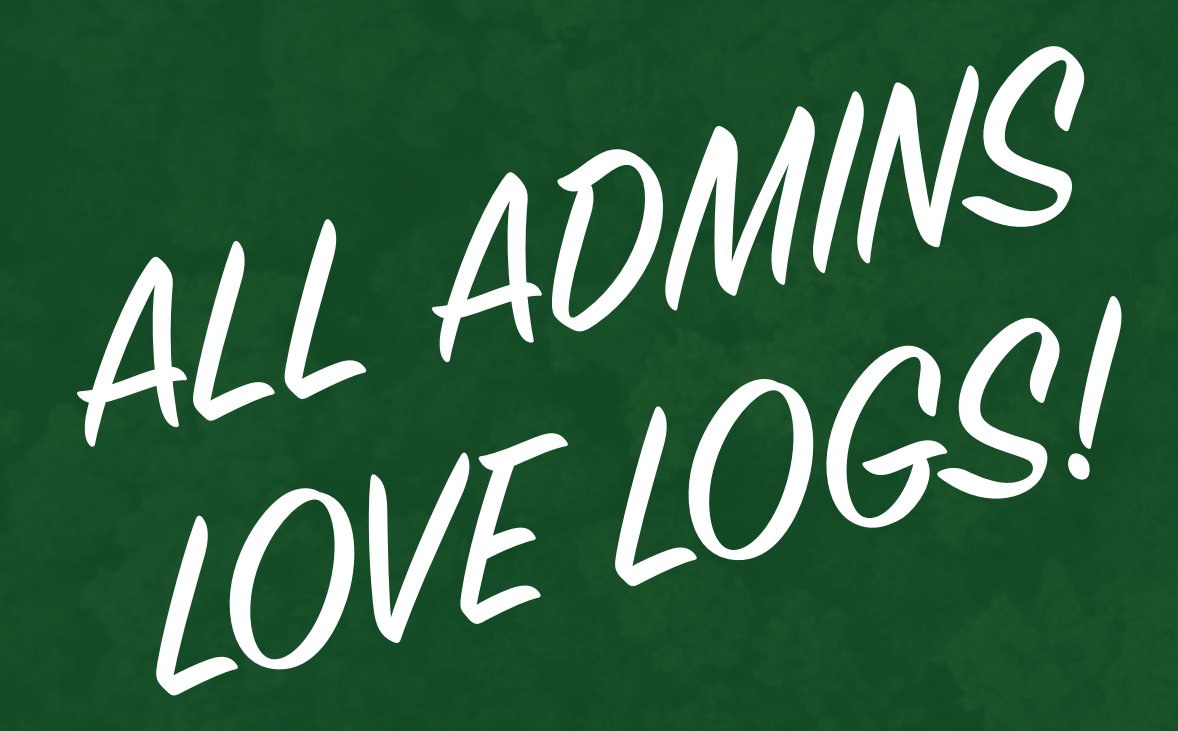

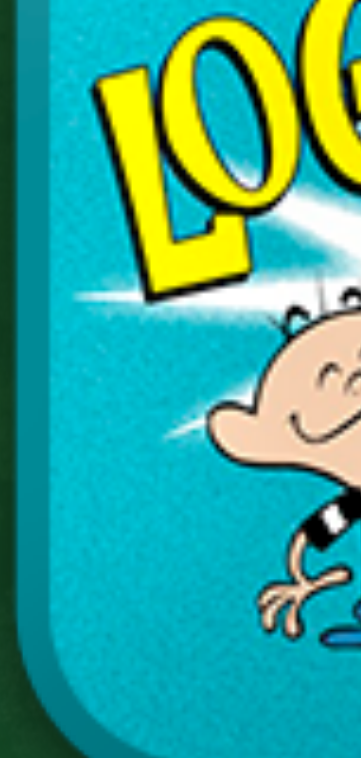

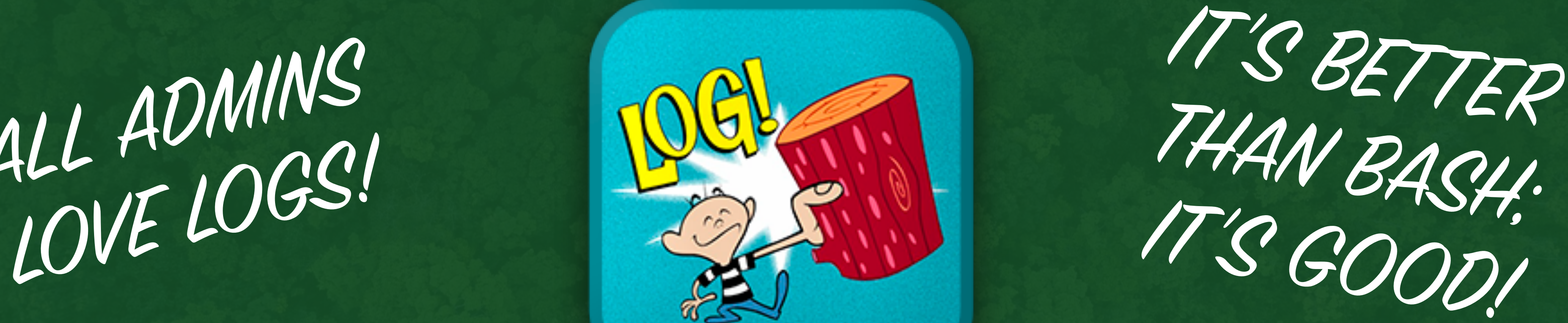

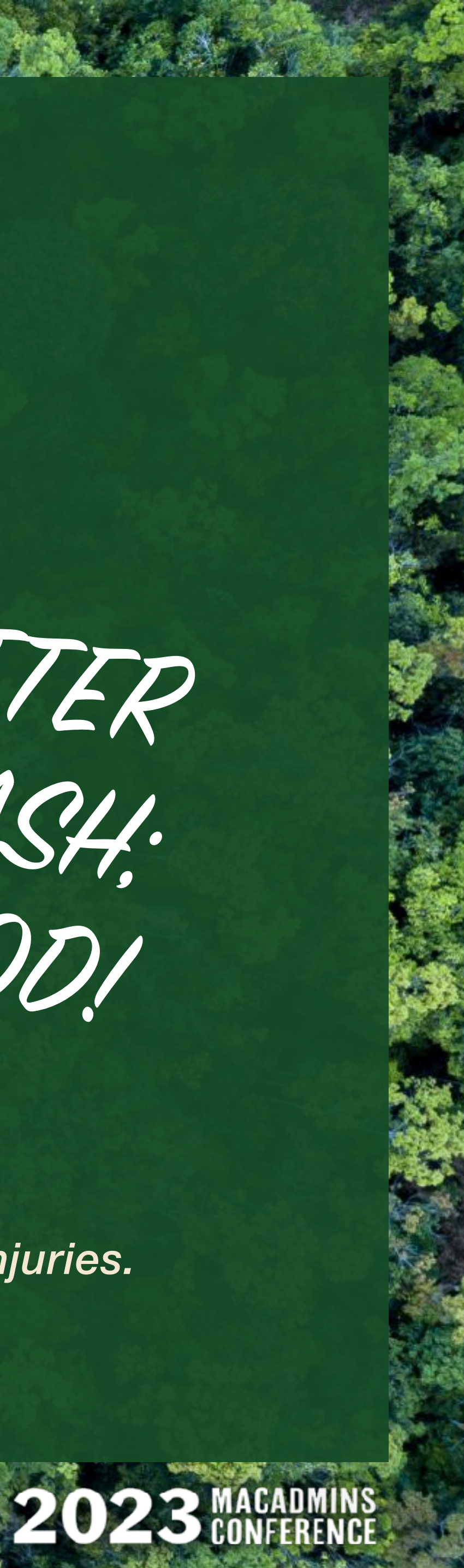

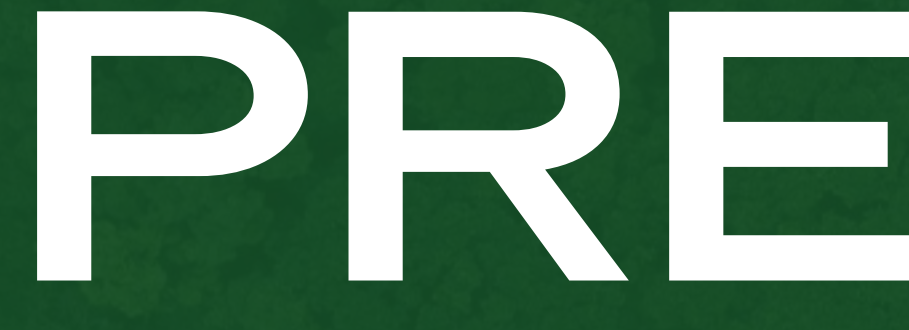

# **PREVIEW**

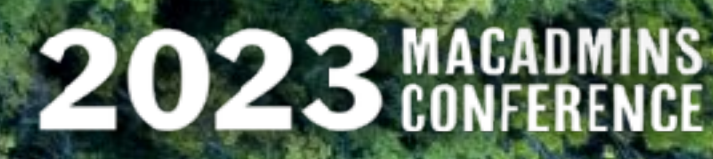

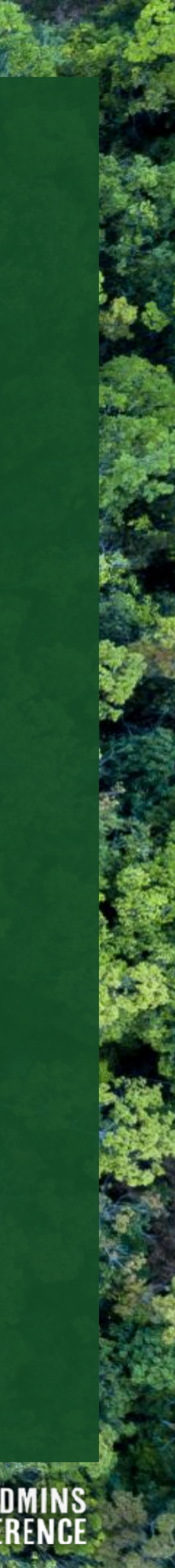

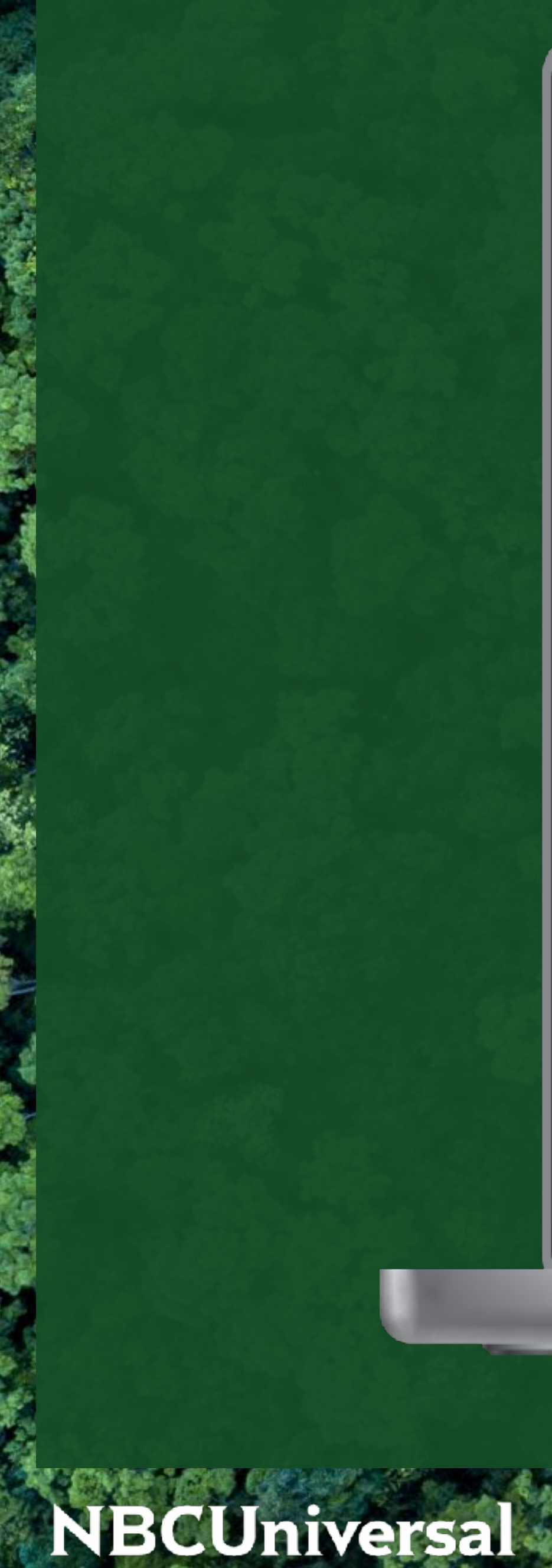

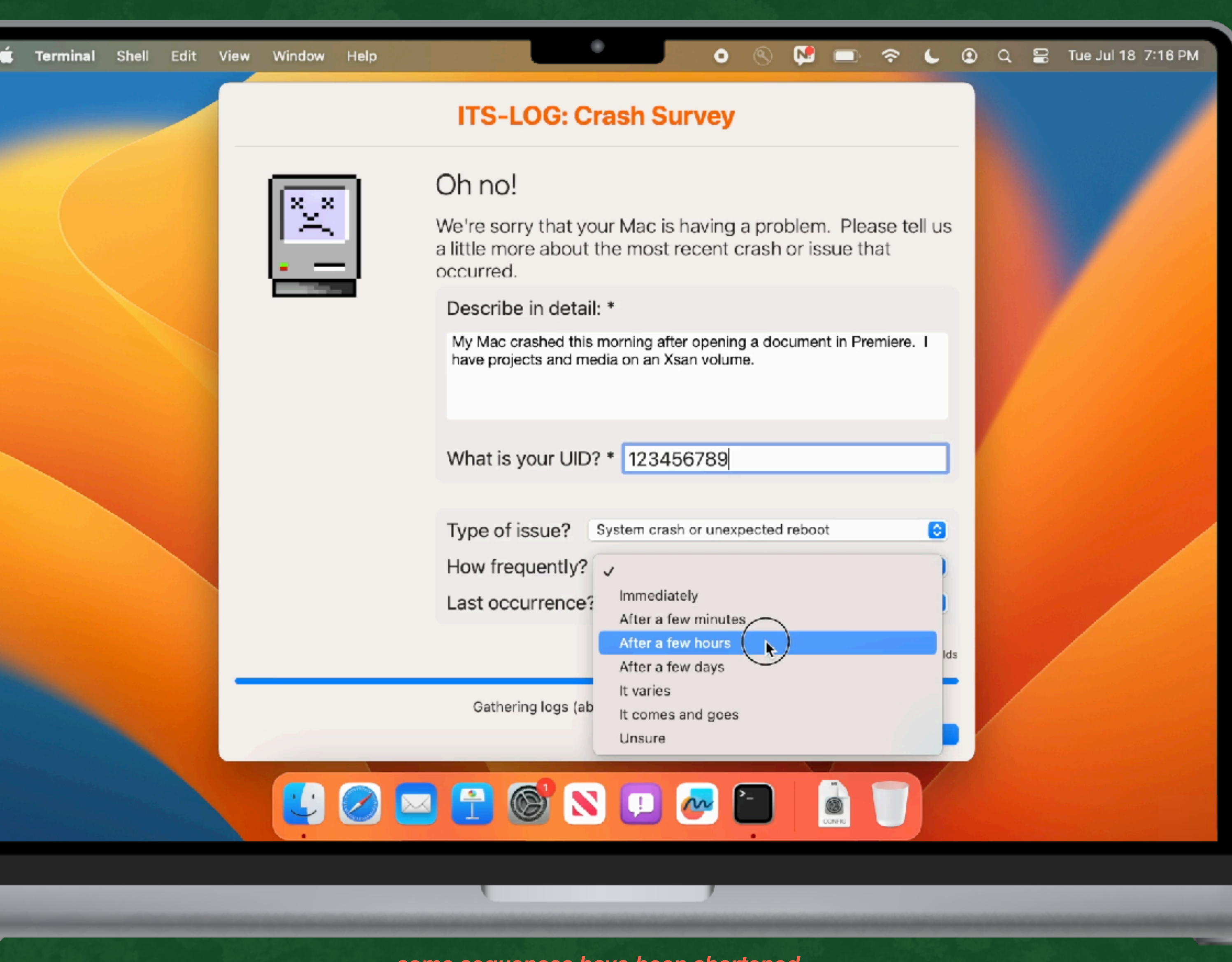

023 MACADMINS

*some sequences have been shortened*

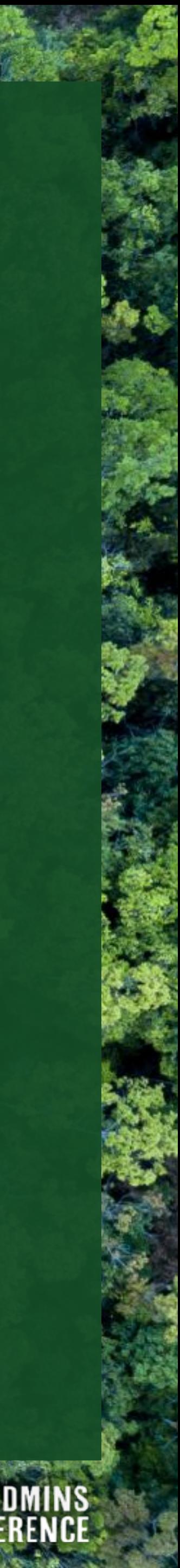

## **ITS-LOG!**

- ★ Designed for end users
- ★ Collects diagnostic logs in background
- ★ Requests additional info about incident
- ★ Uploads system logs to cloud storage
- ★ Sends you a notification when done
- ★ Contains responses, download link to logs
- ★ Intented for serious crashes, repeatable bugs
- ★ Set appropriate expectations for use

**NBCUniversal** 

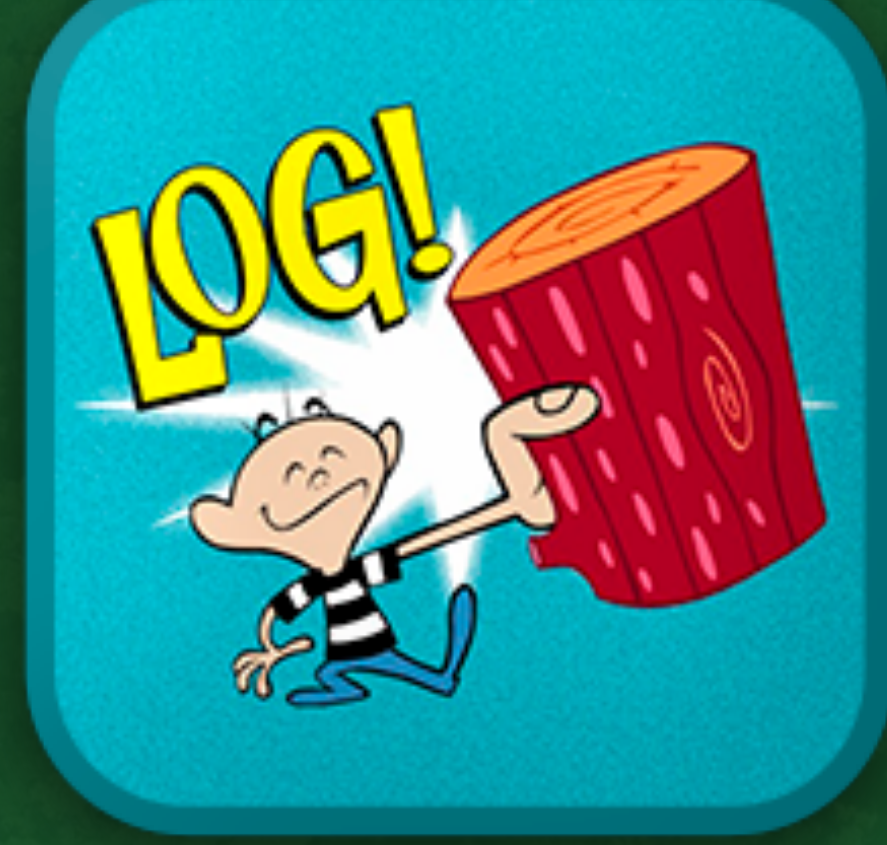

- 
- 

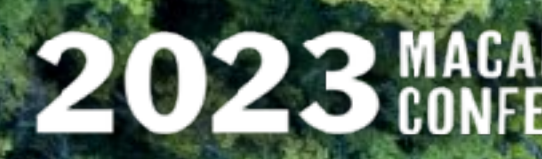

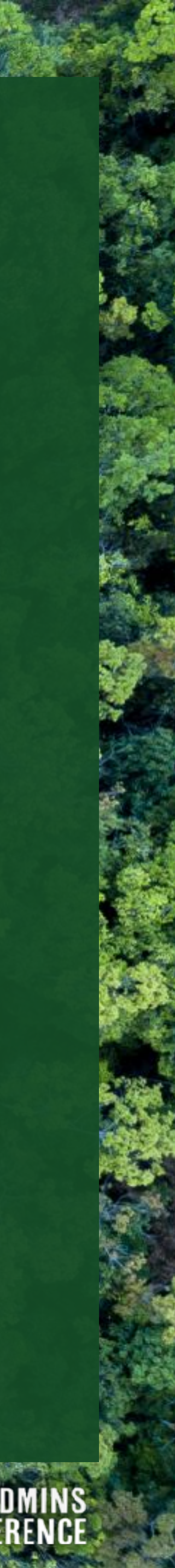

ITS-LOG — III: THE SOLUTION

ITS-LOG — III: THE SOLUTION

# SYSDIAGNOSE s I s d a I ə g n o o s

**NBCUniversal** 

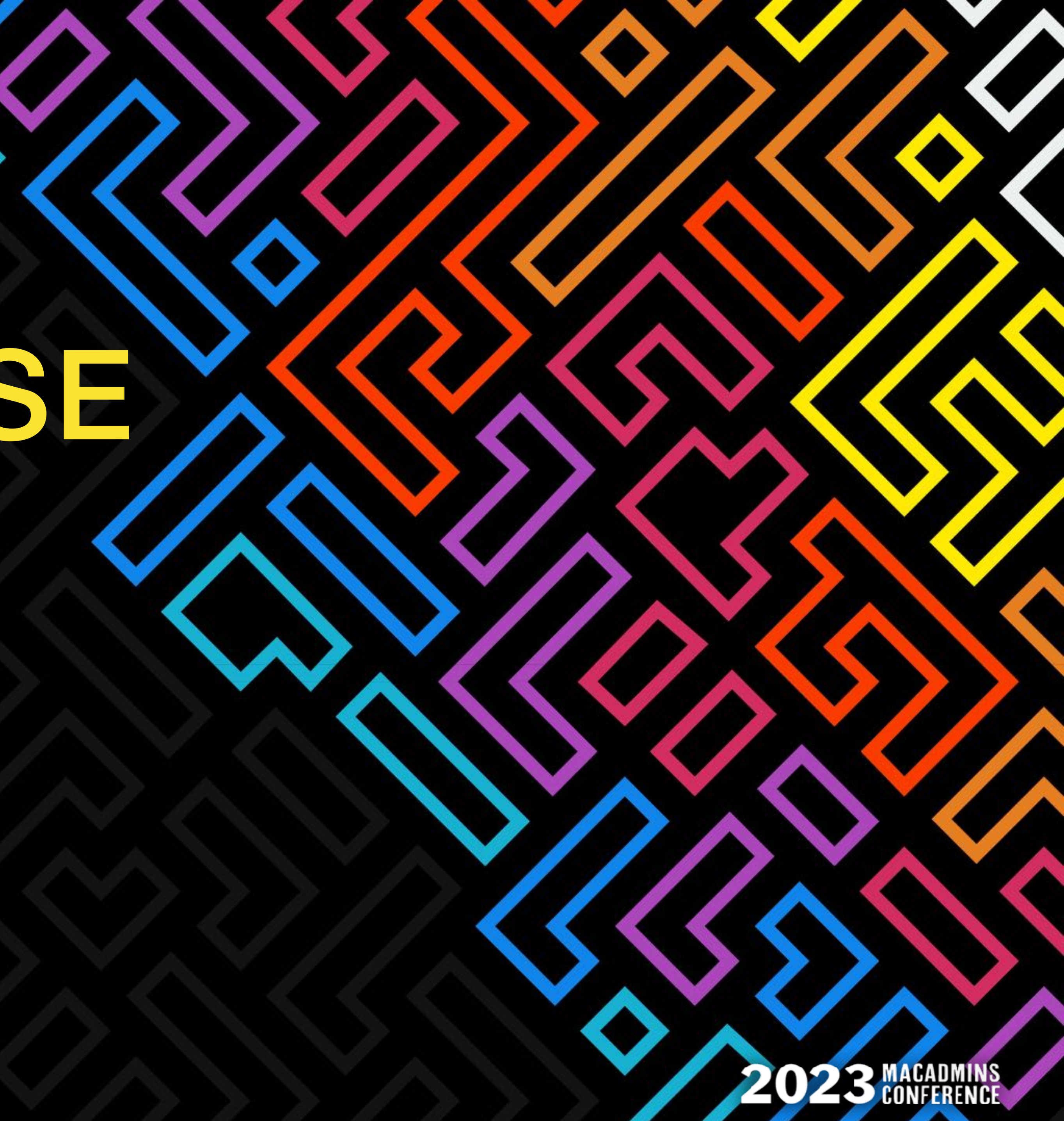

- ★ A compressed archive
- ★ Collection of logs from most Mac services
- ★ Includes realtime performance snapshot
- ★ Historical power and performance data
- ★ Copy of MacOS unified log archive
- ★ Copy of System Profiler report
- ★ Much much more…

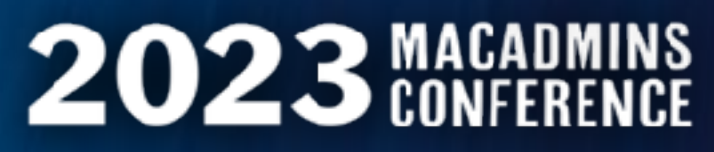

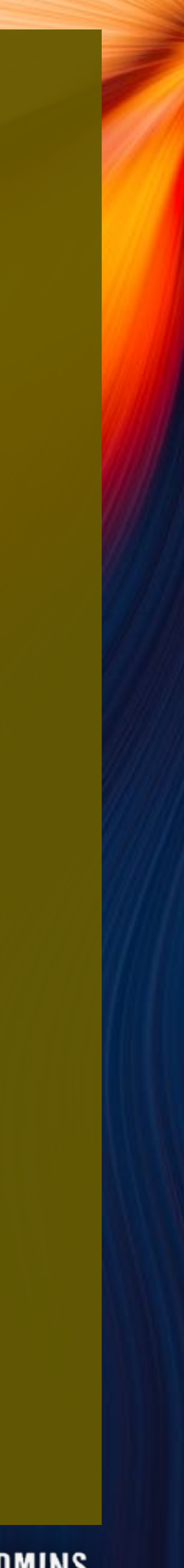

# **What's a sysdiagnose?**

ITS-LOG — III: THE SOLUTION

### **Accessibility** acdiagnose-503.txt airport\_info.txt apfs\_stats.txt applessdstats.txt apsd-status.txt  **ASPSnapshots** bc\_stats.txt bless\_info.txt BluetoothTraceFile.pklg bootstamps.txt bputil.txt  **brctl** ckksctl\_status.txt codecctl.txt com.apple.windowserver.displays.plist  **crashes\_and\_spins** csrutil-status.txt DiskMountConditioner.json disks.txt diskutil\_apfs\_listUsers.txt diskutil\_apfs.txt diskutil\_cs.txt diskutil\_info.txt diskutil\_list.txt diskutil\_listClients.txt diskutil\_listSnapshot.txt display\_diagnose.txt efi-dump-logs.txt error\_log.txt  **errors** filecoordination.txt fileproviderctl\_check.log fileproviderctl\_dump.log fileproviderctl.log find-system-migration-history.txt footprint.txt gpt.txt hdiutil-pmap.txt hidutil.plist

hpmDiagnose.txt iogdiagnose.txt  **ioreg** kextstat.txt kmutil-diagnose.txt launchctl-dumpstate.txt launchctl-list-0.txt launchctl-list-503.txt launchctl-print-gui-503.txt launchctl-print-system.txt launchctl-print-user-503.txt launchctl-procinfo-7195-Self Service.txt  **libtrace**  $\sim$  logs  $>$  asl > BatteryBDC  **BatteryHealth** > BatteryUIPlist  **CalendarPreferences** com.apple.SocialLayer.plist  **DCP DiagnosticMessages** > EndpointSecurity  **FDR fsck** install.log InstallHistory.plist  **IntlDataCache** ionodecache.json  **iSCPreboot launchd loginwindow MemoryExceptions MobileActivation MobileInstallation MobileSoftwareUpdate olddsc parsecd powerlogs**

 **psm**

### **NBCUniversal**

SFRRestoreVersion.plist  **SiriAnalytics Splat suggest\_tool** system.log system.log.0.gz  **SystemExp systemstats**  $\vee$  db ...many files  **SystemVersion UserManagement** lsappinfo.txt lsregister-0.csstoredump lsregister-503.csstoredump  **mddiagnose.mdsdiagnostic microstackshots** mount.txt nclist.txt  **network-info** nfsstat.txt night-shift.log nvram.txt odutil.txt oslog\_archive\_error.log otctl\_status.txt pcsstatus.txt  **Personalization** pluginkit-503.txt pmset\_everything.txt powermetrics.txt  **Preferences** ps\_thread.txt ps.txt README.txt remotectl\_dumpstate.txt resolv.conf  **RunningBoard** sample-389-highcpu.txt sample-662-highcpu.txt

sample-1443-highcpu.txt sample-7195.txt securebootvariables.txt security-sysdiagnose.txt sfltool.LSSharedFileList.FavoriteItems.txt sfltool.LSSharedFileList.FavoriteVolumes.txt sfltool.LSSharedFileList.iCloudItems.txt smcDiagnose.txt spindump.txt stackshot.kcdata  **summaries** sw\_vers.txt swcutil\_show.txt sysctl.txt sysdiagnose.log system\_logs.logarchive  **SystemConfiguration** systemextensionsctl\_diagnose.txt  **SystemProfiler** tailspin-info.txt tailspin-trace.tailspin talagent-503.txt taskinfo.txt taskSummary.csv tbtDiagnose.txt thermal.txt  **TimezoneDB** top.txt transparency.log uptime.txt var\_run\_resolv.conf vm\_stat.txt  $\vee$  WiFi  **CoreCapture WiFi** WindowServer.external.winfo.plist xartutil.txt zprint.txt

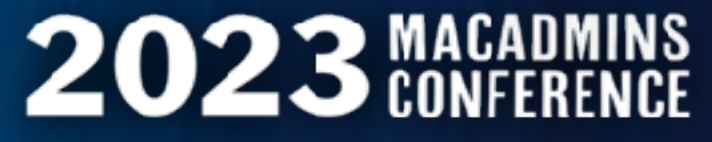

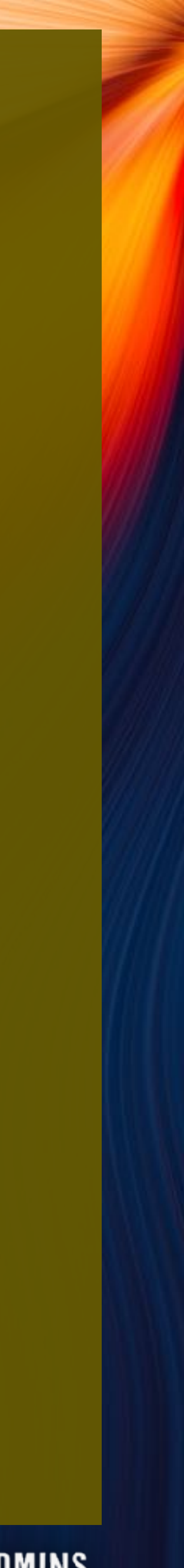

### **What's in a sysdiagnose?**

### ITS-LOG — III: THE SOLUTION

ITS-LOG — III: THE SOLUTION

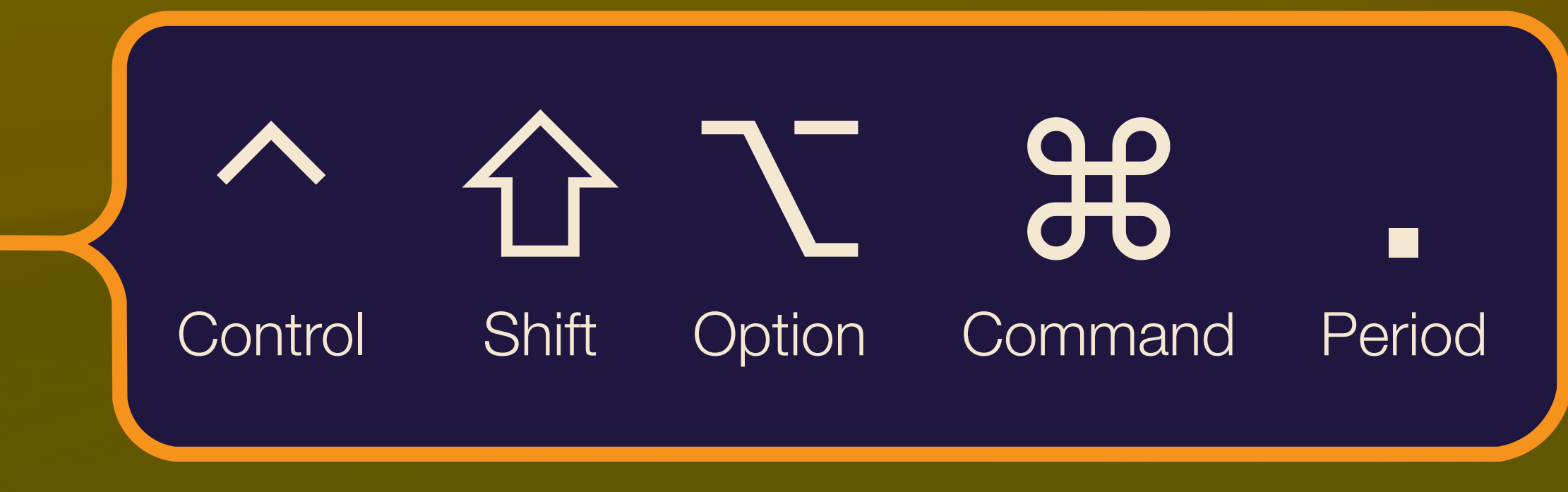

# **"Apple needs some information..."**

**Sysdiagnoses can be generated:** 

- ★ with a keyboard combo
- ★ /usr/bin/sysdiagnose
- ★ via Feedback Assistant
- ★ via Enterprise Data Collector (EDC) *(used mostly by AppleCare)*

### **NBCUniversal**

*(screen flashes briefly…)*

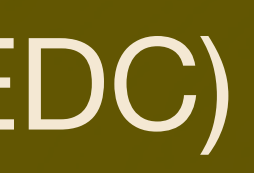

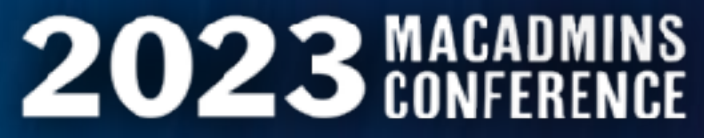

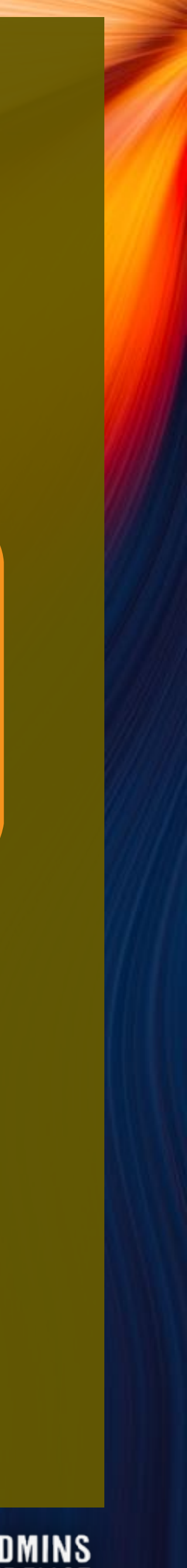

**W**ho: **W**hat: **W**hen: **W**here: **W**hy:

# **Critical Information**

About the affected Mac and the user Description of crash or issue, including steps Issue timestamp; frequency; reproducibility The range of affected users and devices Describe the impact this is having

### **NBCUniversal**

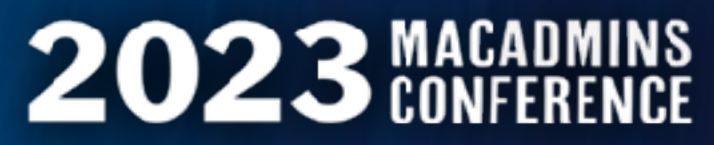

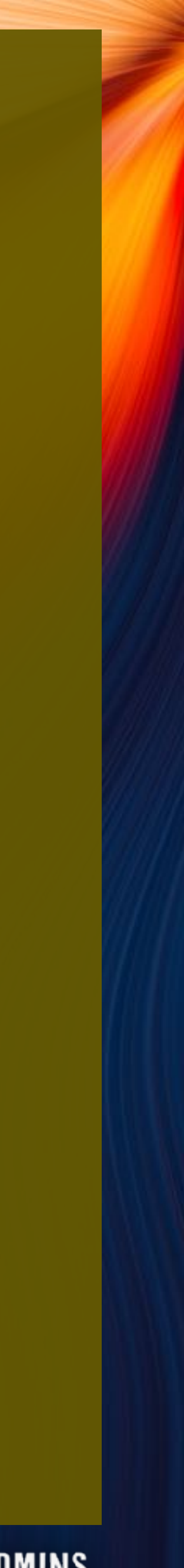

ITS-LOG — III: THE SOLUTION

- ★ Time to compile: ~5 minutes
- ★ Average file size = **400 MB**
- ★ How do end-users transmit a very large file **reliably?**
- ★ How do you capture the user's story **in the moment?**

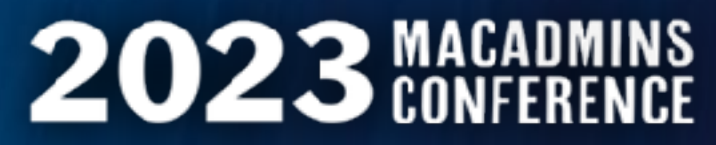

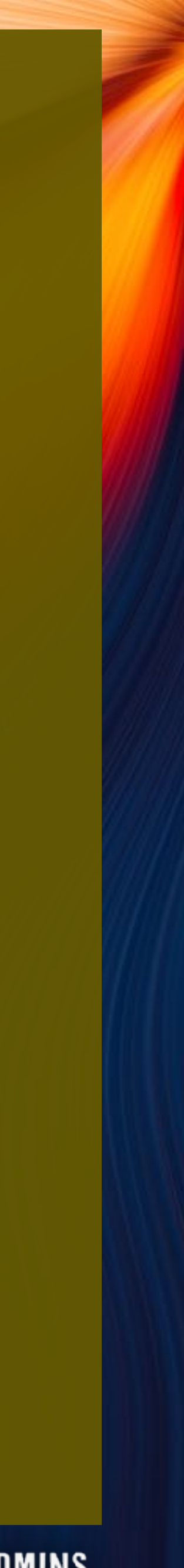

# **Big file. Bigger problem.**

ITS-LOG — III: THE SOLUTION

# **Let's Build it**

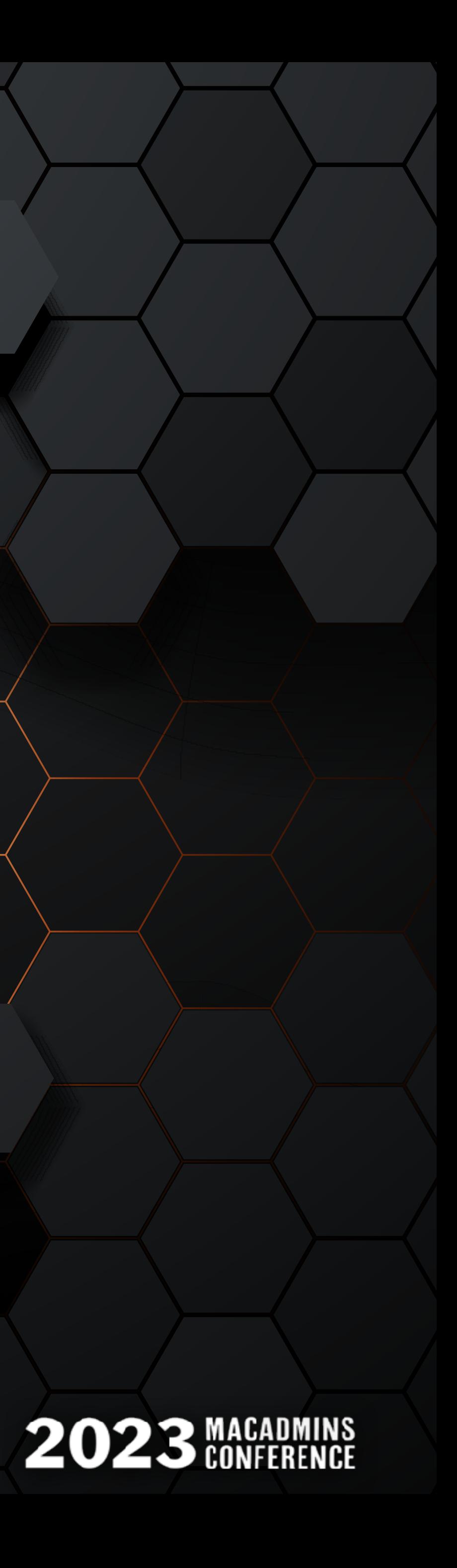

# **ITS-LOG Components & Build Order:**

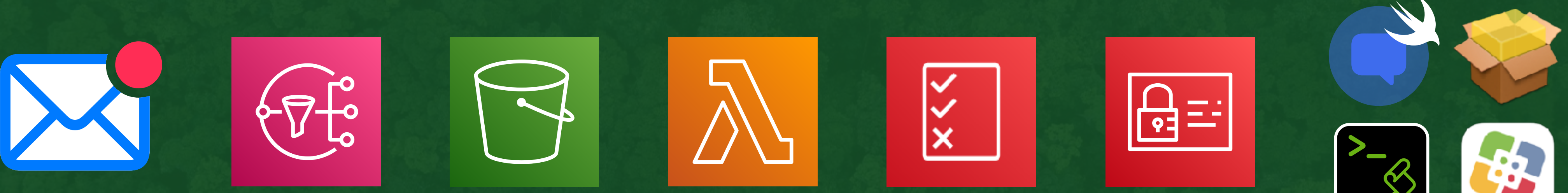

1. Email 2. SNS 3. S3 Bucket 4. Lambda (λ) function

**NBCUniversal** 

- 5. IAM policy
- 6. IAM user & access keys
- 7. swiftDialog
- 8. Mac script & assets

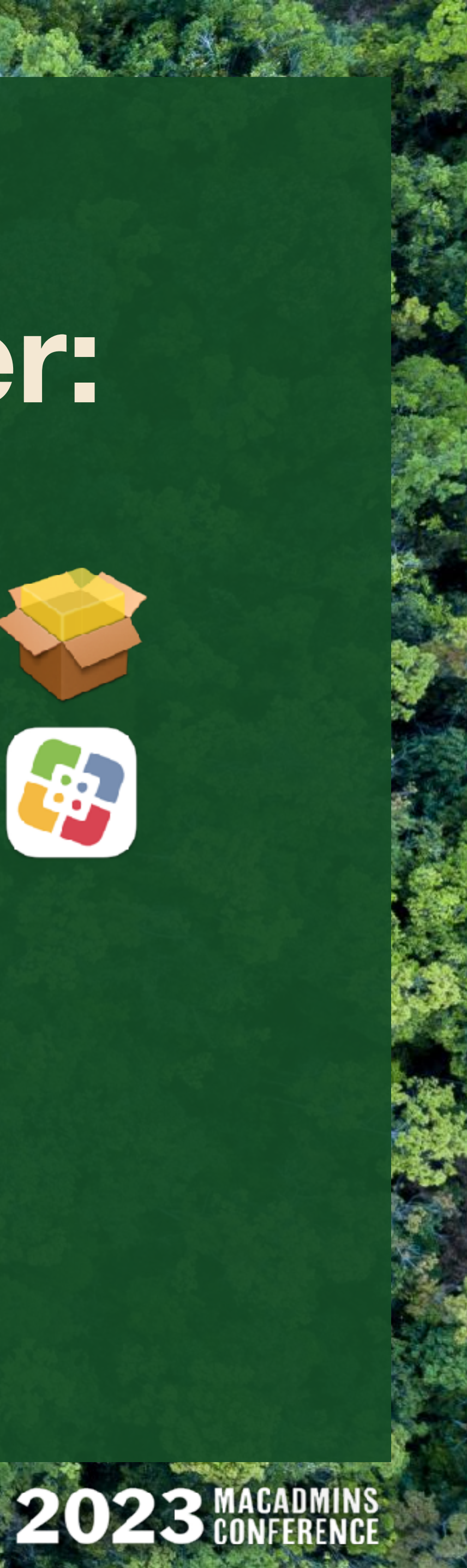

ITS-LOG — IIII: LET'S BUILD IT

## **Flow: Mac to AWS**

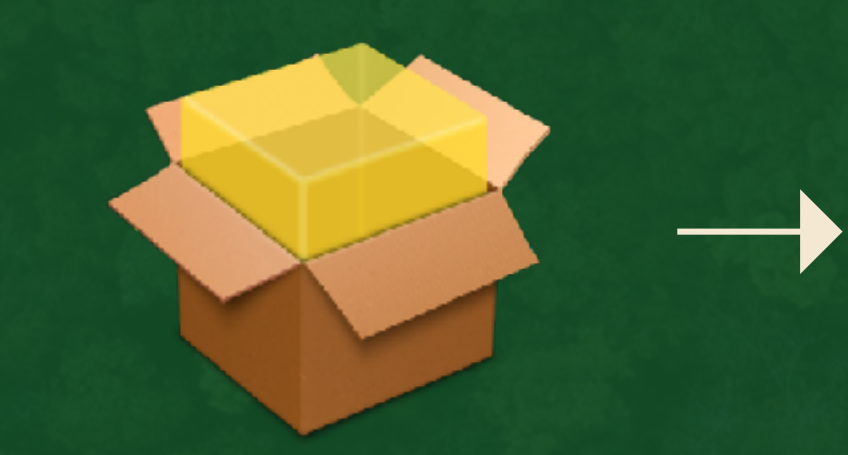

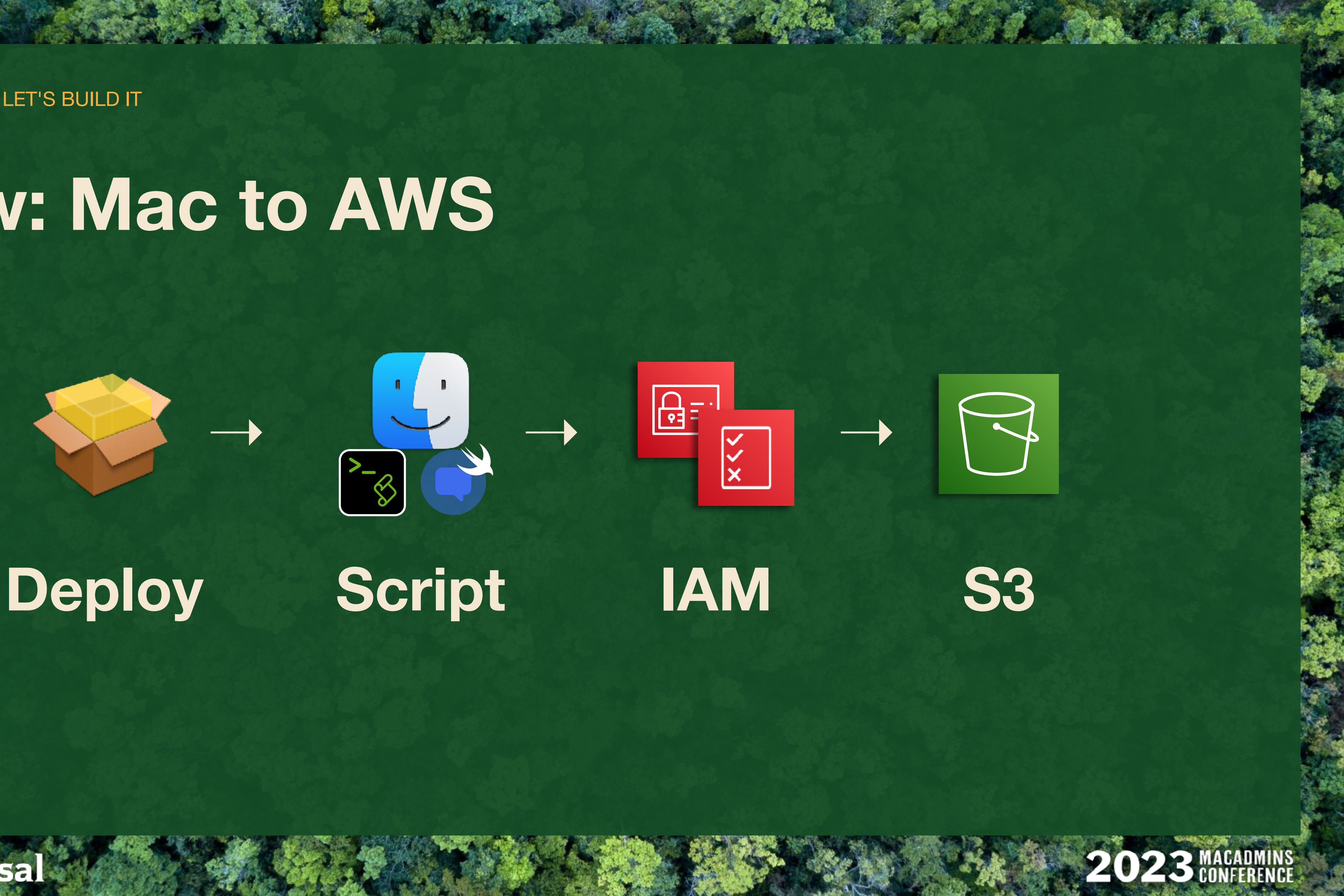

### **NBCUniversal**

ITS-LOG — IIII: LET'S BUILD IT
# Flow: AWS to You

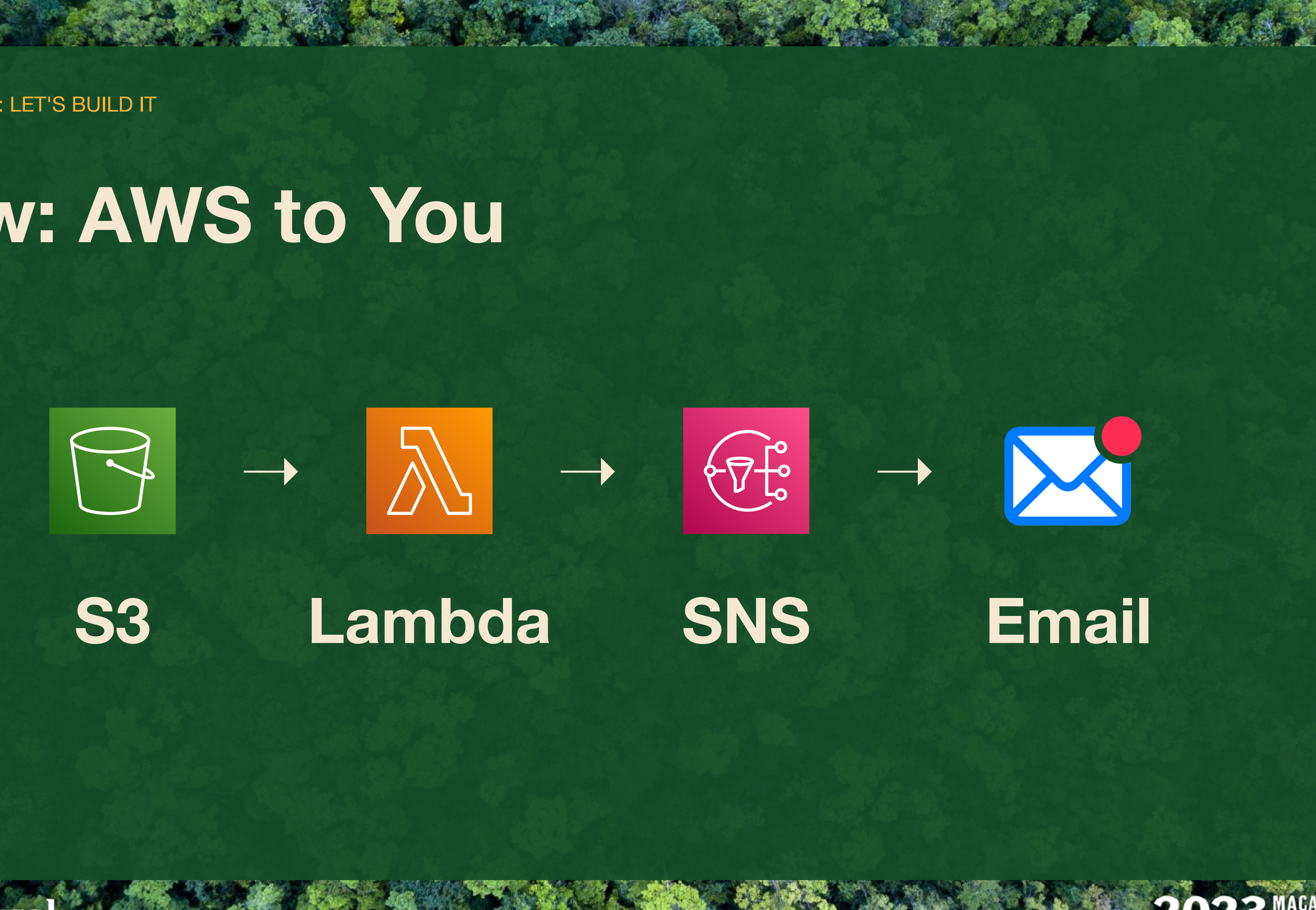

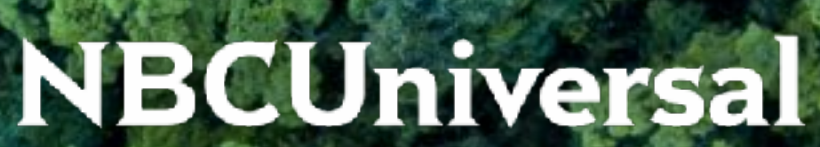

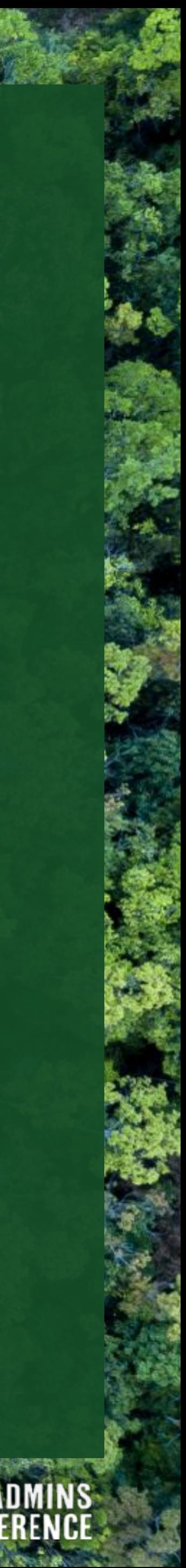

★ Any email address will do

- ★ One-time confirmation required to use SNS
- ★ Allow sender: **@sns.amazonaws.com**

## **NBCUniversal**

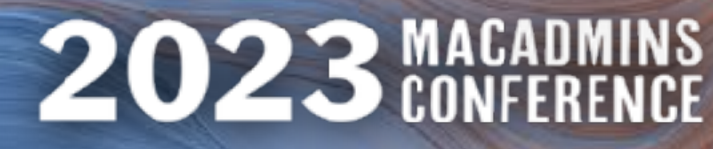

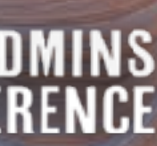

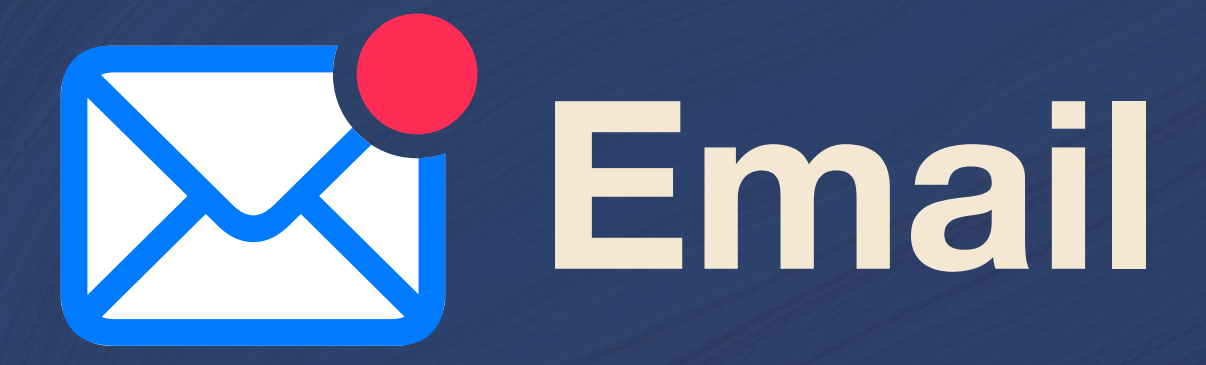

- ★ Simple Notification Service
- ★ Publish-Subscribe (pub/sub) messaging
- ★ Messages are published to topics in SNS
- ★ SNS sends the messages to Subscribers
- ★ Topic cannot be renamed once created
- ★ SNS is region-specific. Check first!

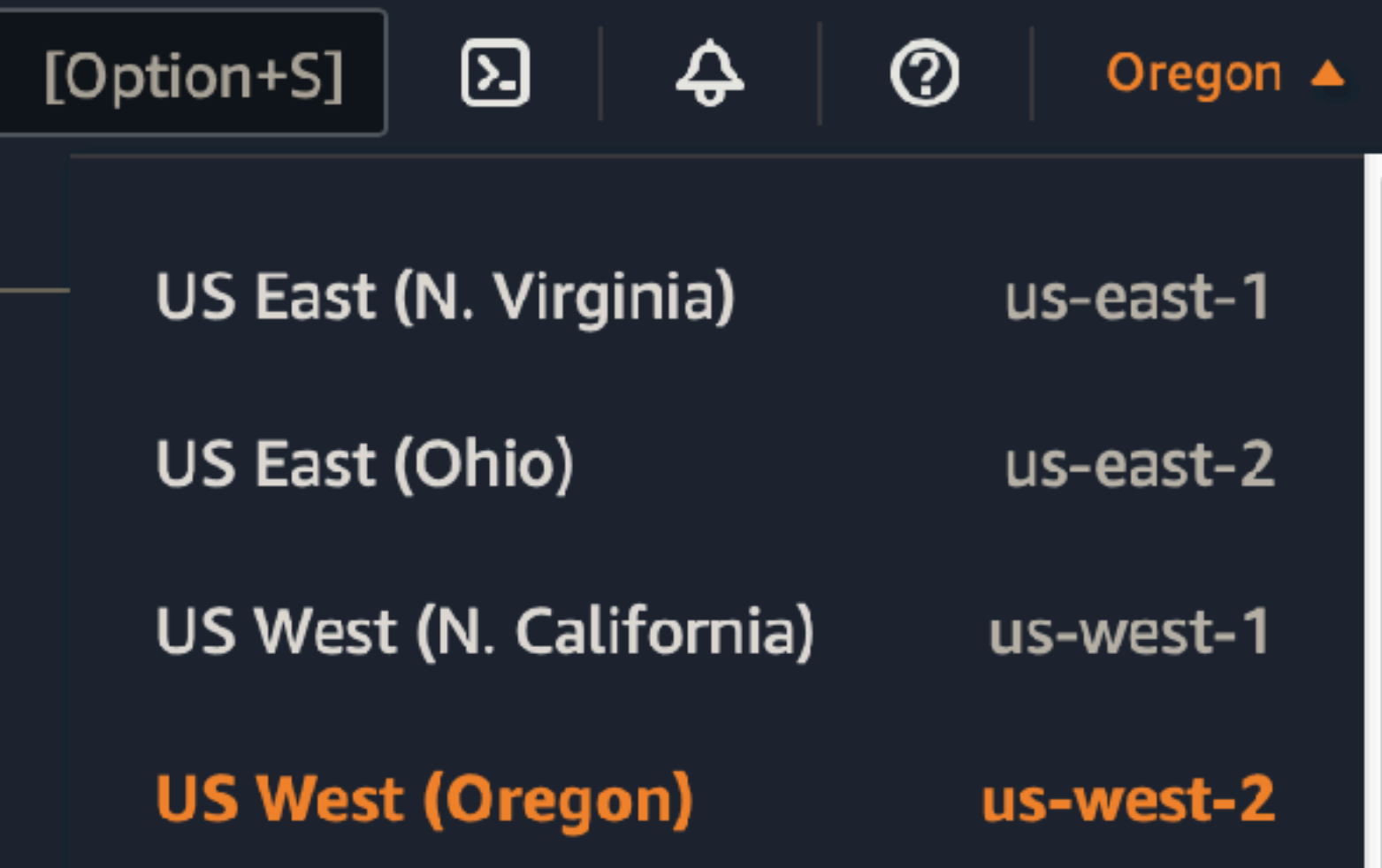

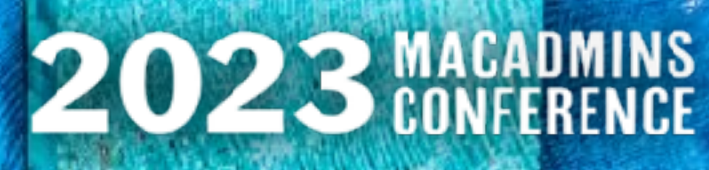

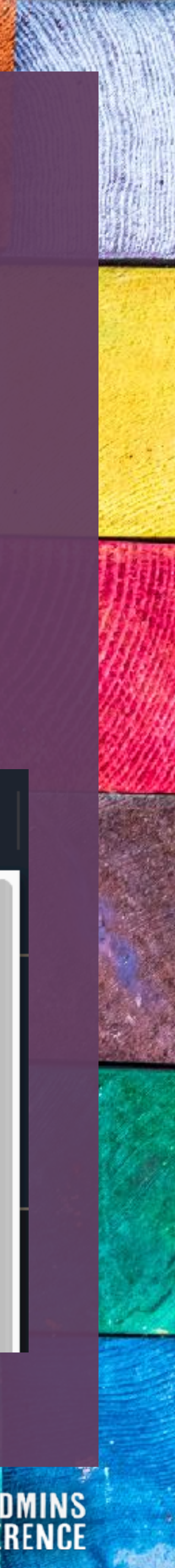

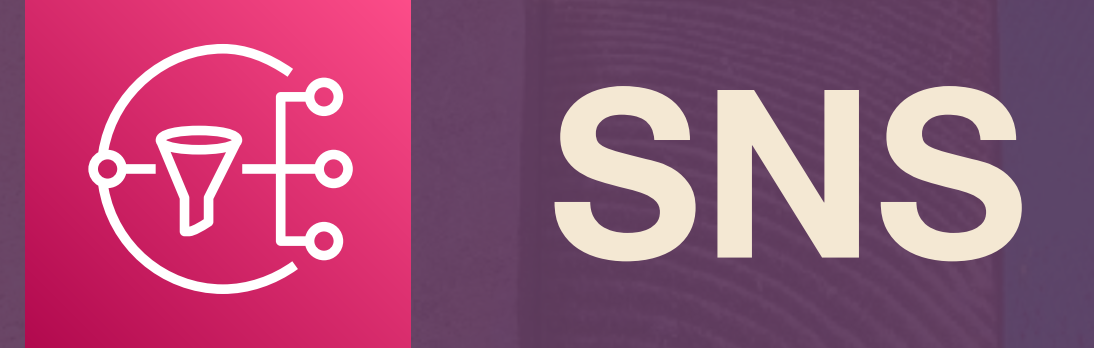

NBCUniversal

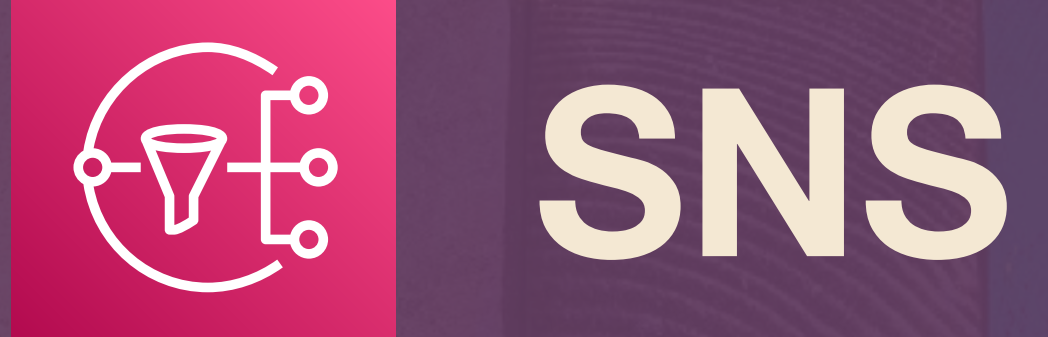

- ★ Type: **Standard**
- ★ Name: As you wish.
- ★ Description: optional; however…
- ★ Email will use this as the "From" display name.

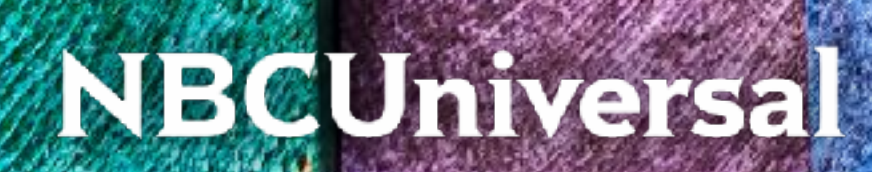

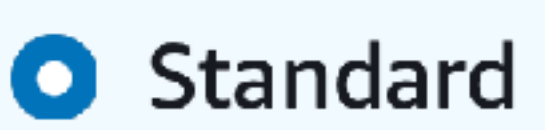

- Best-effort message ordering
- At-least once message delivery
- Highest throughput in publishes/second
- Subscription protocols: SQS, Lambda, HTTP, SMS, email, mobile application endpoints

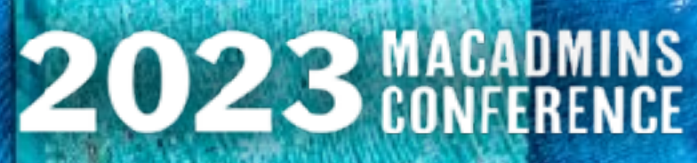

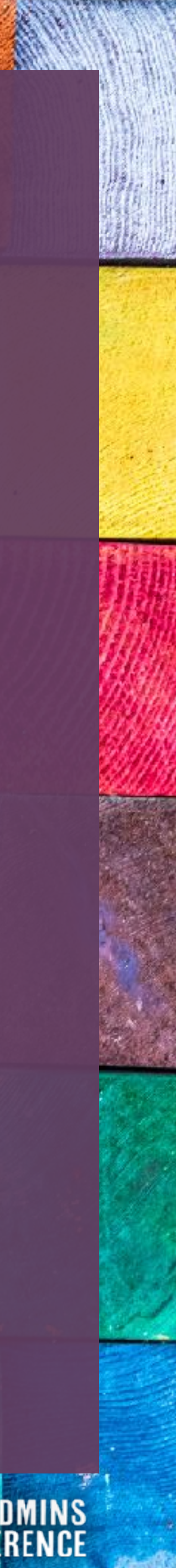

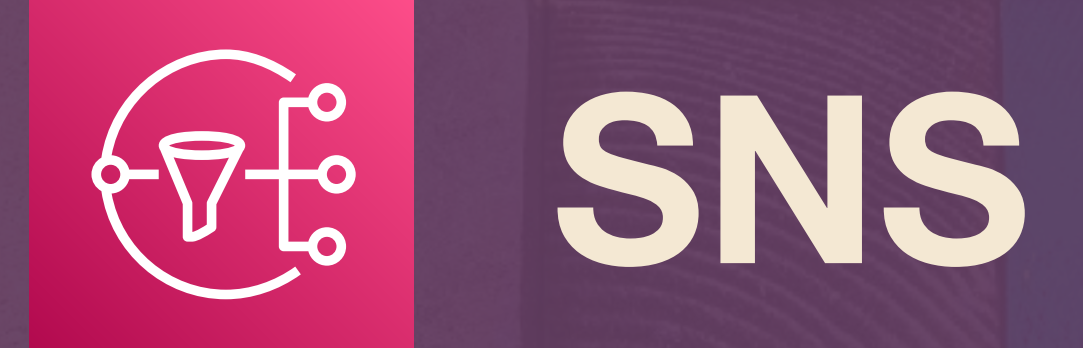

- ★ Encryption: none (optional) ★ Access policy: **Basic**
	- ★ Publishers: topic owner
	- ★ Subscribers: topic owner
- ★ Use defaults for other settings
- **★ Create Topic.**

#### ▼ Access policy - optional

This policy defines who can access your topic. By default, only the topic owner can publish or subscribe to the topic. Info

#### Choose method

**O** Basic Use simple criteria to define a basic access policy

Define who can publish messages to the topic

#### O Only the topic owner

Only the owner of the topic can publish to the topic

- ◯ Everyone Anybody can publish
- O Only the specified AWS accounts Only the specified AWS account IDs can publish to the topic

Define who can subscribe to this topic

- O Only the topic owner Only the owner of the topic can subscribe to the topic
- ◯ Everyone Any AWS account can subscribe to the topic
- O Only the specified AWS accounts Only the specified AWS account IDs can subscribe to the topic
- $\bigcirc$  Only requesters with certain endpoints

#### Advanced

Use a JSON object to define an advanced access policy.

#### JSON preview

```
"Version": "2008-10-17",
"Id": "_default_policy_ID",
"Statement": [
    "Sid":
default statement ID",
    "Effect": "Allow",
    "Principal": {
      "AWS": "*"
    },
    "Action": [
      "SNS: Publish",
      "SNS:RemovePermission",
      "SNS:SetTopicAttributes",
      "SNS: DeleteTopic",
```
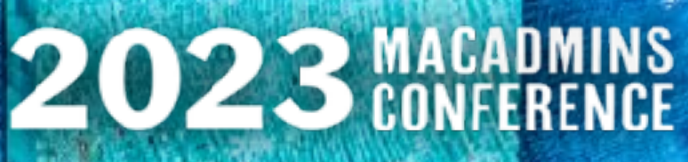

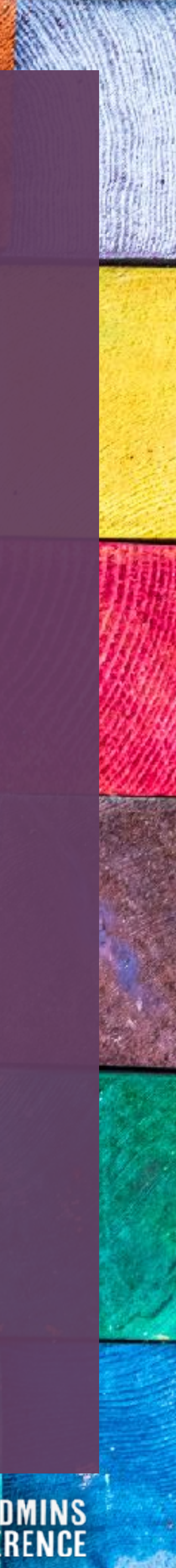

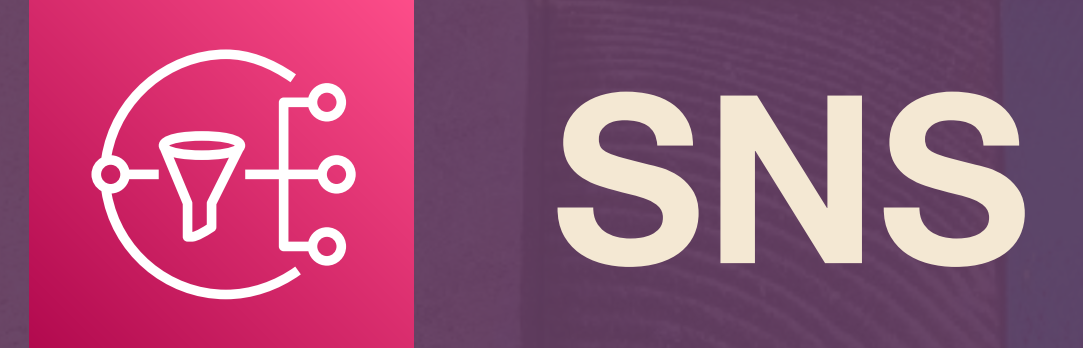

- ★ Encryption: none (optional) ★ Access policy: **Basic**
	- ★ Publishers: topic owner
	- ★ Subscribers: topic owner
- ★ Use defaults for other settings
- **★ Create Topic.**

#### ▼ Access policy - optional

#### $\triangleright$  Data protection policy - optional Info

This policy defines which sensitive data to monitor and to prevent from being exchanged via your topic.

#### Delivery policy (HTTP/S) - optional Info

The policy defines how Amazon SNS retries failed deliveries to HTTP/S endpoints. To modify the default settings, expand this section.

#### Delivery status logging - optional Info

These settings configure the logging of message delivery status to CloudWatch Logs.

#### $\triangleright$  Tags - optional

A tag is a metadata label that you can assign to an Amazon SNS topic. Each tag consists of a key and an optional value. You can use tags to search and filter your topics and track your costs. Learn more  $\Box$ 

#### Active tracing - optional Info

Use AWS X-Ray active tracing for this topic to view its traces and service map in Amazon CloudWatch. Additional costs apply.

Cancel

**Create topic** 

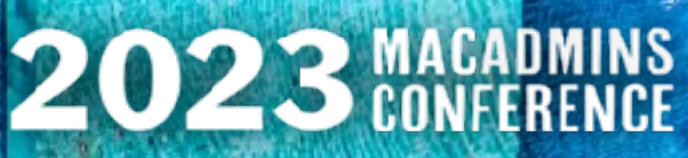

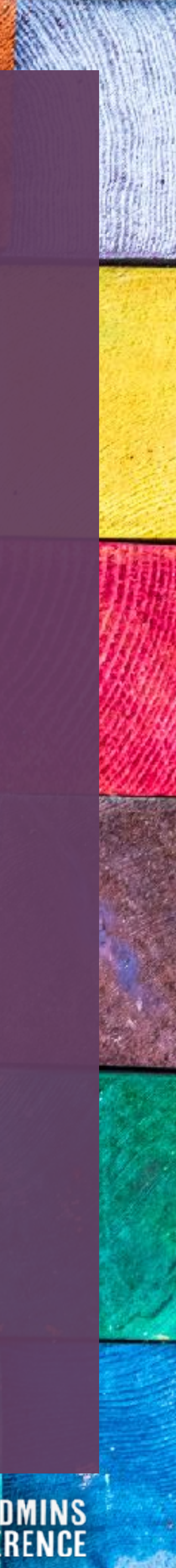

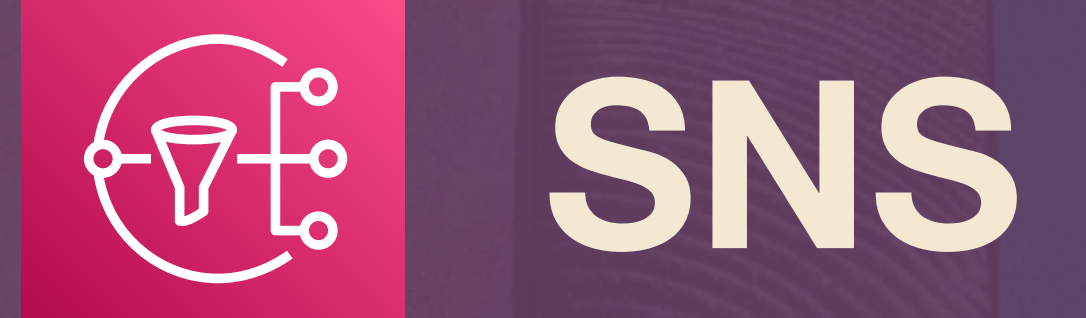

# \* Click "Create Subscription"

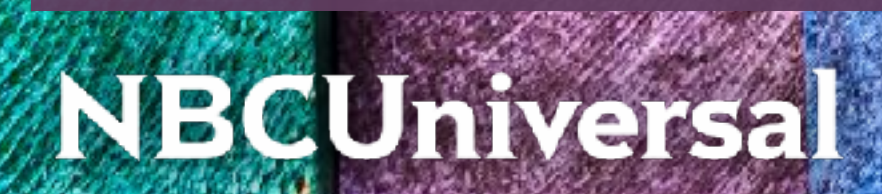

Amazon SNS > Topics > sysdiag-alerts

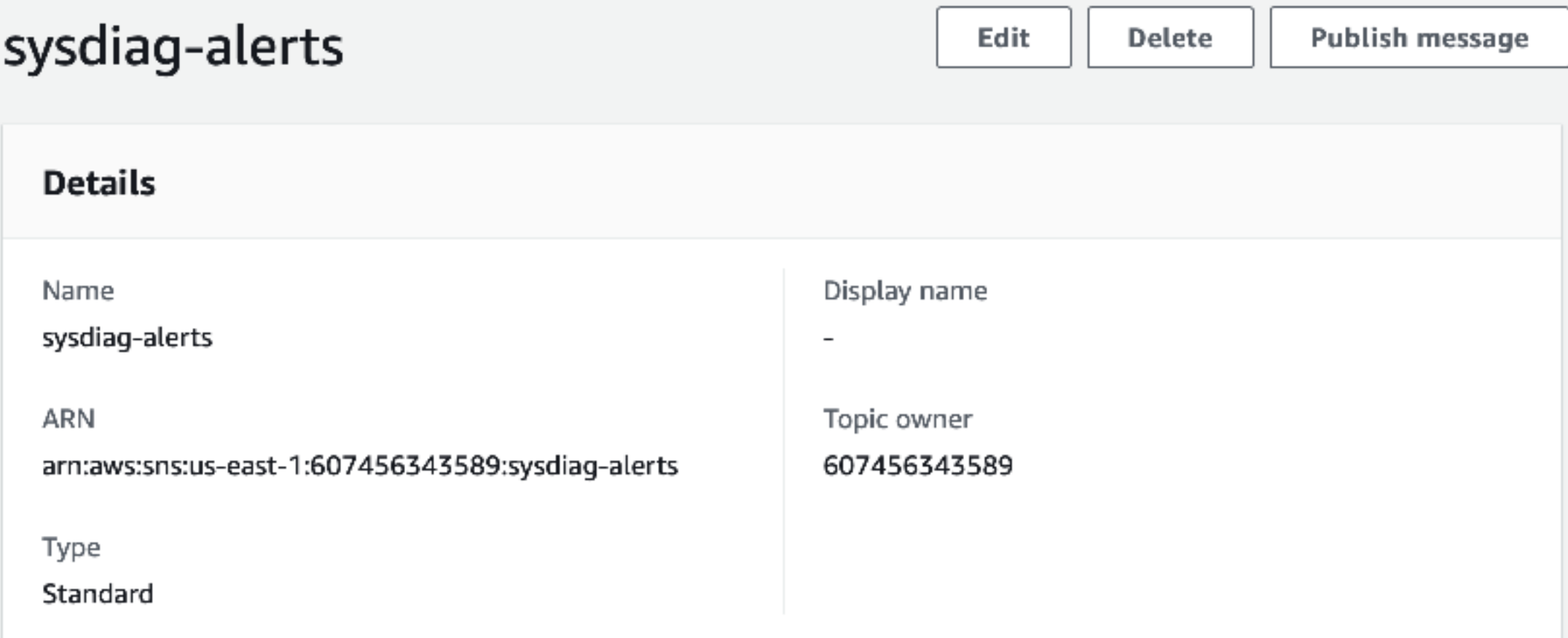

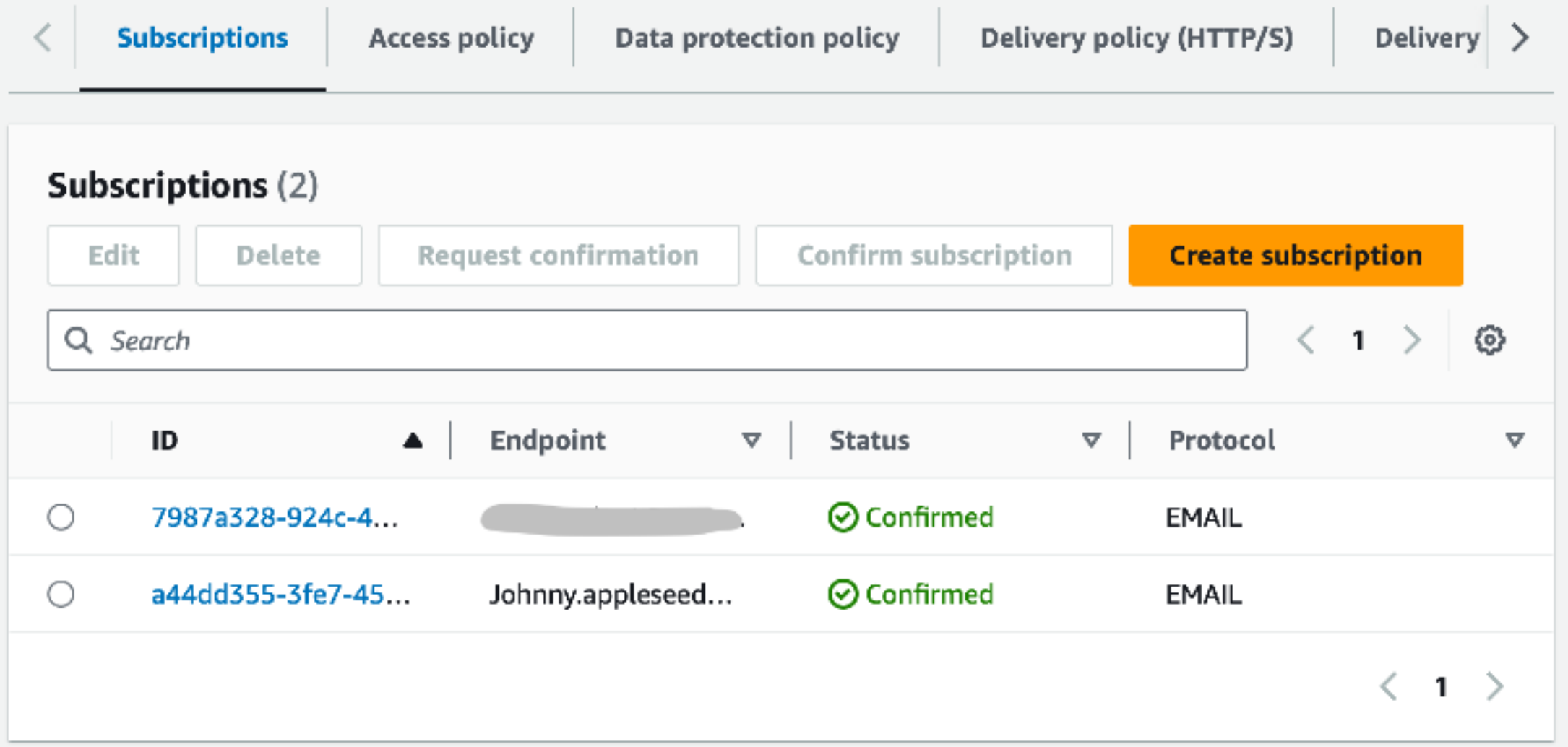

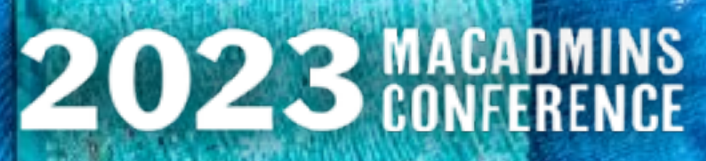

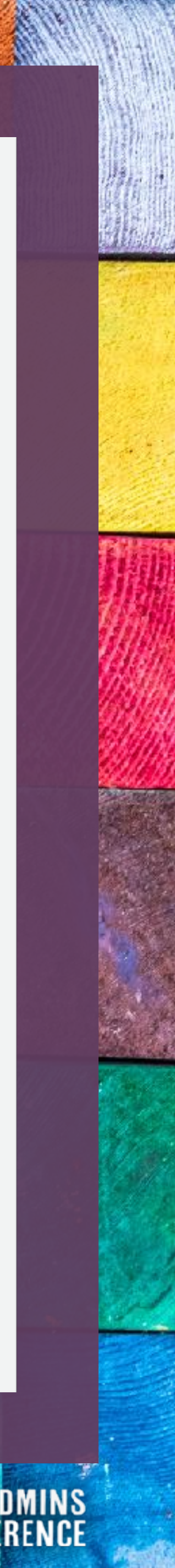

- ★ Enter Topic ARN (auto-populates)
- ★ Protocol: Email
- ★ Enter your email address
- ★ Create Subscription
- ★ Go check your inbox
- **★ Check your spam folders!**

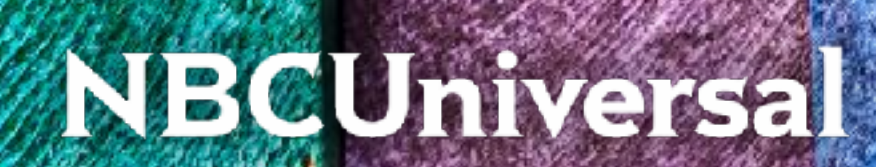

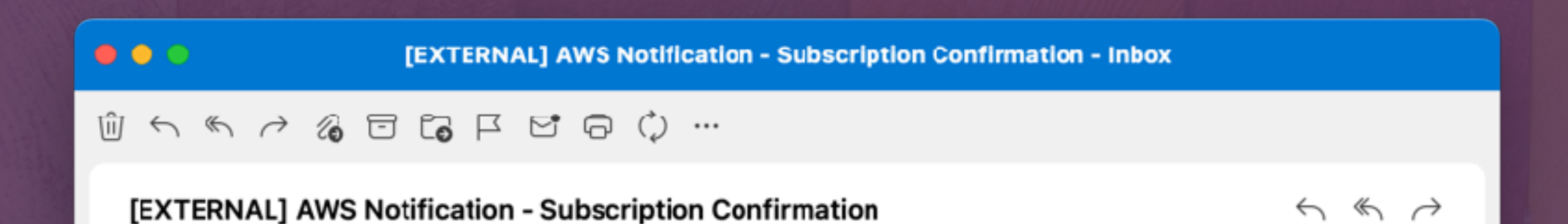

# aws

**Simple Notification Service** 

#### **Subscription confirmed!**

You have successfully subscribed.

Your subscription's id is: arn:aws:sns:us-east-1:607456343589:sysdiag-alerts:a44dd355-3fe7-4532-b953-edd439c3f383

If it was not your intention to subscribe, click here to unsubscribe.

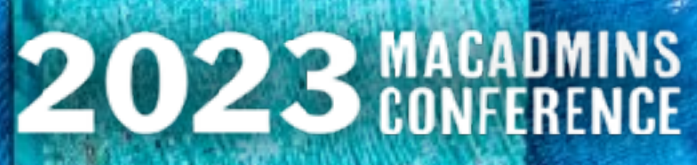

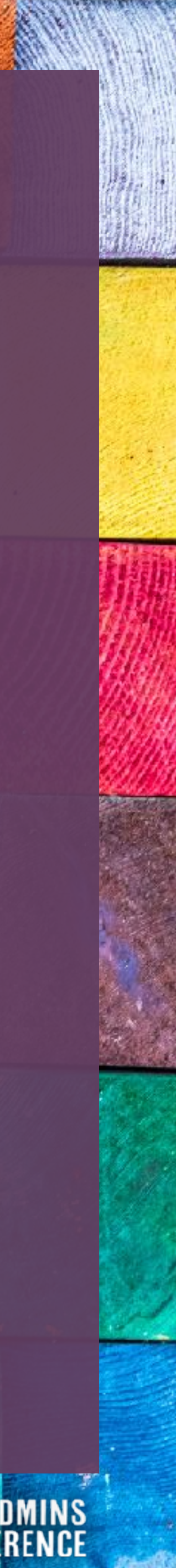

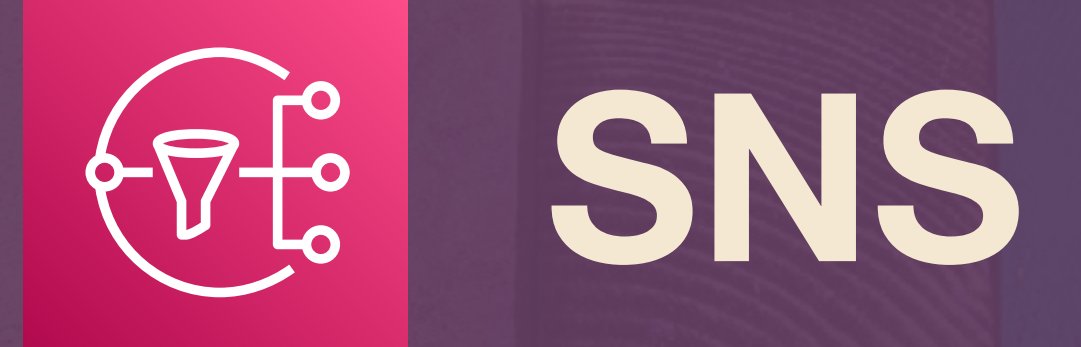

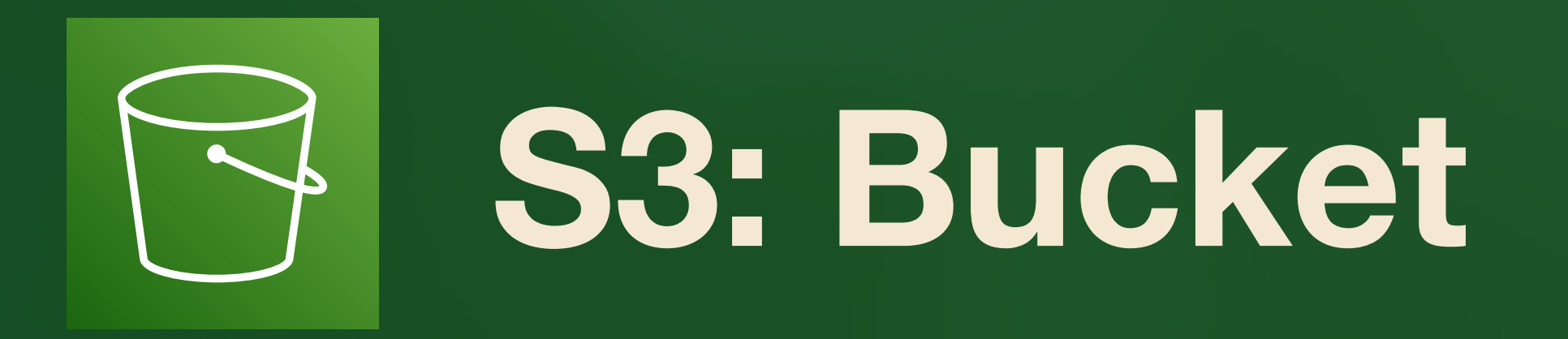

- \* Choose globally unique bucket name (it's always DNS)
- \* Choose region (check costs)
- ★ Ownership: ACLs disabled
- \* Block all public access (default)
- \* No Versioning, Tags
- Default encryption  $\bigstar$

## **NBCUniversal**

# Create bucket Info

Buckets are containers for data stored in S3. Learn more [2]

### **General configuration**

**Bucket name** 

myawsbucket

Bucket name must be unique within the global namespace and follow the bucket naming rules. See rules for bucket naming [7]

**AWS Region** 

US East (N. Virginia) us-east-1

Copy settings from existing bucket - optional Only the bucket settings in the following configuration are copied.

**Choose bucket** 

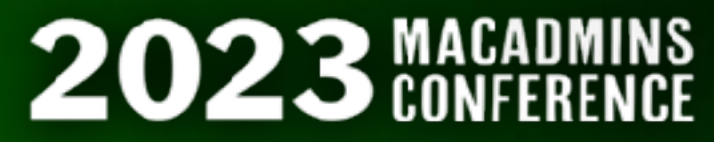

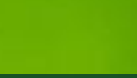

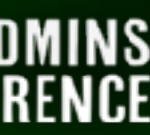

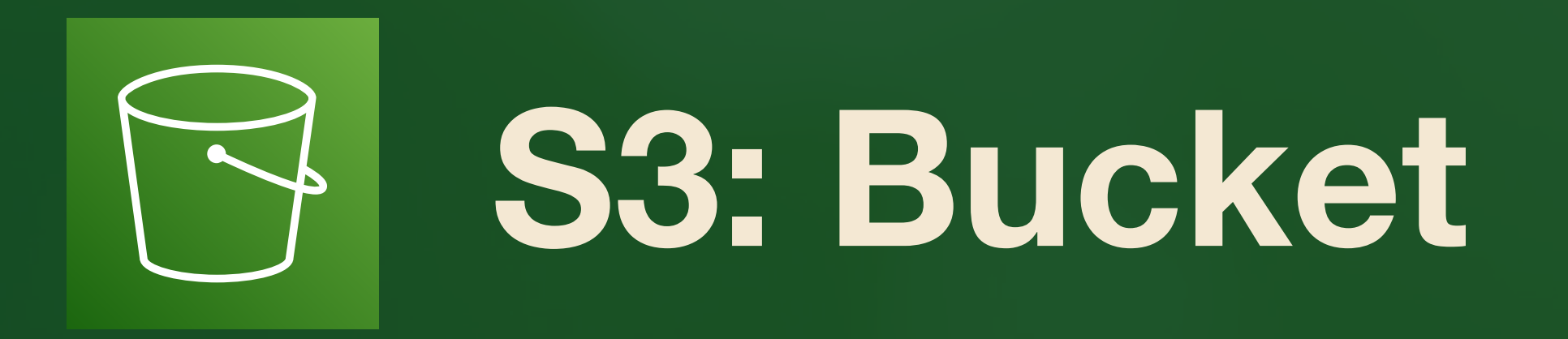

- ★ Choose **globally unique** bucket name *(it's always DNS)*
- ★ Choose region (check costs)
- ★ Ownership: ACLs disabled
- ★ Block all public access (default)
- ★ No Versioning, Tags
- ★ Default encryption

# Create bucket Info

Buckets are containers for data stored in S3. Learn more Z

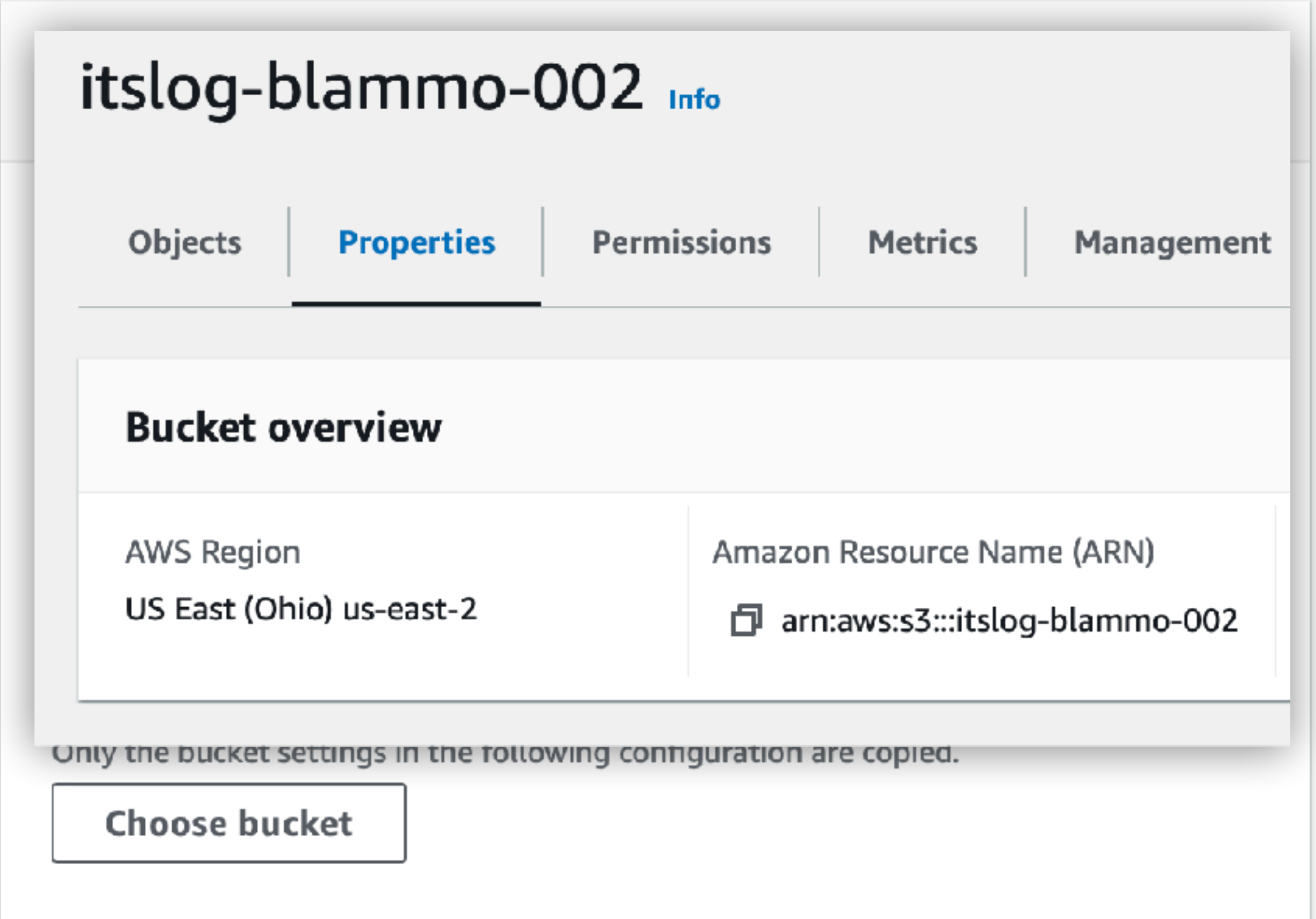

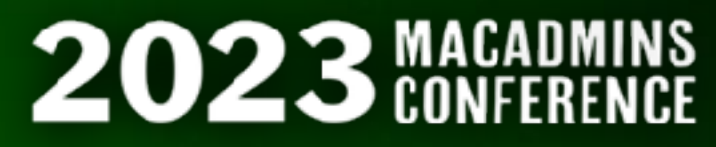

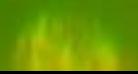

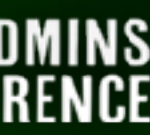

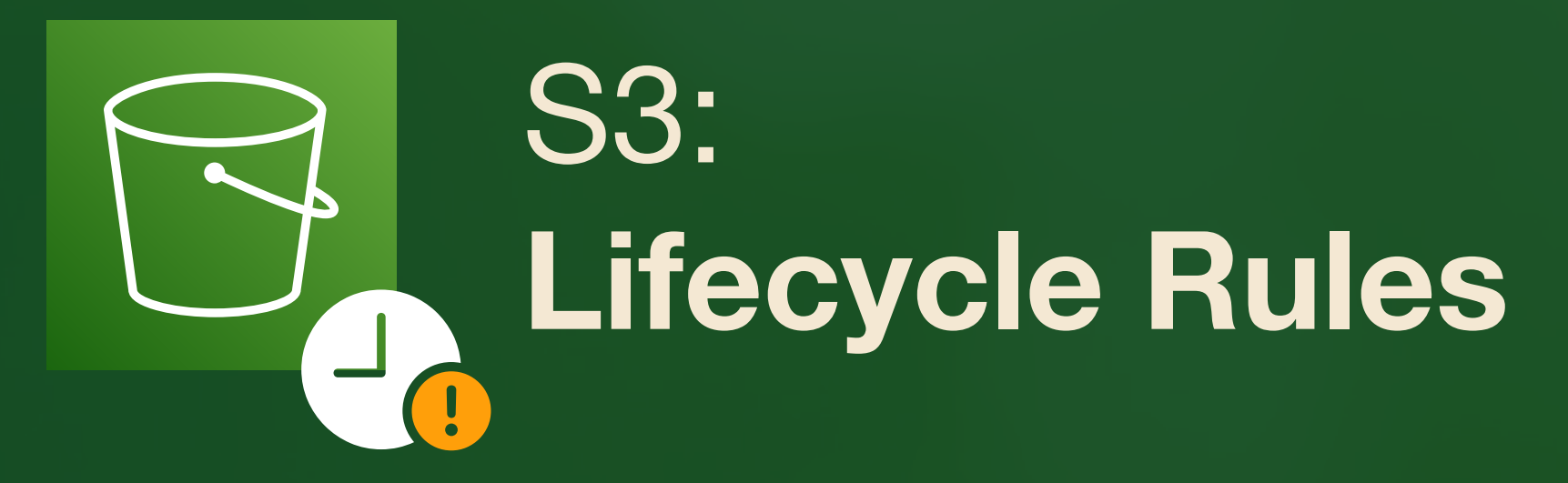

- \* Find bucket tab: Management
- \* Create Lifecycle Rule
- \* Limit scope using filters
- \* Filter Type: Prefix
	- \* Rule: itslog/\*

## **NBCUniversal**

# itslog-delete-logs-7days

#### Lifecycle rule configuration

Lifecycle rule name

itslog-delete-logs-7days

Status

 $\odot$  Enabled

Scope

Filtered

Prefix itslog/logs/

Object tags

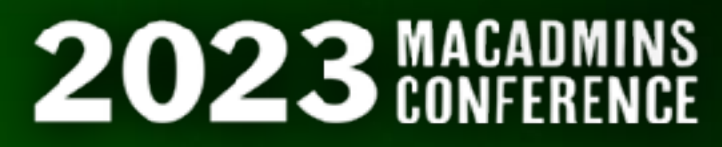

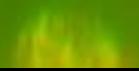

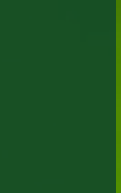

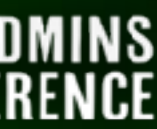

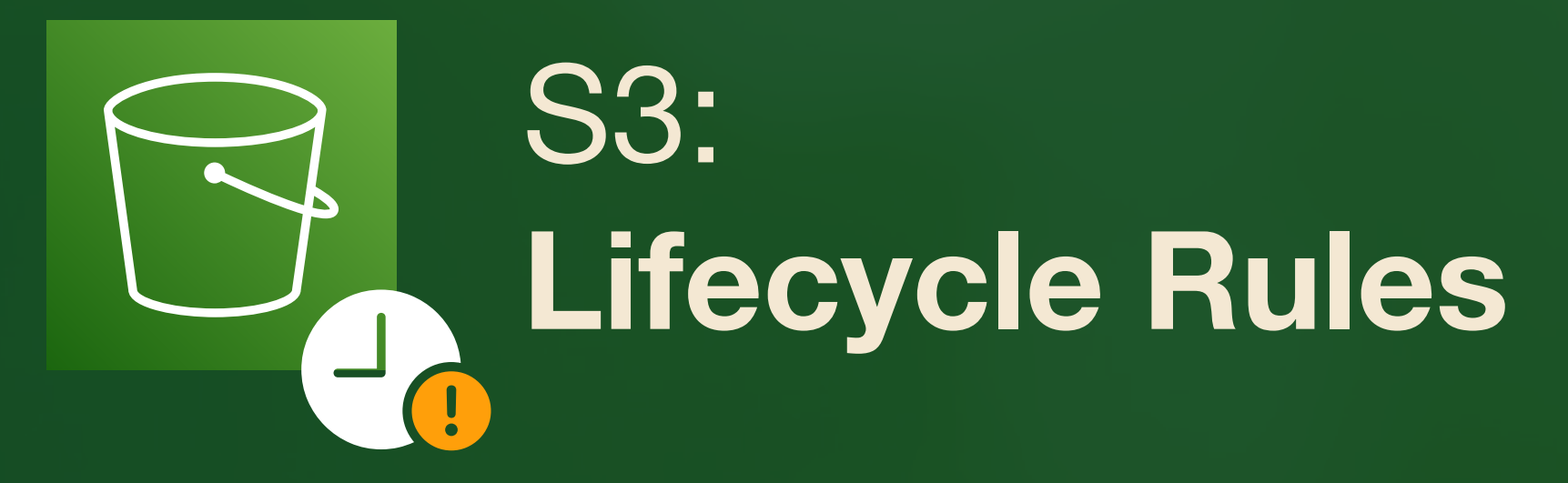

- ★ Find bucket tab: Management
- \* Create Lifecycle Rule
- \* Limit scope using filters
- $\star$  Filter Type: Prefix
	- \* Rule: itslog/\*

## **NBCUniversal**

# itslog-delete-logs-7days

Choose a rule scope

Limit the scope of this rule using one o О

Apply to all objects in the bucket

## Filter type

You can filter objects by prefix, object tags

#### Prefix

Add filter to limit the scope of this rule to a single

## itslog/logs/\*

Don't include the bucket name in the prefix. Using protocols. Learn more Z

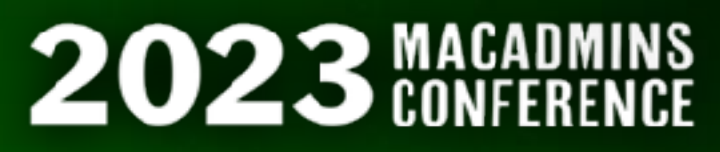

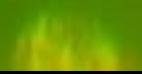

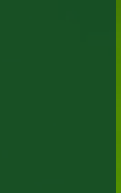

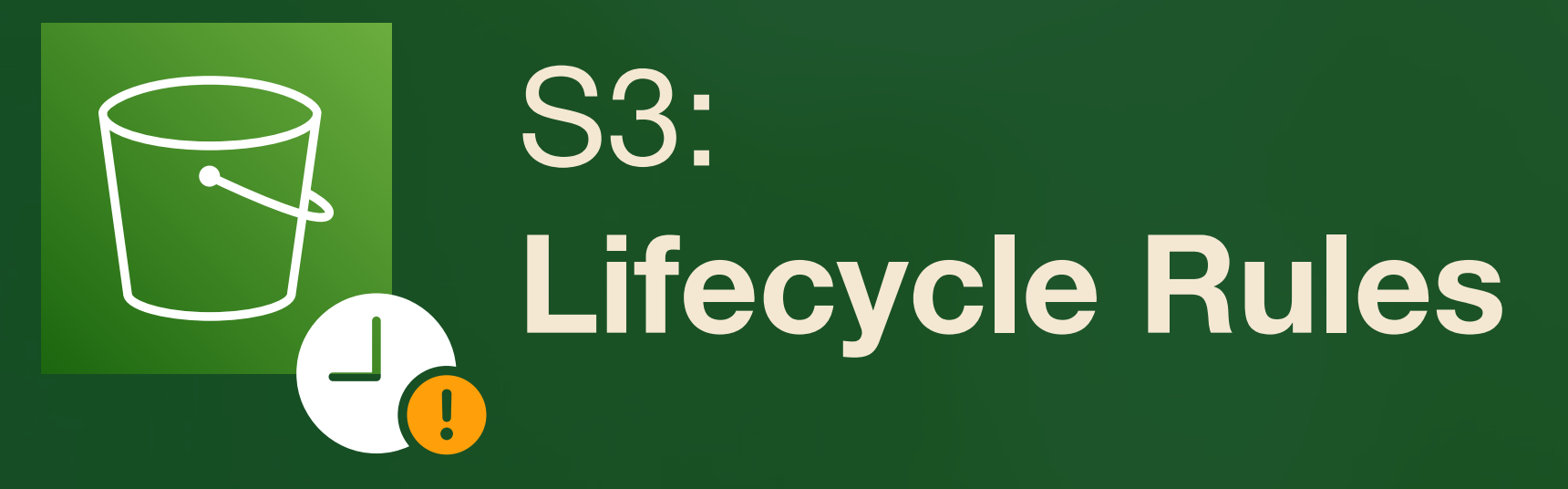

- \* Actions to apply:
	- **\* Expire current versions**
	- \* Permanently delete noncurrent
- Expire objects after 7 days  $\star$
- ★ Permanently delete 1 day later

# **NBCUniversal**

# Lifecycle rule actions

Choose the actions you want this rule to perform. I

Move current versions of objects betwee Move noncurrent versions of objects bet Expire current versions of objects Permanently delete noncurrent versions Delete expired object delete markers or These actions are not supported when filtering

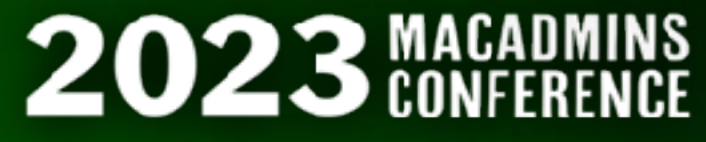

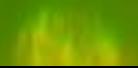

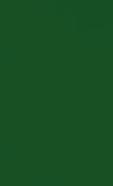

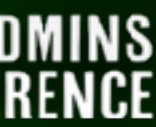

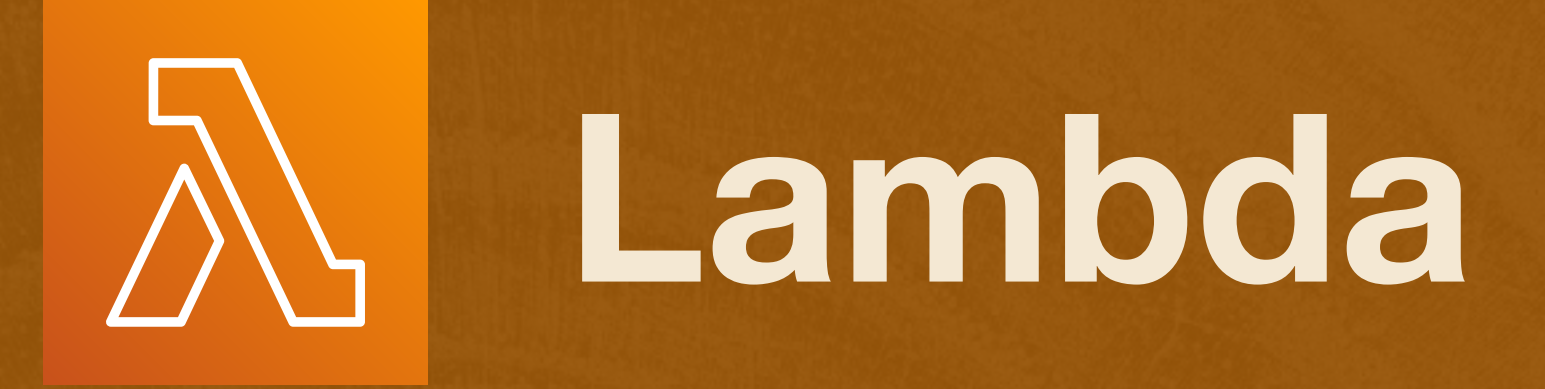

- ★ Serverless microcode
- ★ S3 events sent as raw JSON
- ★ This **λ** processes a text file
- ★ Sends email via SNS API
- ★ Basic code repository organizer

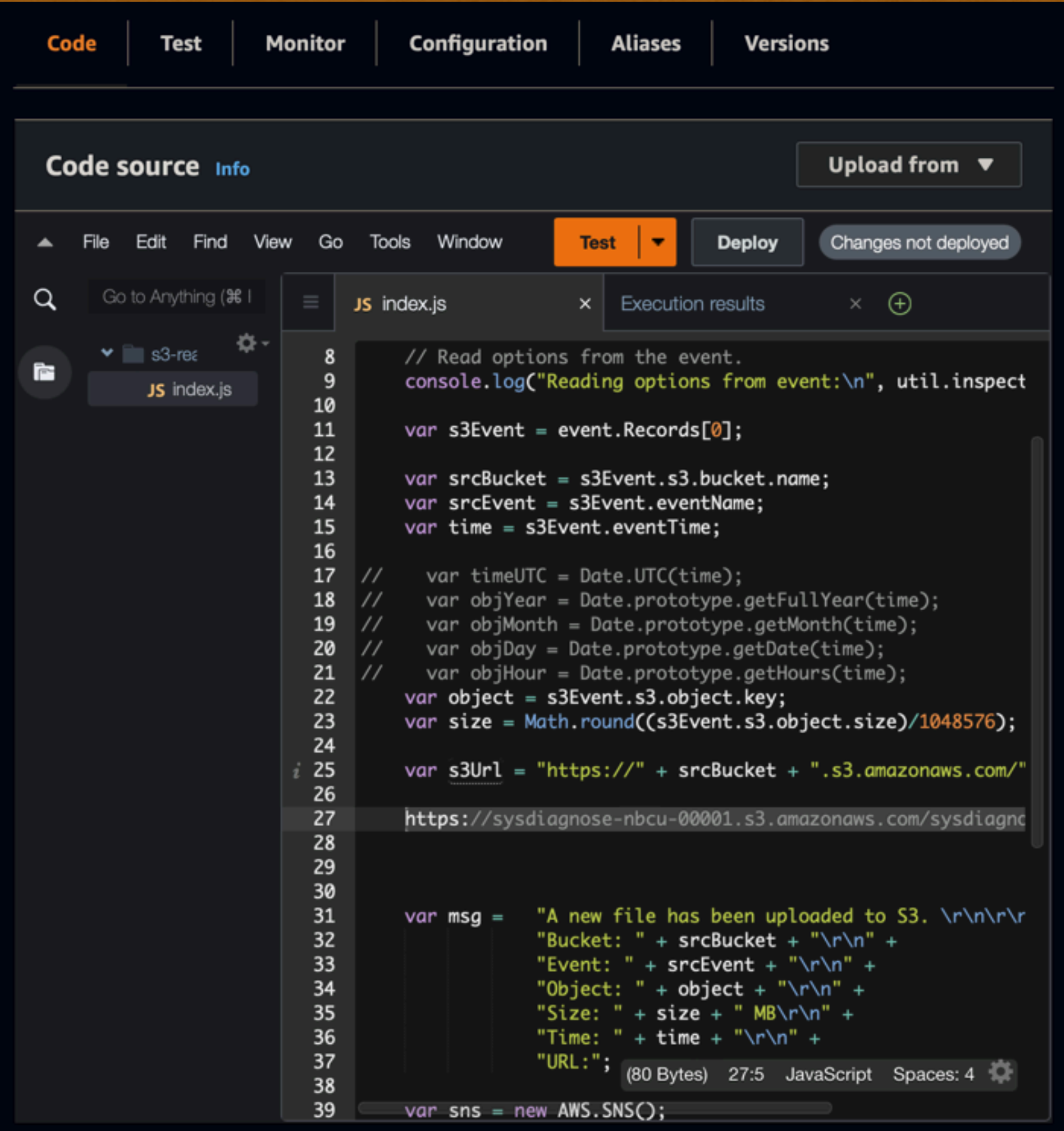

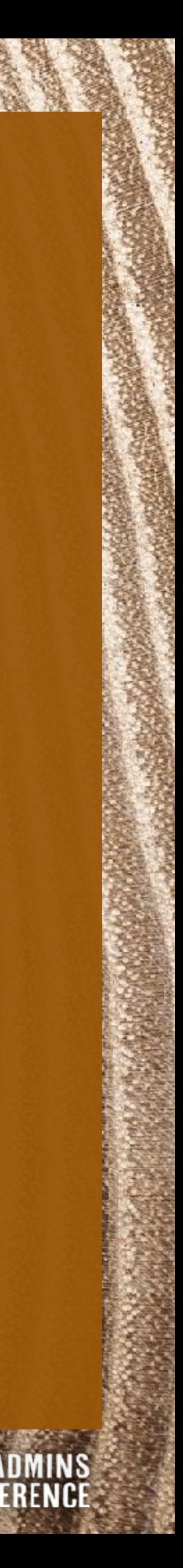

- ★ Create Function
- ★ "Author From Scratch"
- ★ Name: as you wish
- ★ Runtime/Arch: **Node.js 16.x**, x86\_64
- ★ Create role from policy templates:
	- ★ S3 object read-only permissions
	- ★ SNS publish policy
- **★ Note: role creation takes ~30 sec.**

## **NBCUniversal**

#### Lambda  $\angle$  Functions  $\angle$  Create function

# Create function Info

Choose one of the following options to create your function.

 $\bullet$ 

#### Author from scratch

Start with a simple Hello World example.

#### Use a blueprint

Build a Lambda application from sample code and configuration presets for common use cases.

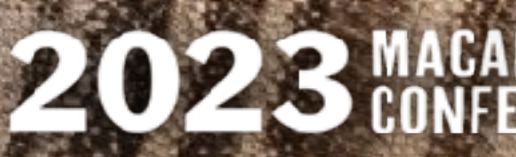

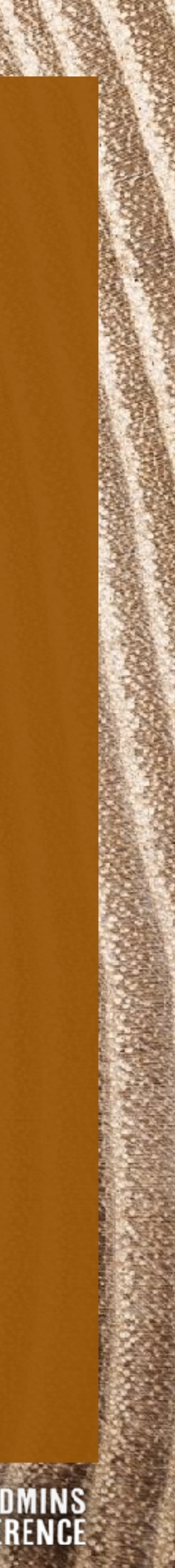

- ★ Create Function
- ★ "Author From Scratch"
- ★ Name: as you wish
- ★ Runtime/Arch: **Node.js 16.x**, x86\_64
- ★ Create role from policy templates:
	- ★ S3 object read-only permissions
	- ★ SNS publish policy
- **★ Note: role creation takes ~30 sec.**

## **NBCUniversal**

### **Basic information**

**Function name** 

Enter a name that describes the purpose of your

itslog-read-logs

Use only letters, numbers, hyphens, or underscor

Runtime Info Choose the language to use to write your functio

Node.js 16.x

Architecture Info Choose the instruction set architecture you want

 $x86_64$ 

arm<sub>64</sub>

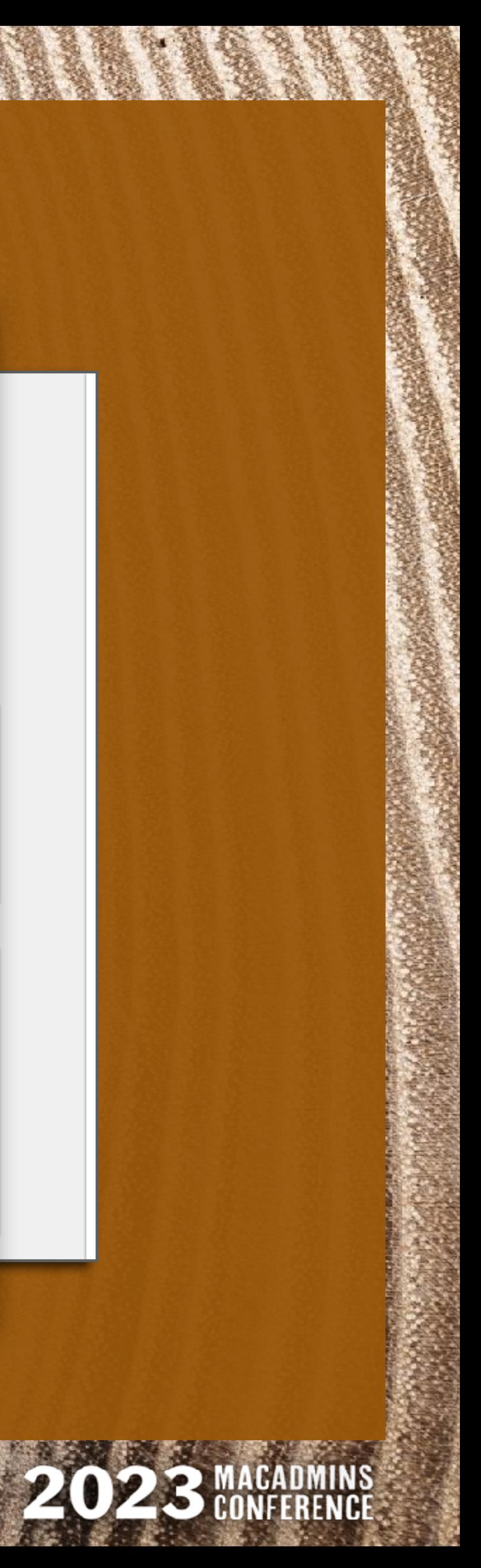

- ★ Create Function
- ★ "Author From Scratch"
- ★ Name: as you wish
- ★ Runtime/Arch: **Node.js 16.x**, x86\_64
- ★ Create role from policy templates:
	- ★ S3 object read-only permissions
	- ★ SNS publish policy
- **★ Note: role creation takes ~30 sec.**

# **NBCUniversal**

#### **Basic information**

#### ▼ Change default execution role

#### **Execution role**

Choose a role that defines the permissions of your function. To create a custom role, go to the IAM console.

Create a new role with basic Lambda permissions

- $\bigcirc$  Use an existing role
- Create a new role from AWS policy templates

Role creation might take a few minutes.  $\bigcirc$ Please do not delete the role or edit the trust or permissions policies in this role.

#### Role name

Enter a name for your new role.

itslog-lambda-s3-readonly

 $arm64$ 

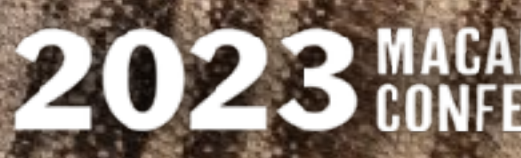

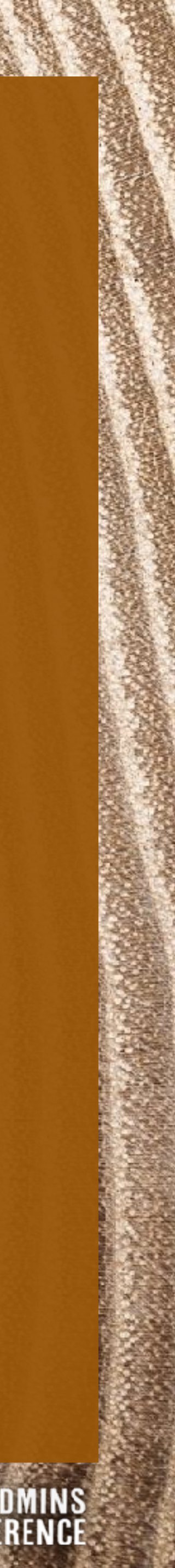

- ★ Create Function
- ★ "Author From Scratch"
- ★ Name: as you wish
- ★ Runtime/Arch: **Node.js 16.x**, x86\_64
- ★ Create role from policy templates:
	- ★ S3 object read-only permissions
	- ★ SNS publish policy
- **★ Note: role creation takes ~30 sec.**

## **NBCUniversal**

# **Basic information** Policy templates - optional Info Choose one or more policy templates. Amazon S3 object read-only permissions  $\chi$ S3 Amazon SNS publish policy  $\times$ SNS  $\mathbf G$ arm64

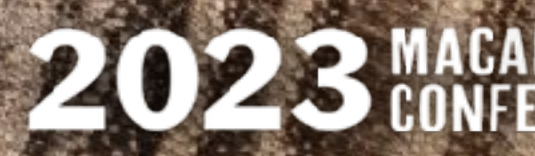

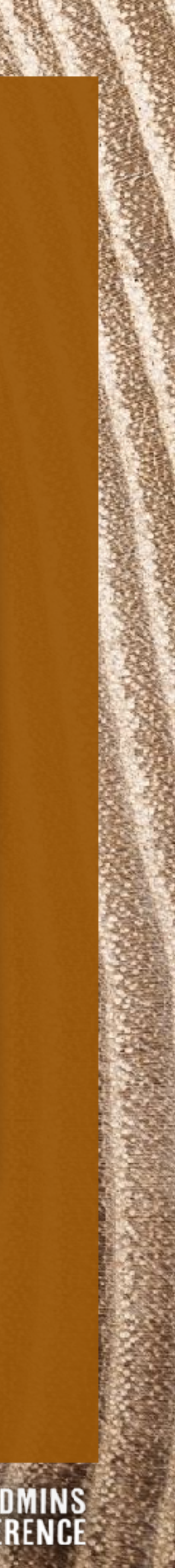

# Function: **Read Surveys**

\* Add Trigger...

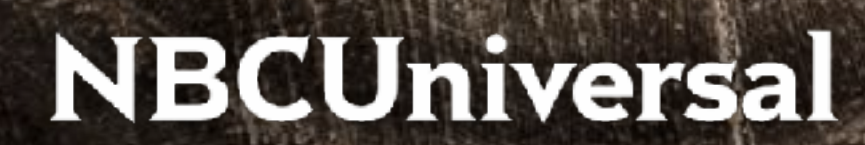

# itslog-get-surveys

**The Function overview** Info

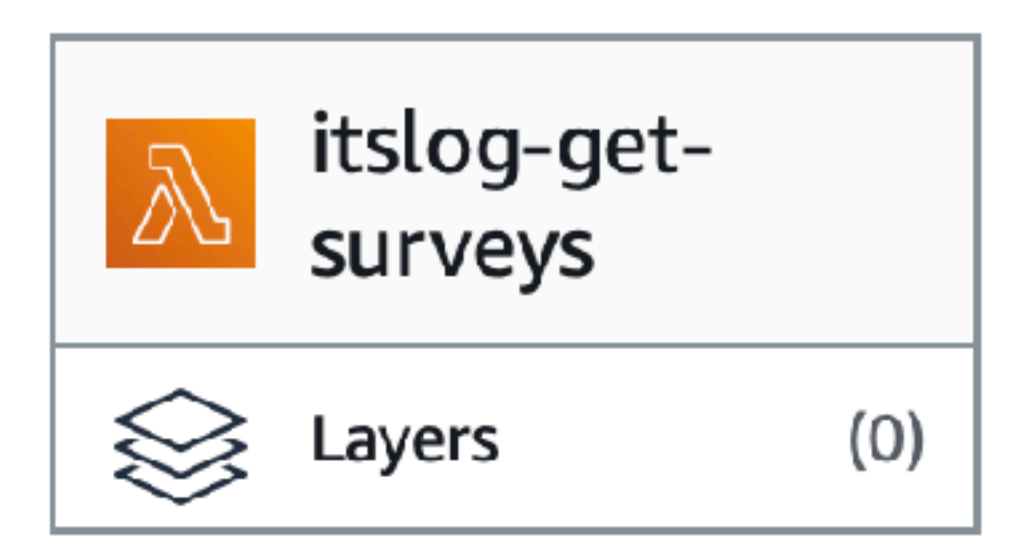

+ Add trigger

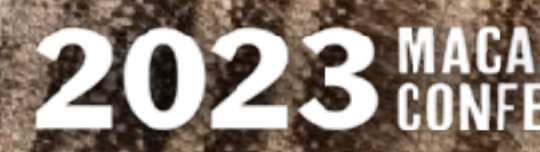

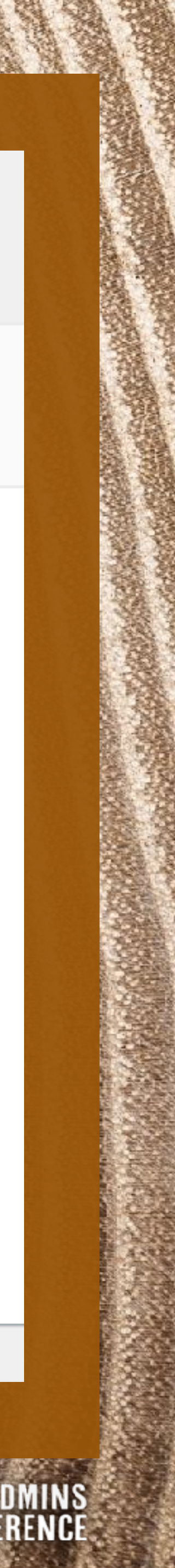

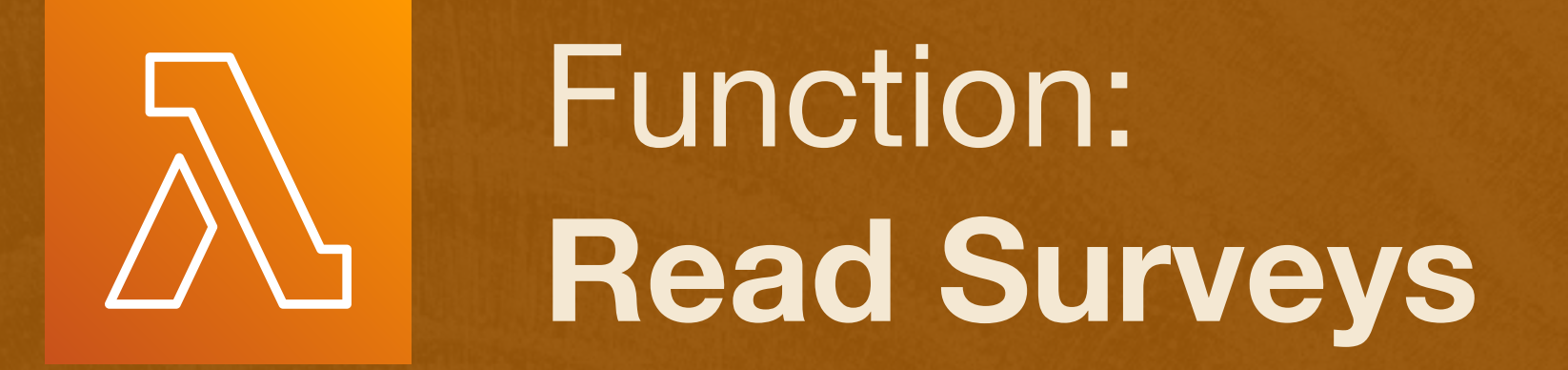

- **★ Recursion warning…**
- ★ Lambda will auto-add necessary permissions for S3 -> Lambda

### **Trigger configuration Info**

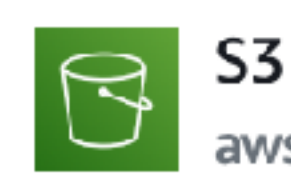

storage

#### **Bucket**

Please select the S3 bucket that serves as the event source. The buck

s3/itslog-blammo-001 Q

Bucket region: us-east-1

#### Event types

Select the events that you want to have trigger the Lambda function However, for each bucket, individual events cannot have multiple cor match the same object key.

All object create events  $\times$ 

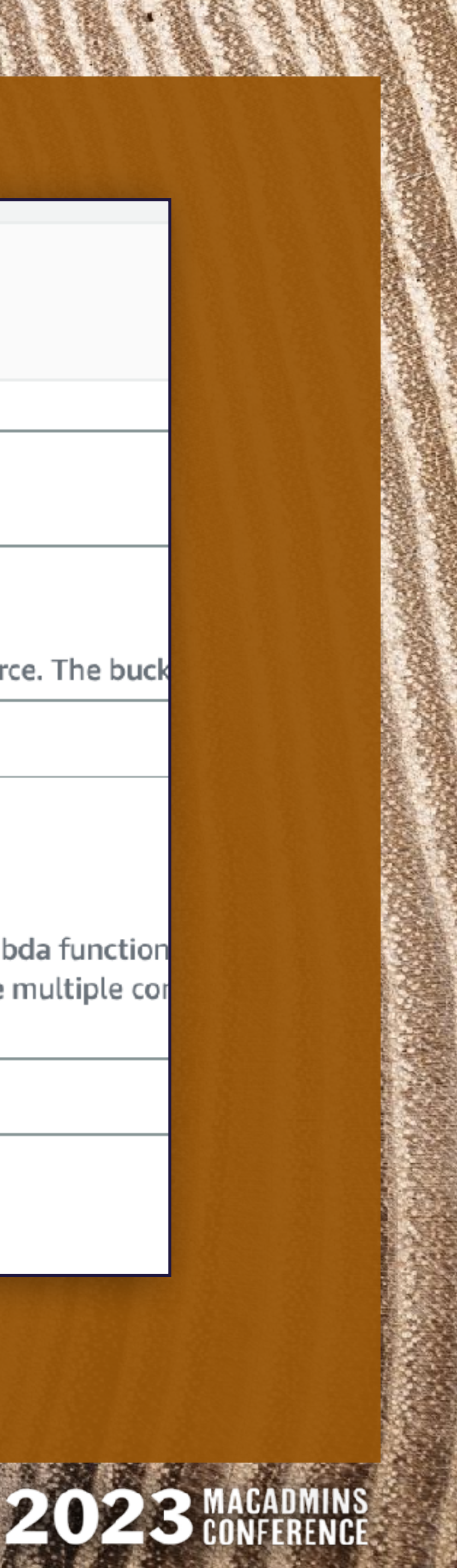

- ★ Service: **S3**; select bucket
- ★ Event: all object create events
- ★ Prefix: **itslog/surveys/**
- ★ Suffix: **.txt**

**NBCUniversal** 

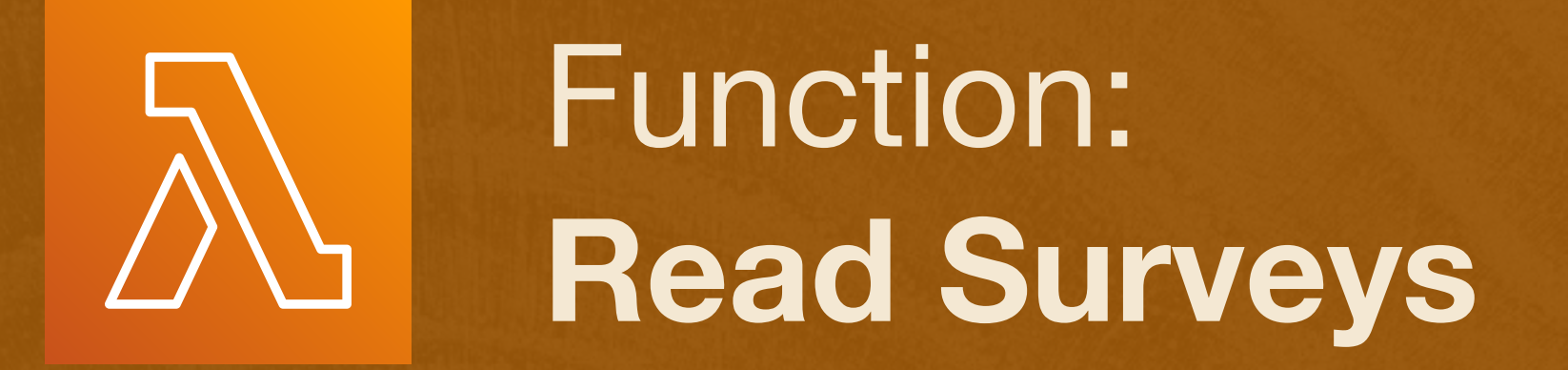

- ★ Service: **S3**; select bucket
- ★ Event: all object create events
- ★ Prefix: **itslog/surveys/**
- ★ Suffix: **.txt**

- **★ Recursion warning…**
- ★ Lambda will auto-add necessary permissions for S3 -> Lambda

### **Trigger configuration Info**

#### Event types

Select the events that you want to have trigger the Lambda However, for each bucket, individual events cannot have mi match the same object key.

All object create events  $\times$ 

#### Prefix - optional

Enter a single optional prefix to limit the notifications to ob

#### itslog/surveys/

#### Suffix - optional

Enter a single optional suffix to limit the notifications to ob

.txt

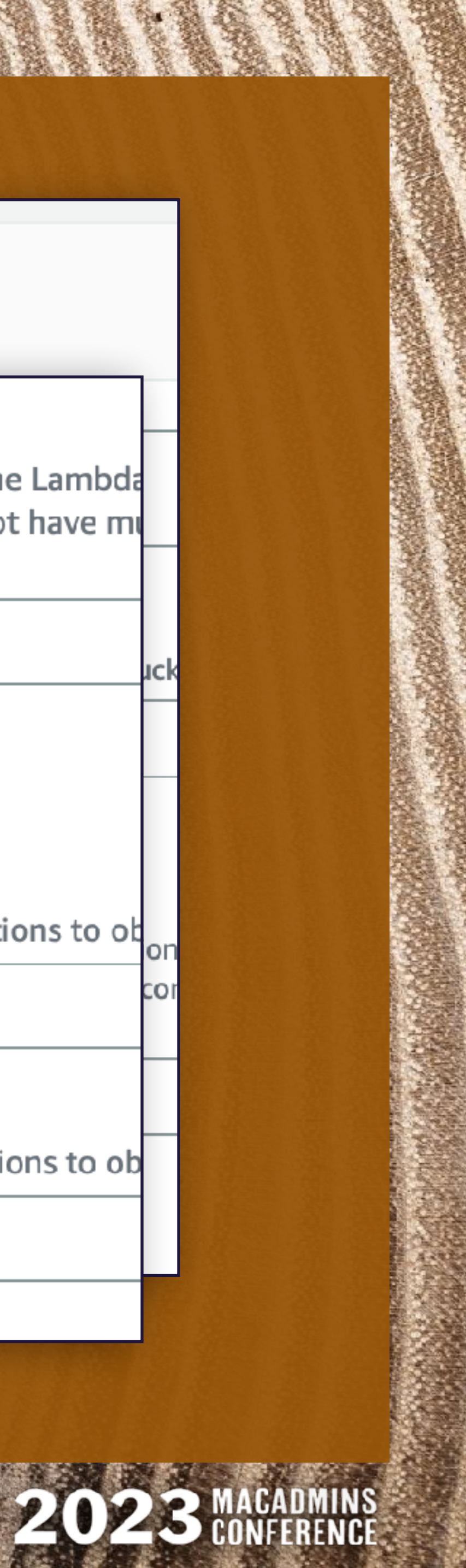

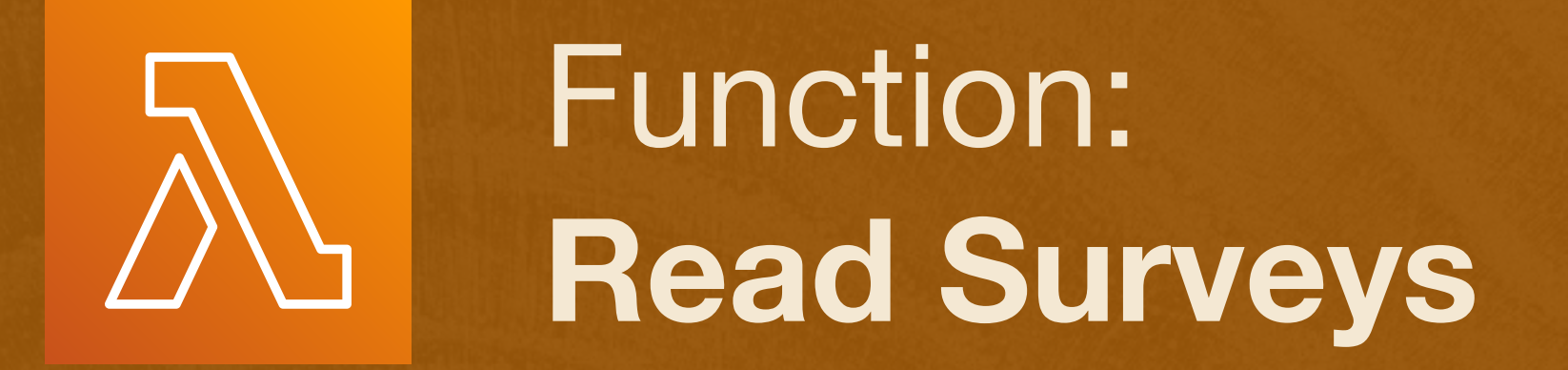

- ★ Service: **S3**; select bucket
- ★ Event: all object create events
- ★ Prefix: **itslog/surveys/**
- ★ Suffix: **.txt**

- **★ Recursion warning…**
- ★ Lambda will auto-add necessary permissions for S3 -> Lambda

### **Trigger configuration Info**

#### Event types

#### Recursive invocation

If your function writes objects to an S3 bucket, ensure that you ar bucket increases the risk of creating a recursive invocation, which

I acknowledge that using the same S3 bucket for bot recommended and that this configuration can cause Lambda usage, and increased costs.

Lambda will add the necessary permissions for AWS S3 about the Lambda permissions model.

Enter a single optional suffix to limit the notifications to ob

.txt

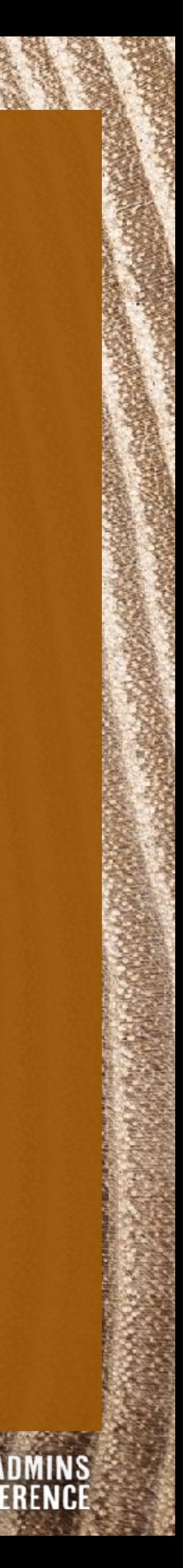

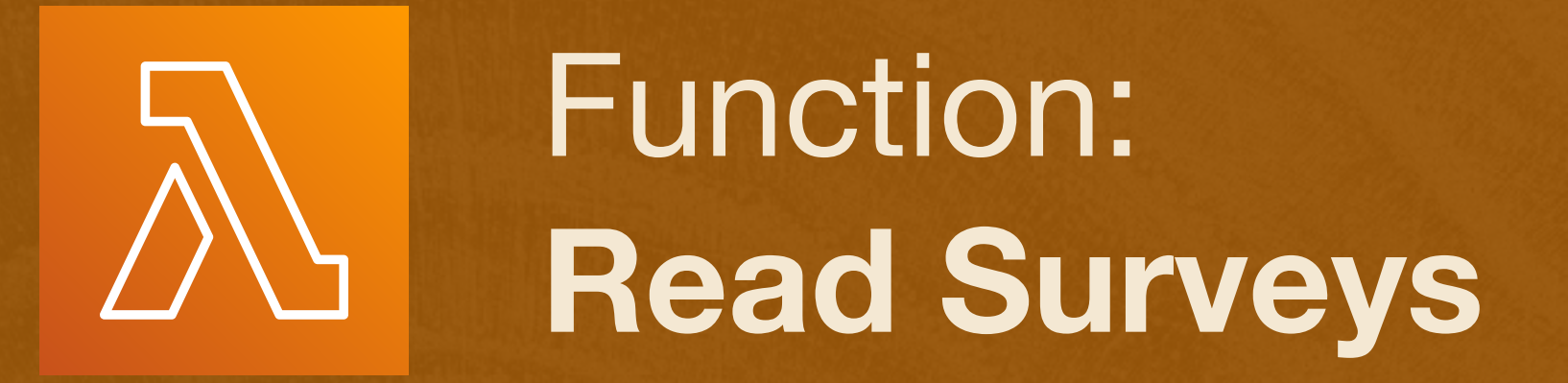

- ★ Replace "hello world"
- ★ Insert arn: from SNS
- ★ Edit email body
- ★ Edit email subject
- ★ Lambda publishes directly to SNS via internal API call

# Edi Go to  $/$

## **NBCUniversal**

#### e source Info

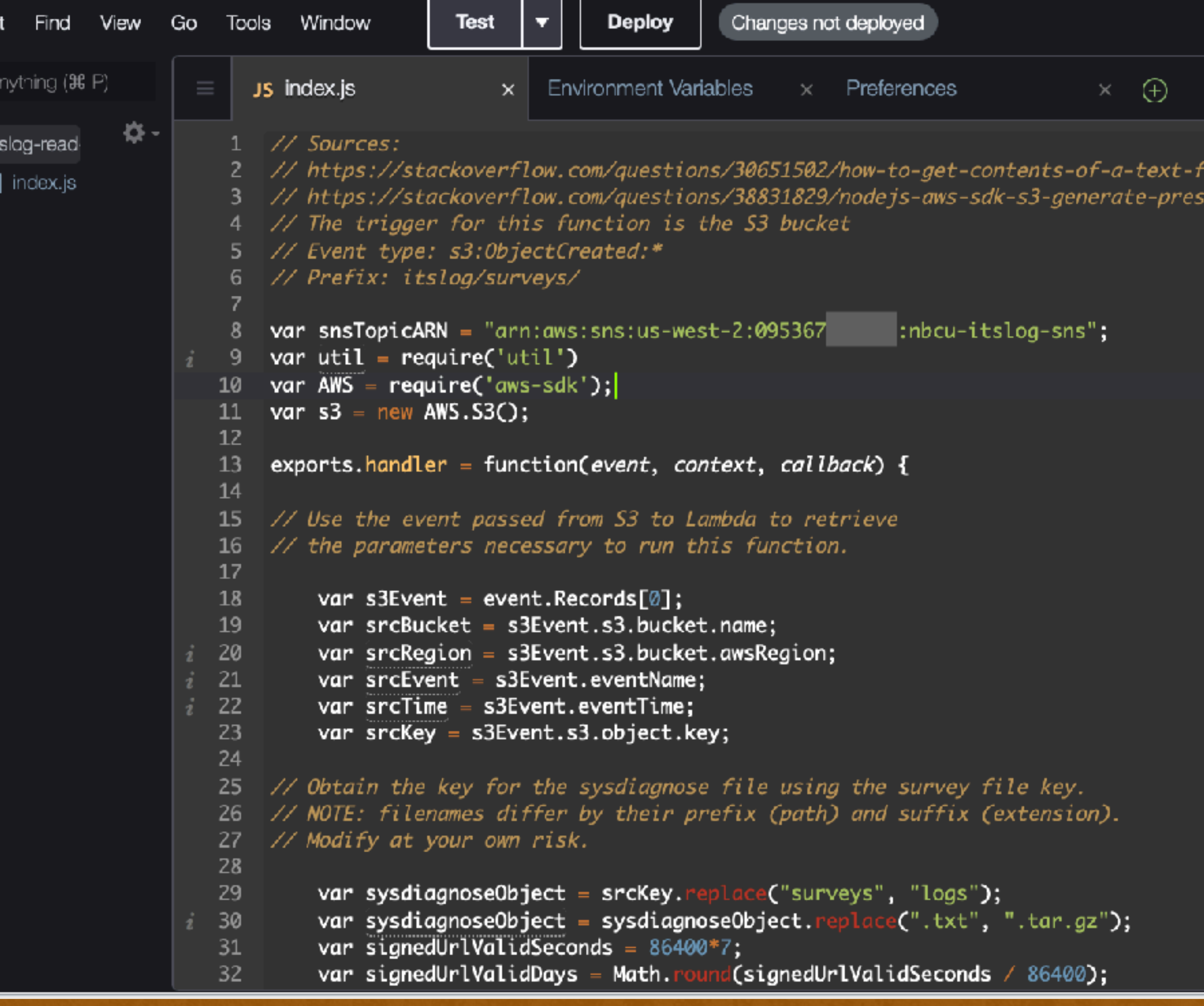

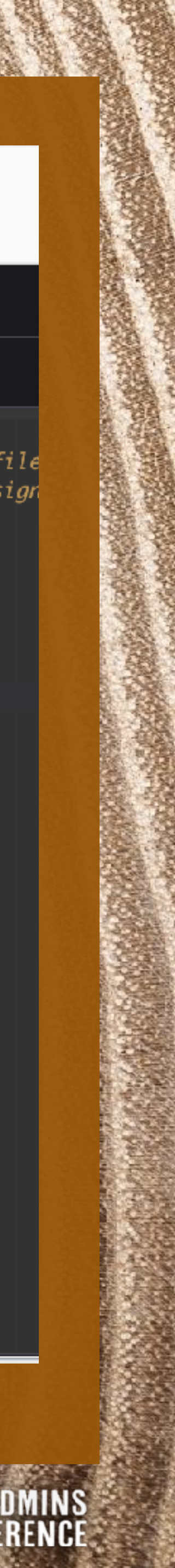

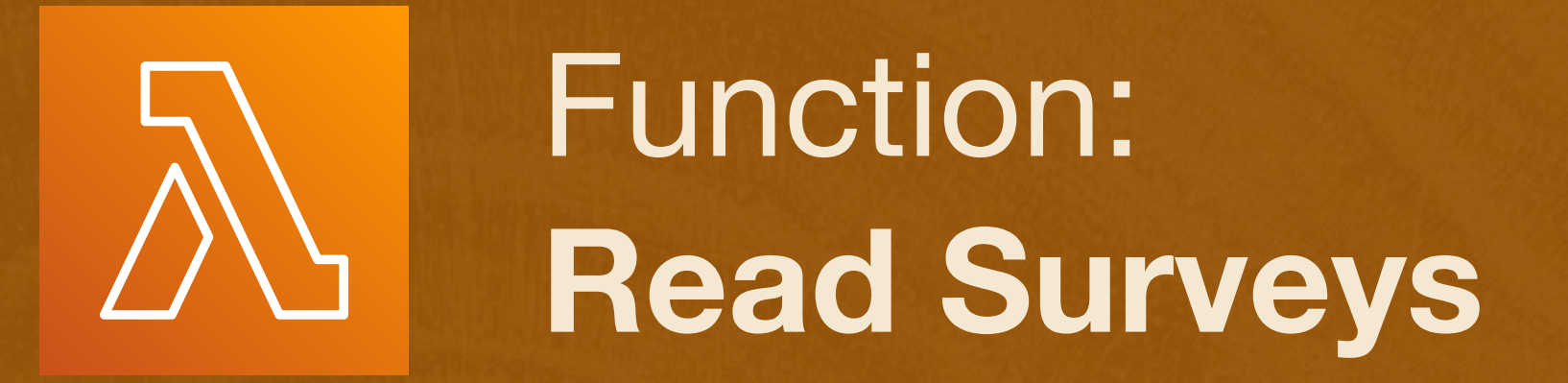

- ★ Replace "hello world"
- ★ Insert arn: from SNS
- ★ Edit email body
- ★ Edit email subject
- ★ Lambda publishes directly to SNS via internal API call

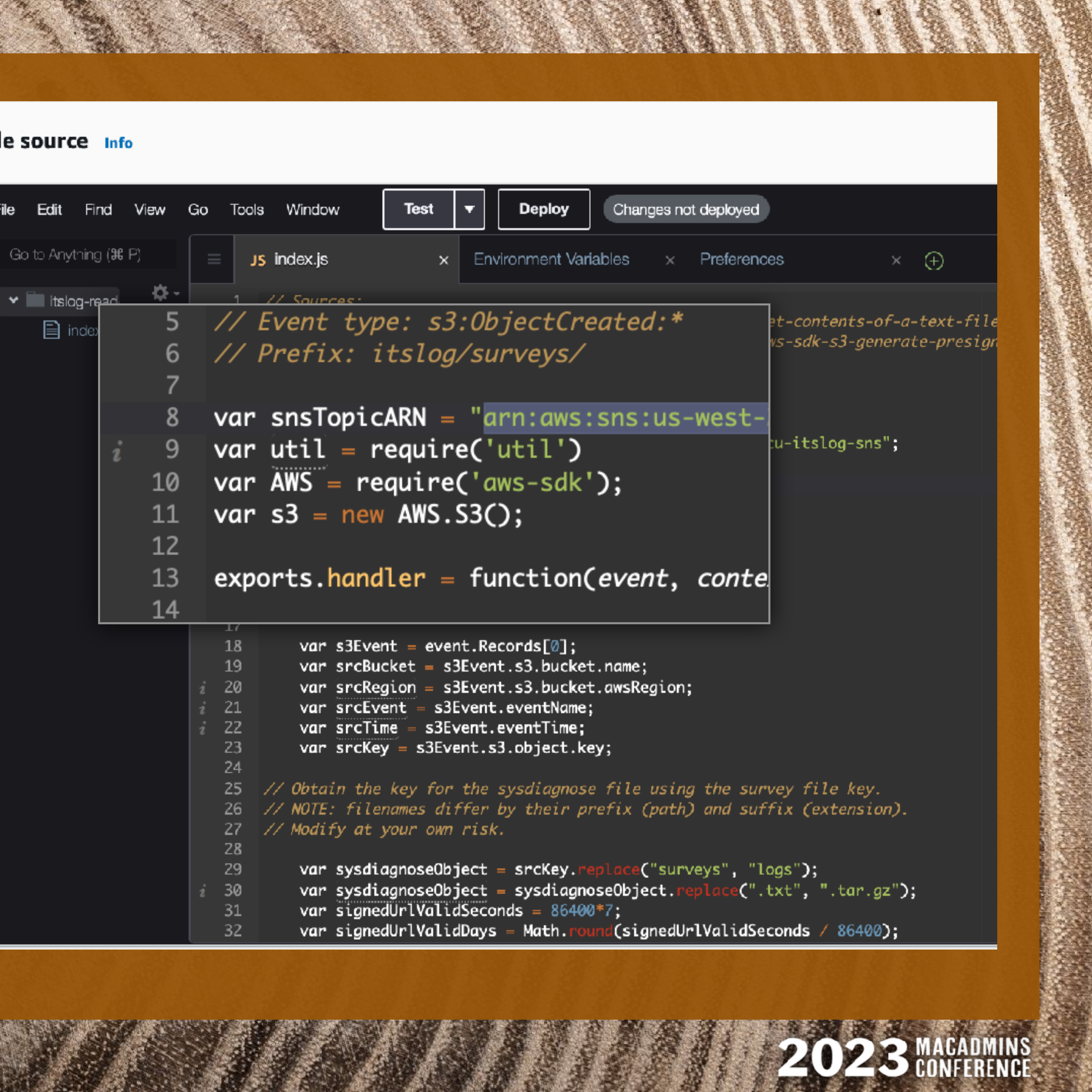

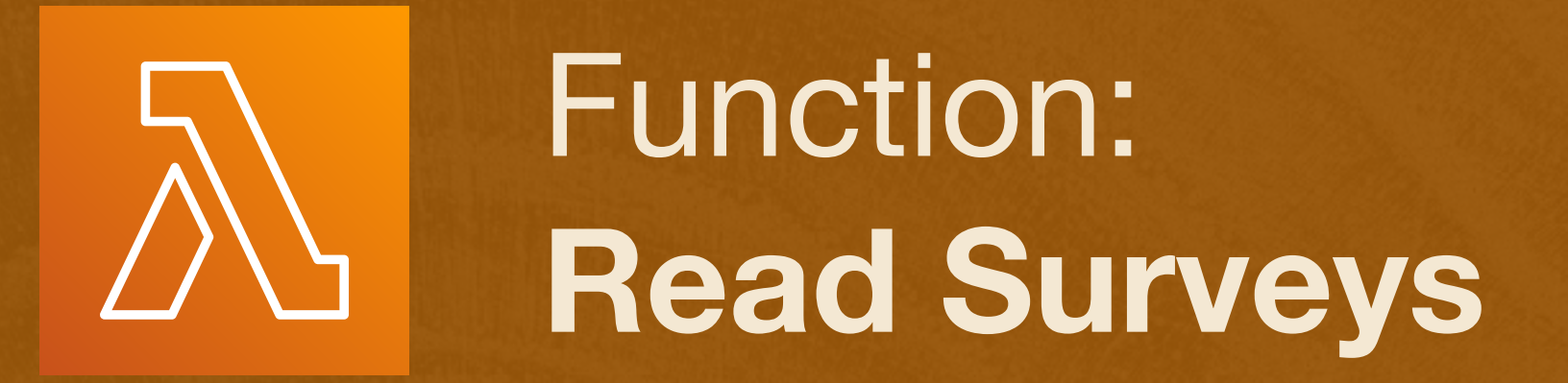

- ★ Replace "hello world"
- ★ Insert arn: from SNS
- ★ Edit email body
- ★ Edit email subject
- ★ Lambda publishes directly to SNS via internal API call

#### e source Info

Edi

Go to  $/$ 

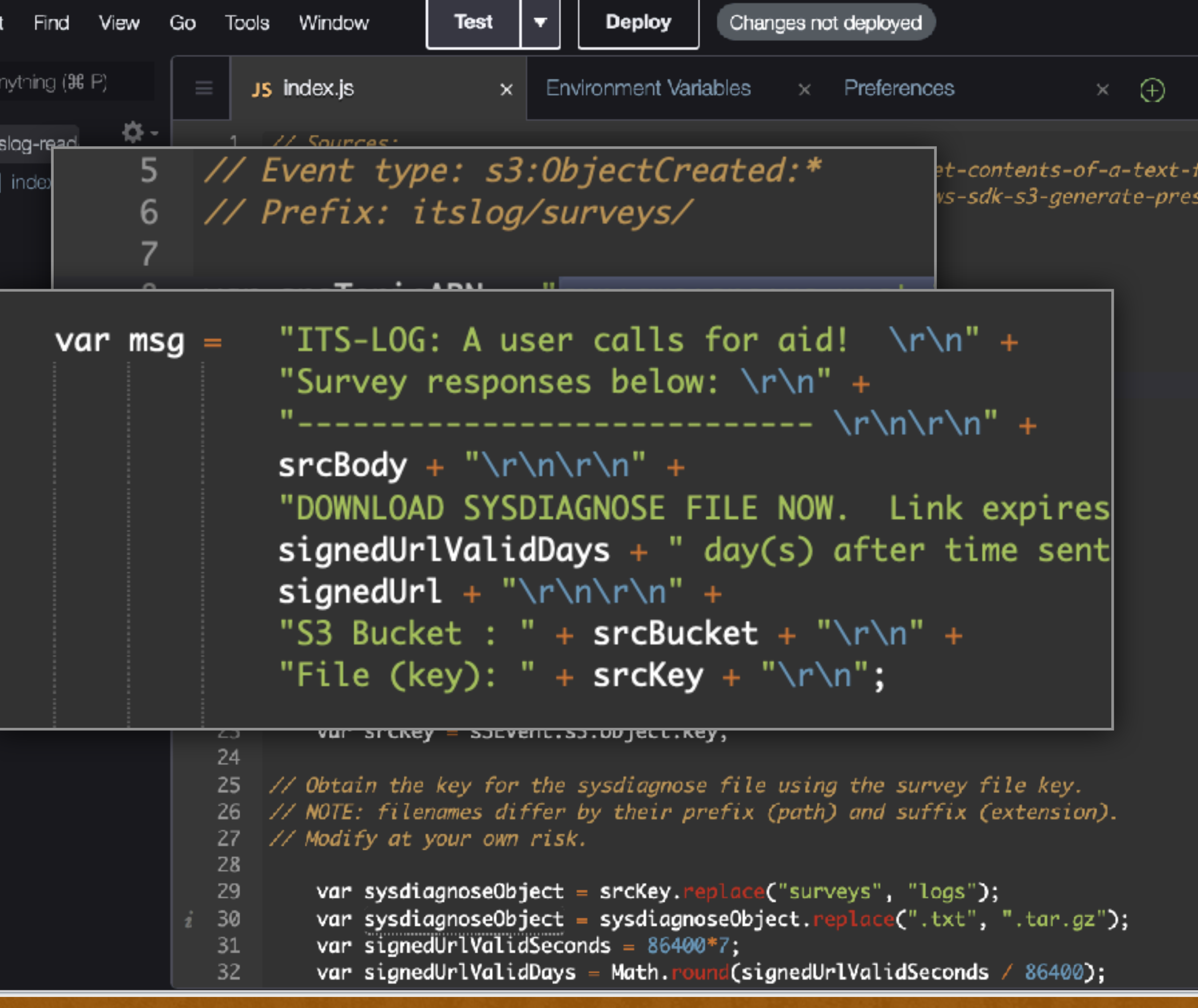

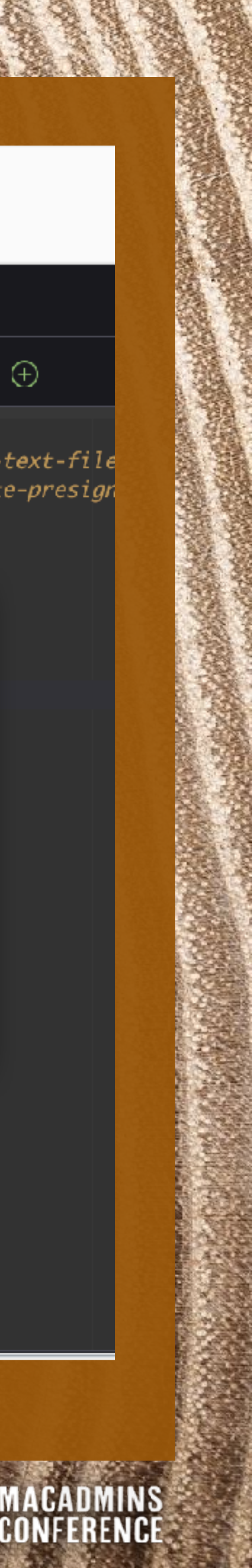

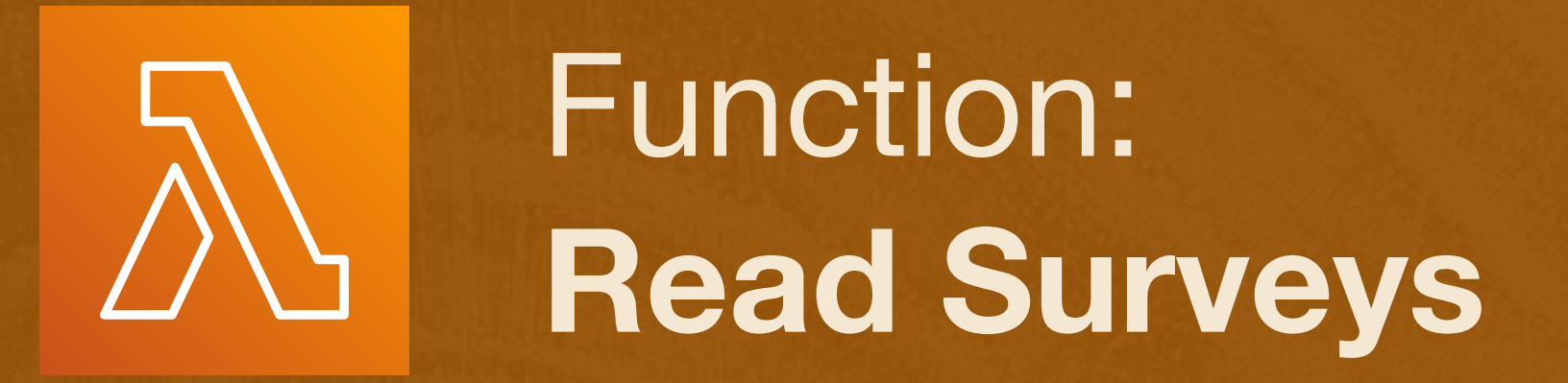

- ★ Replace "hello world"
- ★ Insert arn: from SNS
- ★ Edit email body
- ★ Edit email subject
- ★ Lambda publishes directly to SNS via internal API call

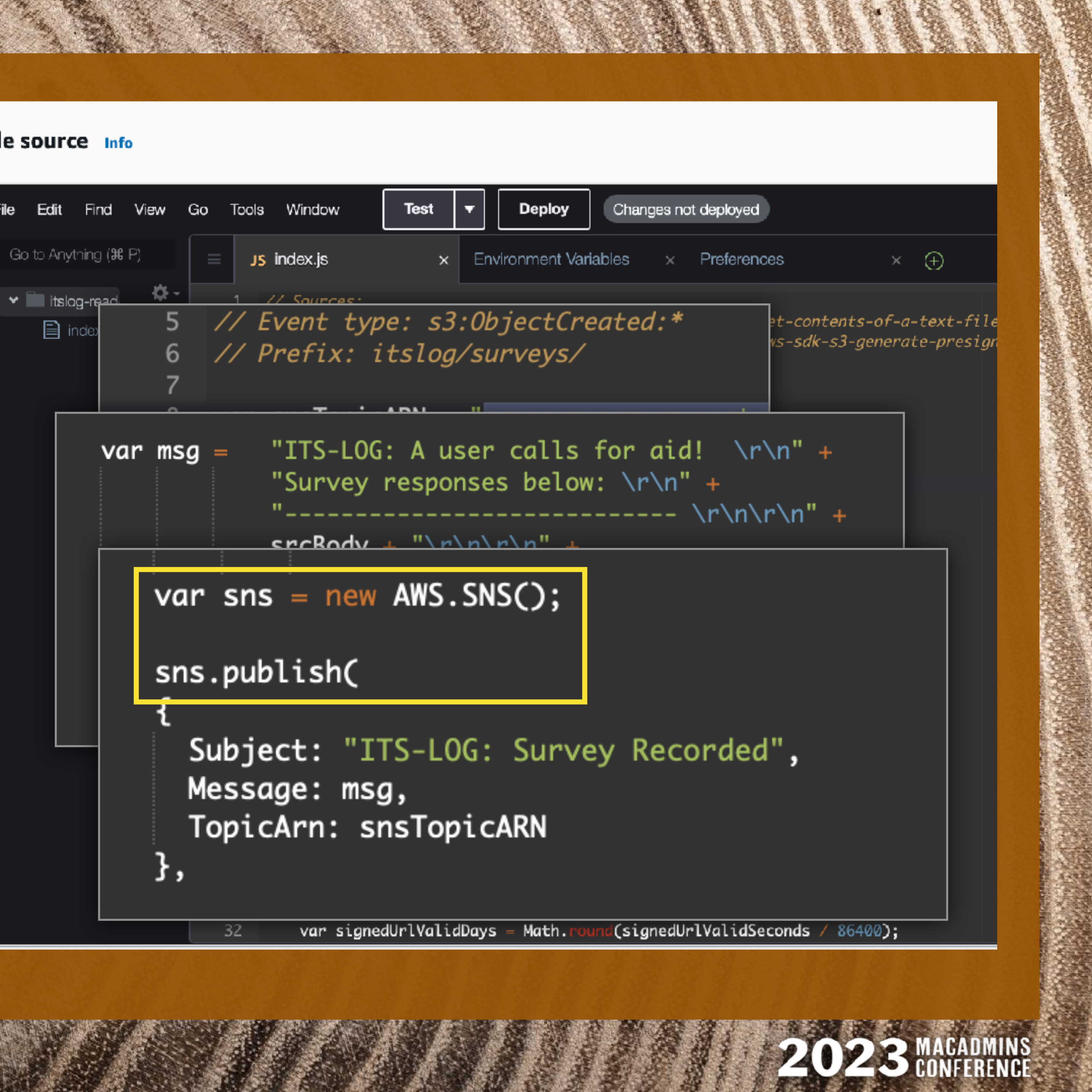

★ File > Save your code. ★ **NOTE:** function is not live unti you click **Deploy!**

# **NBCUniversal**

```
도 제..<br>대 및
                                            Changes not deployed
Tools
     Window
                    Test
                                 Deploy
  JS index.js
                            Environment Variables
                                                     Preferences
                                                                                \bigoplus\times// Sources:
   // https://stackoverflow.com/questions/30651502/how-to-get-contents-of-a-te
   // https://stackoverflow.com/questions/38831829/nodejs-aws-sdk-s3-generate-
    // The trigger for this function is the S3 bucket
   // Event type: s3:0bjectCreated:*
   // Prefix: itslog/surveys/
   var snsTopicARN = "arn:aws:sns:us-west-2:095367123456:nbcu-itslog-sns";var util = require('util')var AWS = require('aws-sdk');
   var s3 = new AWS.S3();
   exports.handler = function(event, context, callback) {
   // Use the event passed from S3 to Lambda to retrieve
    // the parameters necessary to run this function.
       var s3Event = event. Records[0];
       var srcBucket = s3Event.s3.bucket.name;
       var srcRegion = s3Event.s3.bucket.awsRegion;
       var srcEvent = s3Event.eventName;var srcTime = s3Event.eventTime;var srcKey = s3Event.s3.object.key;
```
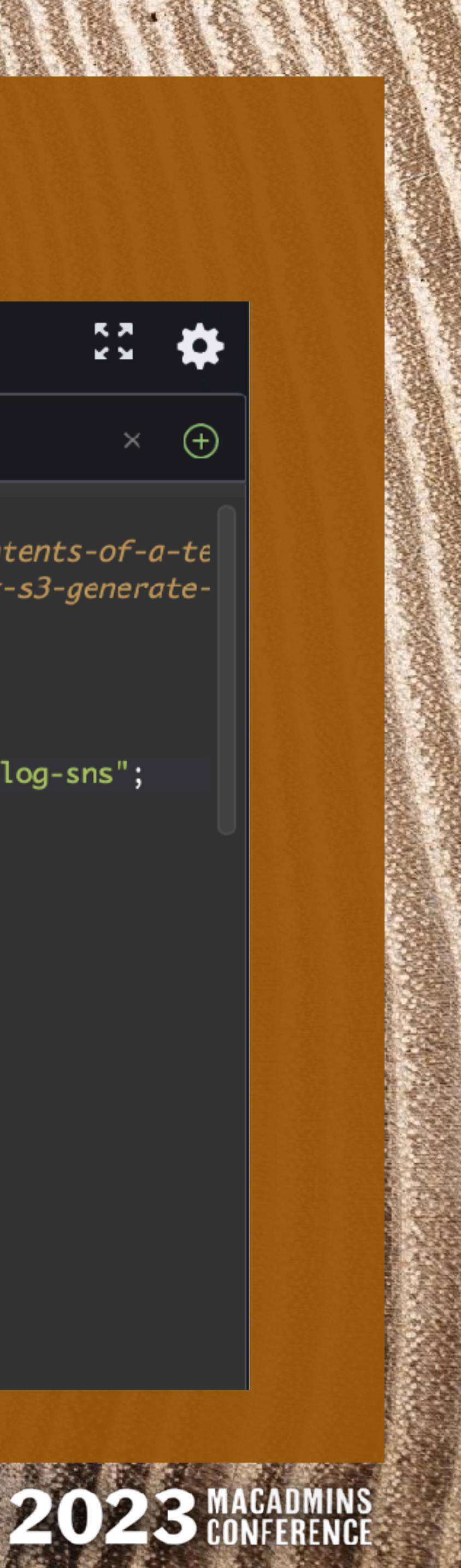

- ★ Policies define user access rights to services
- ★ Managed vs. Inline policies
	- ★ AWS Managed: predefined by Amazon
	- ★ Customer Managed: attachable to many users
	- ★ Customer Inline: applies to only **one** user.

# **IAM Policy**  $\frac{1}{x}$

## **NBCUniversal**

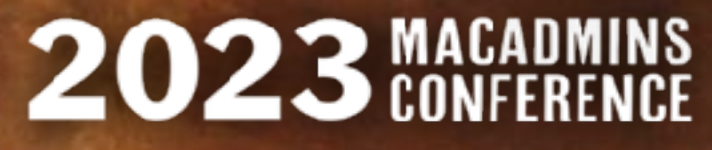

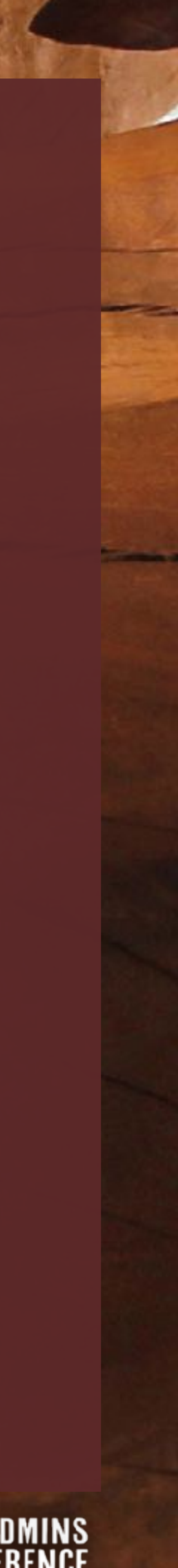

- **★ Customer Managed Policy:**
- ★ IAM dashboard > "Policies"
- ★ Create Policy
- ★ Use the Visual Editor
- ★ Search for "S3"
- ★ Click "S3"

# **IAM Policy**  $\times$

## **NBCUniversal**

#### **Identity and Access Management (IAM)**

 $\mathbf x$ 

Q Search IAM

Dashboard

 $\blacktriangledown$  Access management

User groups

**Users** 

Roles

**Policies** 

Identity providers

Account settings

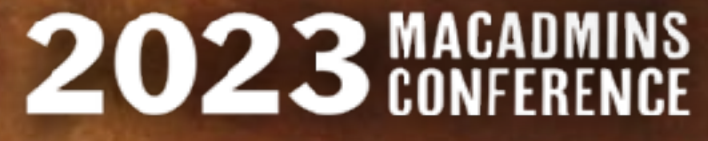

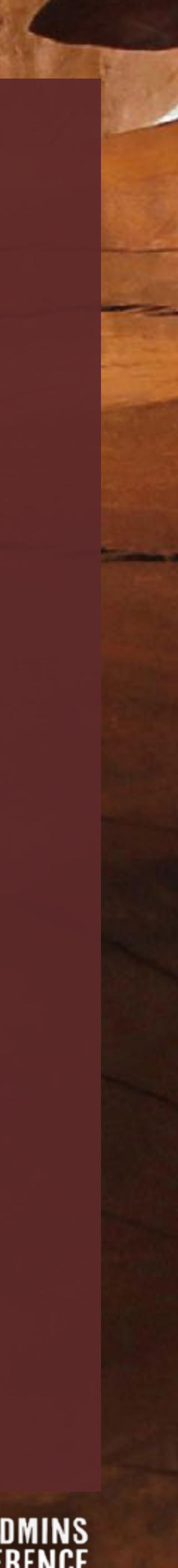

- **★ Customer Managed Policy:**
- ★ IAM dashboard > "Policies"
- ★ Create Policy
- ★ Use the Visual Editor
- ★ Search for "S3"
- ★ Click "S3"

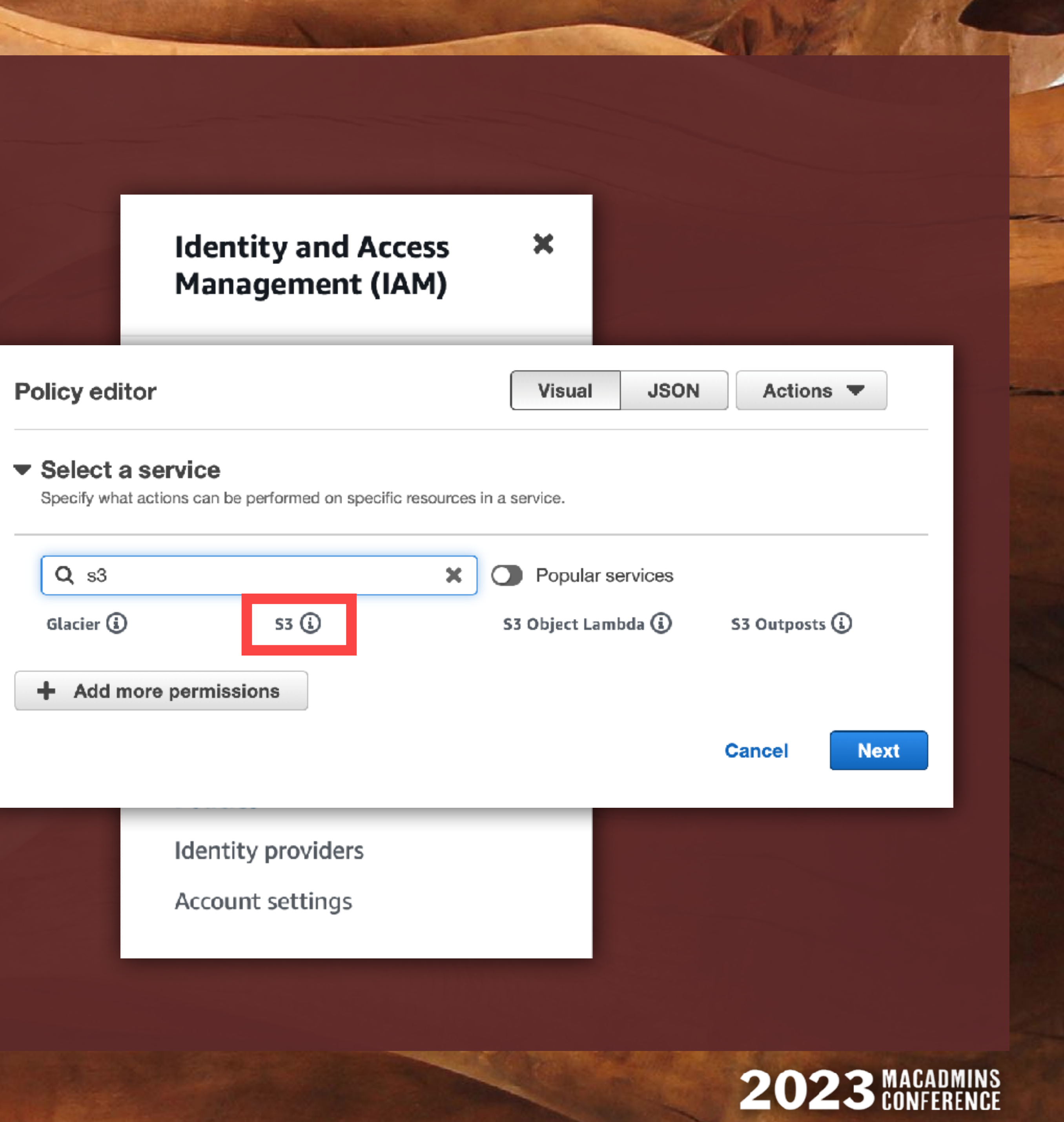

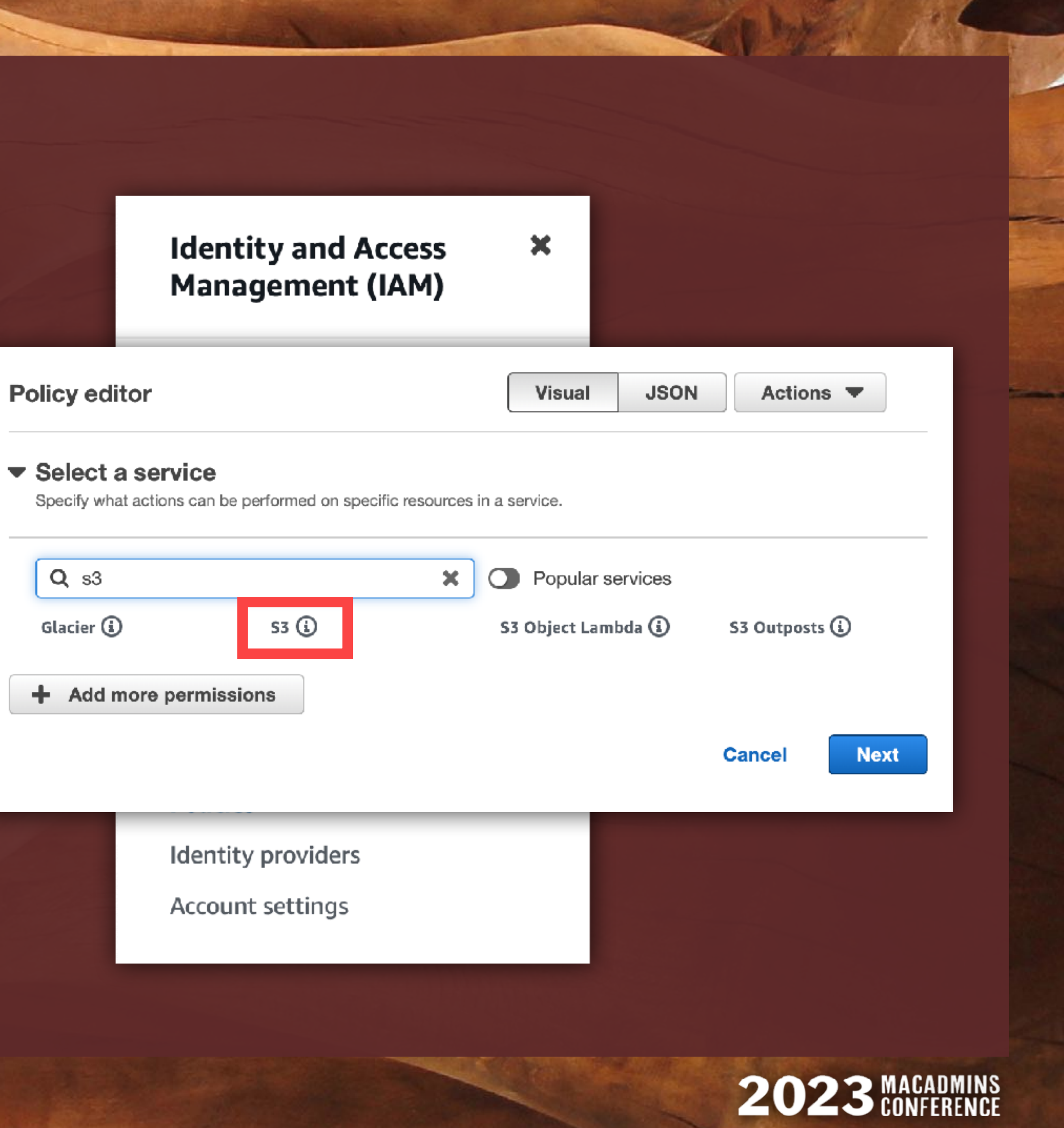

# $\frac{1}{x}$ **IAM Policy**

- ★ Actions Allowed:
- ★ Search for "PutObject"
- ★ ✅ **Write: PutObject**

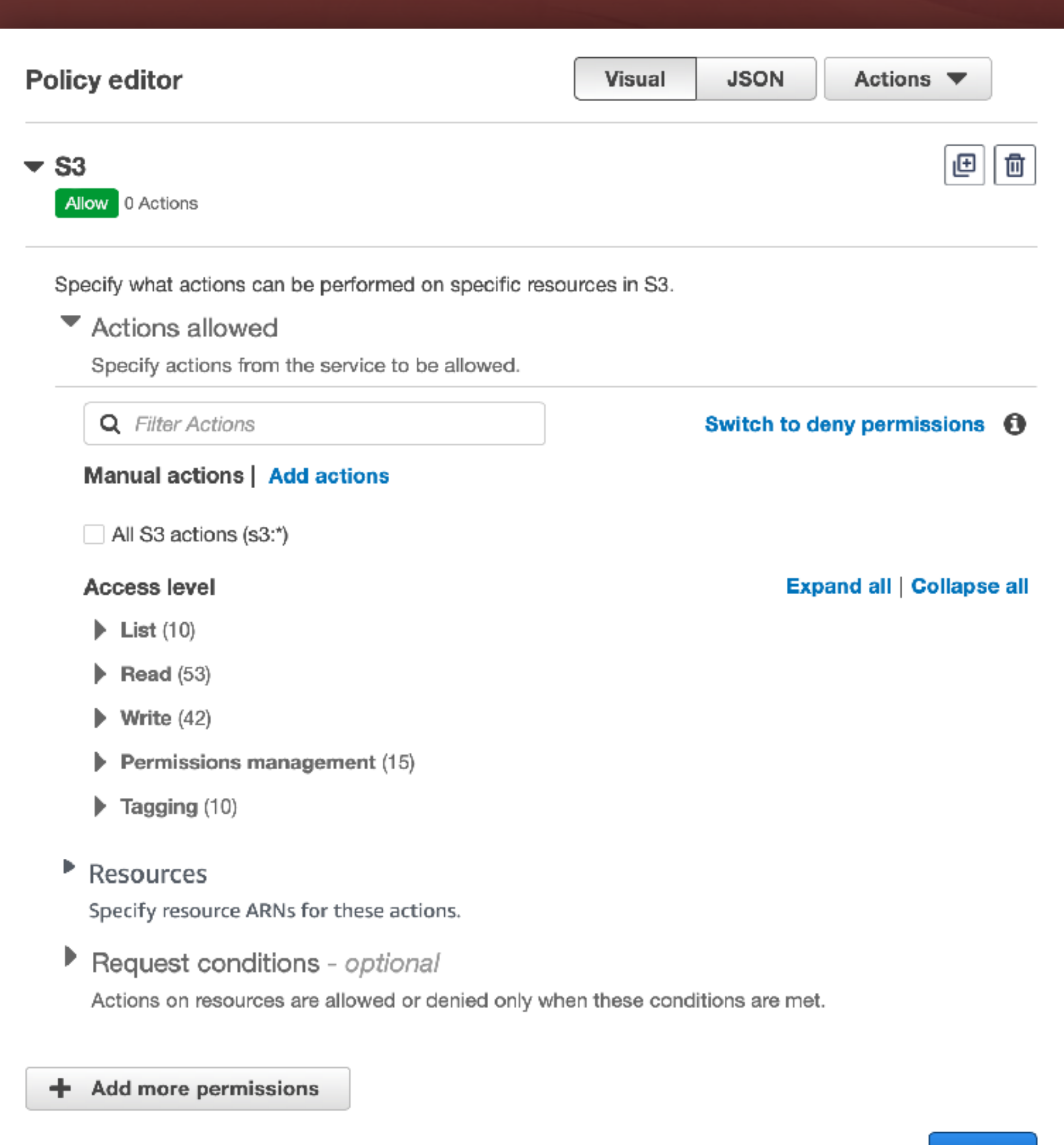

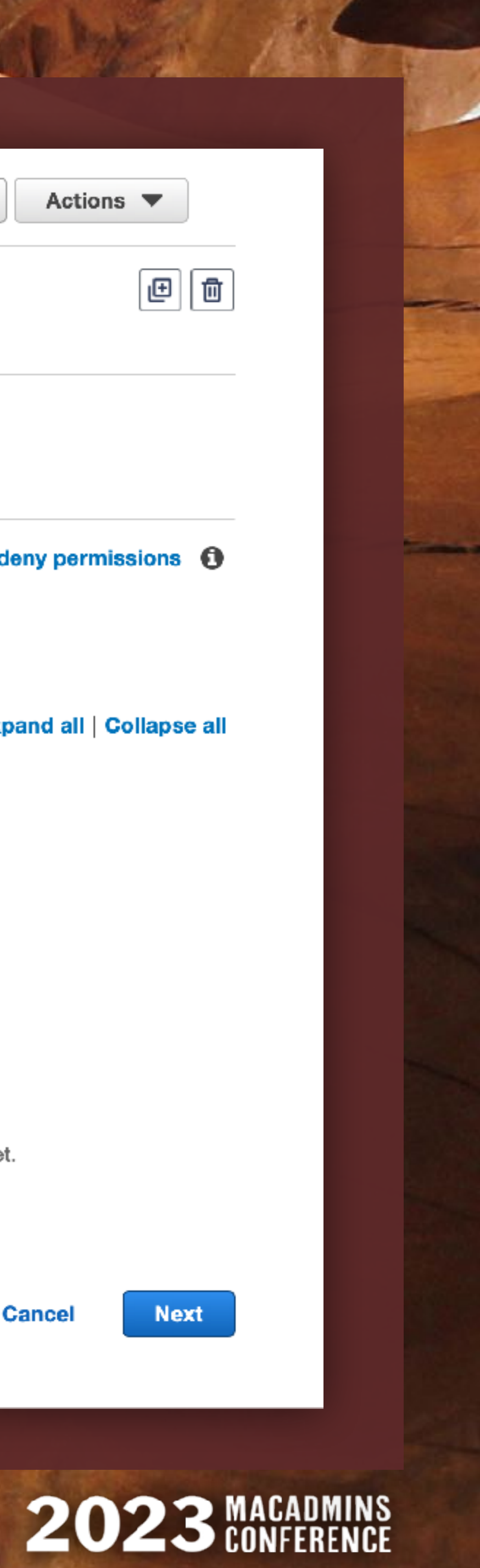

# $x <$ **IAM Policy**

# $\times$ **IAM Policy**

\* Resource: specific, add ARN \* Bucket name: bucket/prefix ★ Object name: \* \* Click Add ARNs. \* Click Next.

## **NBCUniversal**

## **Specify ARNs**

Visual

Resource bucket name

Any bucket name

itslog-blammo-002/itslog

Resource object name

Any object name

**ARN** 

 $\Box$  Any resource

itslog-blammo-002/itslog/\*

arn:aws:s3:::itslog-blammo-002/itslog/\*

**Cancel** 

**Add ARNs** 

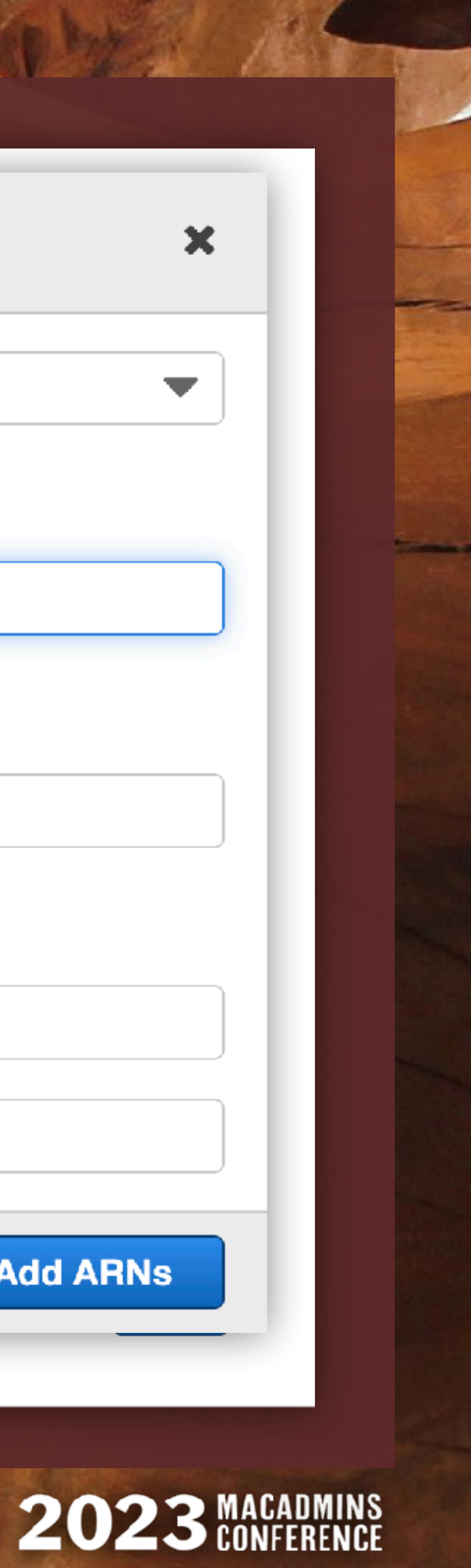

- ★ Enter policy name and description.
- ★ Review defined permissions.
- ★ Click **Create Policy**.

# **IAM Policy**  $\times$

# **NBCUniversal**

## **Policy details**

#### Policy name

Enter a meaningful name to identify this policy.

#### itslog-iam-s3-writeonly

Maximum 128 characters. Use alphanumeric and '+=,.@-\_' characters.

#### Description - optional

Add a short explanation for this policy.

#### Allows the IAM user to write objects to a single S3 bucket.

Maximum 1,000 characters. Use alphanumeric and '+=,.@-\_' characters.

**Cancel** 

**Previous** 

**Create policy** 

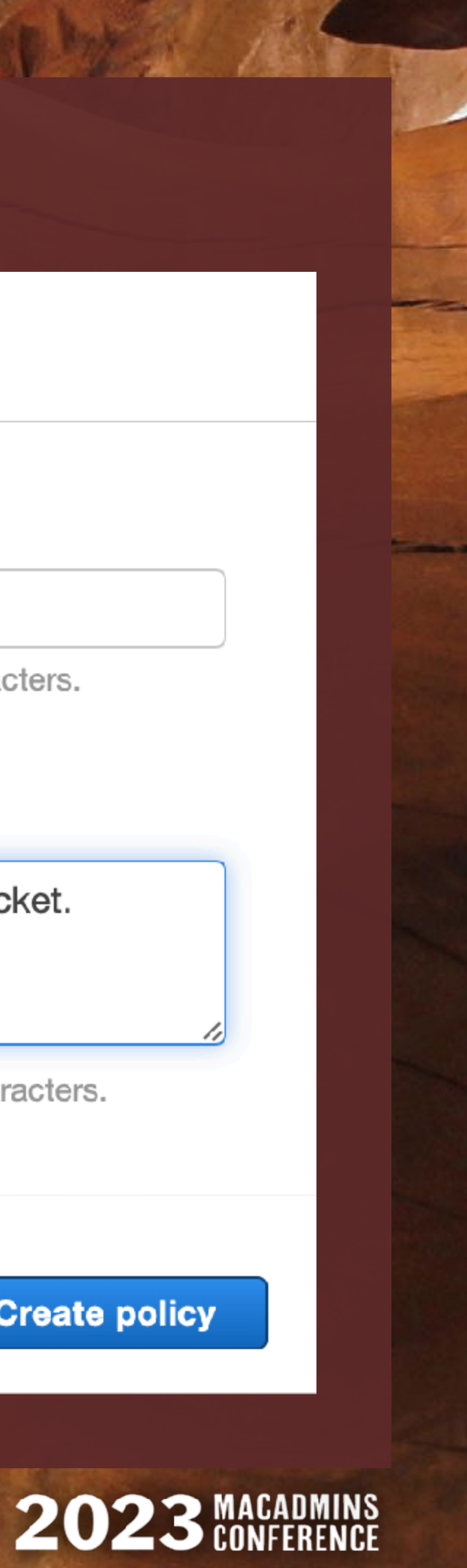

## **Raw Policy Statement**

# **IAM Policy**  $\times$

- ★ Effect: **Allow**
- ★ Actions:
	- **★ s3:PutObject**
- ★ Resource:
	- **★ arn:aws:s3:::bucket/prefix/\***

{

```
 "Version": "2012-10-17",
   "Statement": [
\overline{\mathcal{L}} "Effect": "Allow",
       "Action": "s3:PutObject",
       "Resource": "arn:aws:s3:::itslog-blammo-002/itslog/*"
 }
```
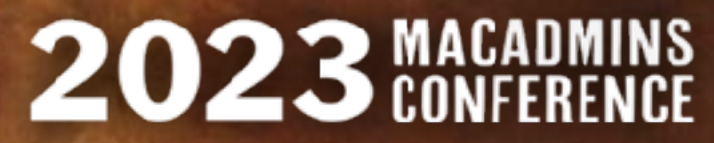

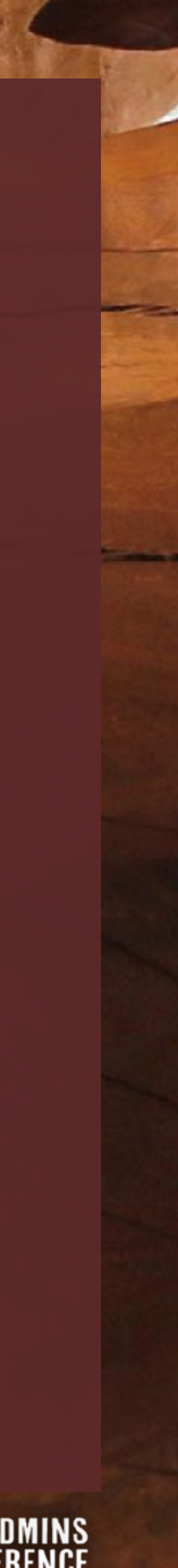

]

}

# **NBCUniversal**

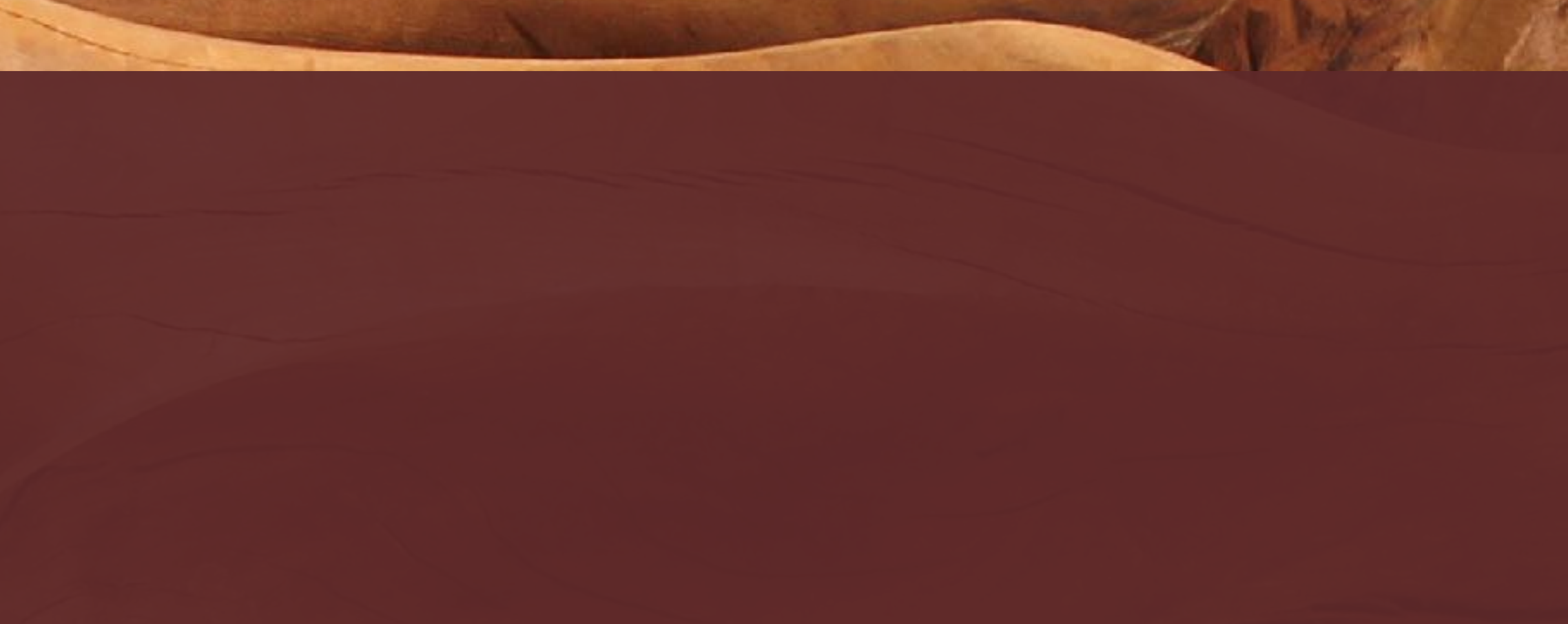

- ★ IAM Dashboard > Users
- ★ Click **[Add User]**.
- ★ Enter a user name.
- ★ **NO** access to AWS console
- **★** Click [**Next**]

#### **User details**

#### User name

#### itslog-s3-writeonly

The user name can have up to 64 characters. Valid characters: A-Z, a-z, 0-9, and + =  $\alpha$ . @ \_ - (hyphen)

Provide user access to the AWS Management Console - optional If you're providing console access to a person, it's a best practice  $\Box$  to manage their access in IAM Identity Center.

**G** If you are creating programmatic access through access keys or service-specific credentials for AWS CodeCommit or Amazon Keyspaces, you can generate them after you create this IAM user. Learn more  $Z$ 

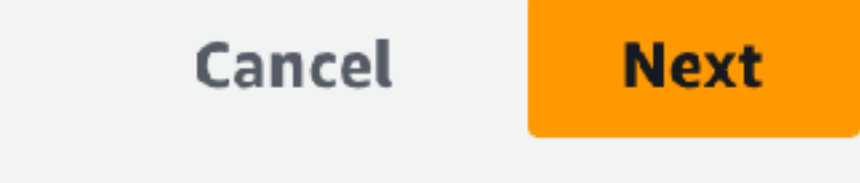

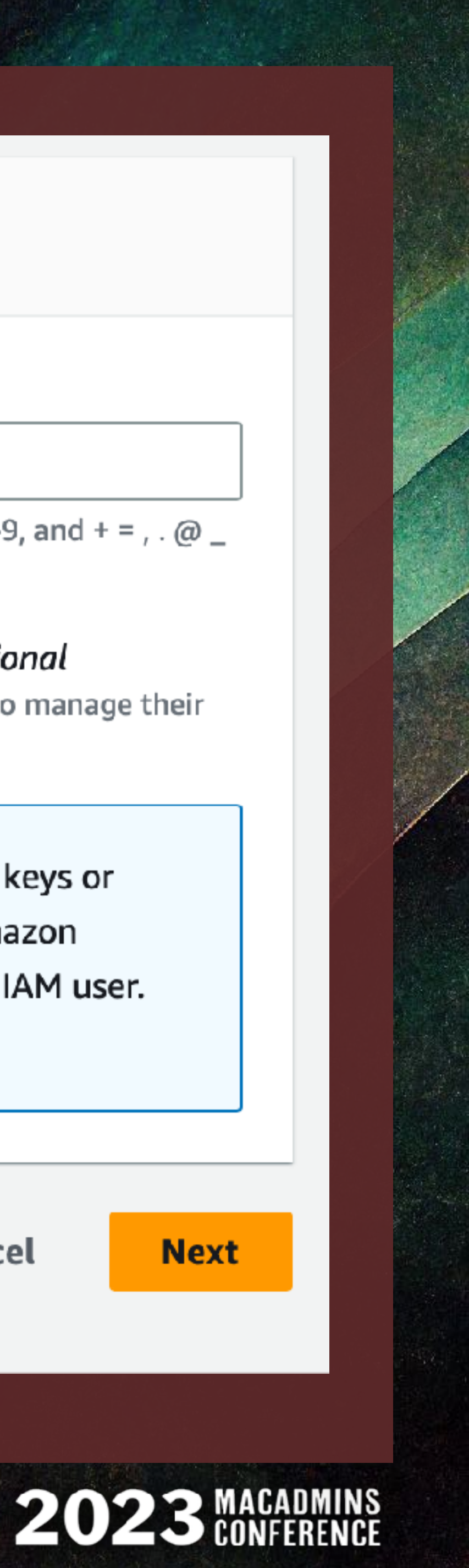

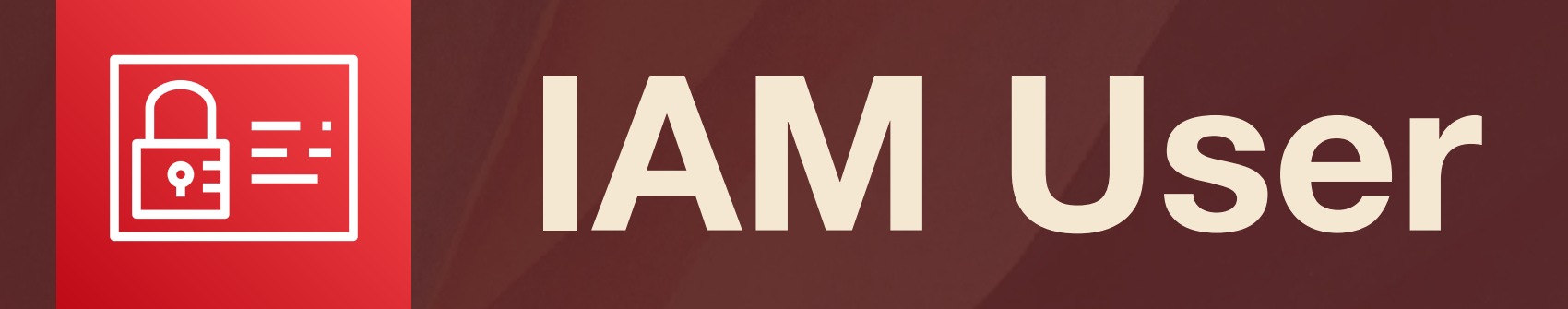

- ★ Attach policies directly
- ★ Search for IAM policy (itslog…)
- ★ No boundary (unless req'd)

# **IAM User**  $B =$

# **NBCUniversal**

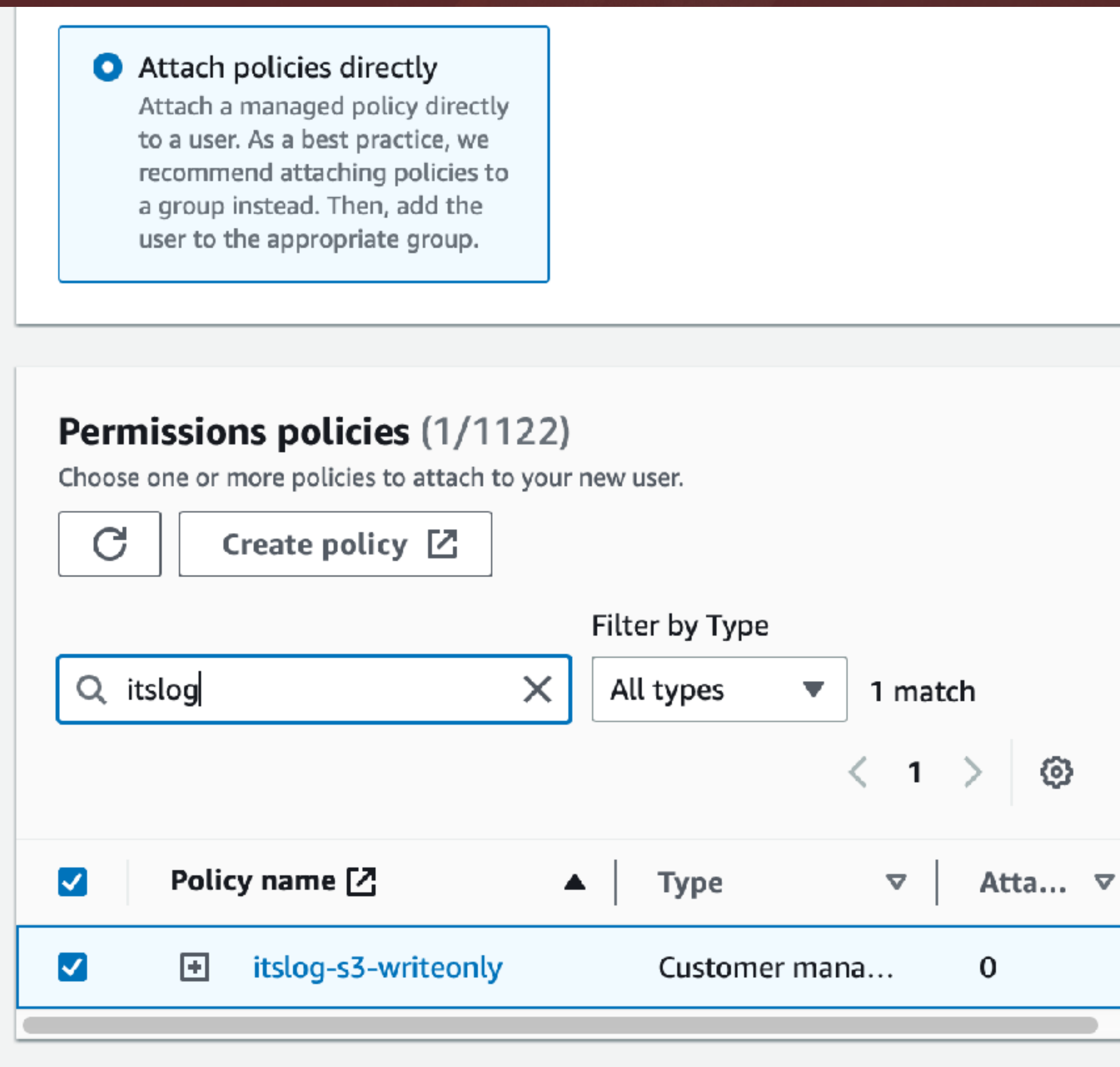

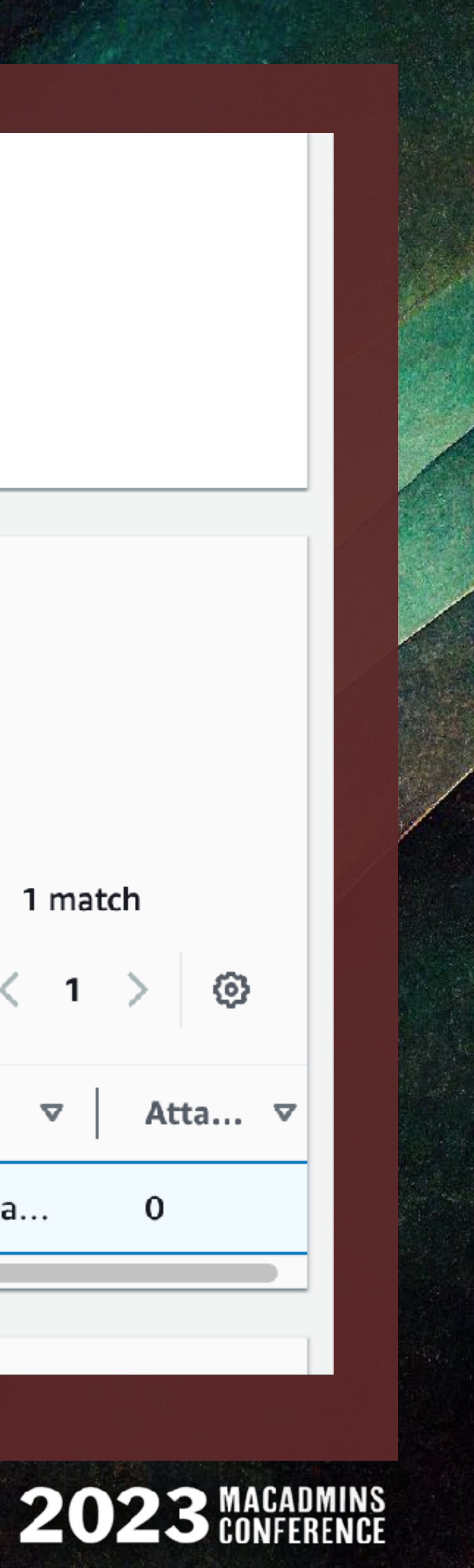
- ★ Select newly-minted user
- ★ 'Security Credentials' tab.
- ★ **Create** access key.
- ★ *Review Amazon's Access Key "Best Practices & Alternatives"*
- **★ App running outside AWS**  ★ Click Next.

# **Access keys** (1)

Use access keys to send programmatic calls to AWS from the AWS CLI, AWS Tools for PowerShell, AWS SDKs, or direct AWS API calls. You can have a maximum of two access keys (active or inactive) at a time. Learn more  $\boxed{2}$ 

Create access key

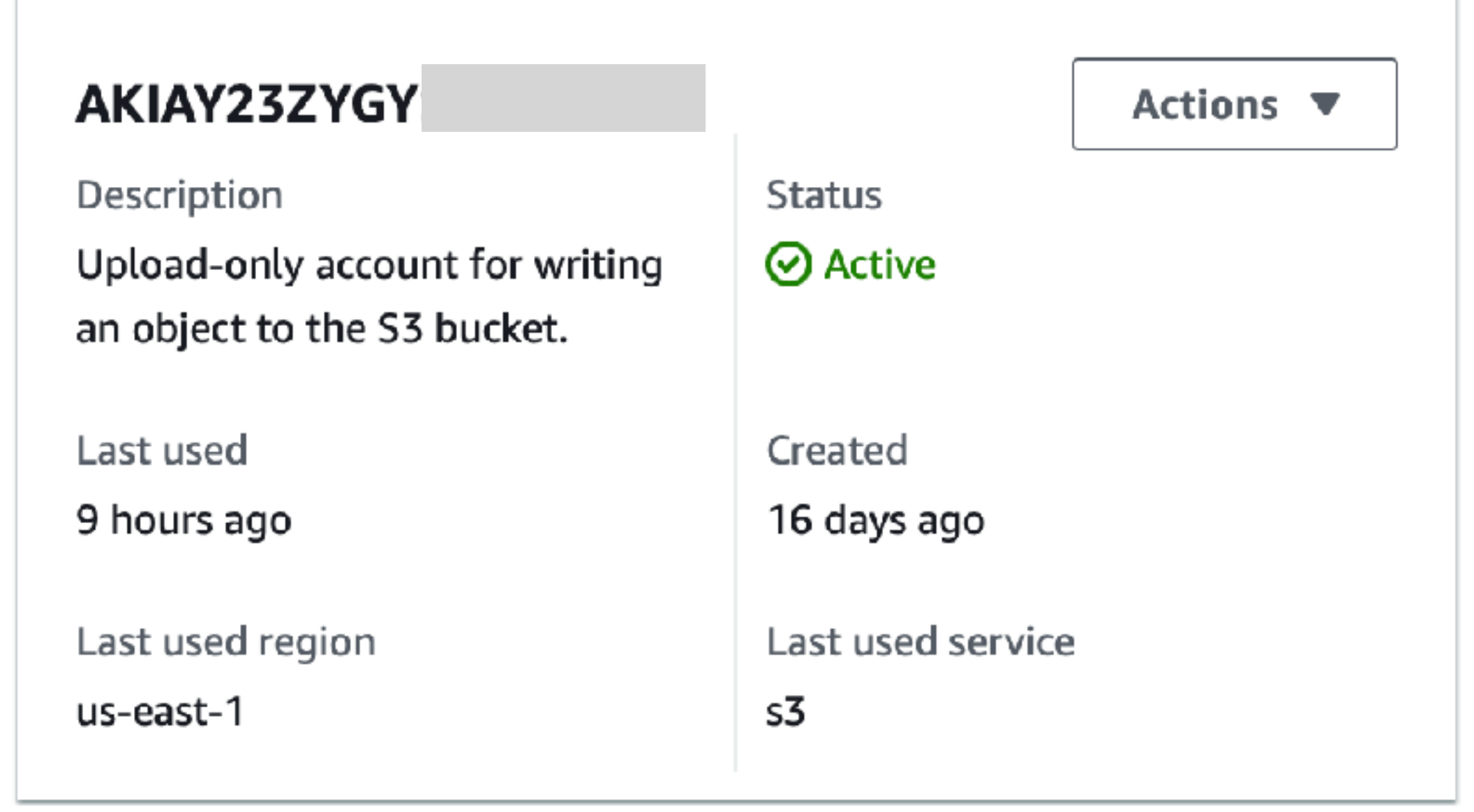

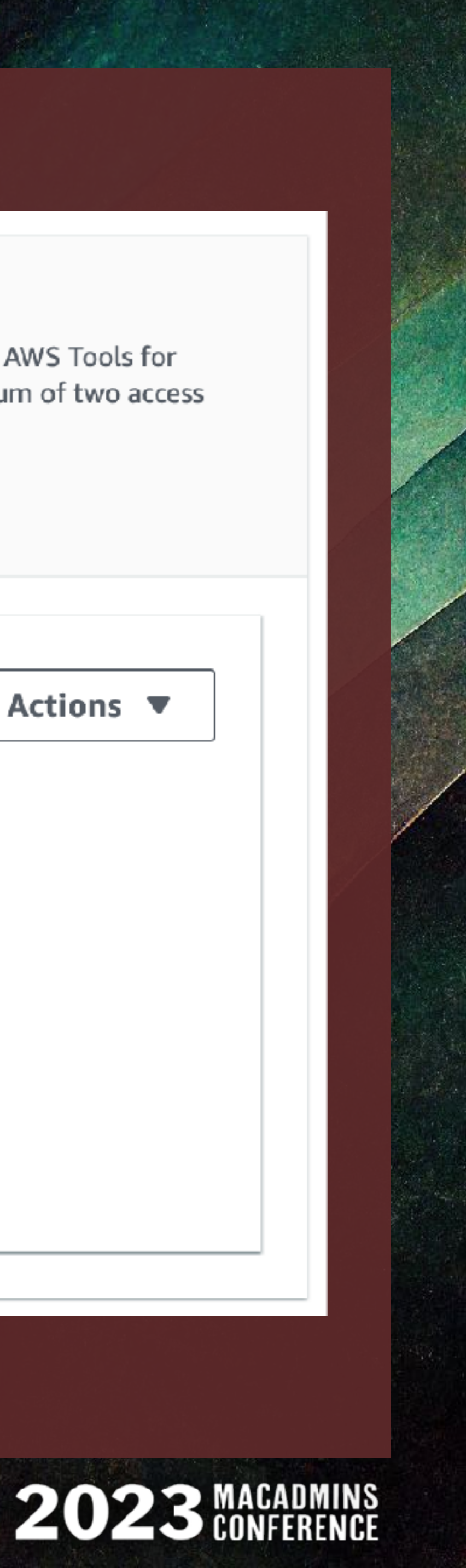

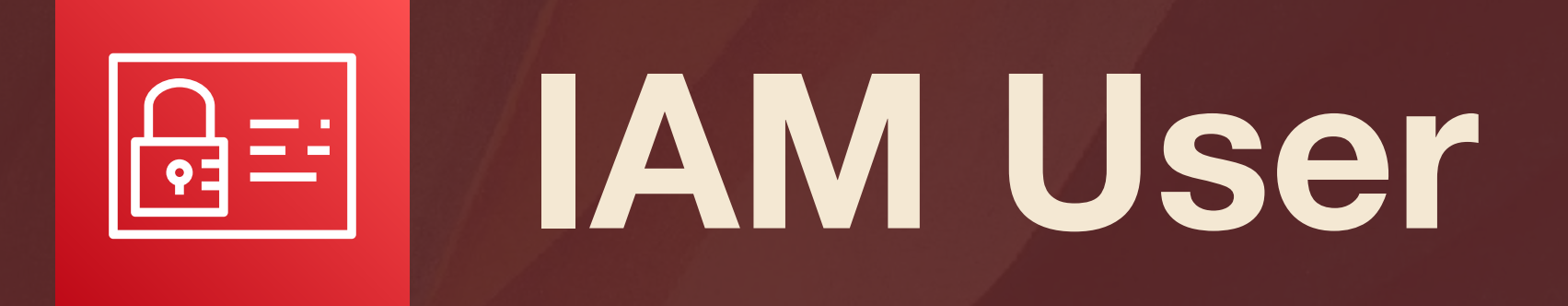

- ★ Select newly-minted user
- ★ 'Security Credentials' tab.
- ★ **Create** access key.
- ★ *Review Amazon's Access Key "Best Practices & Alternatives"*
- **★ App running outside AWS**  ★ Click Next.

### $\bigcirc$  Third-party service

You plan to use this access key to enable access for a third-party application or service that monitors or manages your AWS resources.

### **O** Application running outside AWS

You plan to use this access key to enable an application running on an on-premises host, or to use a local AWS client or third-party AWS plugin.

### $\bigcirc$  Other

Œ

Your use case is not listed here.

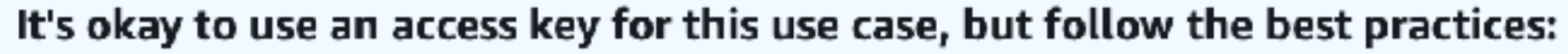

- Never store your access key in plain text, in a code repository, or in code.
- · Disable or delete access keys when no longer needed.
- · Enable least-privilege permissions.
- Rotate access keys regularly.

For more details about managing access keys, see the Best practices for managing AWS access keys.

Cancel

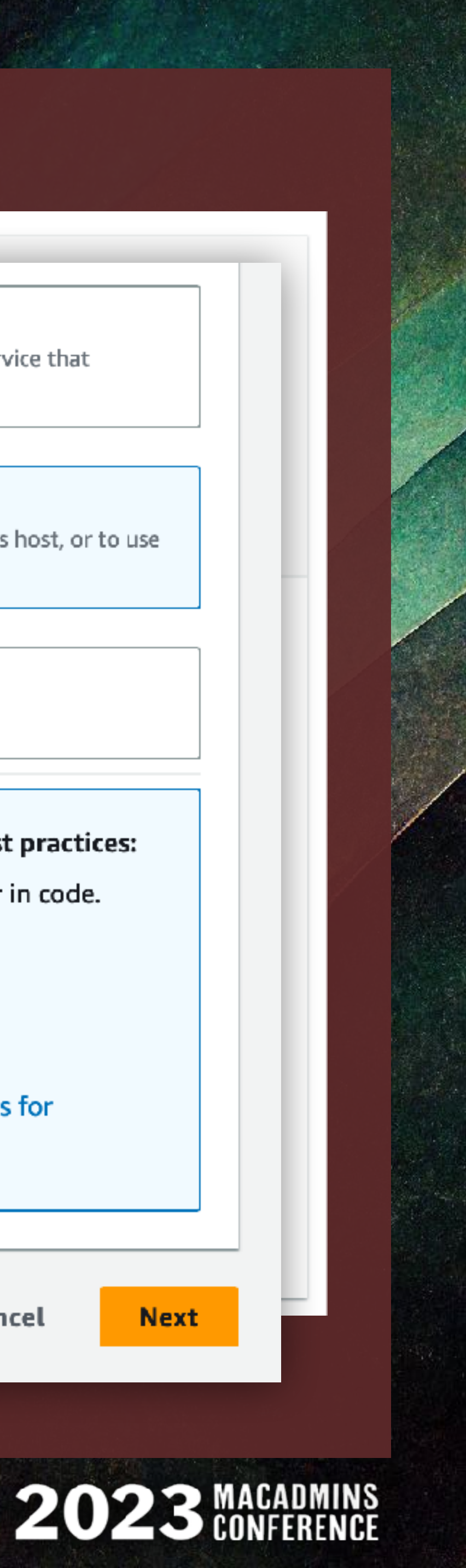

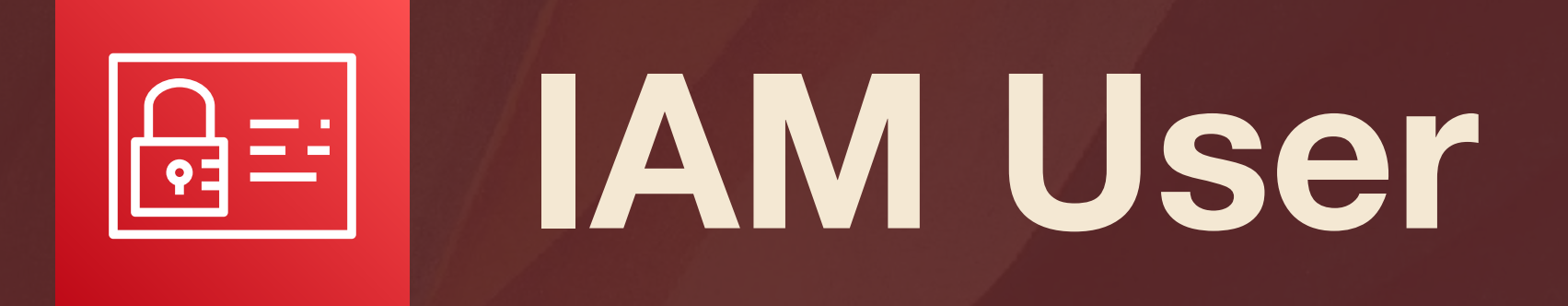

- ★ Secret key is only shown **once**!
- ★ No, seriously…
- ★ …you won't see it again.
- ★ Save the credentials in a .CSV

# **IAM User** ✅ **Success!**  $\big|\bigoplus_{i=1}^n \Xi_i^i\big|$

# **NBCUniversal**

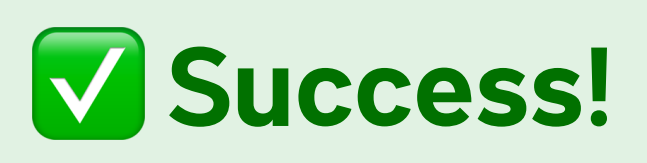

You successfully created the users shown below. You can view and download user security credentials…

This is the last time these credentials will be **This is the last time these credentials will be**  available to download. However, you can create **available to download.** However, you can create new credentials at any time.

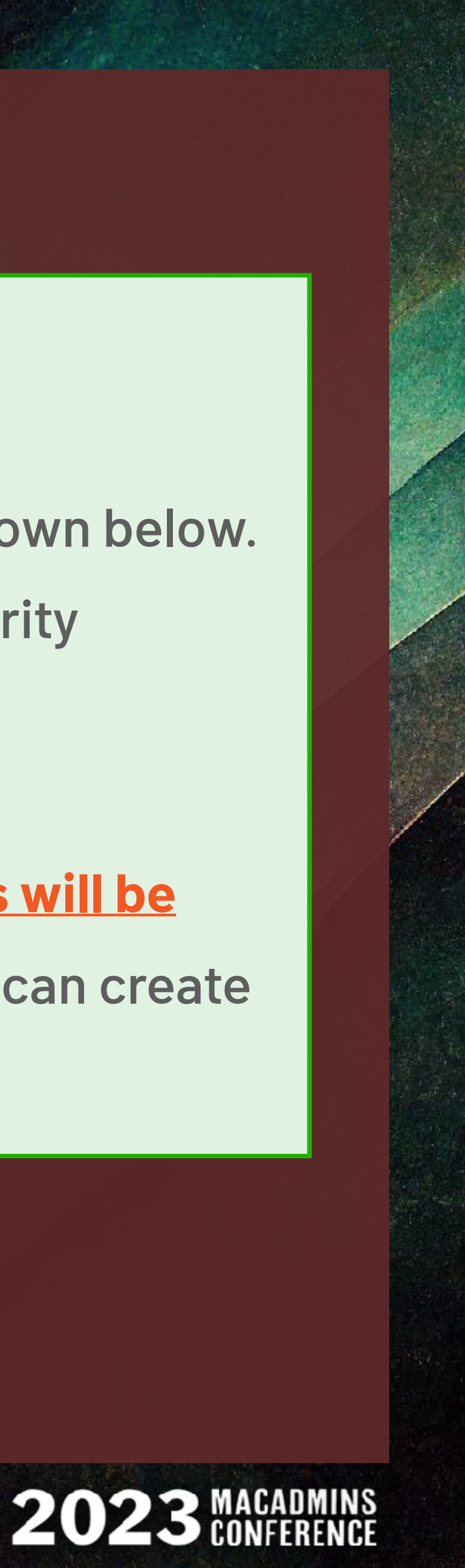

- ★ Secret key is only shown **once**!
- ★ No, seriously…
- ★ …you won't see it again.
- ★ Save the credentials in a .CSV

# **IAM User** ✅ **Success!**  $B =$

# **NBCUniversal**

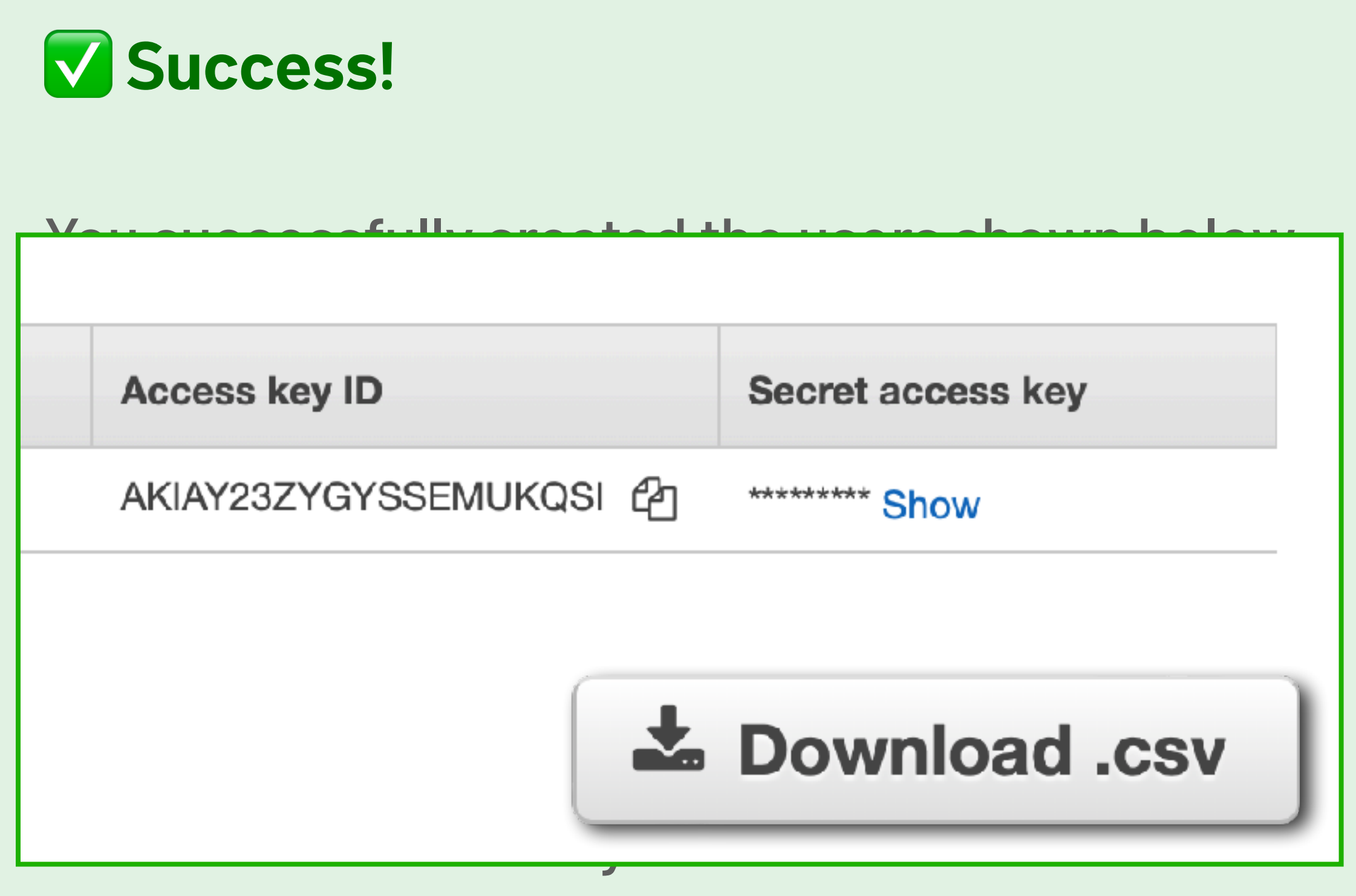

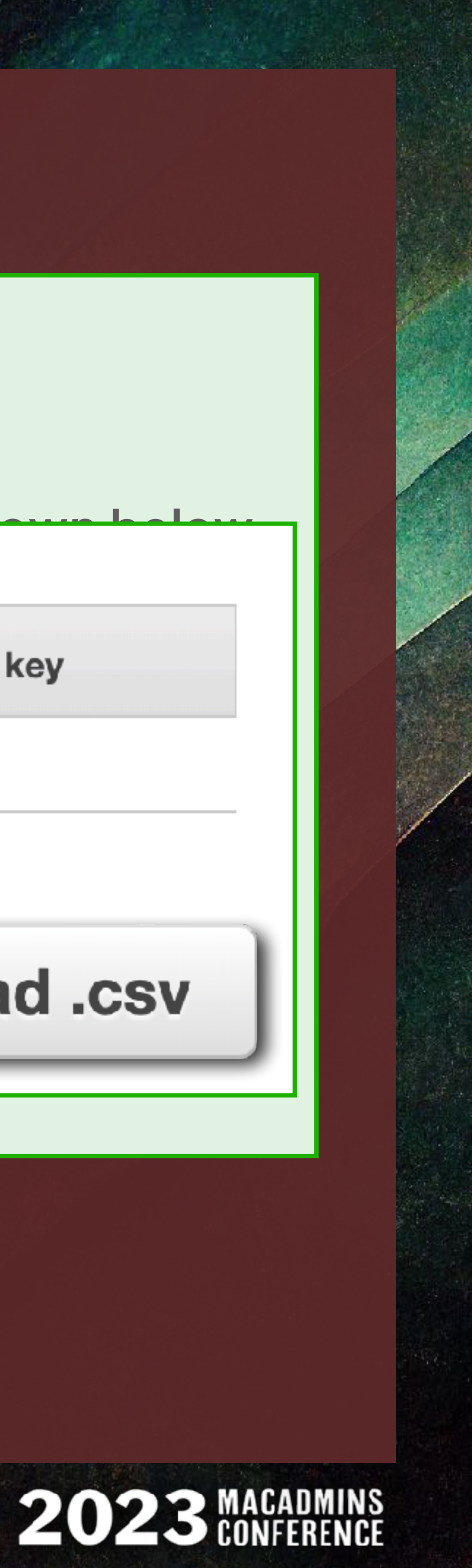

- ★ Secret key is only shown **once**!
- ★ No, seriously…
- ★ …you won't see it again.
- ★ Save the credentials in a .CSV
- **★ "Keep it secret. Keep it safe."**

# **IAM User** ✅ **Success!**

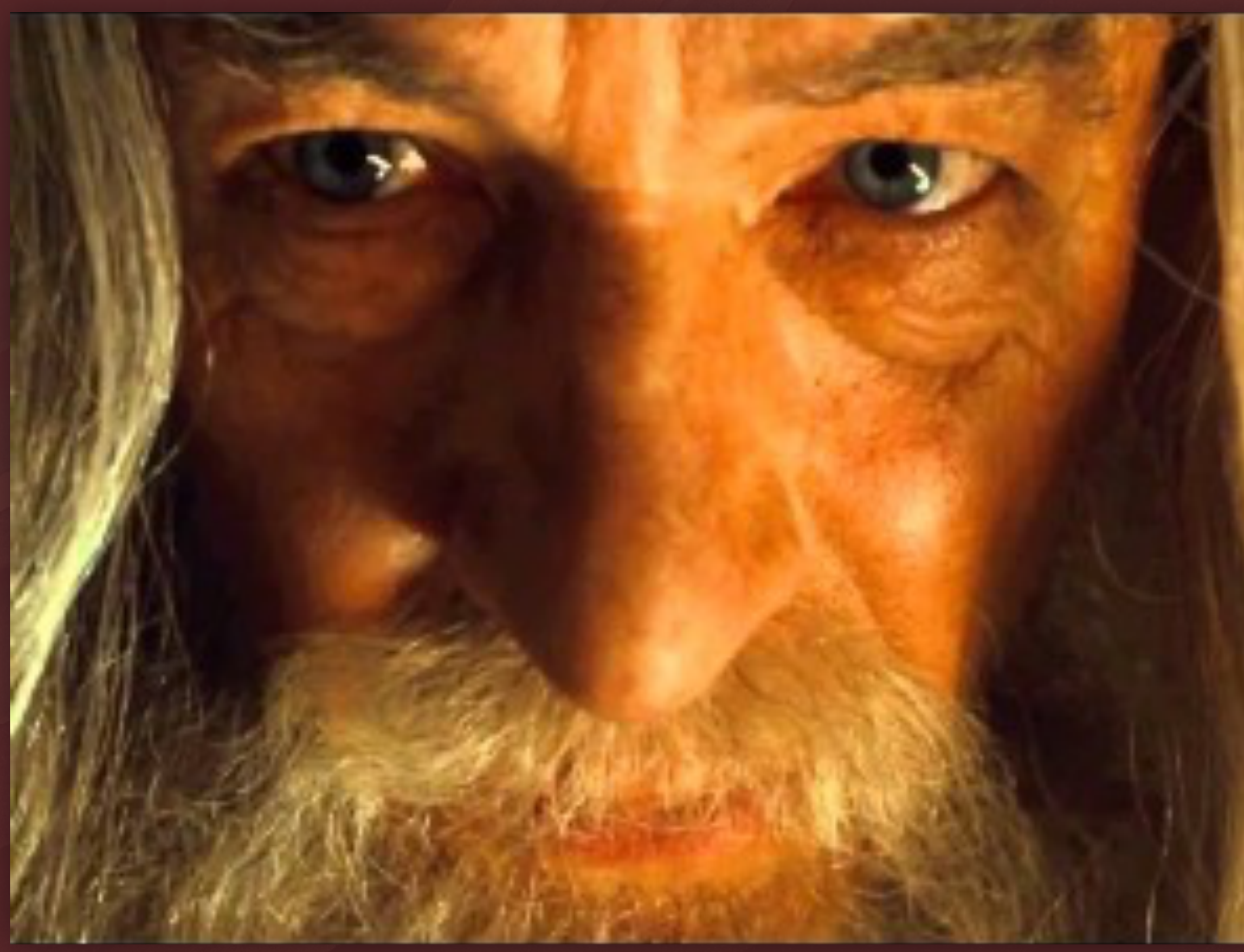

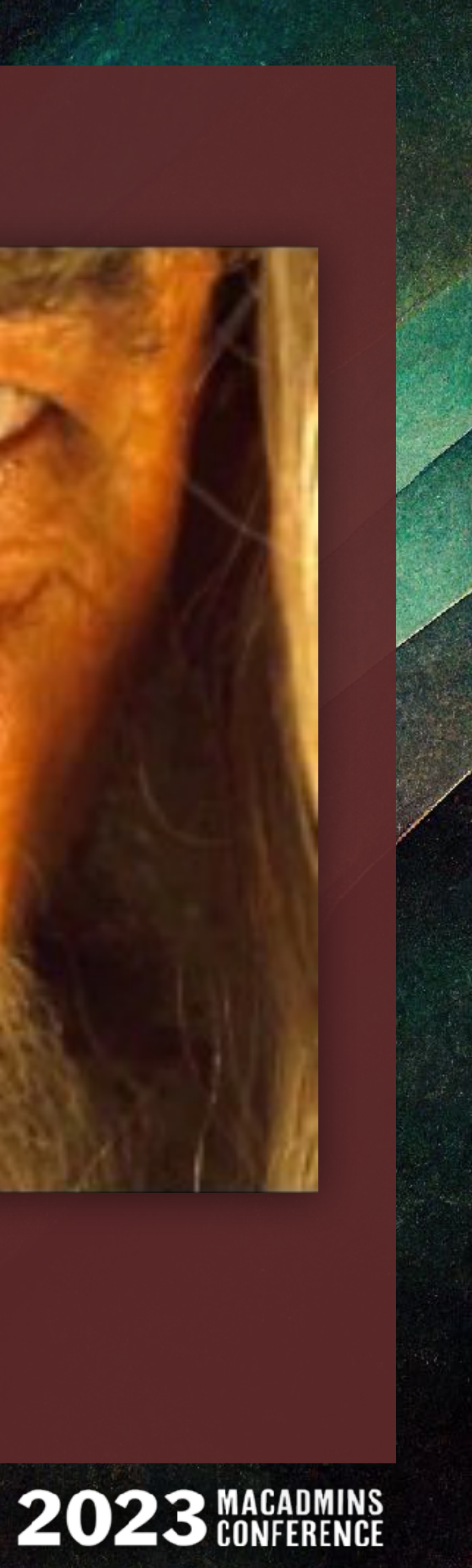

- ★ Even with write-only permissions...
- ★ Please at least minimally encode your access keys.
- ★ Avoids being flagged by DLP and basic security audits
- ★ The script expects **base64**.
- ★ Modify if additional security is required.
- ★ Encoding: **echo "AKIA..." | base64**
- ★ Decoding: **echo "QUtJ..." | base64 -D**

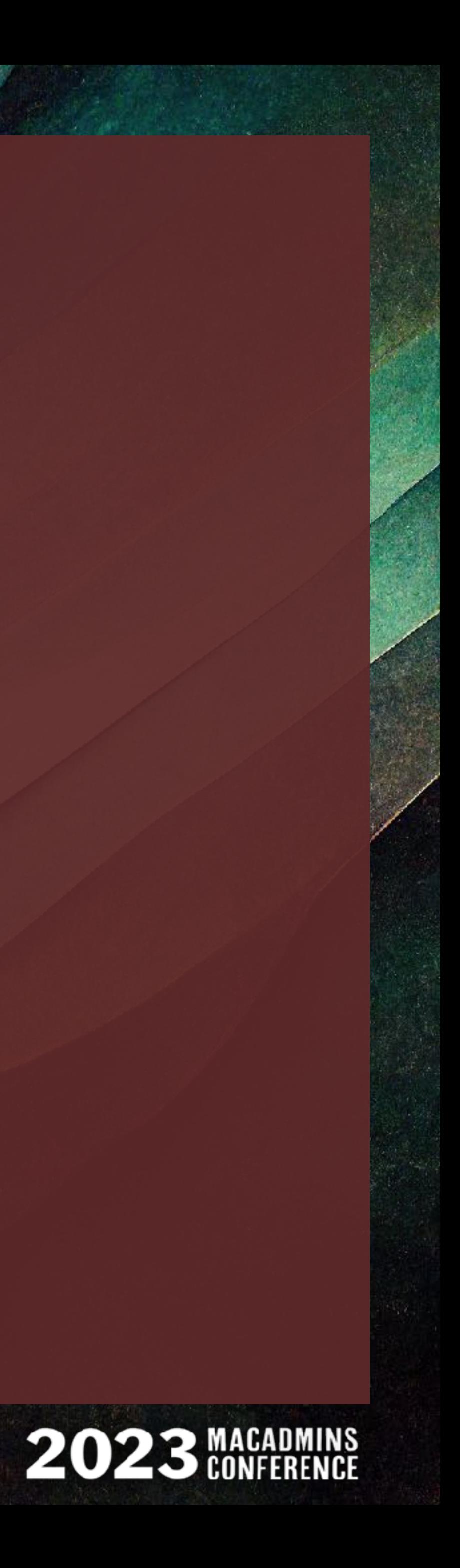

# **IAM User**

- ★ Access keys do not expire.
- ★ They are **not** a username and password.
- ★ If you lose either half, you **must** create a new pair.
- ★ Maximum two (2) access keys per IAM user.

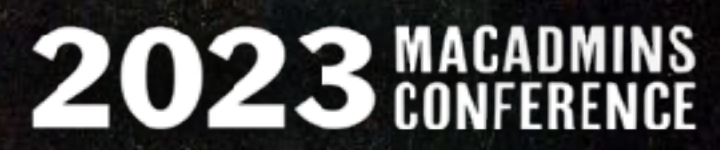

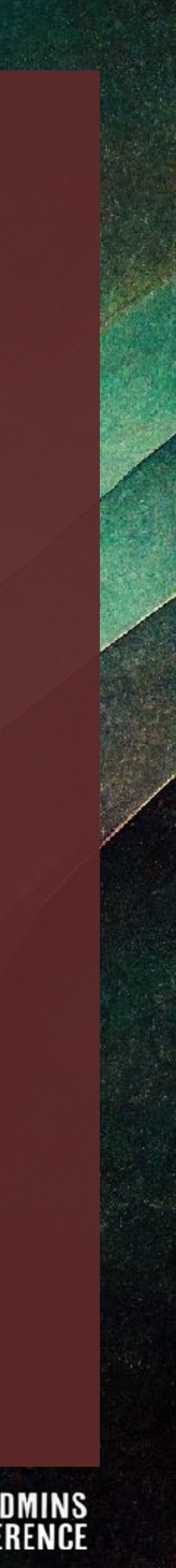

# **IAM User**

# **ITS-LOG - IIII: LET'S BUILD IT**

# **BEI IAM User**

\* Destroying access/secret keys: \* Deactivate key  $\star$  Enter AK to confirm \* Delete key

# **NBCUniversal**

# Delete AKIARMNCSYN

Delete access key AKIARMNCSYN ? You can't use an inactive key to make AWS API calls but you can activate it again later.

Access key last used 9 hours ago

IAM user sysdiagnose-collector-writeonly

**Account** 

You must deactivate the access key before you can delete it. We recommend analyzing the impact of deactivating the access key before permanently deleting it.

**Deactivate** 

To confirm deletion, enter the access key ID in the text input field.

**AKIARMNCSYN** 

Cancel **Delete** 

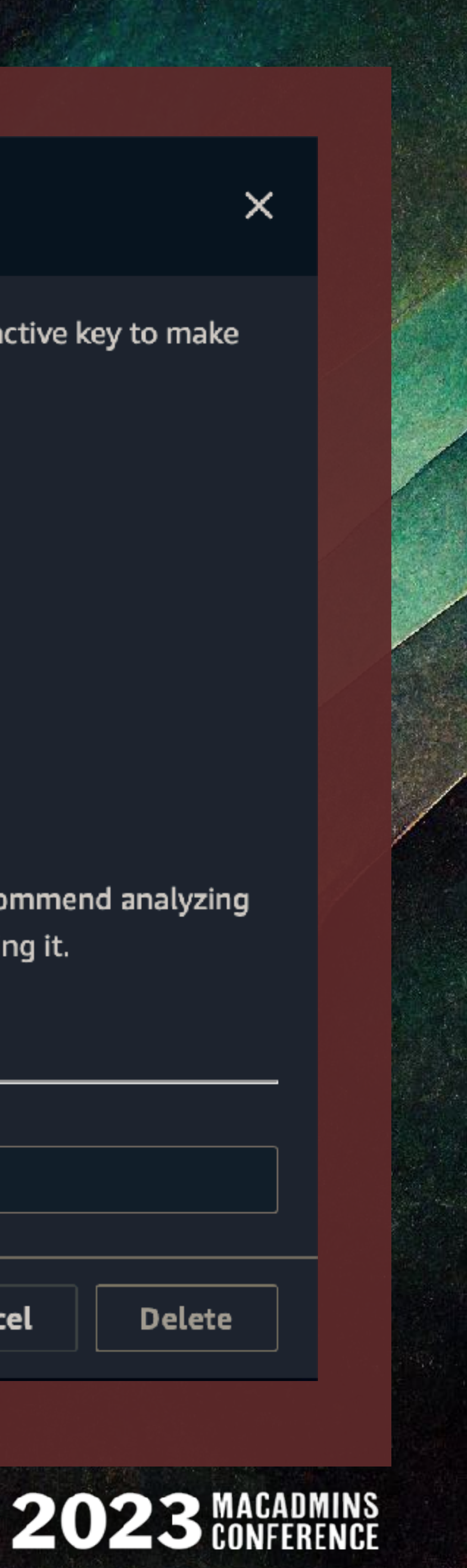

- ★ We need one more thing…
- ★ Go to IAM Dashboard > Users
- ★ Select the IAM User
- ★ Copy the ARN
- ★ Return to the S3 bucket

### IAM  $>$  Users  $>$  itslog-s3-writeonly

# itslog-s3-writeonly Info

### **Summary**

**ARN** 

日 arn:aws:iam::328271117716:user/itslog-s3-writeonly

Console access Disabled

Access key 1 AKIAUY3T3XWKJFKJODEF - Active ⊙ Used 5 hours ago. Yesterday old.

Created

July 17, 2023, 21:25 (UTC-04:00)

Last console sign-in

Access key 2 Not enabled

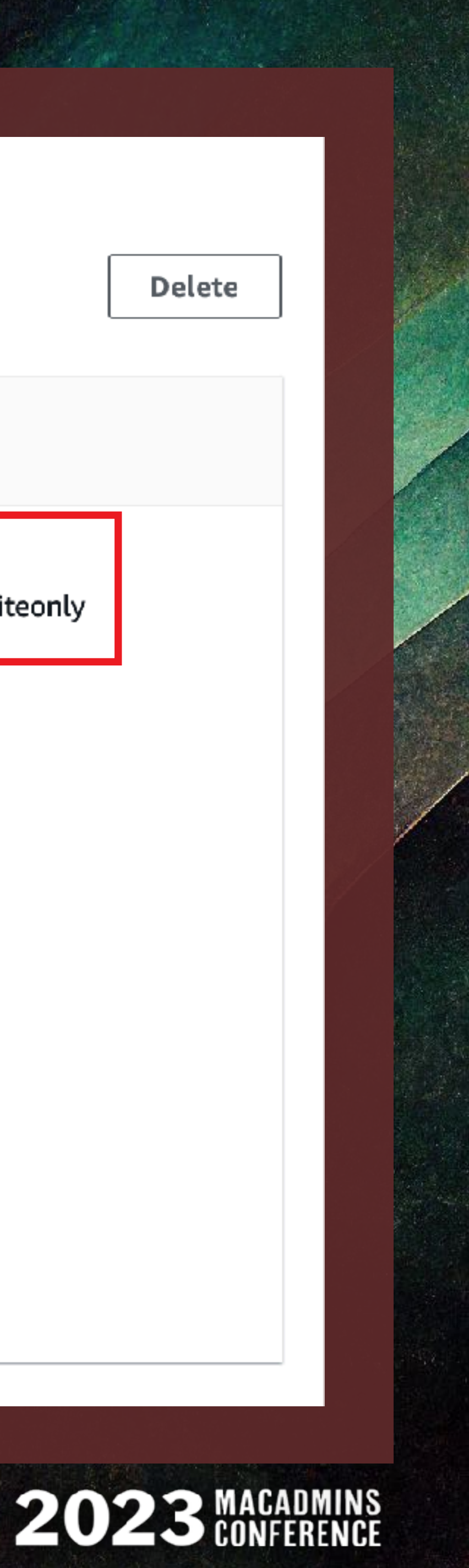

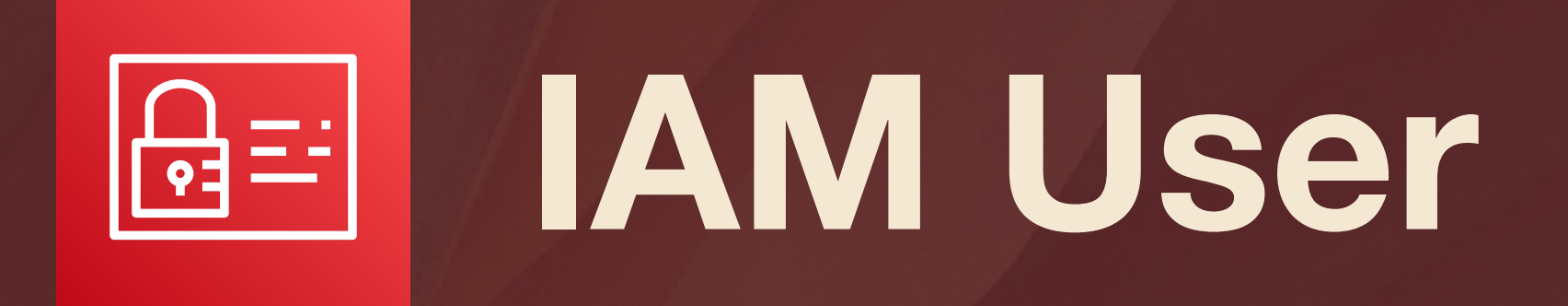

### **ITS-LOG - IIII: LET'S BUILD IT**

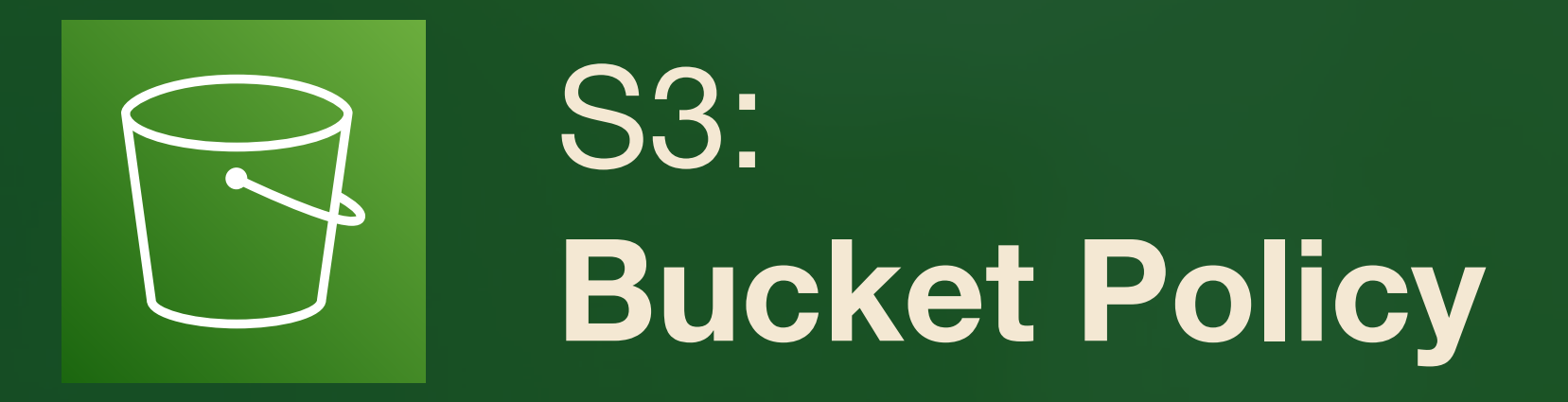

- ★ Go to Permissions tab
- \* Under Bucket Policy, click Edit.
- \* Click [Policy Generator].
- ★ Prepare for a time warp to 2010...

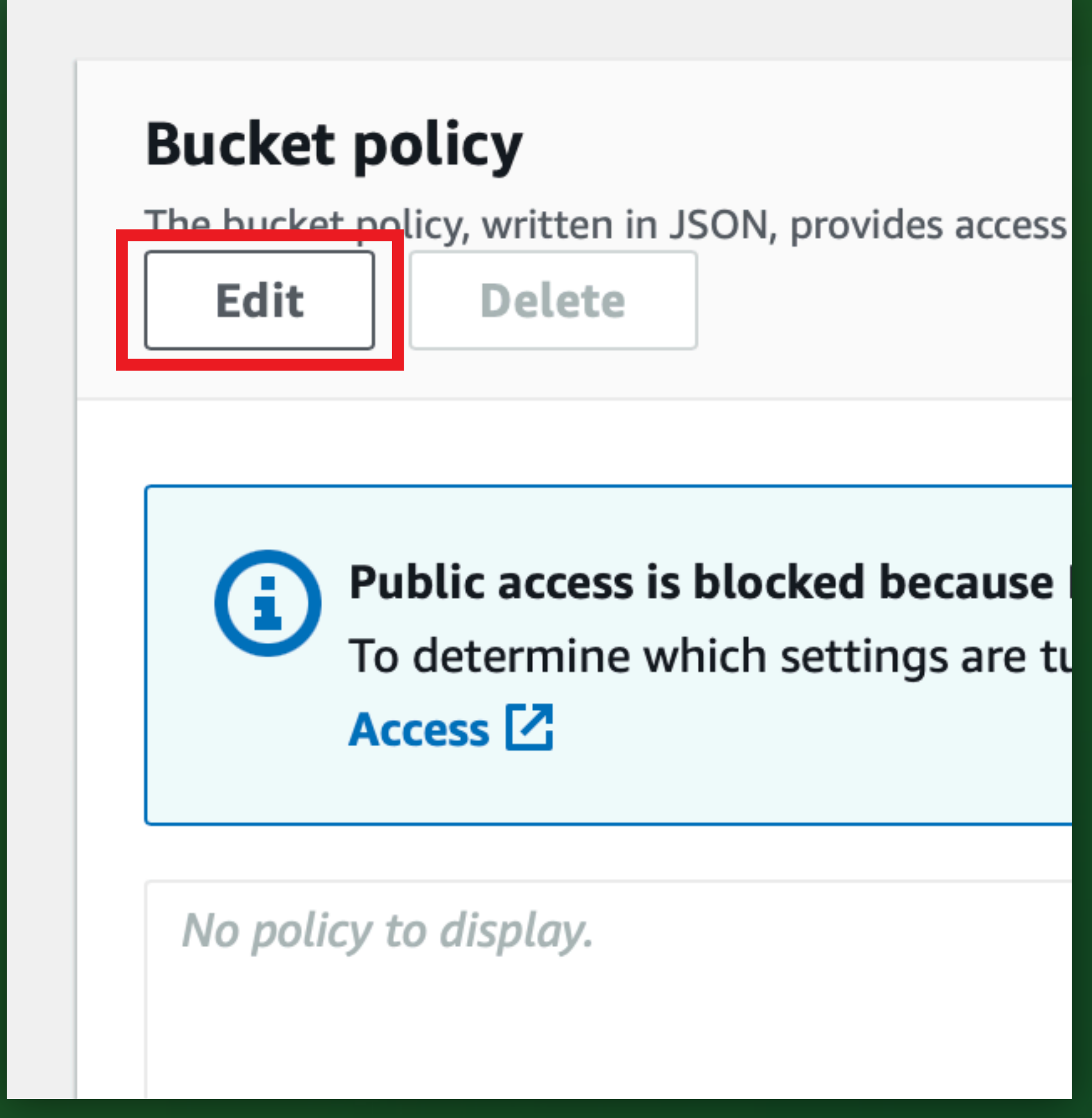

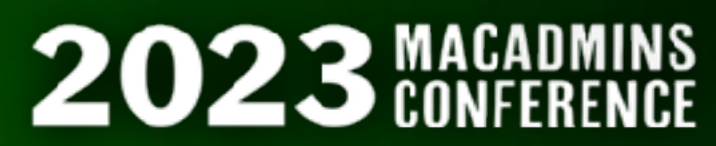

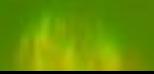

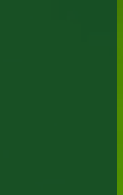

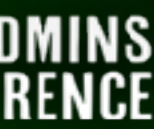

### **ITS-LOG - IIII: LET'S BUILD IT**

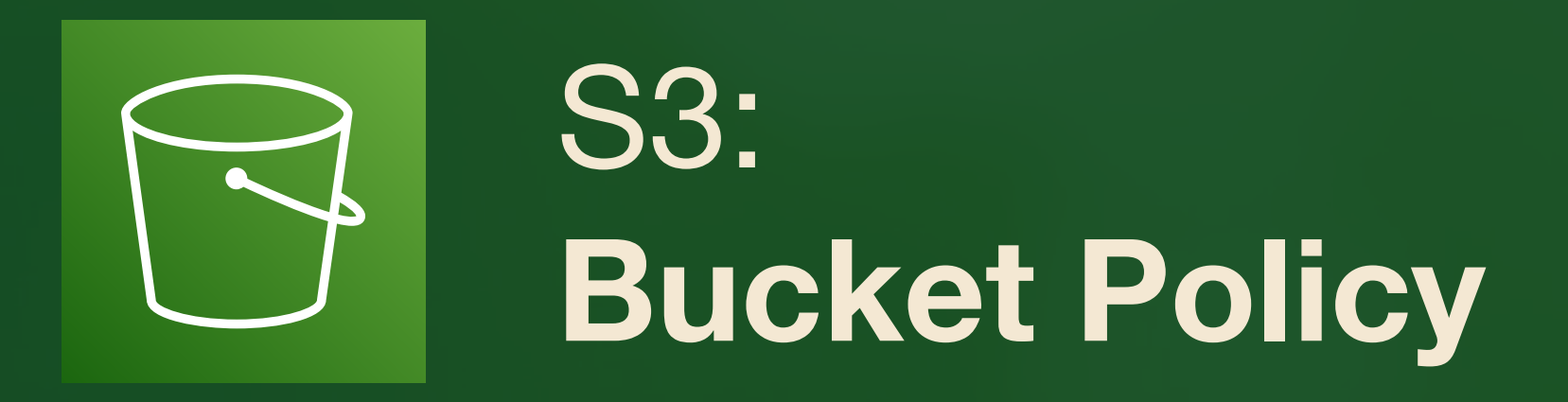

- ★ Go to Permissions tab
- \* Under Bucket Policy, click Edit.
- \* Click [Policy Generator].
- ★ Prepare for a time warp to 2010...

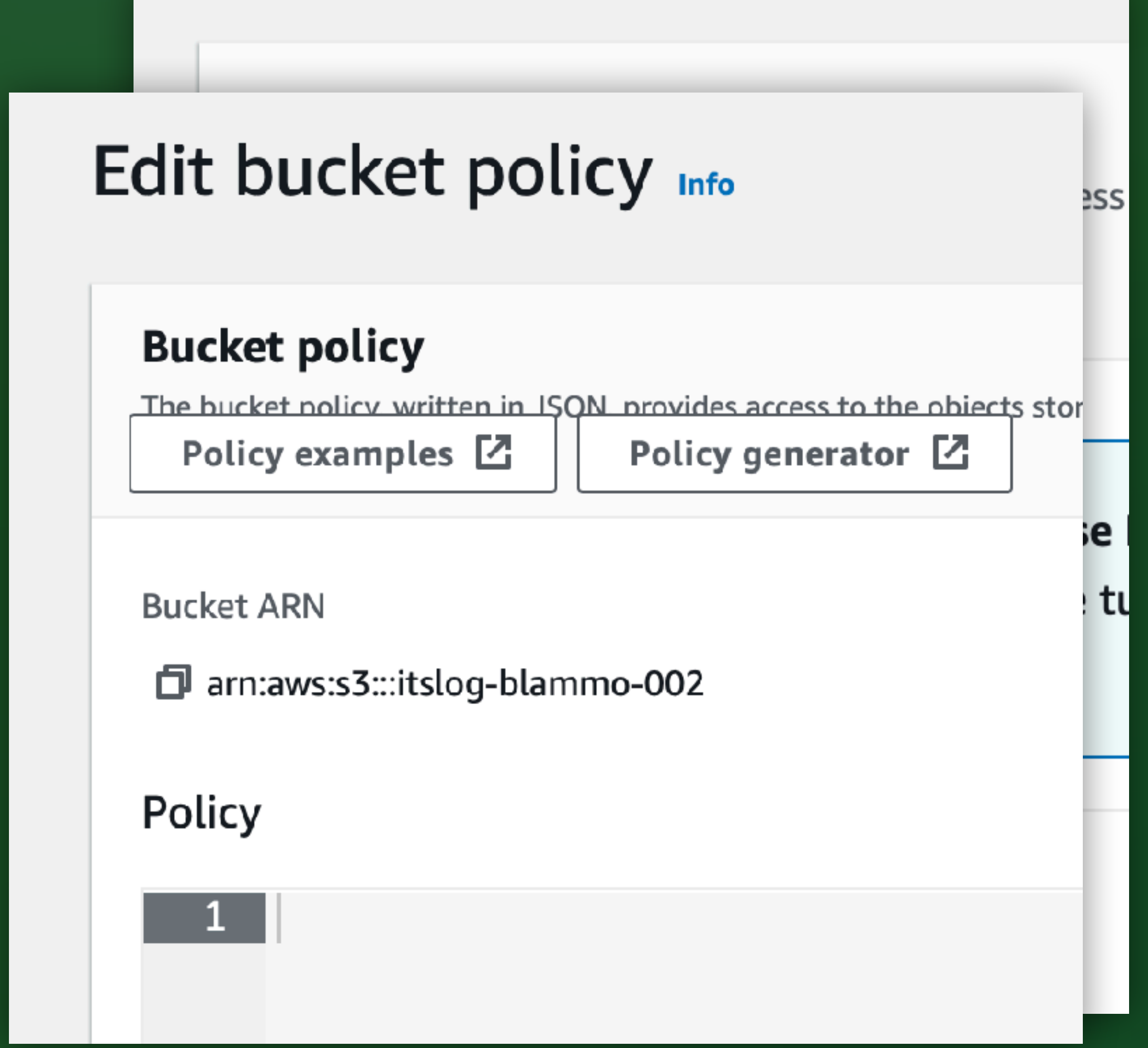

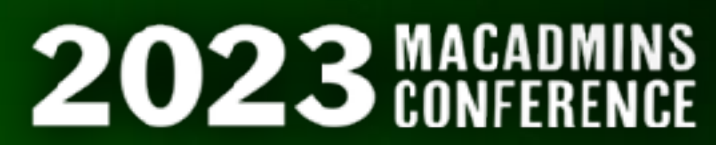

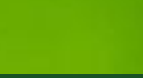

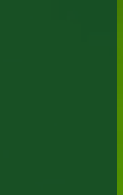

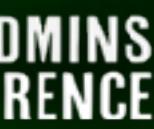

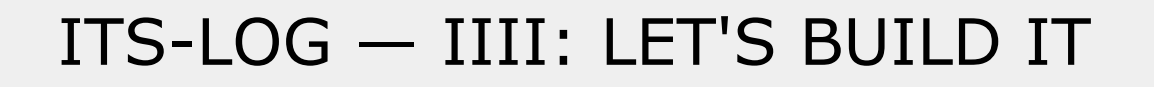

# **AWS Policy Generator**

The AWS Policy Generator is a tool that enables you to create policies that control access to Amazon Web Services (AWS) products and re For more information about creating policies, see key concepts in Using AWS Identity and Access Management. Here are sample policies.

# Step 1: Select Policy Type

A Policy is a container for permissions. The different types of policies you can create are an IAM Policy, an S3 Bucket Policy, an SNS Topic VPC Endpoint Policy, and an SQS Queue Policy.

> **Select Type of Policy** S3 Bucket Policy

# Step 2: Add Statement(s)

A statement is the formal description of a single permission. See a description of elements that you can use in statements.

**Effect O** Allow ◯ Deny **Principal** Use a comma to separate **AWS Service** Amazon S3 Use multiple statements to add

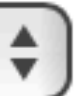

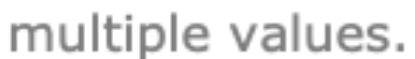

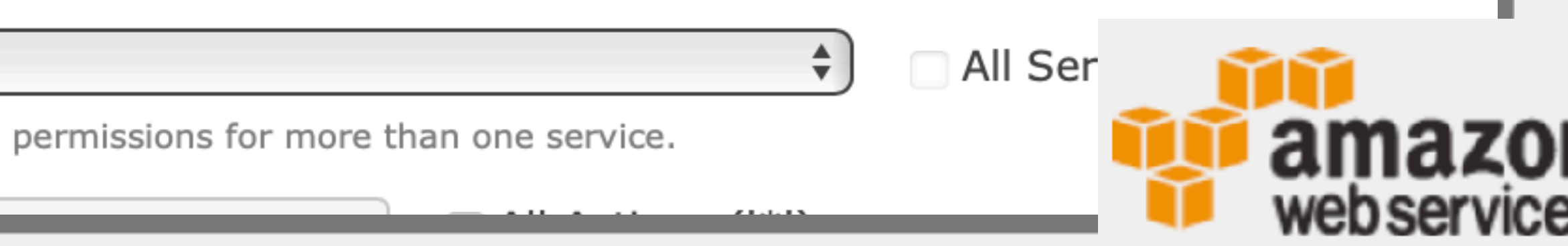

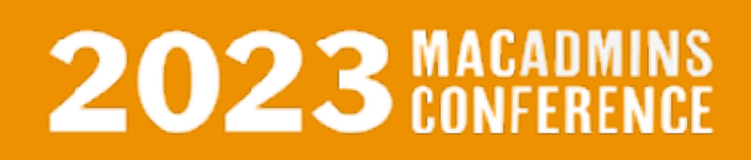

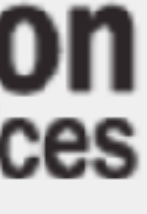

ITS-LOG - IIII: LET'S BUILD IT

# **SERVICES** S3:<br>
Webservices Policy Generator

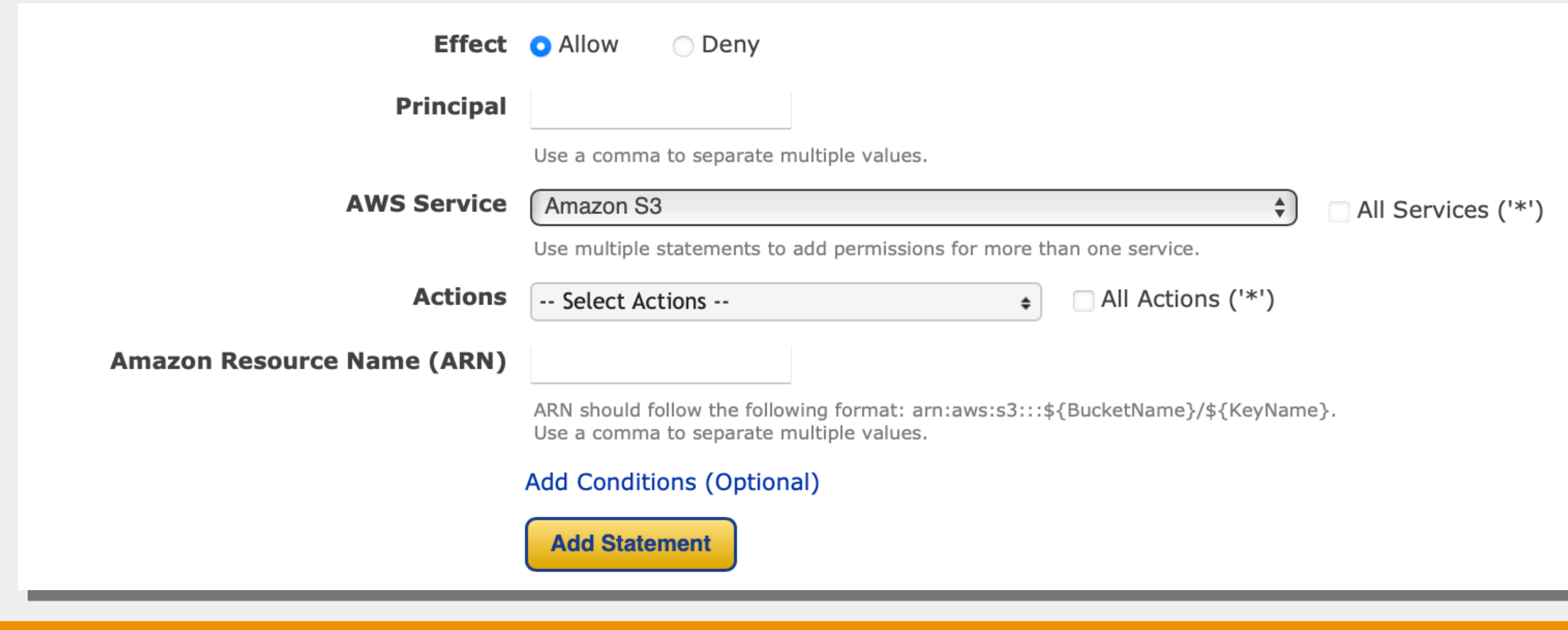

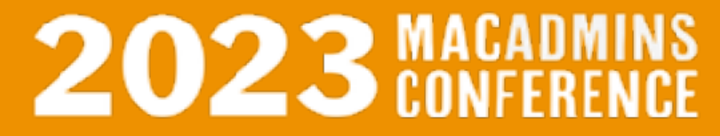

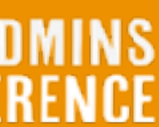

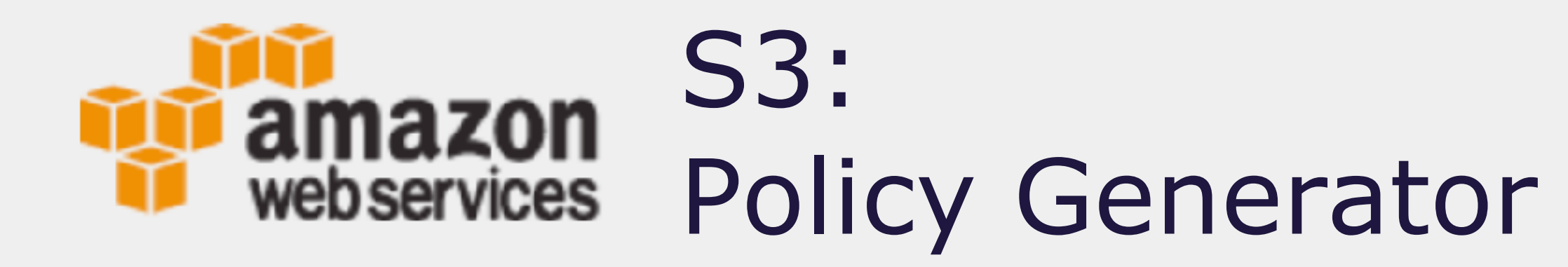

- ★ Step 1: **S3 Bucket Policy**
- ★ Step 2: Statement…
- ★ Effect: Allow
- ★ Principal: **IAM User ARN**
- ★ Actions: PutObject
- ★ ARN: **arn:aws:s3::: \${BucketName}/ \${KeyName}**
- ★ Click "Add Statement."

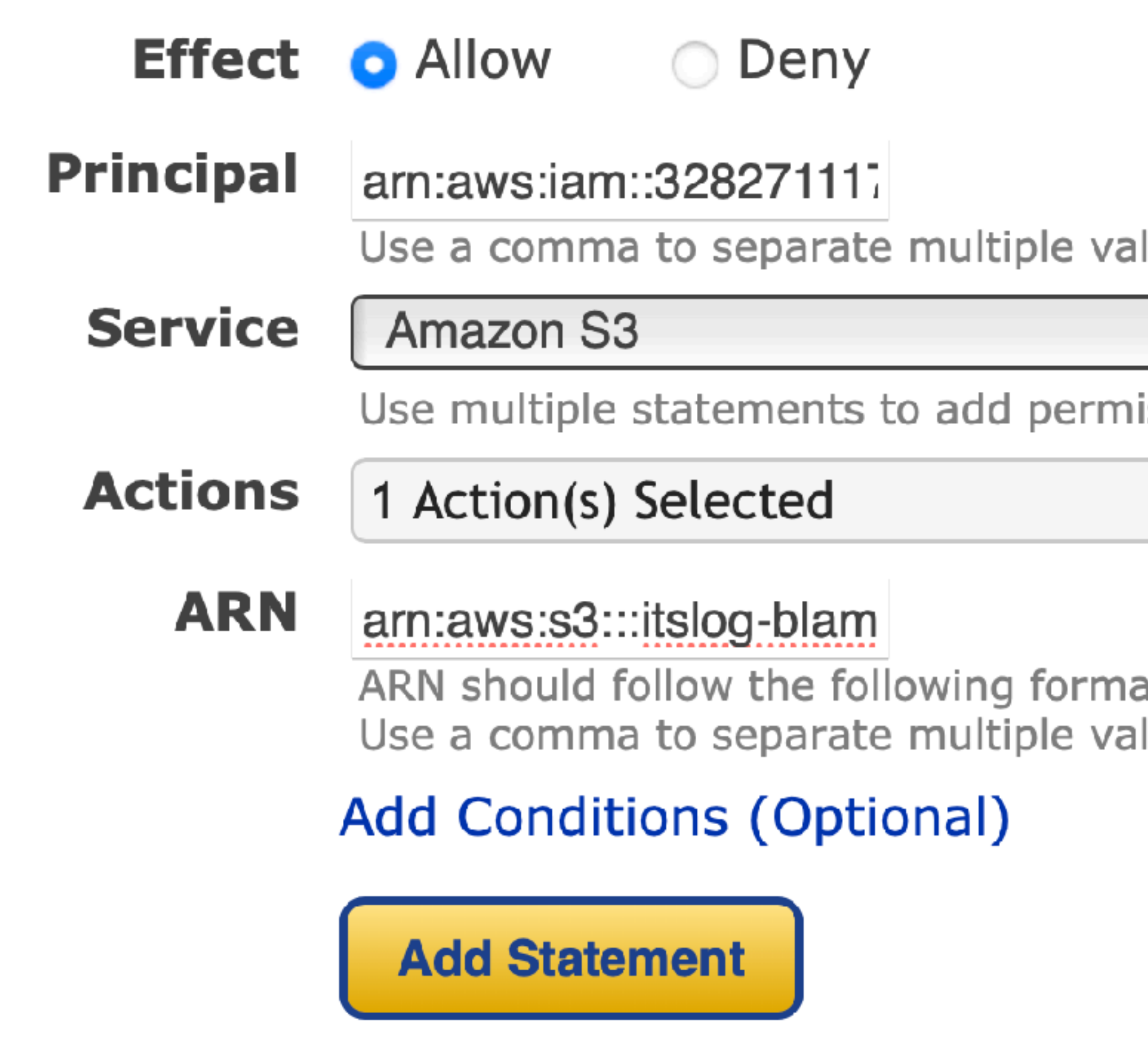

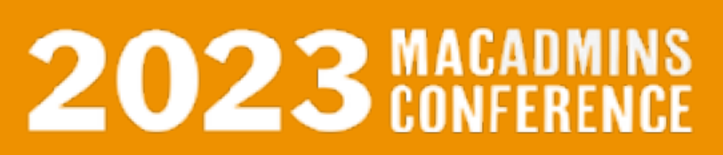

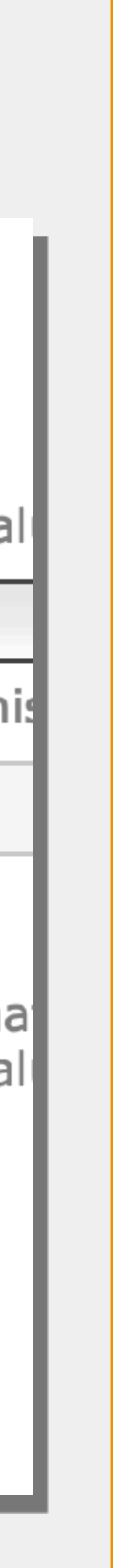

- ★ Policy summary appears.
- ★ Click "Generate Policy."
- ★ Policy JSON document appears.
- $\star$  Copy this to a text editor.
- ★ Return to 2023…

You added the following statements. Click the button below to Generate a policy

# **Princi**

arn wri

# **NBCUniversal**

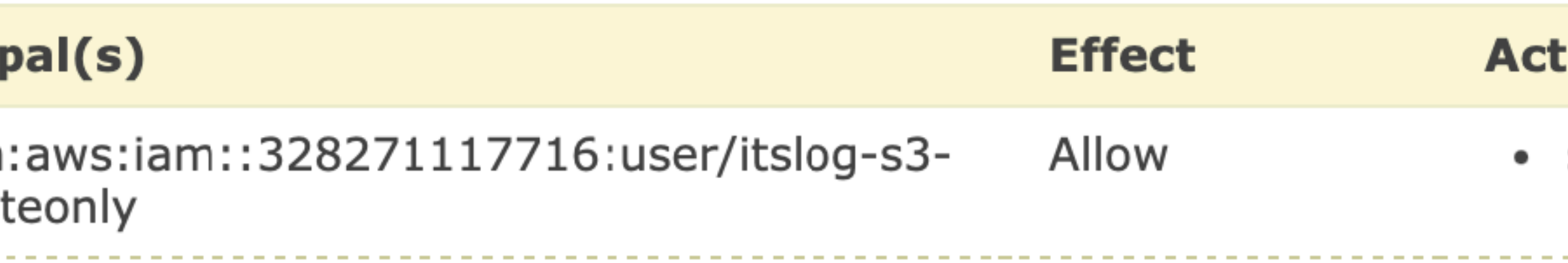

# **Step 3: Generate Policy**

A policy is a document (written in the Access Policy Language) that acts as a cor

**Generate Policy** 

**Start Over** 

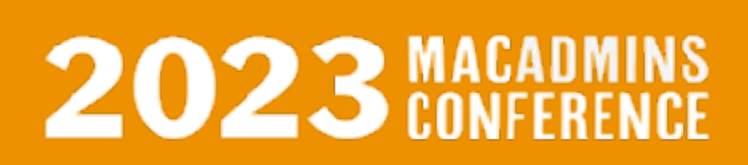

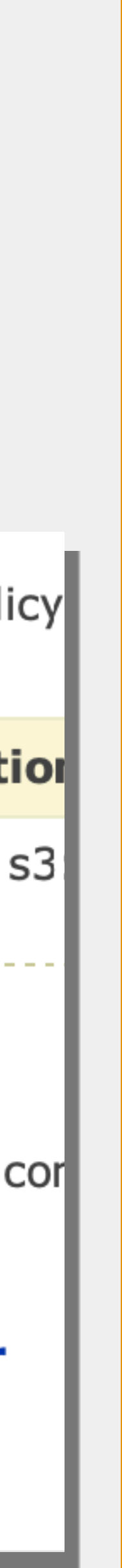

### ITS-LOG — IIII: LET'S BUILD IT

# S3: amazon Policy Generator webservices

- ★ Policy summary appears.
- ★ Click "Generate Policy."
- ★ Policy JSON document appears.
- ★ Copy this to a text editor.
- ★ Return to 2023…

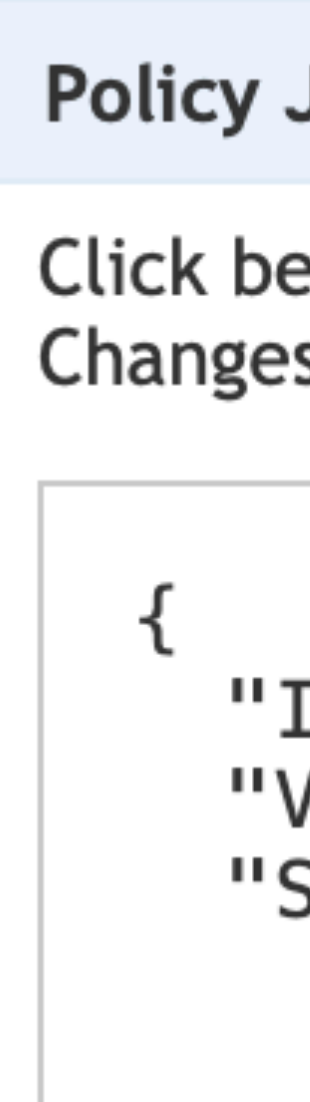

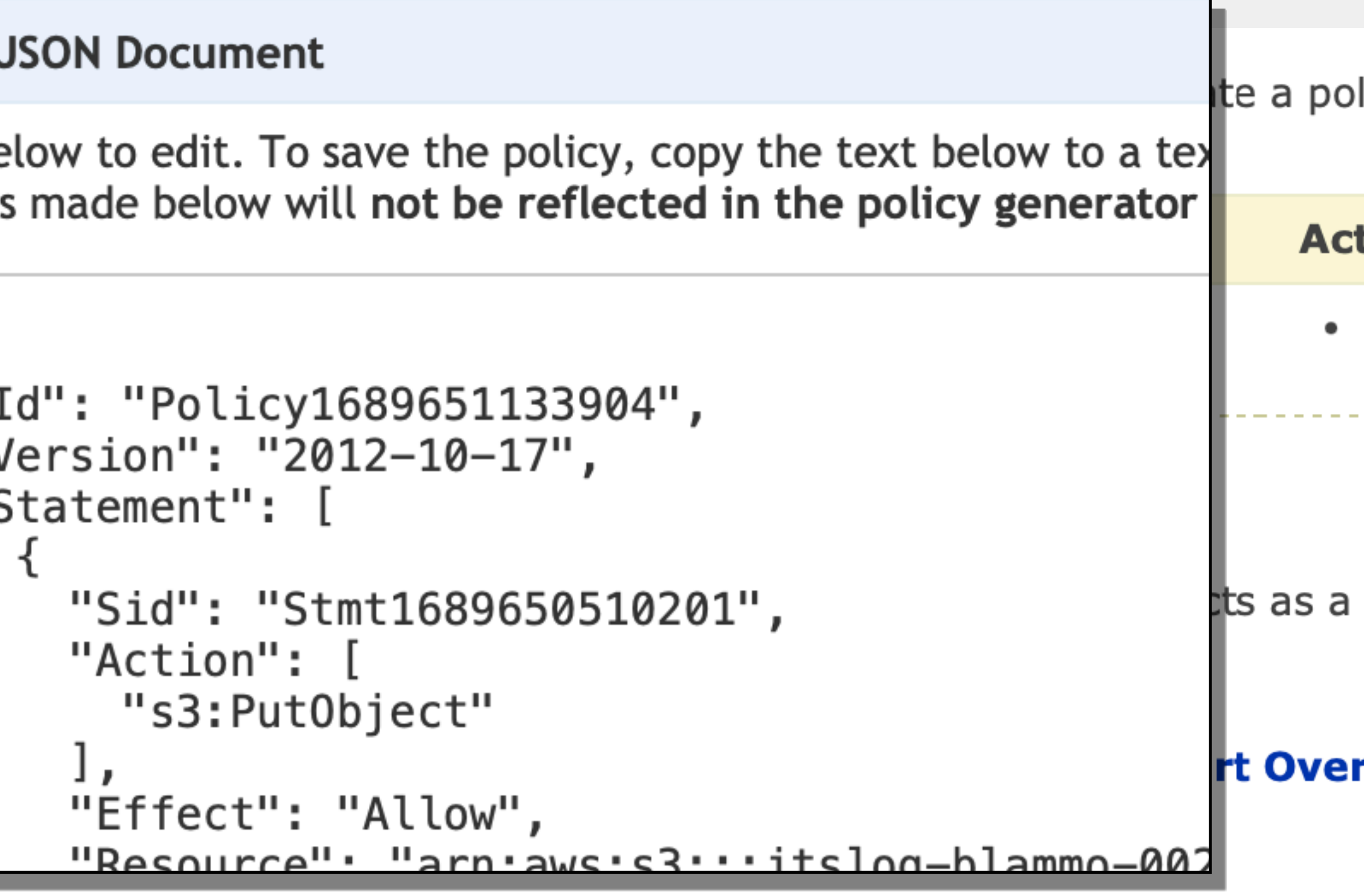

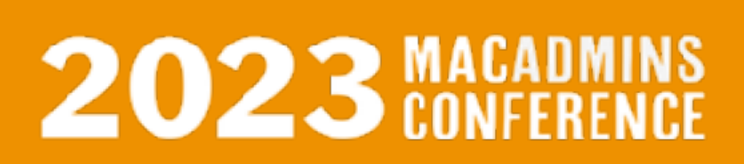

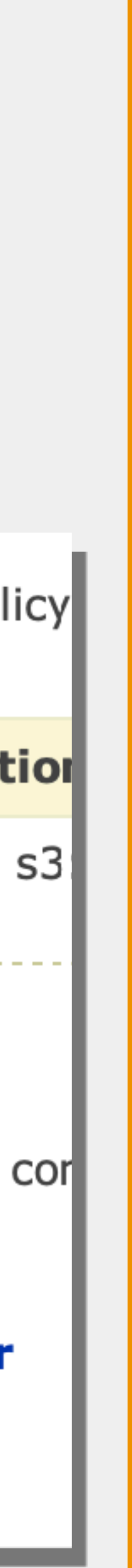

# ITS-LOG — IIII: LET'S BUILD IT

# S3: amazon webservices Policy Generator

### **ITS-LOG - IIII: LET'S BUILD IT**

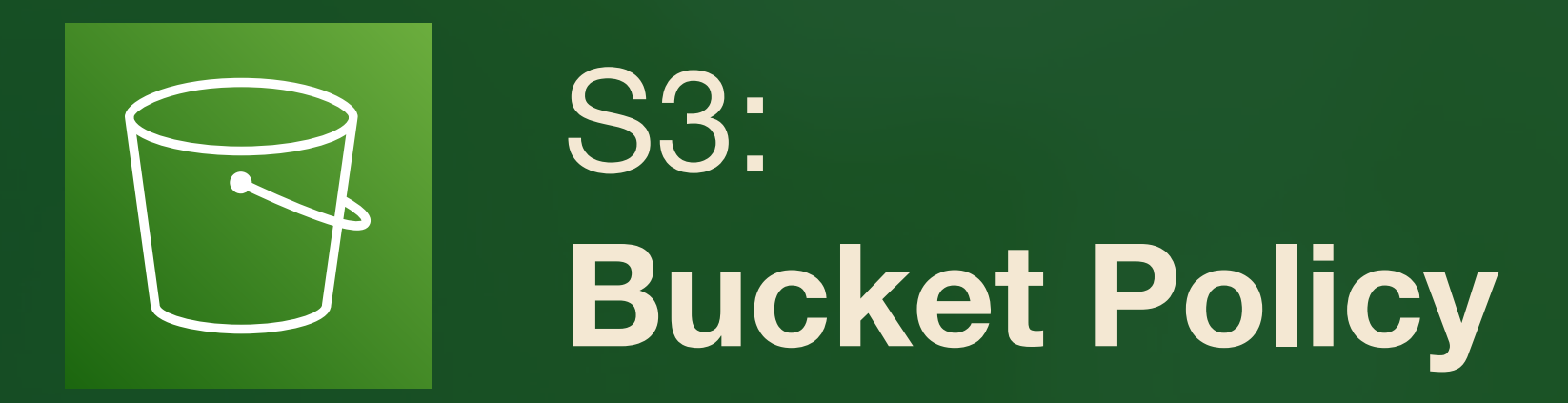

- \* Back in the bucket policy...
- ★ Paste JSON from Generator
- \* Click "Save Changes."

# **NBCUniversal**

# Policy

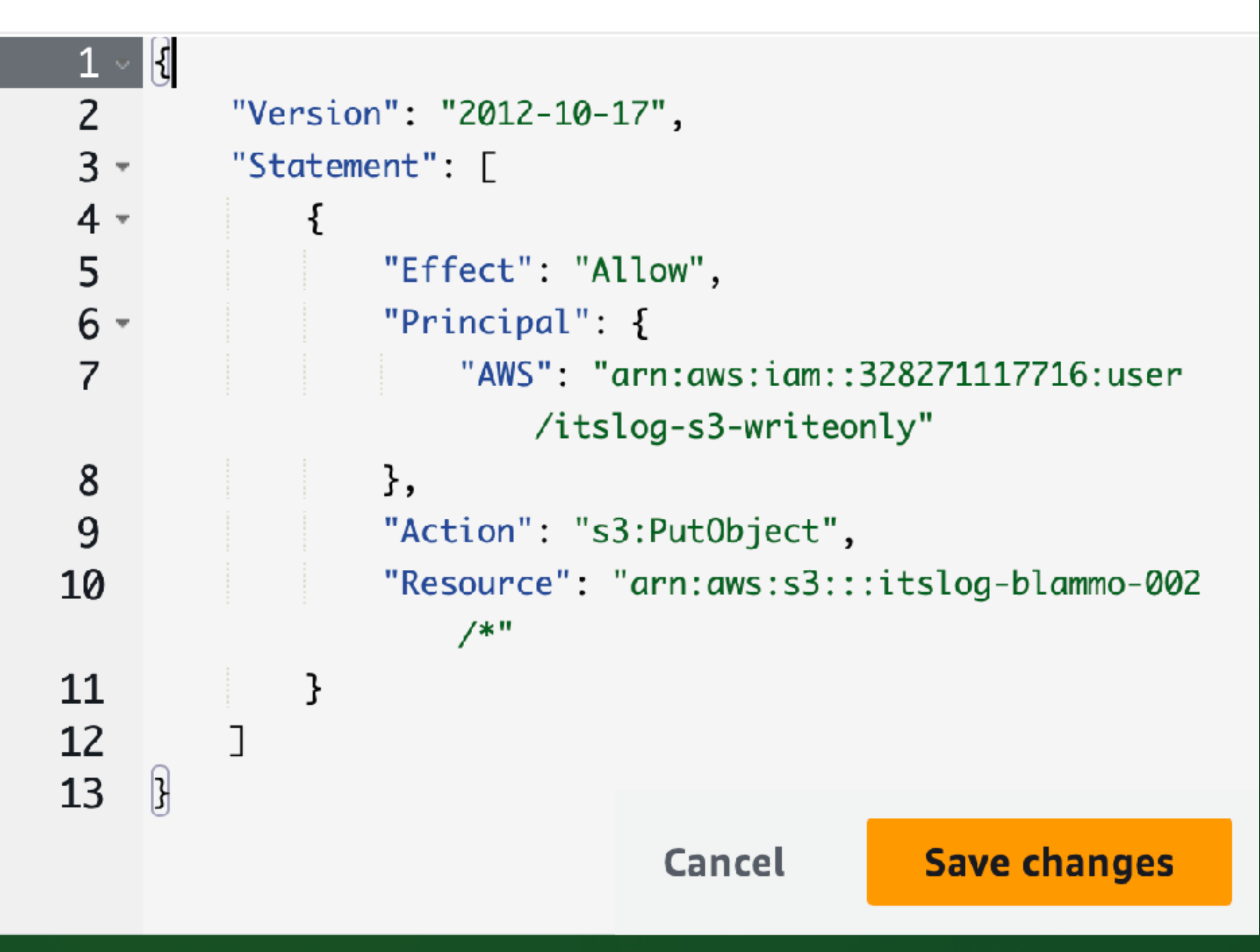

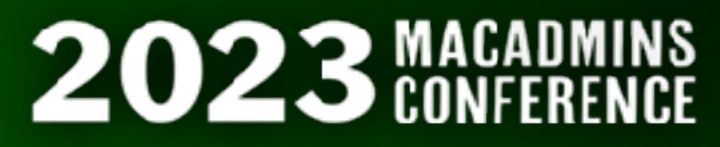

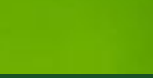

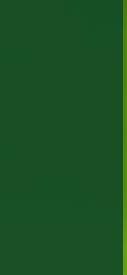

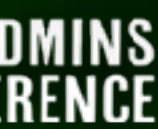

# **swiftDialog**

- ★ A new app for end-user interactions
- ★ Update window live while running
- ★ Capture form outputs in shell script
- ★ Can replace cocoaDialog, Pashua, jamfHelper, many others…
- **★ 100% Swift (macOS 11+)**
- ★ **[github.com/bartreardon/](http://github.com/bartreardon/)**
- Extensive wiki & community projects

# **NBCUniversal**

# **Demo**

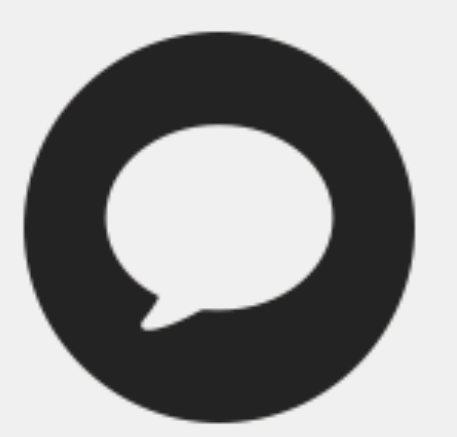

**Message font** modifications of colour and size

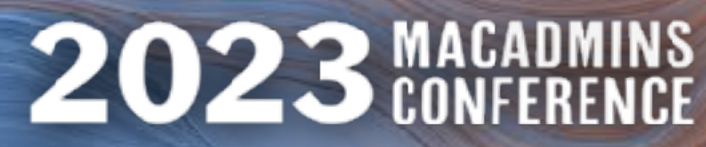

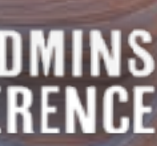

**ITS-LOG - IIII: LET'S BUILD IT** 

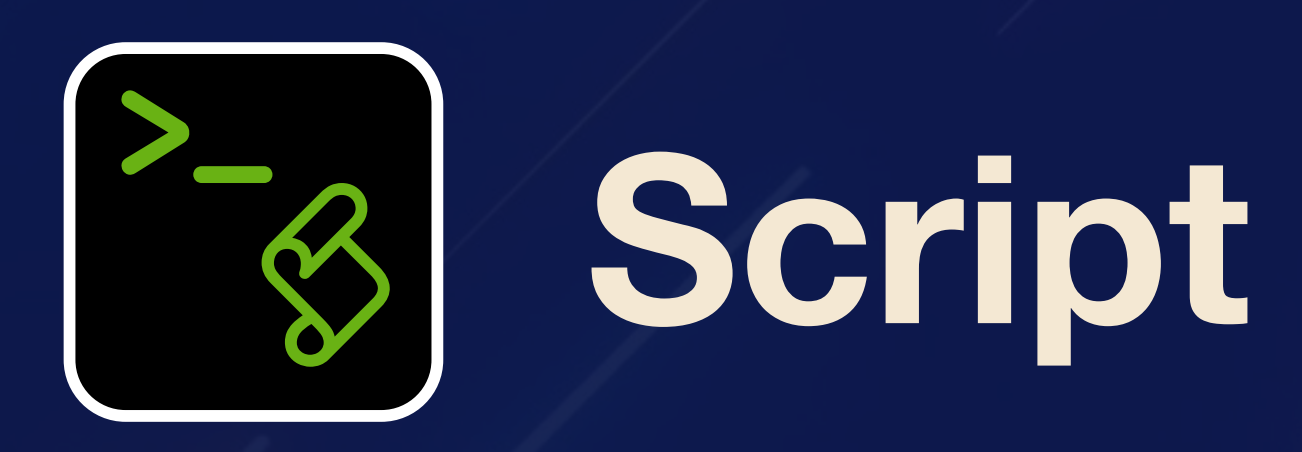

\* Only bash, curl, and built-ins  $\star$  no aws-cli or python

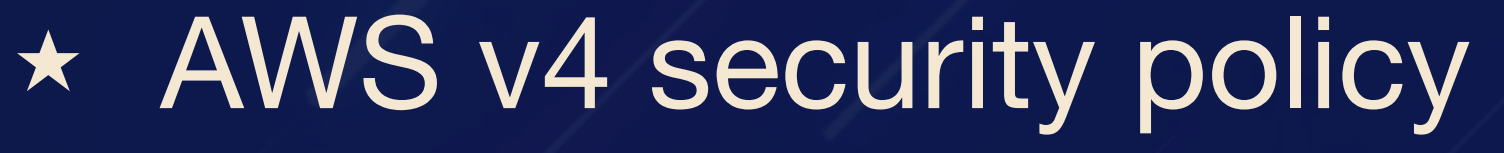

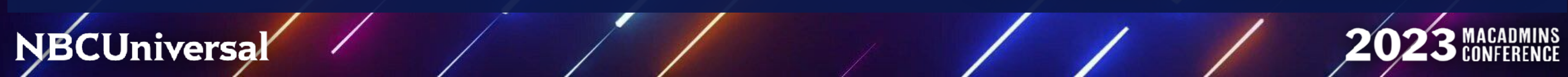

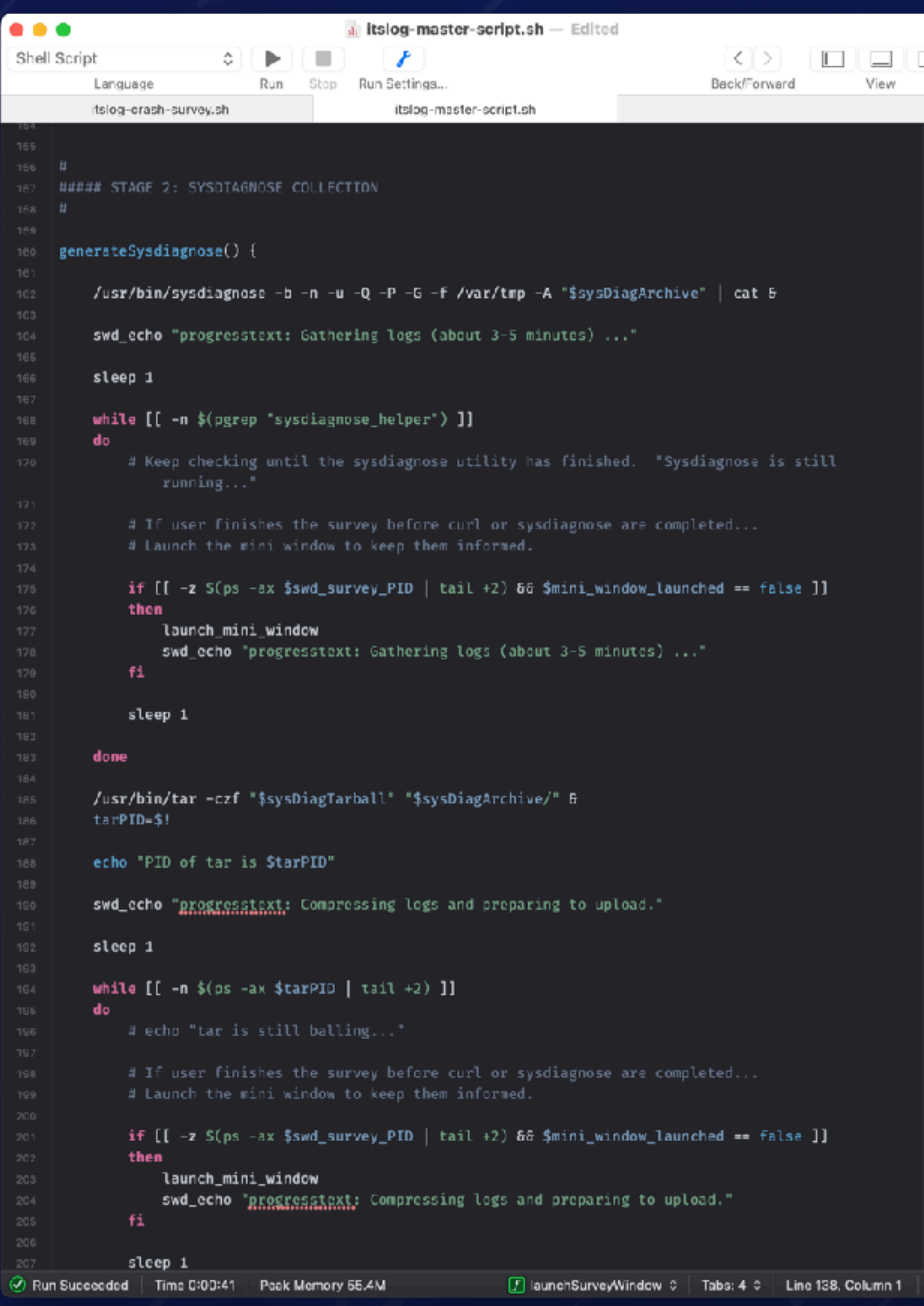

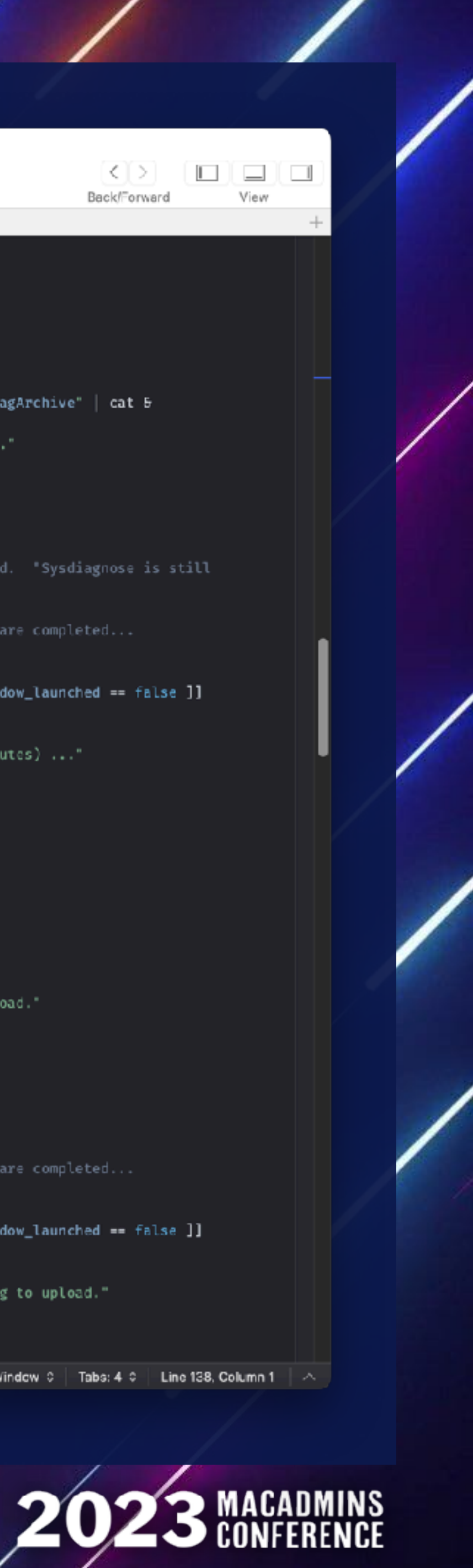

**ITS-LOG - IIII: LET'S BUILD IT** 

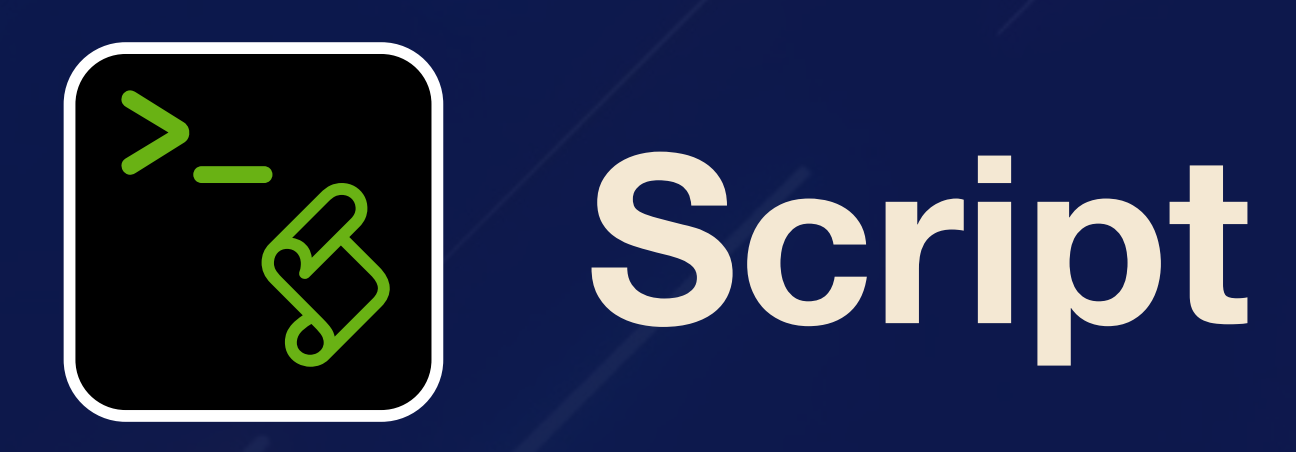

\* Only bash, curl, and built-ins  $\star$  no aws-cli or python

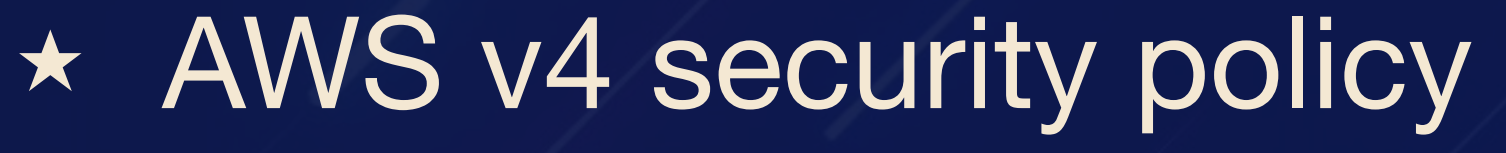

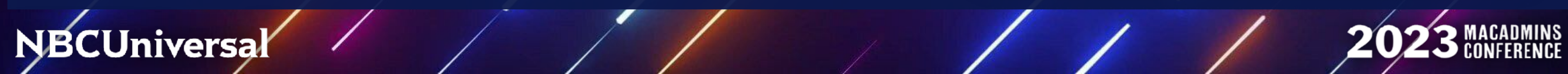

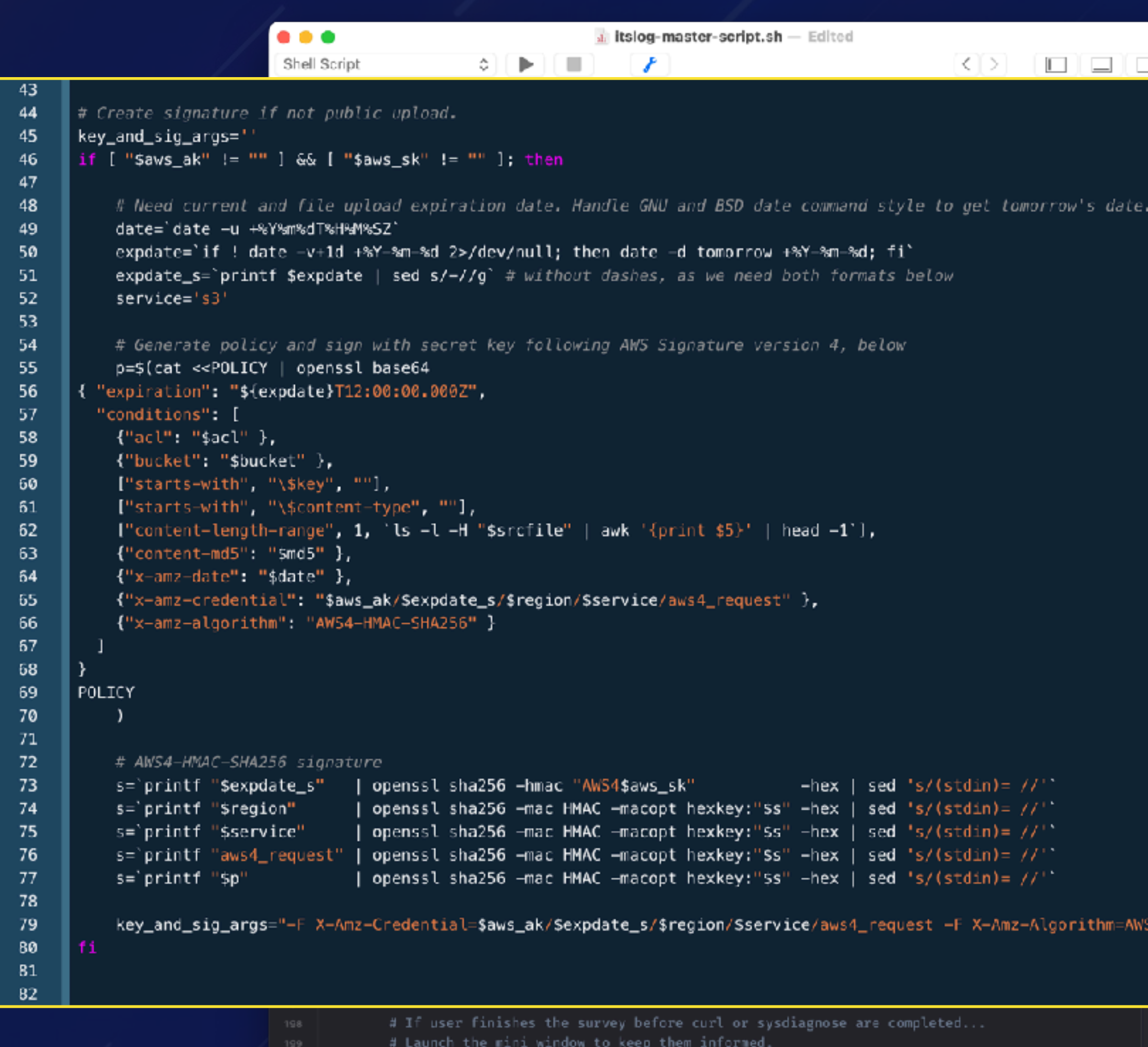

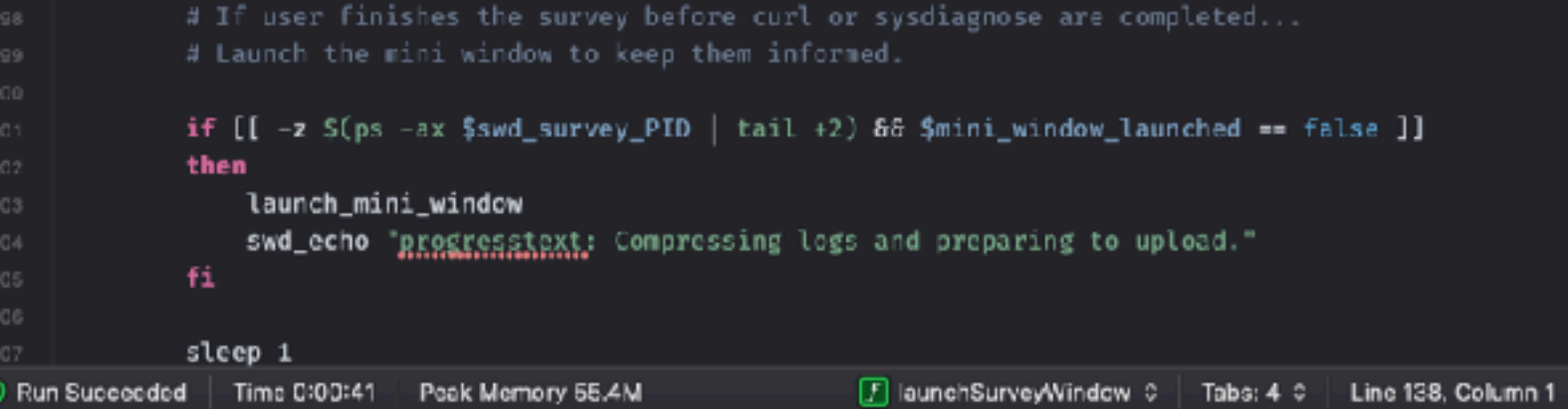

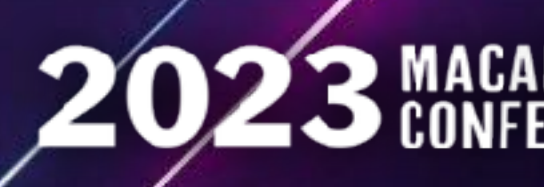

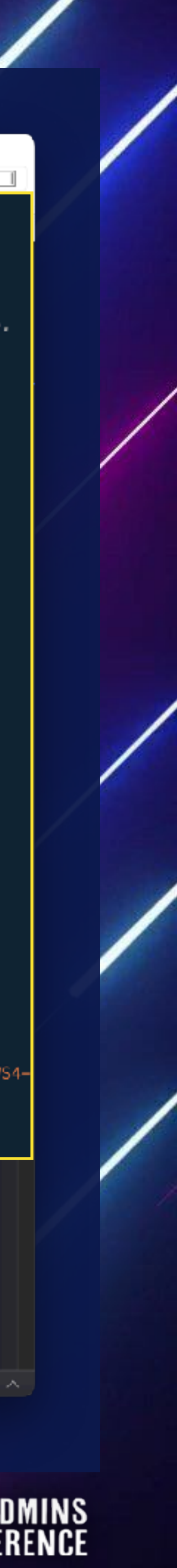

- ★ Script takes six arguments:
- $\star$  \$1 \$2 \$3 = dummy values
- $\star$  \$4 = Access Key
- $\star$  \$5 = Secret Key
- $\star$  \$6 = bucket@region
- ★ Buckets may require this URL:
- ★ https://\$**{bucket}**.s3.\$**{region}**.amazonaws.com/

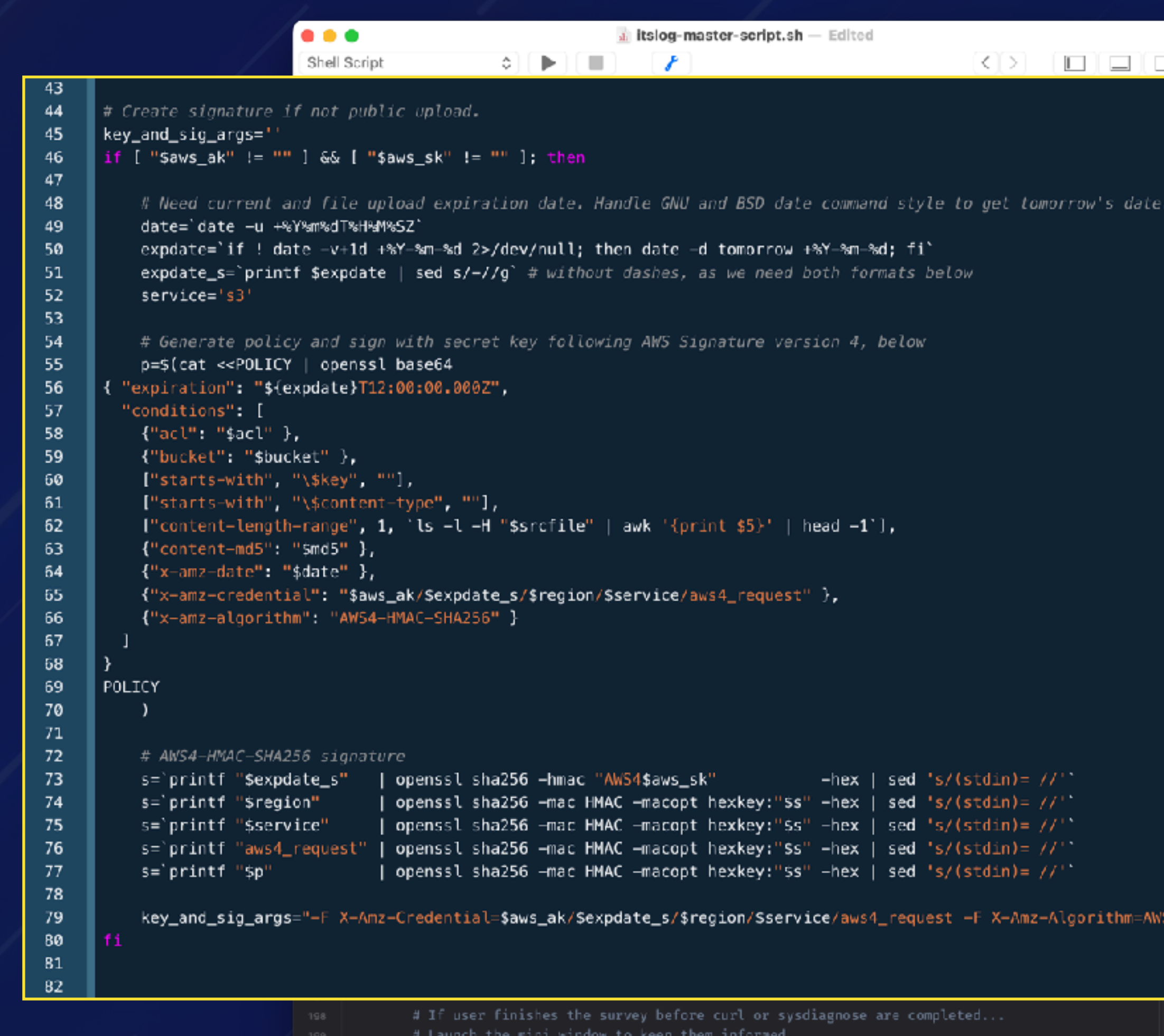

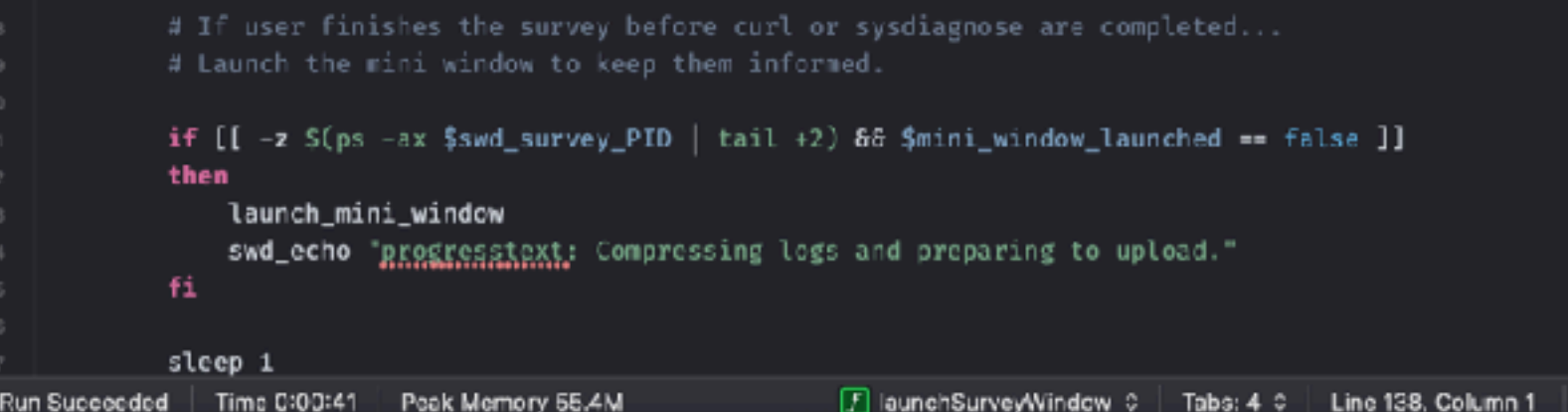

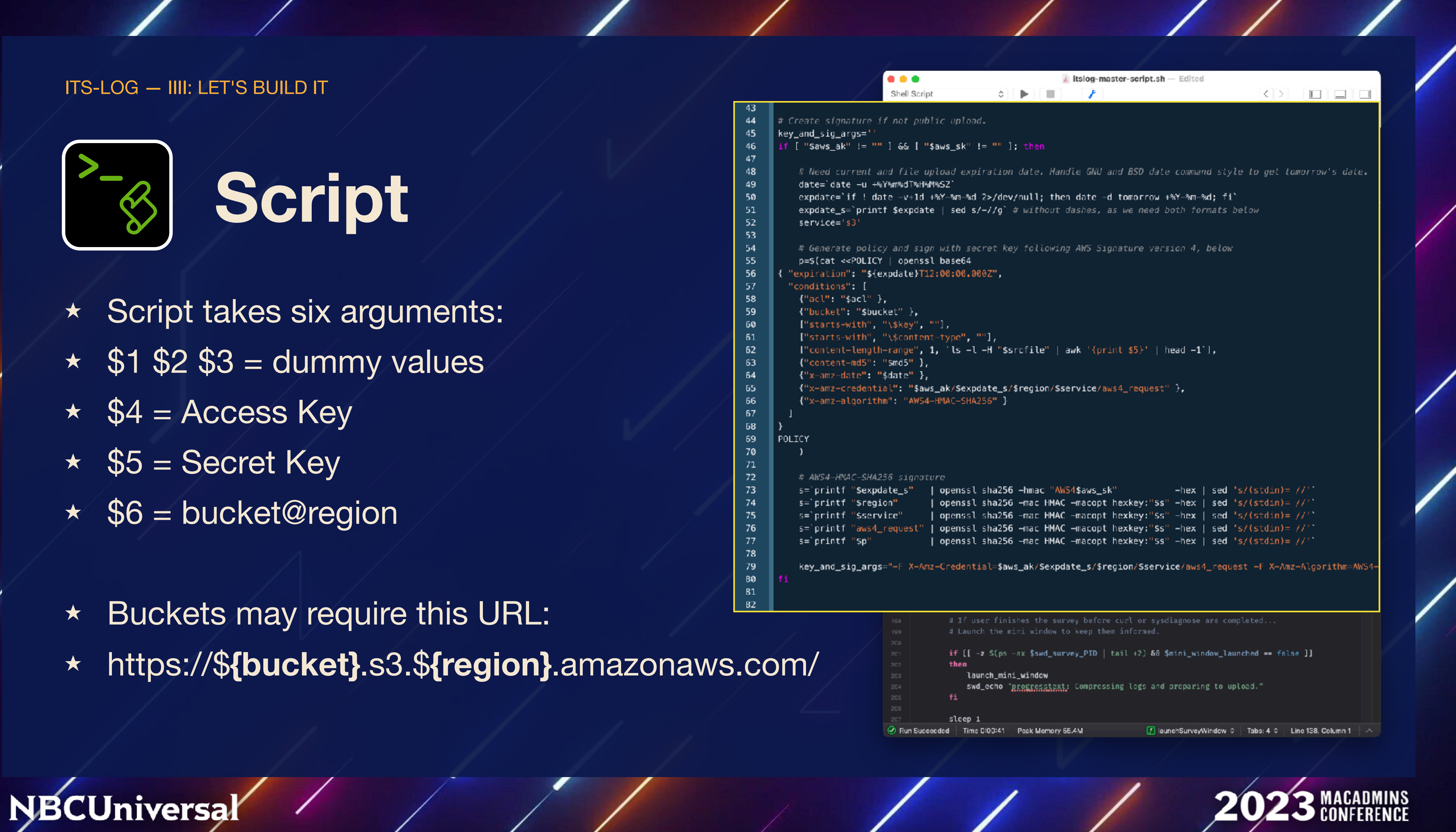

# **Script**

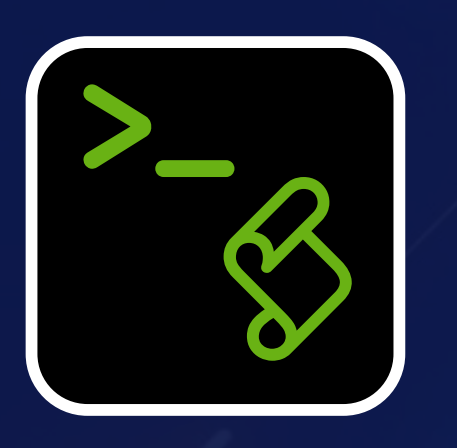

- ★ Monitors progress of sysdiagnose, curl
- ★ Contains settings for swiftDialog
- ★ Insert additional logs into archive before sending
- ★ Displays a mini-window until finished uploading.

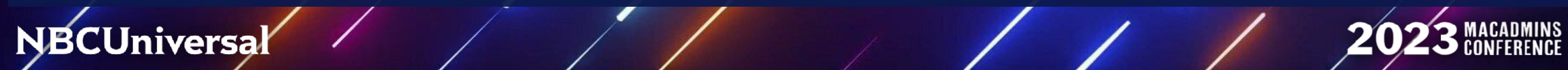

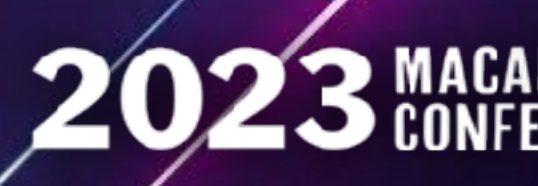

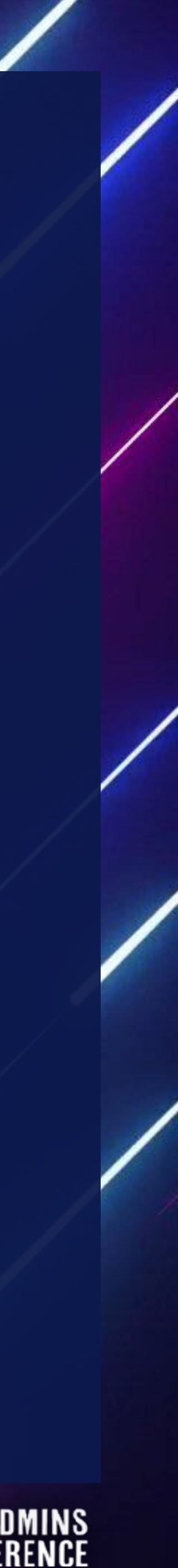

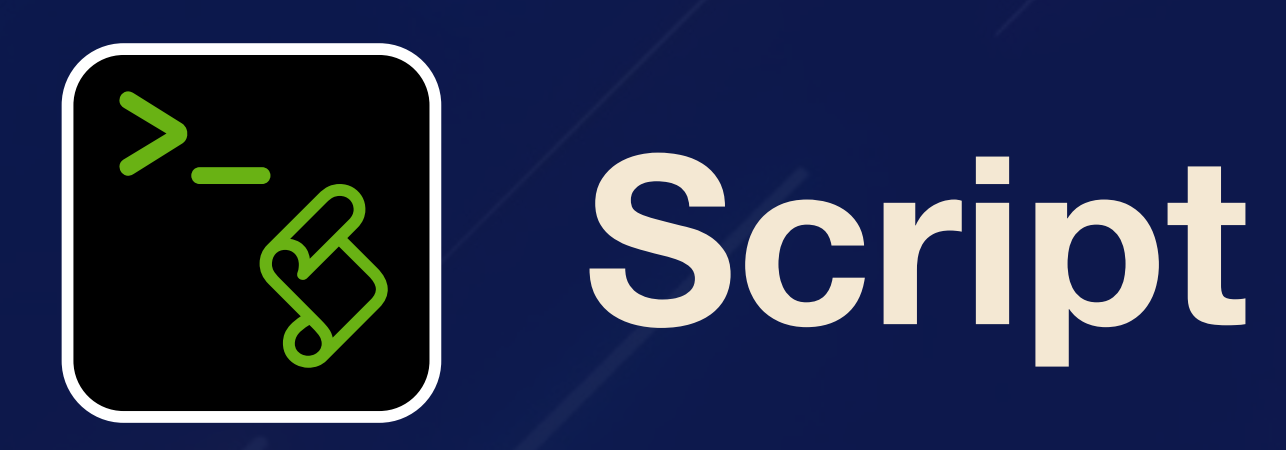

- ★ Application icon for ITS-LOG
- ★ Custom branding for swiftDialog
- ★ Optional sound effects :-)

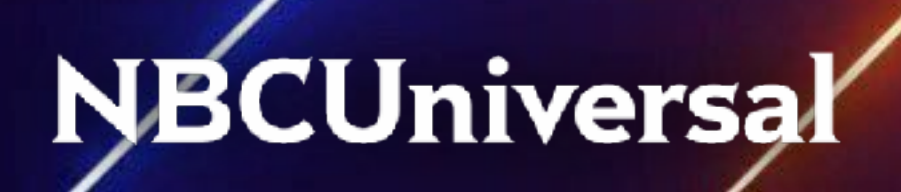

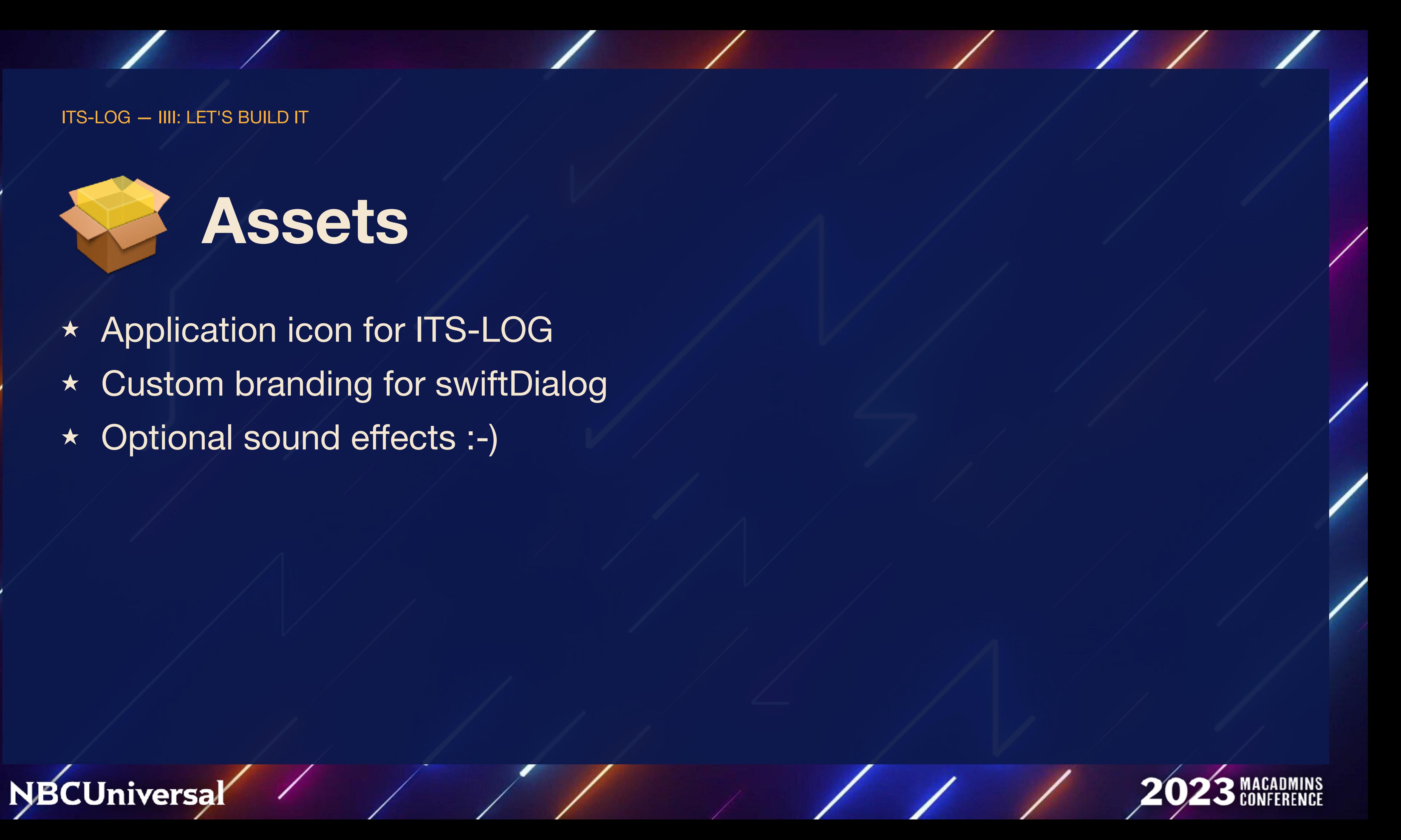

# **Assets**

# **OF THE SERVICE OF THE SERVICE OF THE SERVICE OF THE SERVICE OF THE SERVICE OF THE SERVICE OF THE SERVICE OF THE SERVICE OF THE SERVICE OF THE SERVICE OF THE SERVICE OF THE SERVICE OF THE SERVICE OF THE SERVICE OF THE SERV**

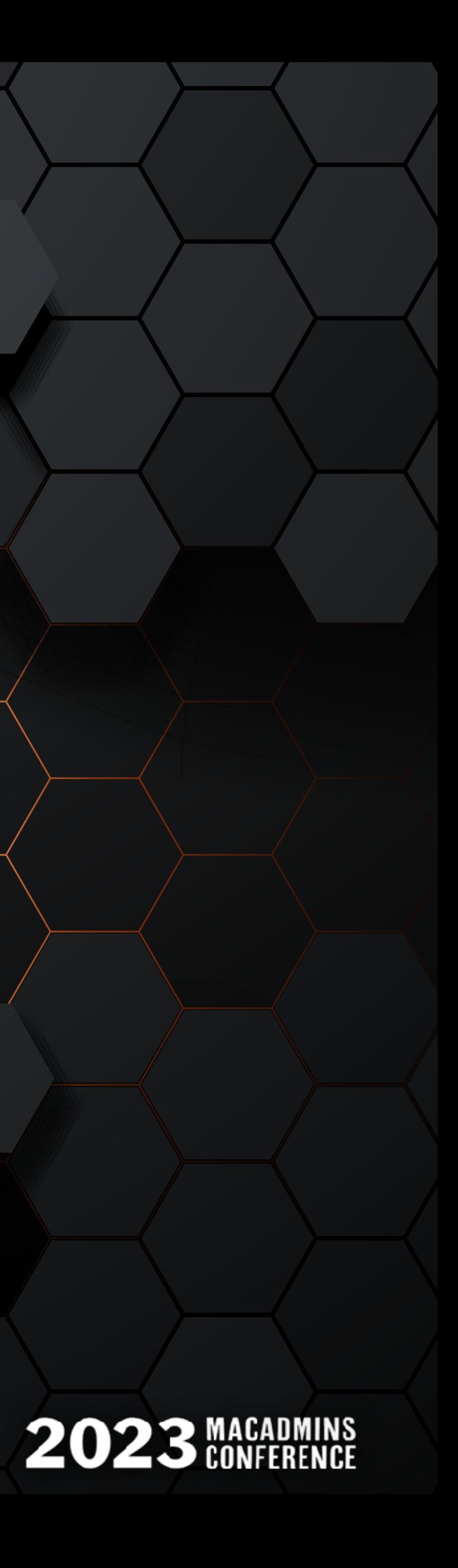

# CC Two roads diverged in a yellow wood... 99

**NBCUniversal** 

-Robert Frost

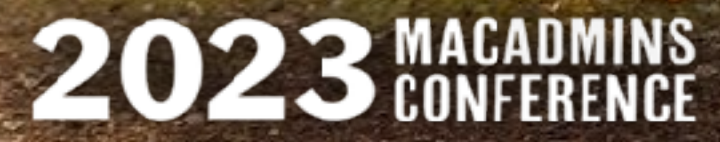

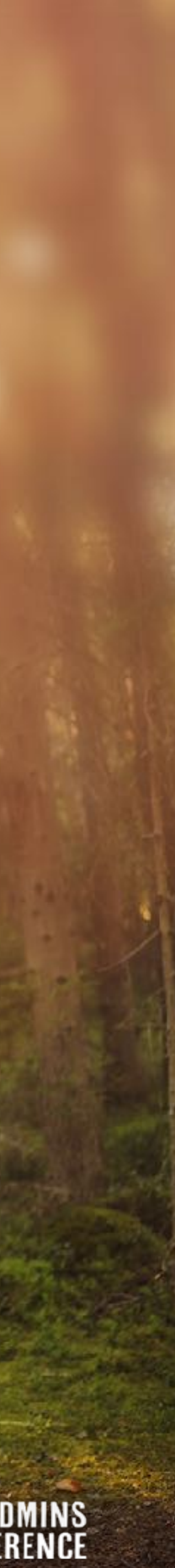

# CC Two roads diverged in a yellow wood... 99 -Robert Frost

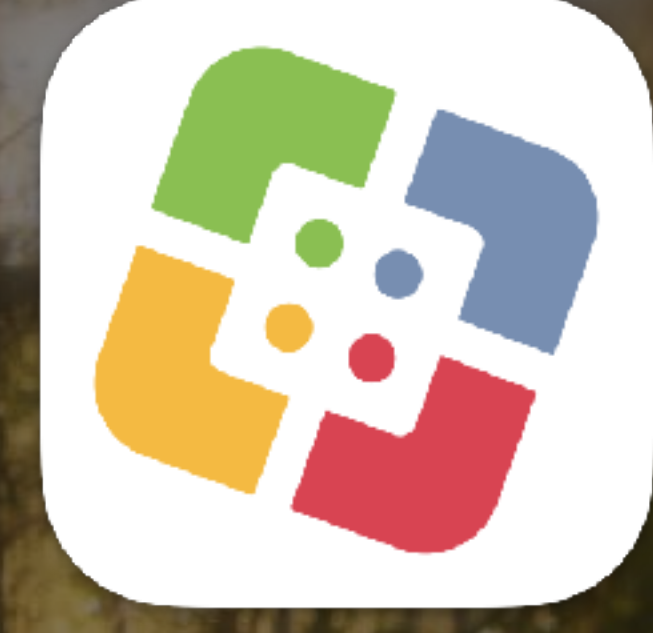

# Jamf Self Service

**NBCUniversal** 

# Open Source Tools

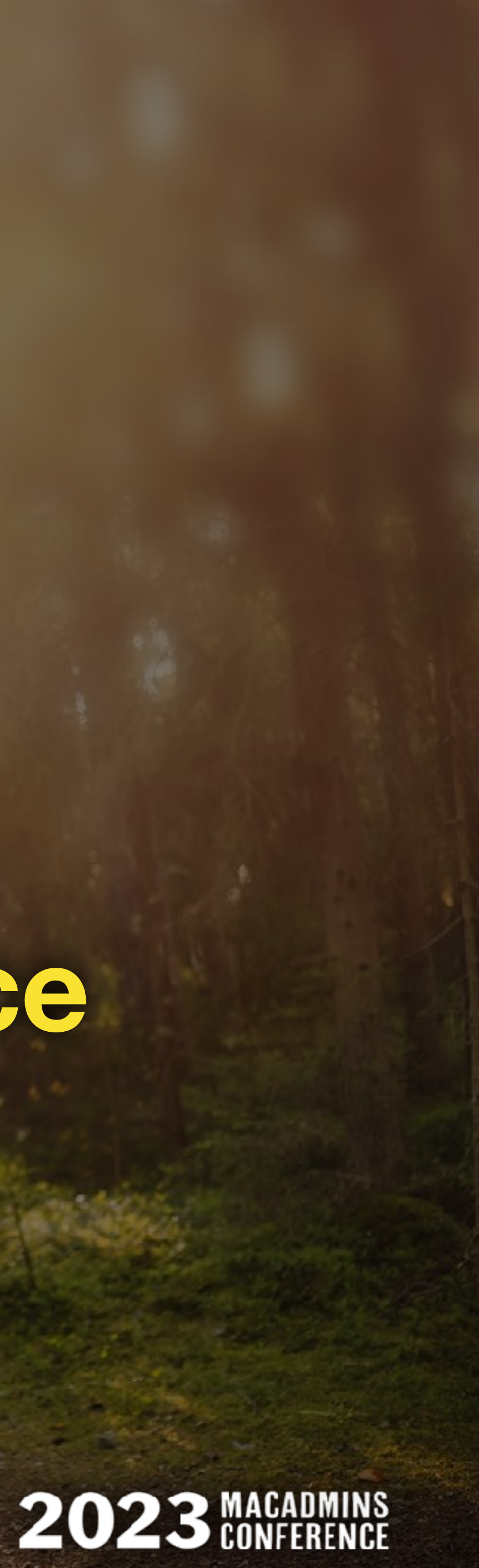

- ★ Execution: Ongoing
- ★ Custom Trigger optional
- **★ Self Service**
- ★ Upload an icon
- ★ Set relevant category

**Computers : Policies** 

### **ITS-LOG! Collector**  $\leftarrow$

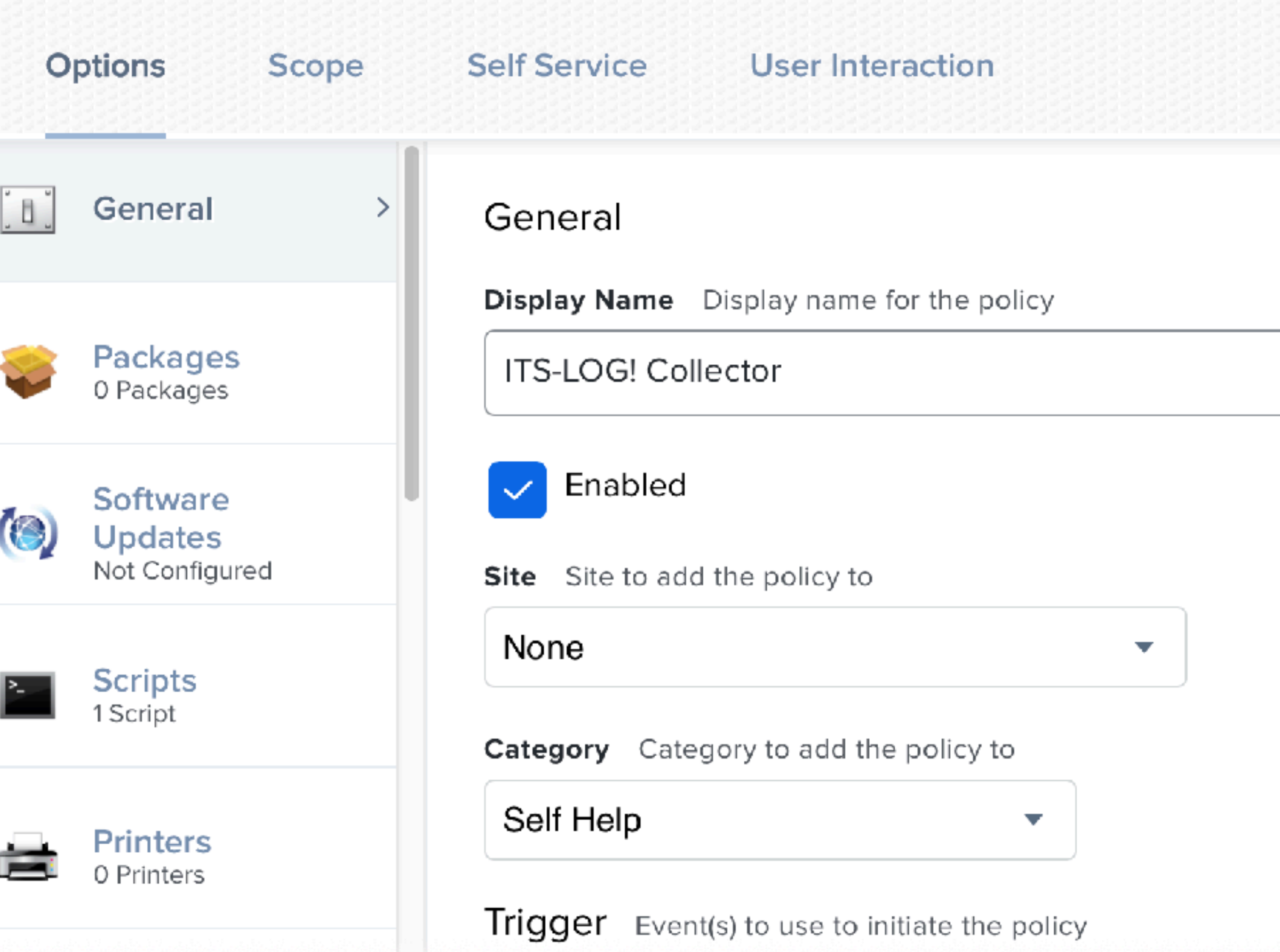

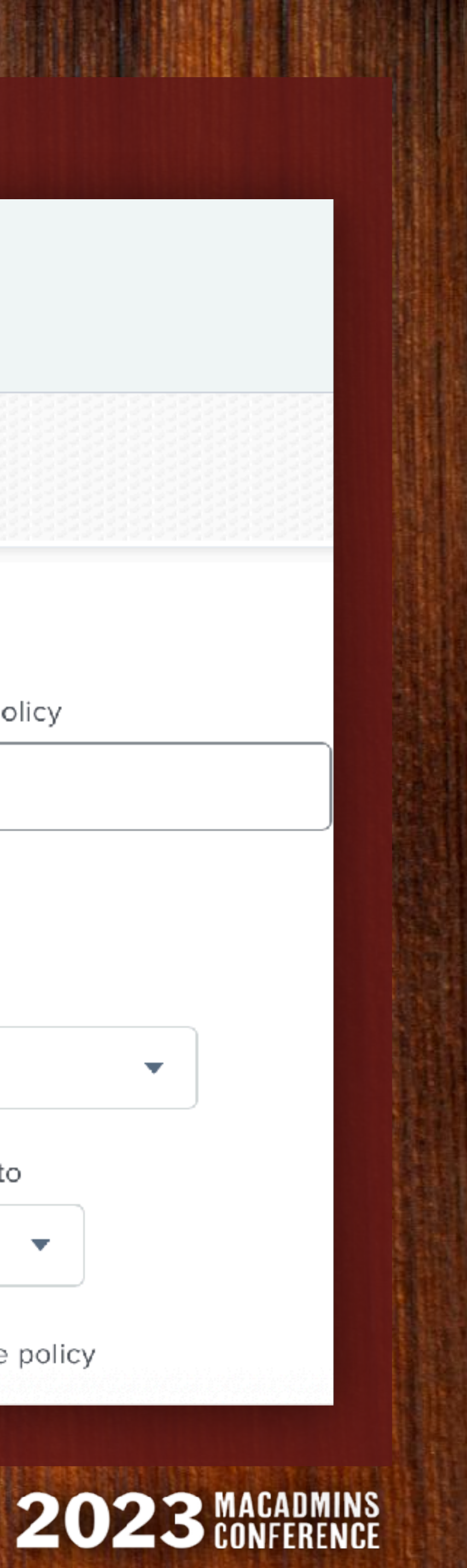

ITS-LOG — IIII.v: DECISION TREE — **JAMF**

# **Jamf Policy**

# **General**

- ★ Execution: Ongoing
- ★ Custom Trigger optional
- **★ Self Service**
- ★ Upload an icon
- ★ Set relevant category

**Computers : Policies** 

# **ITS-LOG! Collector**

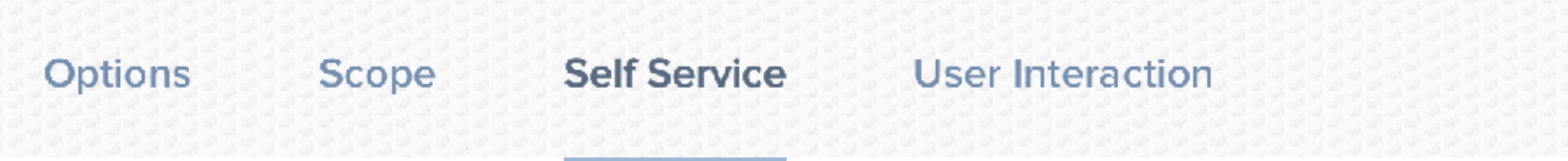

Icon Icon to display for the policy. It is recommended that you use a file with the GIF or PNG format.

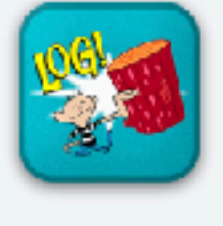

log-button.png

Upload Icon

Select Existing Icon

Categories Categories in which to display or feature the policy in Self Service

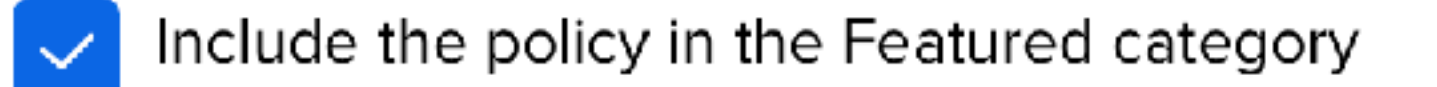

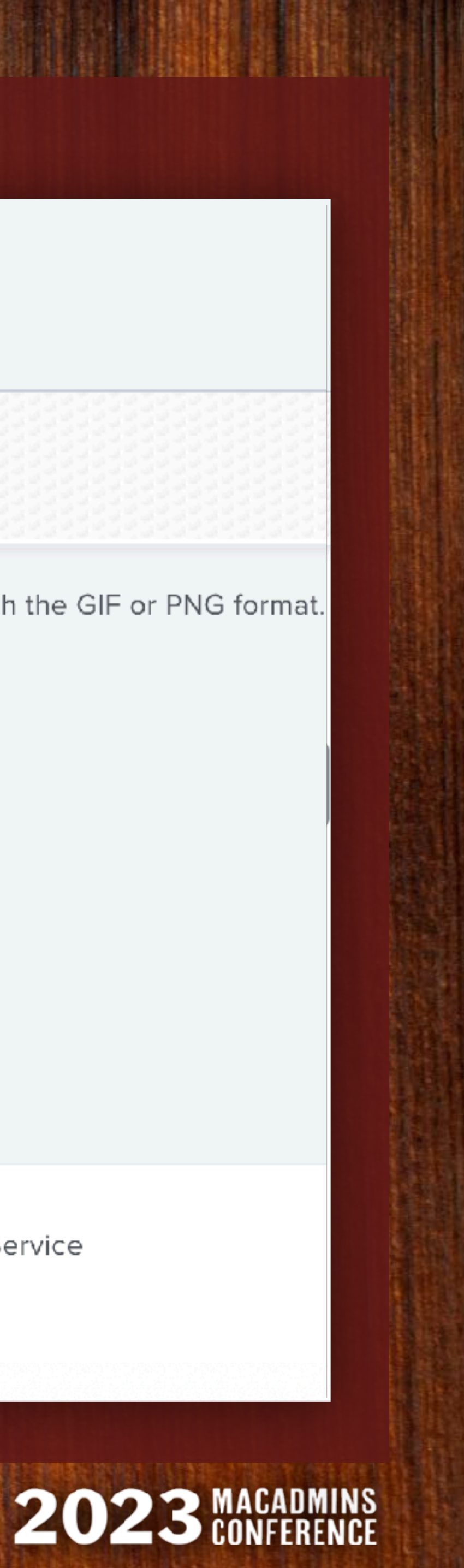

ITS-LOG — IIII.v: DECISION TREE — **JAMF**

# **Jamf Policy**

# **General**

- ★ \$4 : Access Key (base64)
- ★ \$5 : Secret Key (base64)
- ★ \$6 : bucket@region
- ★ \$7 : customer (optional)
- ★ Add script to policy

# Settings: Computer management > Scripts

# $\leftarrow$  itslog-collector.sh

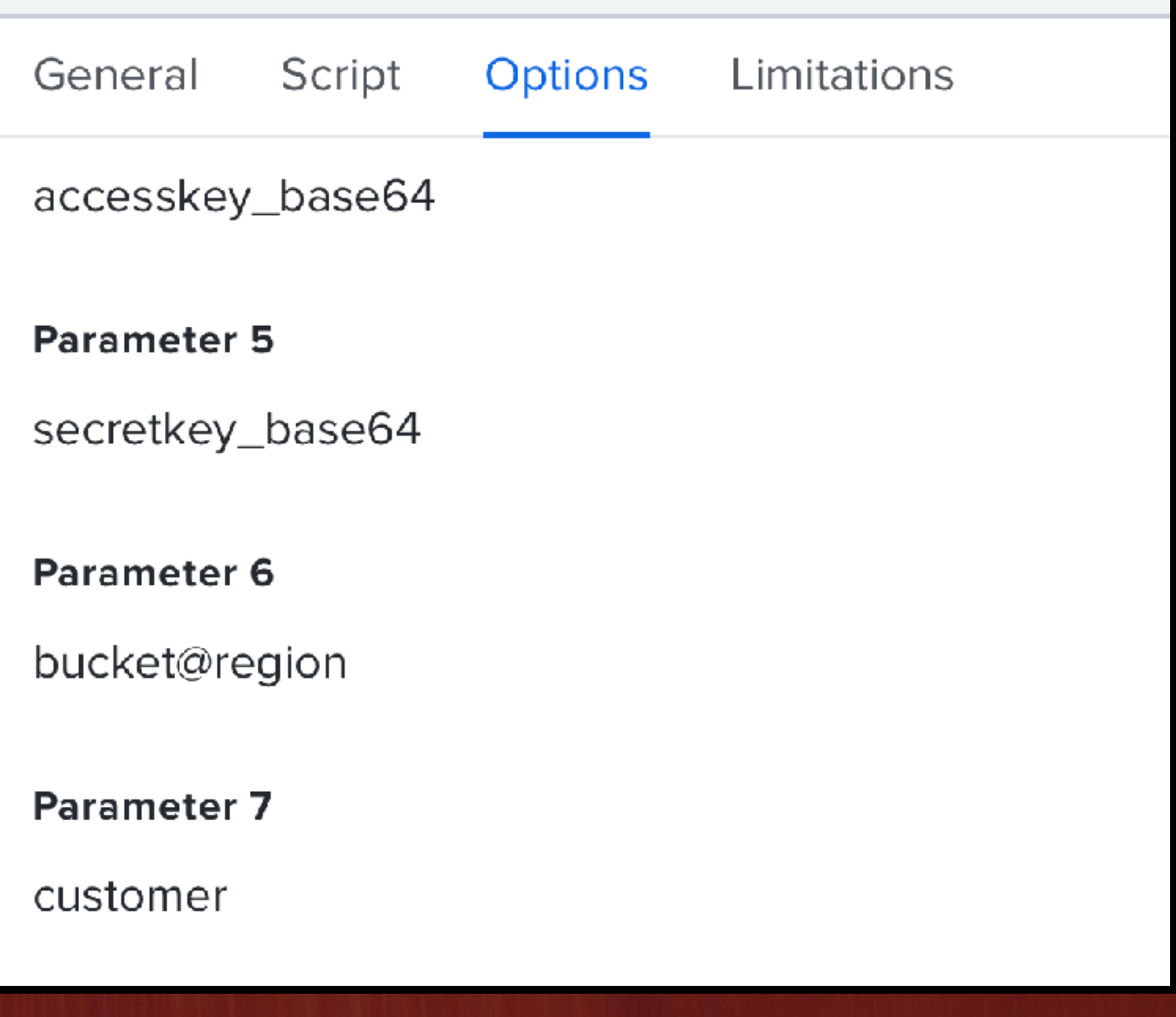

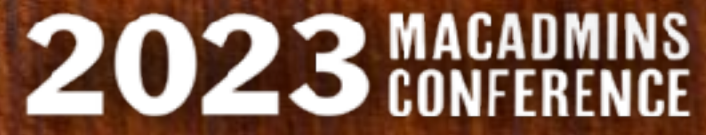

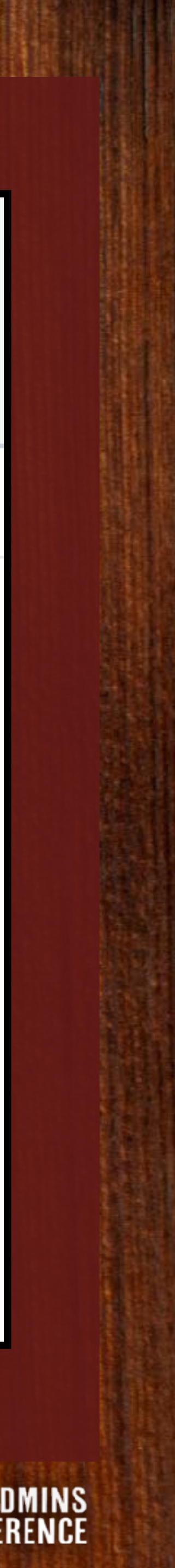

# **Jamf Policy**

# **Script**

ITS-LOG — IIII.v: DECISION TREE — **JAMF**

Use when you have:

# **Open Source**  $\left( 9 \right)$

- ★ No software catalog app
- ★ MDM can't run arbitrary scripts
- ★ Boutique MSP deployments
- ★ Menu bar support tools

# **NBCUniversal**

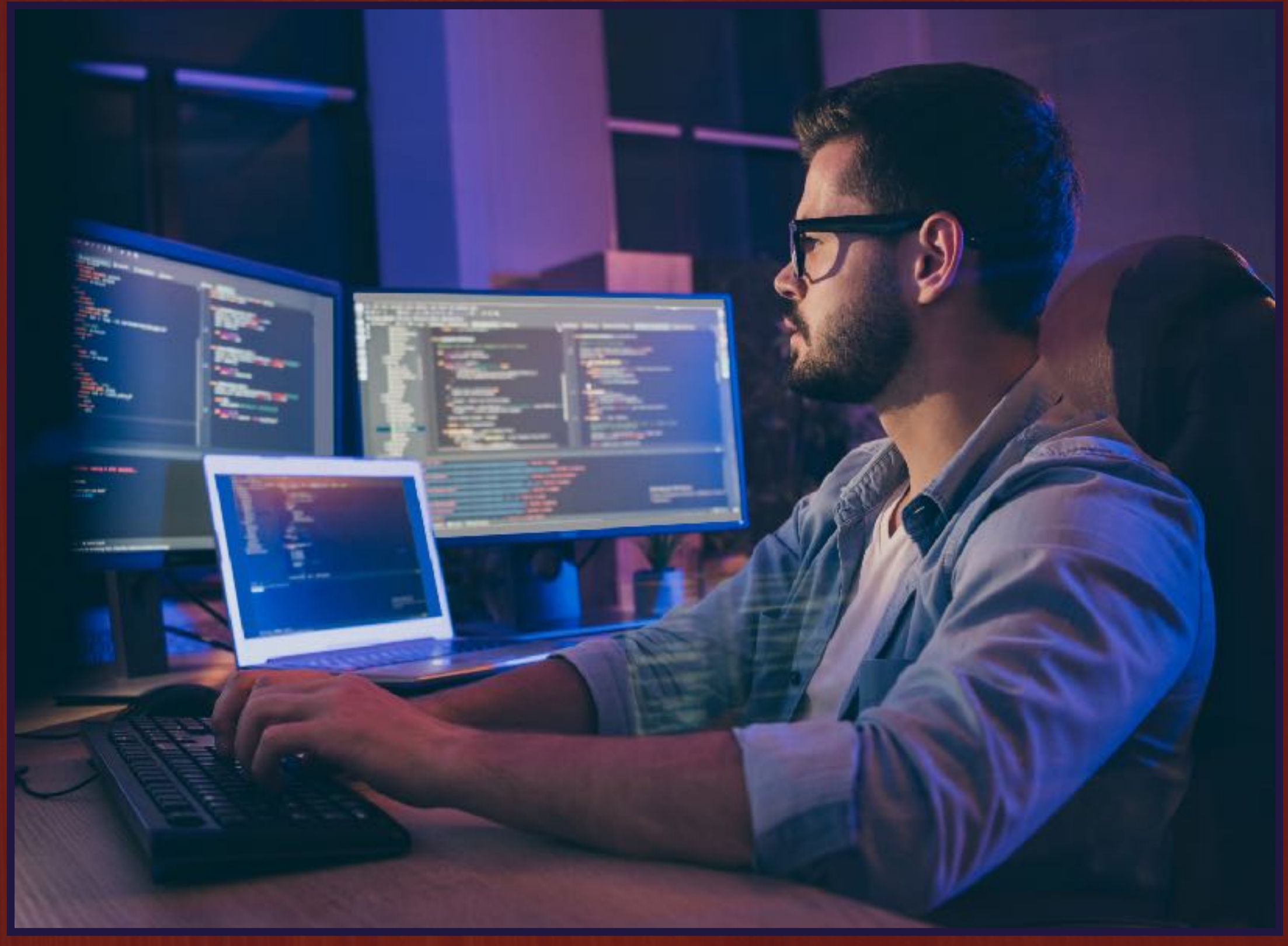

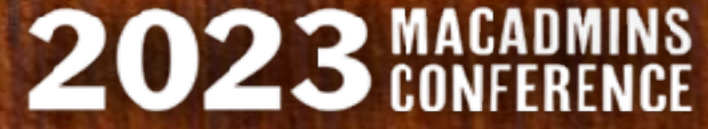

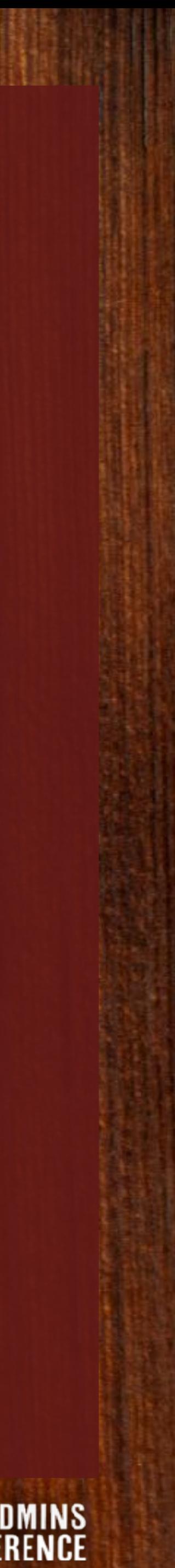

ITS-LOG — IIII.v: DECISION TREE — **OPEN SOURCE**

- ★ Menu bar support tool for end users
- ★ Loads of information at a glance
- ★ Buttons launch settings, websites, apps, scripts
- ★ SwiftUI, SF Symbols, custom branding
- ★ Settings deployed via configuration profile
- ★ Opt. Jamf custom schema, profile variables
- **★ SupportHelper = elevated privileges**
- ★ Free @ [github.com/root3nl](http://github.com/root3nl)

# **SupportApp**  $\bm{\varpi}$

# **NBCUniversal**

### ITS-LOG — IIII.v: DECISION TREE — **OPEN SOURCE**

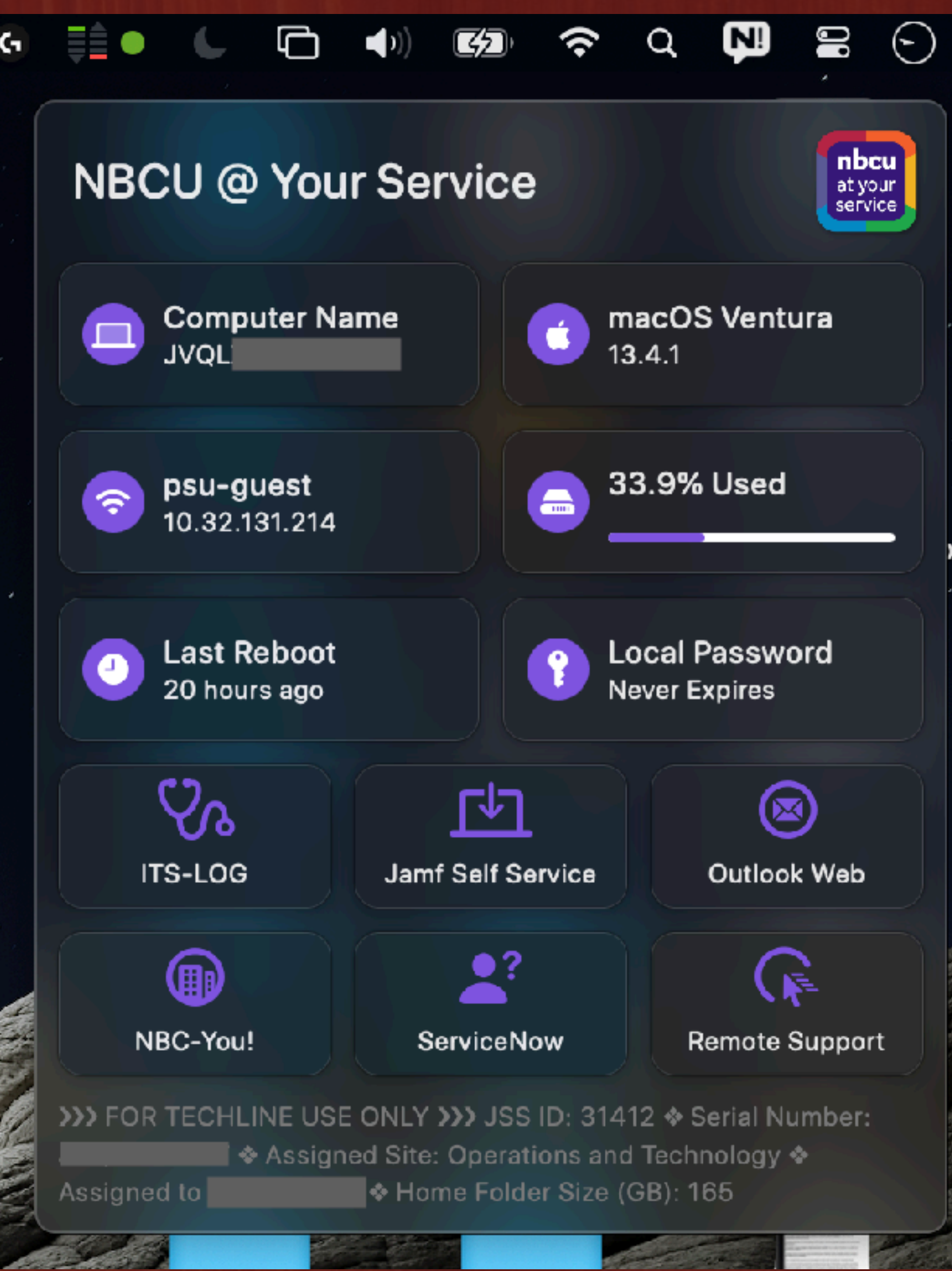

*Root3 B.V., Hartweg, The Netherlands*

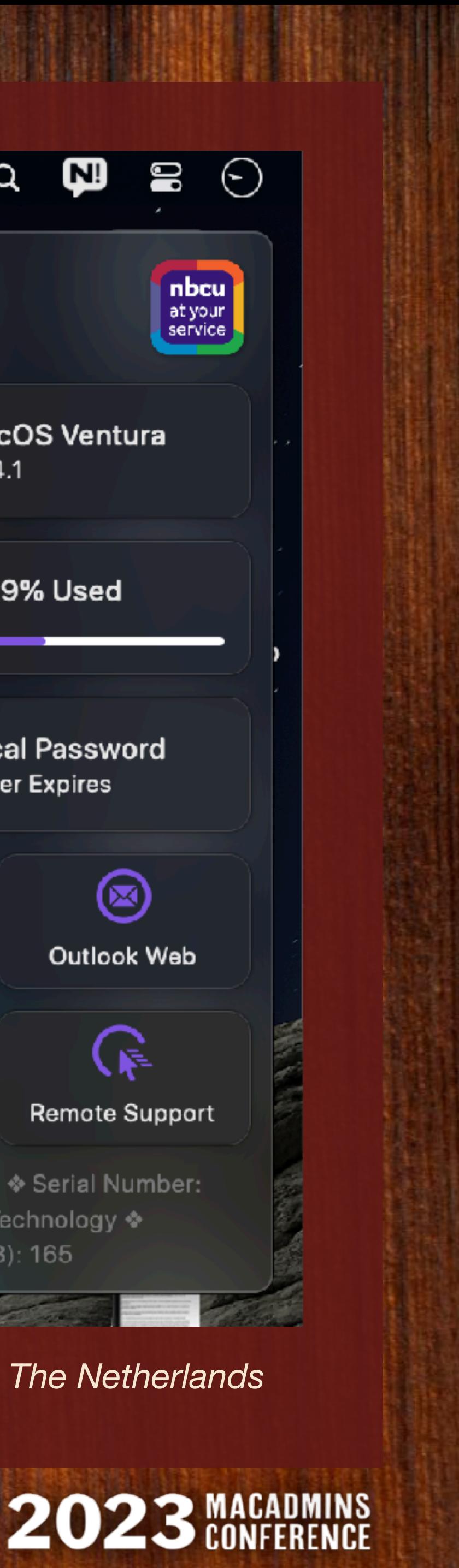

# **Final Thoughts**

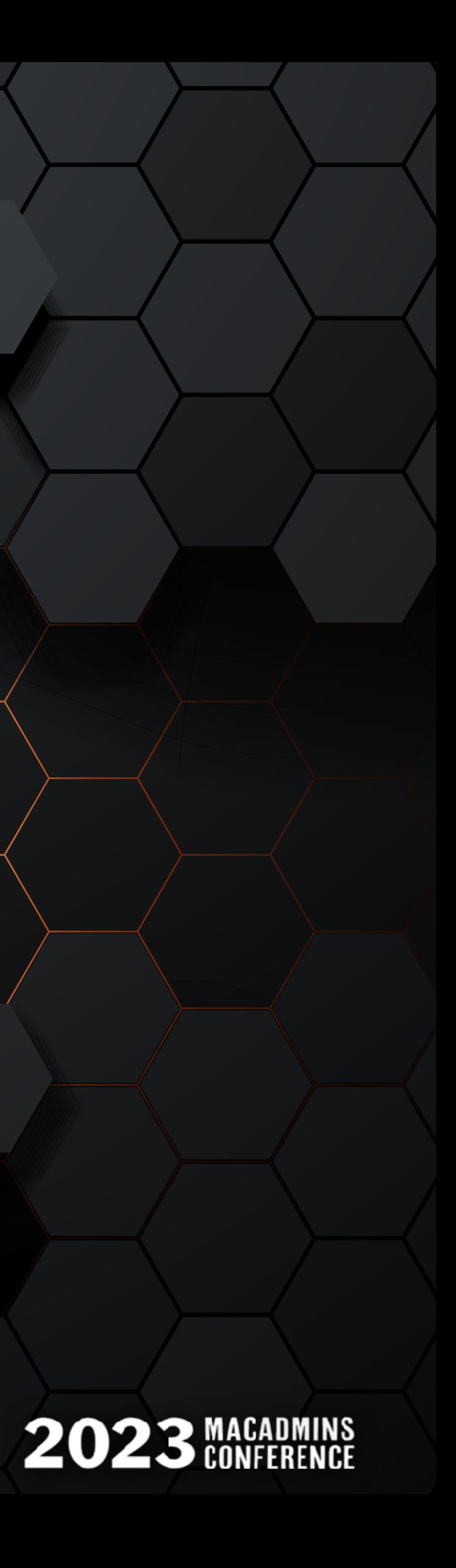

- $\star$  Customize and brand the user input form
- ★ Set custom filenames for sysdiagnose
- ★ Collect additional logs and add to archive
- ★ Add a 'customer' field to further organize logs

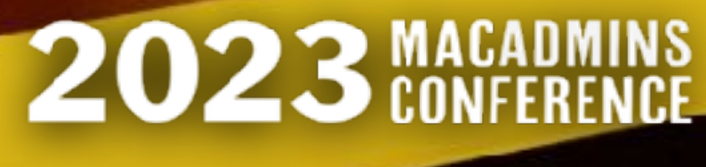

# **ITS-LOG is flexible!**

ITS-LOG — V: FINAL THOUGHTS

- **★ ITS-LOG clears the escalation bottleneck**
- ★ Timely collection of user stories & data
- ★ Technical Contacts can open support cases
- ★ Access to Level 3 support engineers
- ★ Faster case turnaround

- 
- 

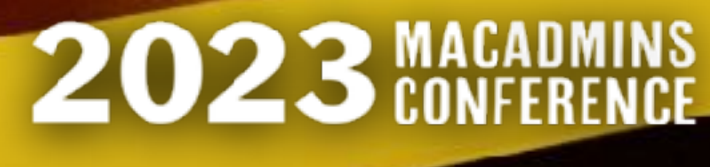

# **AppleCare for Enterprise**

- ★ JNUC 2022 @ San Diego
- ★ Rehearsal went great…
- ★ Live build done with time to spare
- $\star$  The app failed to run properly.
- ★ Couldn't figure out what was wrong.
- ★ Played the safety pre-record instead.

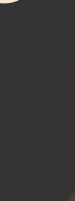

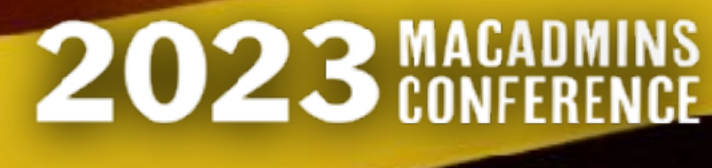

# **Learning from experience**

- ★ IAM policy incomplete, missing S3 bucket policy
- ★ Reviewed code, made improvements
- ★ Encountered a **fatal** issue with curl
- ★ Enabled **set -x** in script
- ★ "Talked" through problem (on Slack)
- ★ After many hours, I had a "Eureka!" moment
- ★ Stream of consciousness on Slack

- 
- 
- 

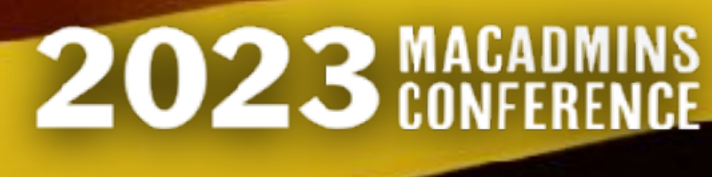

# **Learning from experience**
- ★ IAM policy incomplete, missing S3 bucket policy
- ★ Reviewed code, made improvements
- ★ Encountered a **fatal** issue with curl
- ★ Enabled **set -x** in script
- ★ "Talked" through problem (on Slack)
- ★ After many hours, I had a "Eureka!" moment
- ★ Stream of consciousness on Slack

- 
- 
- 

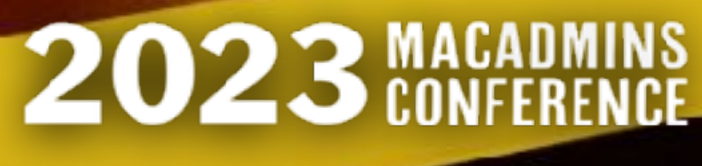

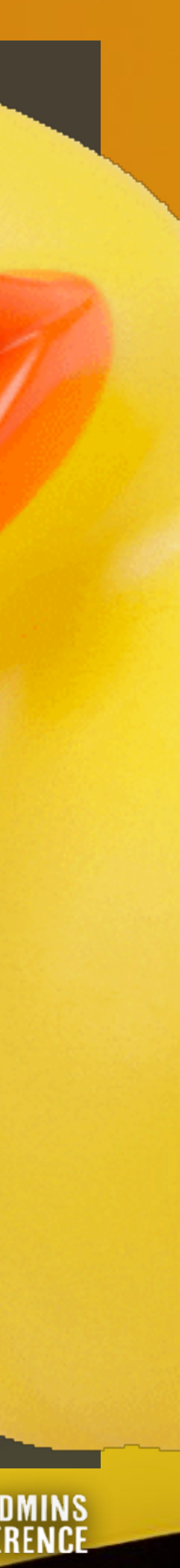

## **Learning from experience**

#### ITS-LOG - V: FINAL THOL

## **Learning**

- ★ IAM policy
- ★ Reviewed d
- ★ Encountere
- ★ Enabled so
- ★ "Talked" thi
- ★ After many
- $\star$  Start typing

## **NBCUniversal**

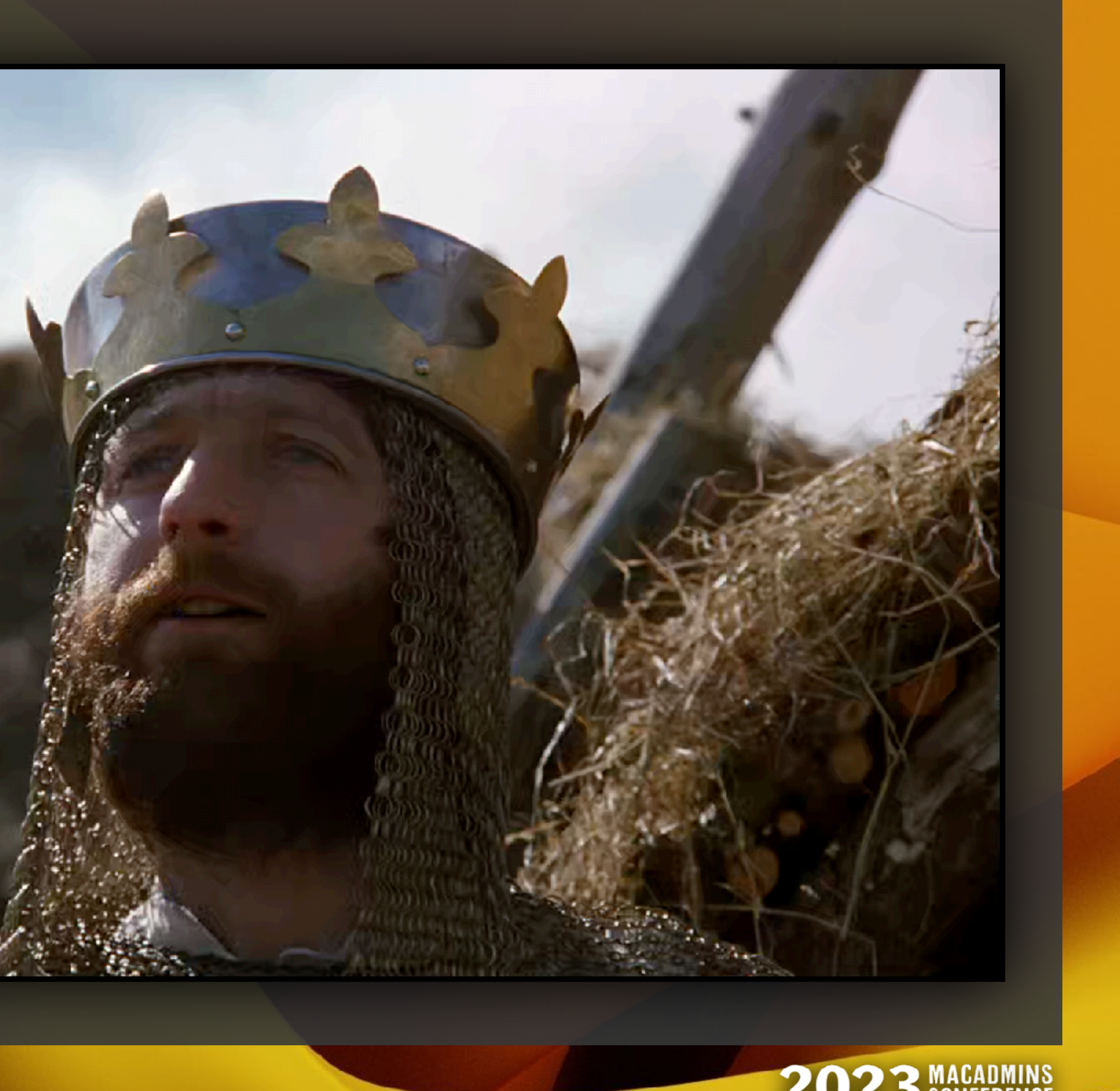

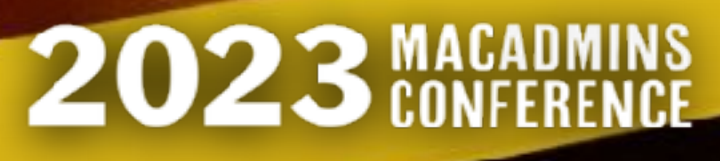

## **"Rubber Duck" Debugging**

- ★ Explain your code to someone.
- ★ Rubber ducks are excellent listeners
- ★ The solutions often reveals itself
- ★ Improves critical analysis and problemsolving and deepens understanding

#### **NBCUniversal**

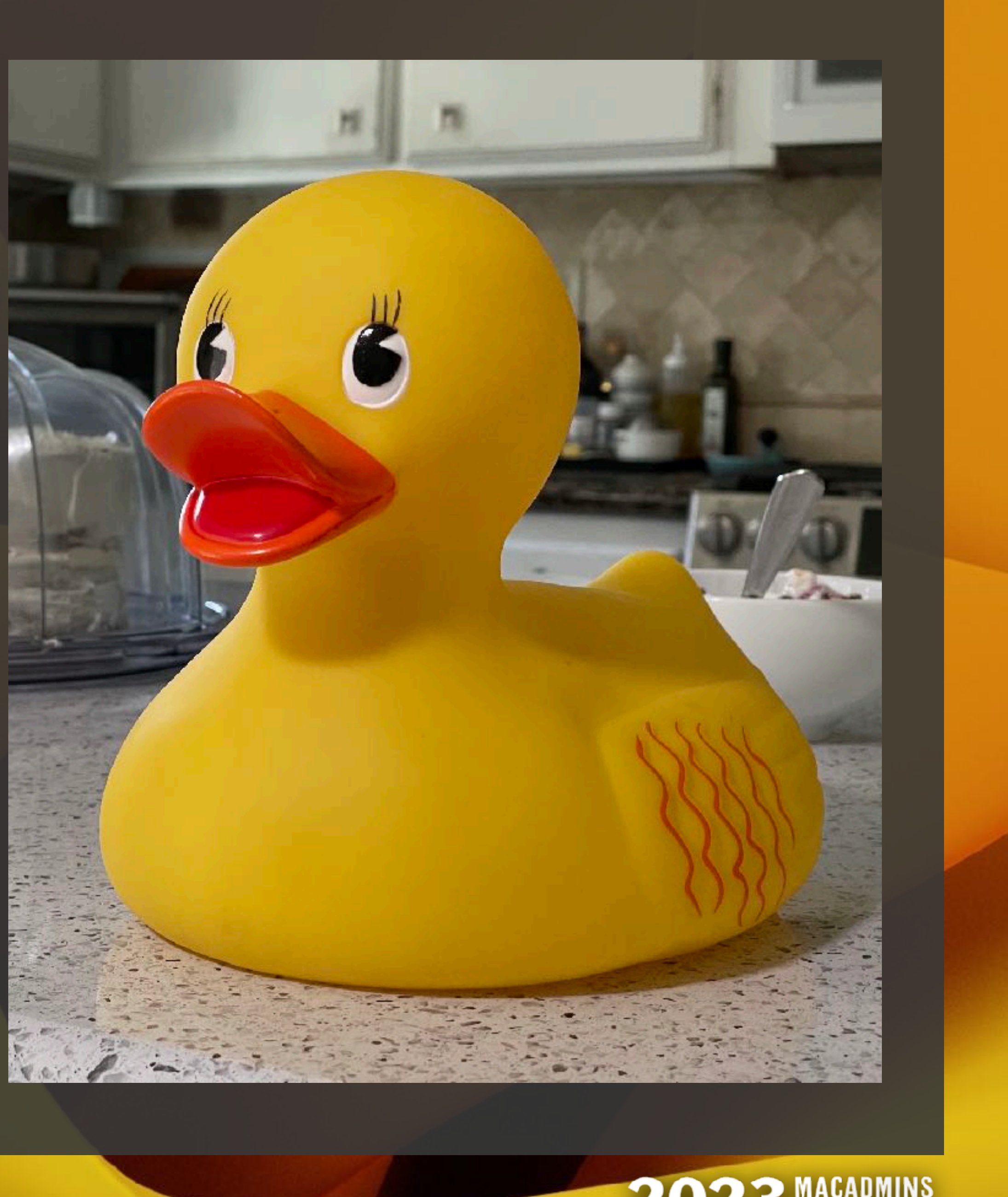

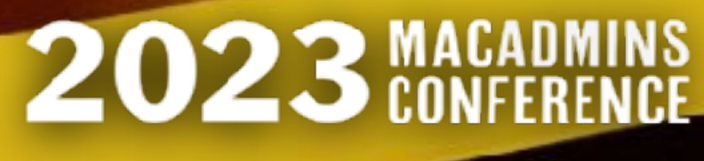

- ★ A collection of short topics, concepts, pro-tips, and anecdotes
- ★ Not specific to any programming language, framework, or SDK
- ★ Sound, practical advice for casual and serious programmers alike
- **★ "Rubber-duck" debugging (p.94)**

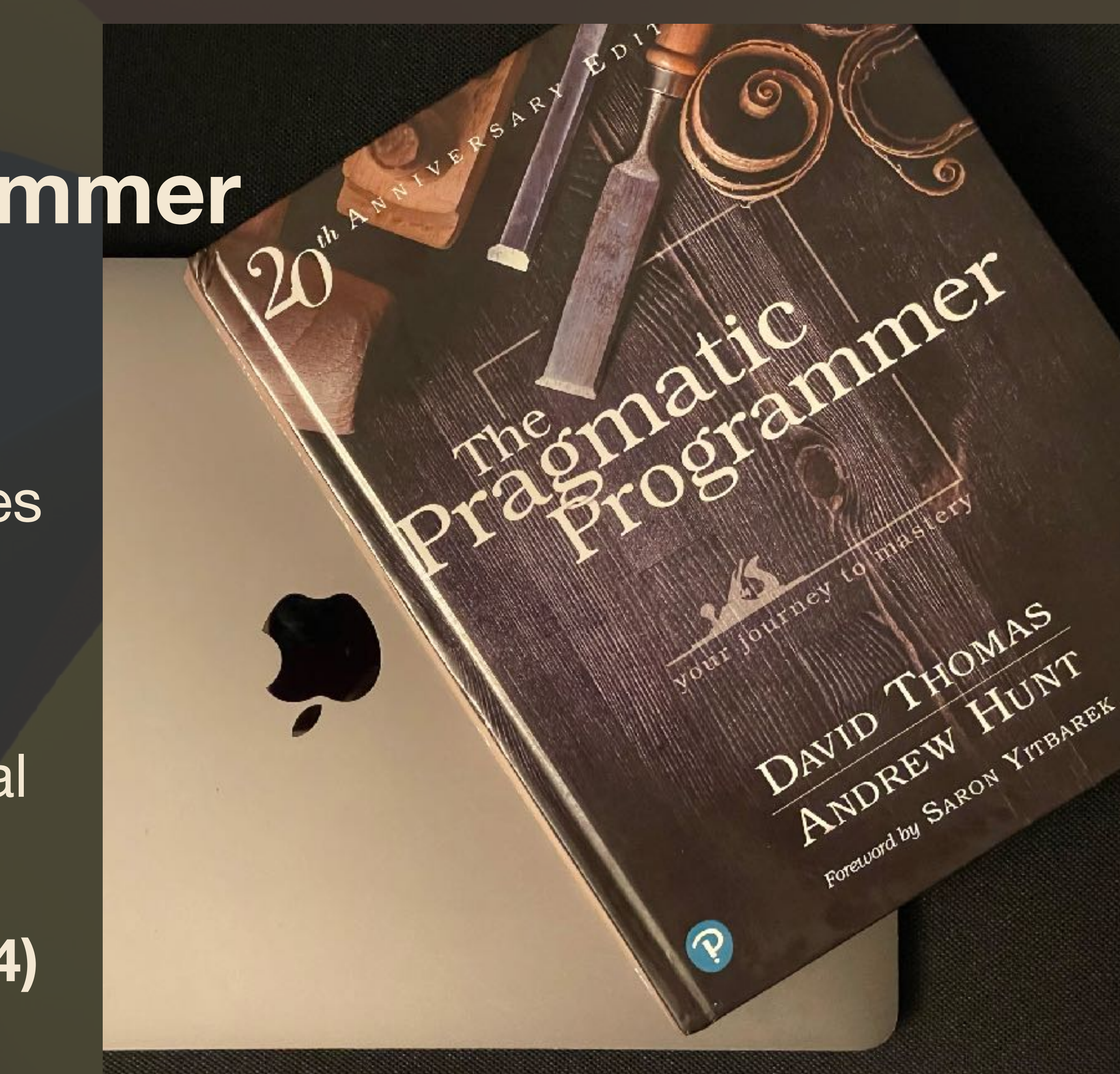

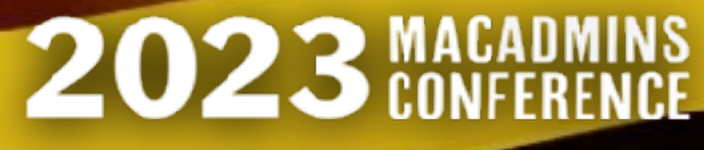

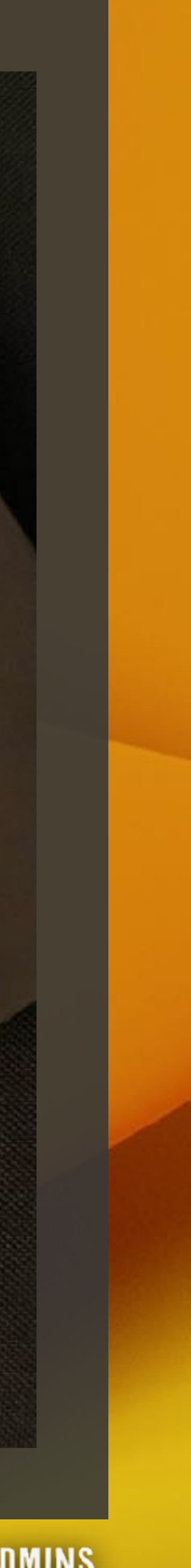

## **The Pragmatic Programmer**

## **Go Duck Yourself!**

ITS-LOG — V: FINAL THOUGHTS

★ Please take a rubber ducky with you!

## **NBCUniversal**

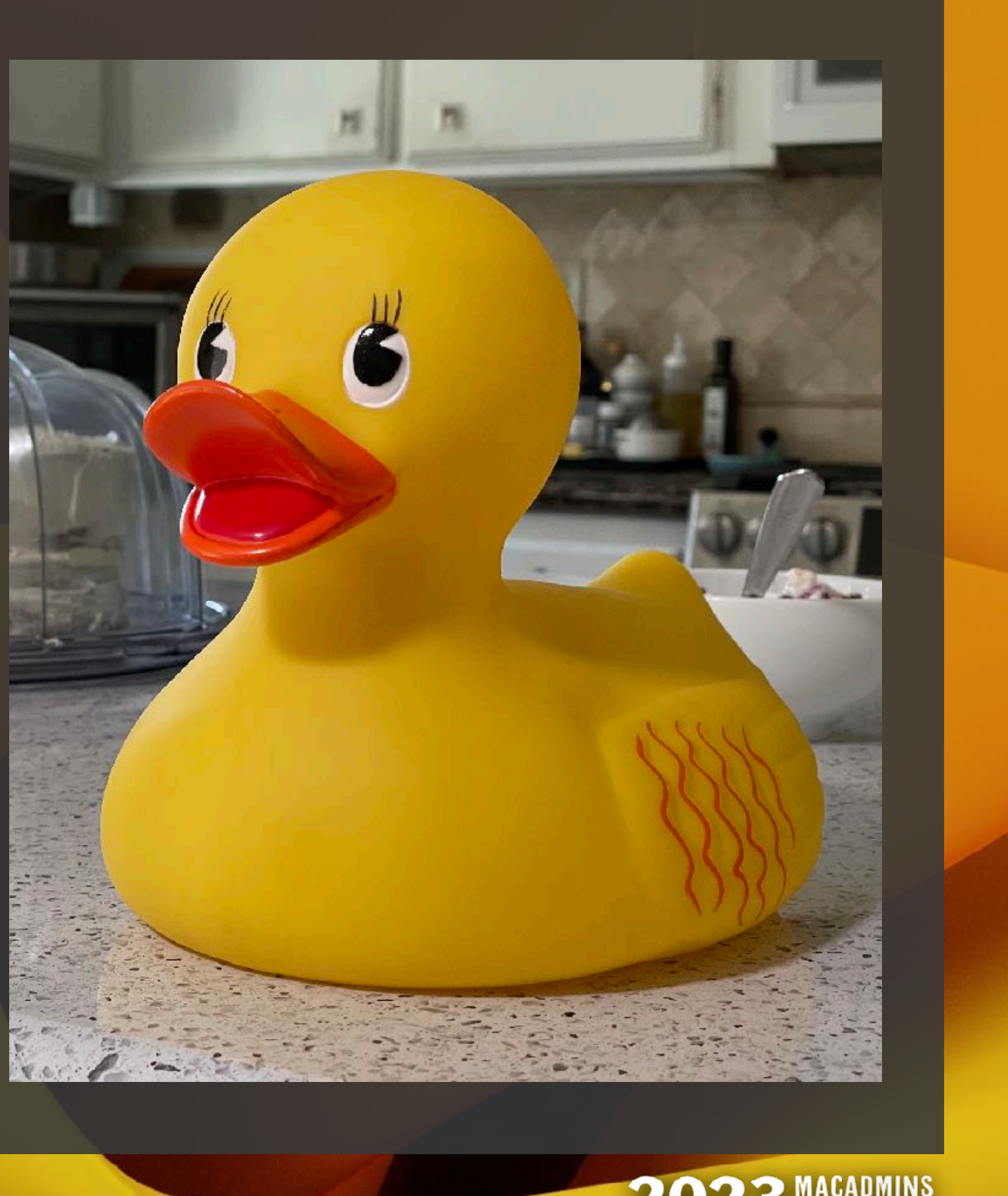

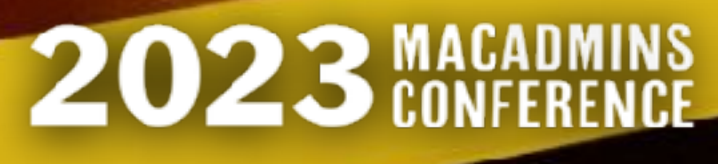

- ★ [https://derflounder.wordpress.com/2020/10/16/remotely](https://derflounder.wordpress.com/2020/10/16/remotely-gathering-sysdiagnose-files-and-uploading-them-to-s3/)[gathering-sysdiagnose-files-and-uploading-them-to-s3/](https://derflounder.wordpress.com/2020/10/16/remotely-gathering-sysdiagnose-files-and-uploading-them-to-s3/)
- ★ swiftDialog: [github.com/bartreardon/swiftDialog](https://www.github.com/bartreardon/swiftDialog)
- ★ SupportApp: [github.com/root3nl/SupportApp](https://github.com/root3nl/SupportApp)
- ★ This session: [github.com/bradtchapman/psumac2023](http://github.com/bradtchapman/psumac2023)

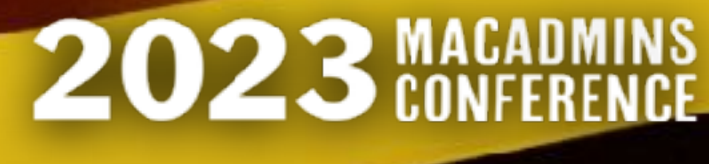

# **Resources**

ITS-LOG — V: FINAL THOUGHTS

- ★ Many helpful people on MacAdmins Slack
- ★ Bryson Terrell, Dave Siederer, Scott Blake
- ★ Milly ❤
- ★ Pumpkin (cat)

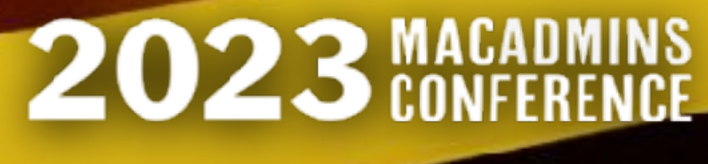

# **Special Thanks**

ITS-LOG — V: FINAL THOUGHTS

# **THANK YOU!**

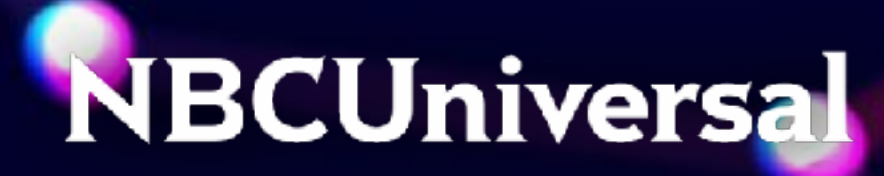

# 

**github.com/bradtchapman/psumac2023 Static QR code. No tracking. No redirection.**

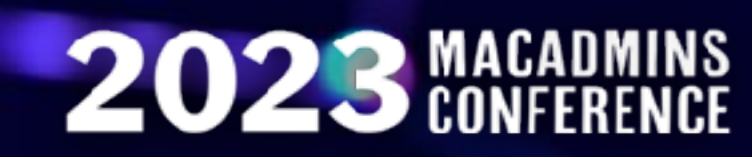

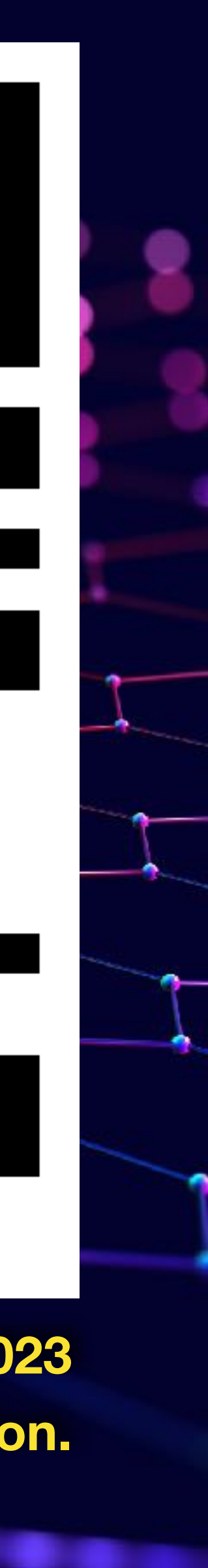

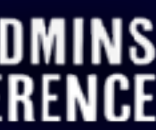